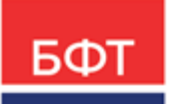

#### **ООО «БФТ»**

129085, г. Москва, ул. Годовикова, д. 9, стр. 17 +7 (495) 784-70-00

ineed@bftcom.com bftcom.com

**Утвержден** БАРМ.00003-47 34 11-ЛУ

**Система автоматизации процесса управления государственными и муниципальными закупками – Автоматизированный Центр Контроля – Государственный и муниципальный заказ «АЦК-Госзаказ»/«АЦК-Муниципальный заказ»**

**Блок определения поставщиков Подсистема формирования государственных/муниципальных закупок Заявка на закупку**

Руководство пользователя

БАРМ.00003-47 34 11

Листов 321

© 2023, ООО «БФТ»

# **АННОТАЦИЯ**

В документе приводится описание работы подсистемы «Подсистема формирования государственных/муниципальных закупок» автоматизированного рабочего места системы «АЦК-Госзаказ»/«АЦК-Муниципальный заказ».

Содержание документа соответствует ГОСТ 19.505-79 «Единая система программной документации. РУКОВОДСТВО ОПЕРАТОРА. Требования к содержанию и оформлению».

«Система автоматизации процесса управления государственными закупками - Автоматизированный Центр Контроля – Государственный заказ» («АЦК-Госзаказ») зарегистрирована в Федеральной службе по интеллектуальной собственности, патентам и товарным знакам, Свидетельство № 2008610925 от 21 февраля 2008 г. «Система автоматизации процесса управления муниципальными закупками - Автоматизированный Центр Контроля - Муниципальный заказ» («АЦК-Муниципальный заказ») зарегистрирована в Федеральной службе по интеллектуальной собственности, патентам и товарным знакам, Свидетельство № 2009615485 от 02 октября 2009 г.

ООО «БФТ» оставляет за собой право вносить изменения в программное обеспечение без внесения изменений в эксплуатационную документацию.

Оперативное внесение изменений в программное обеспечение отражается в сопроводительной документации к выпускаемой версии.

Документ соответствует версии системы «АЦК-Госзаказ»/«АЦК-Муниципальный заказ» – 1.47.0. Последние изменения внесены 15.11.2023 г.

# **СОДЕРЖАНИЕ**

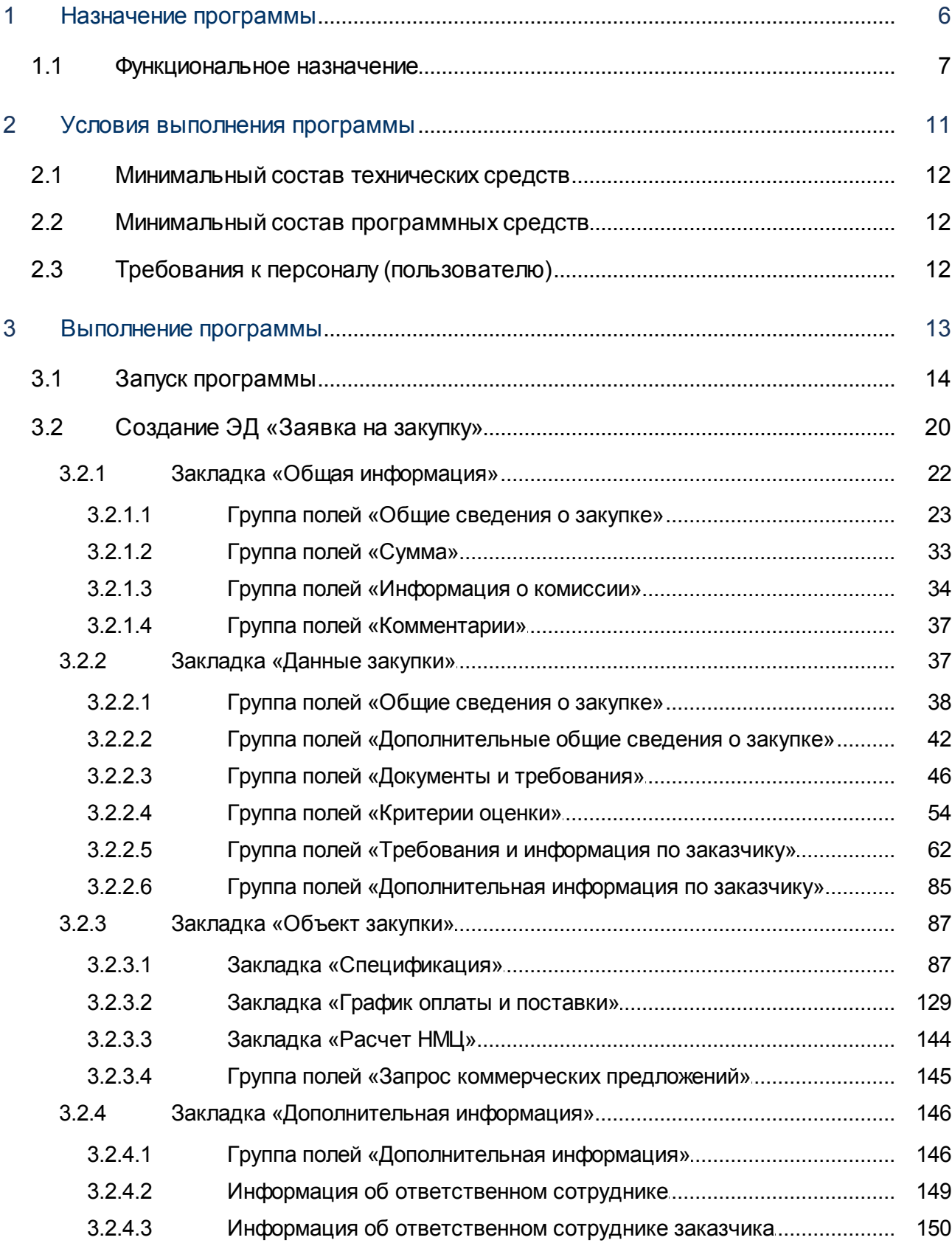

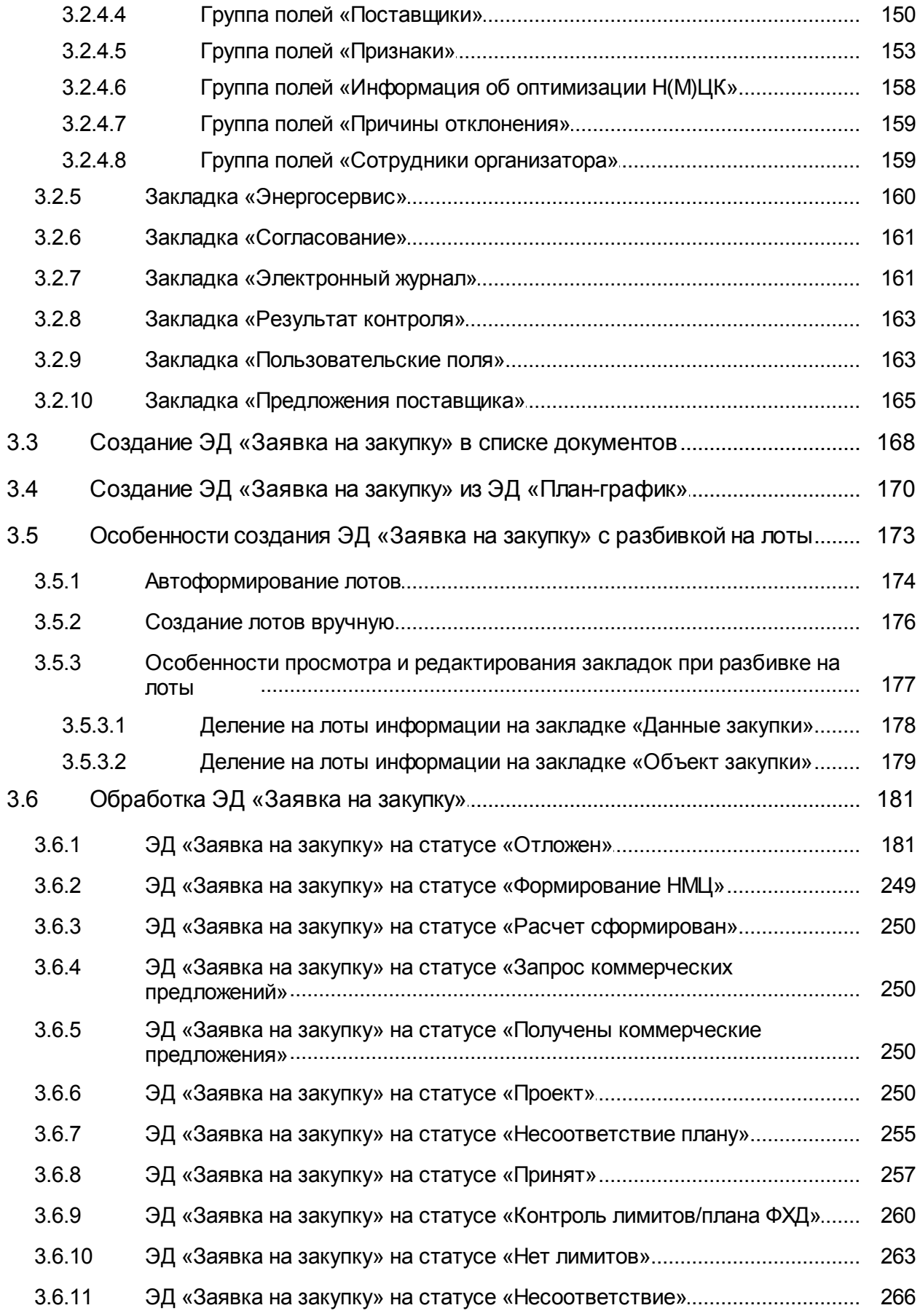

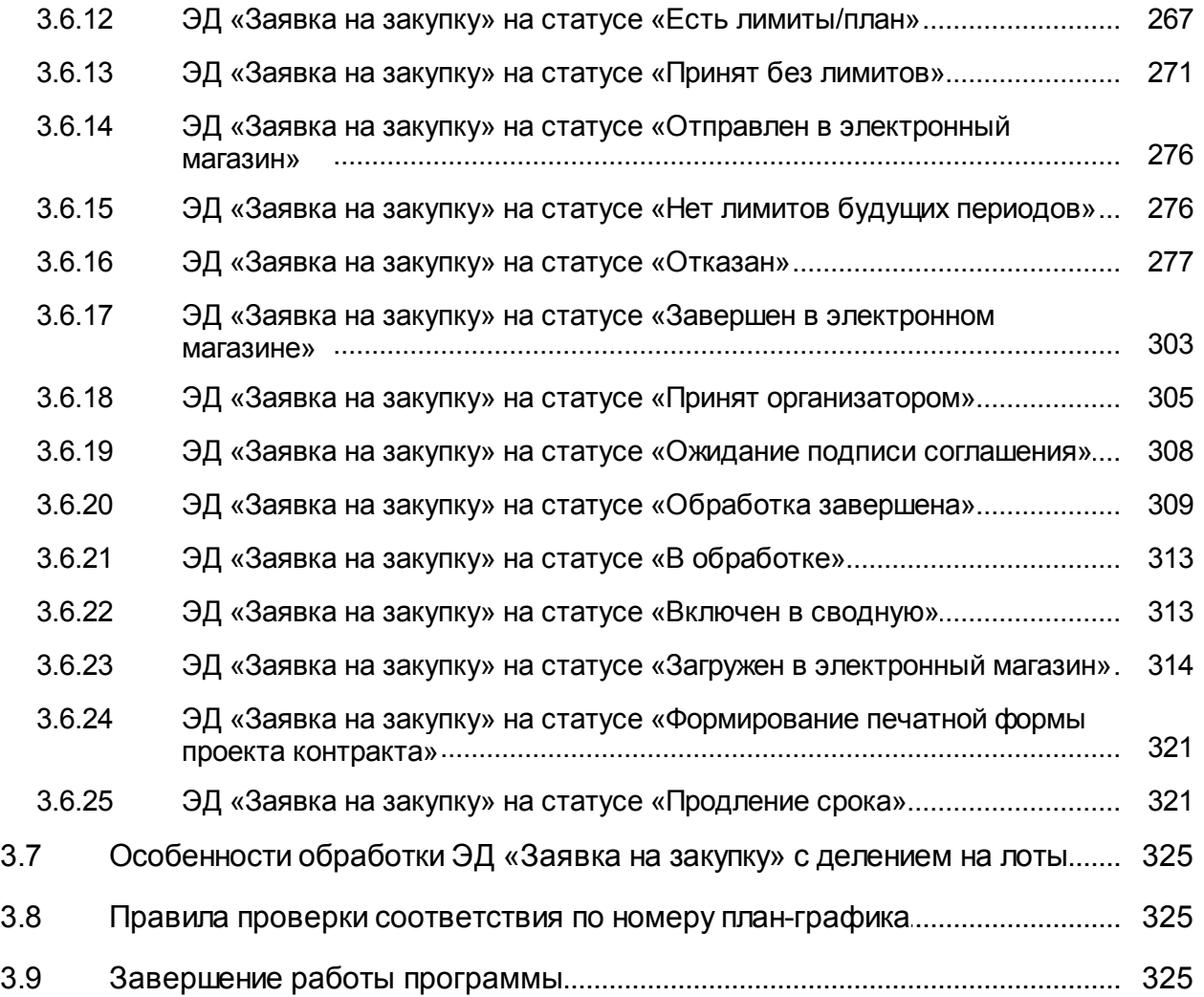

<span id="page-5-0"></span>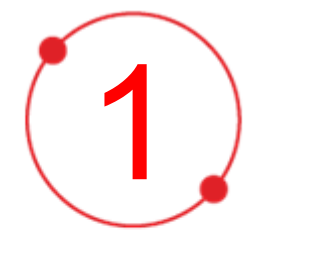

# **Назначение программы**

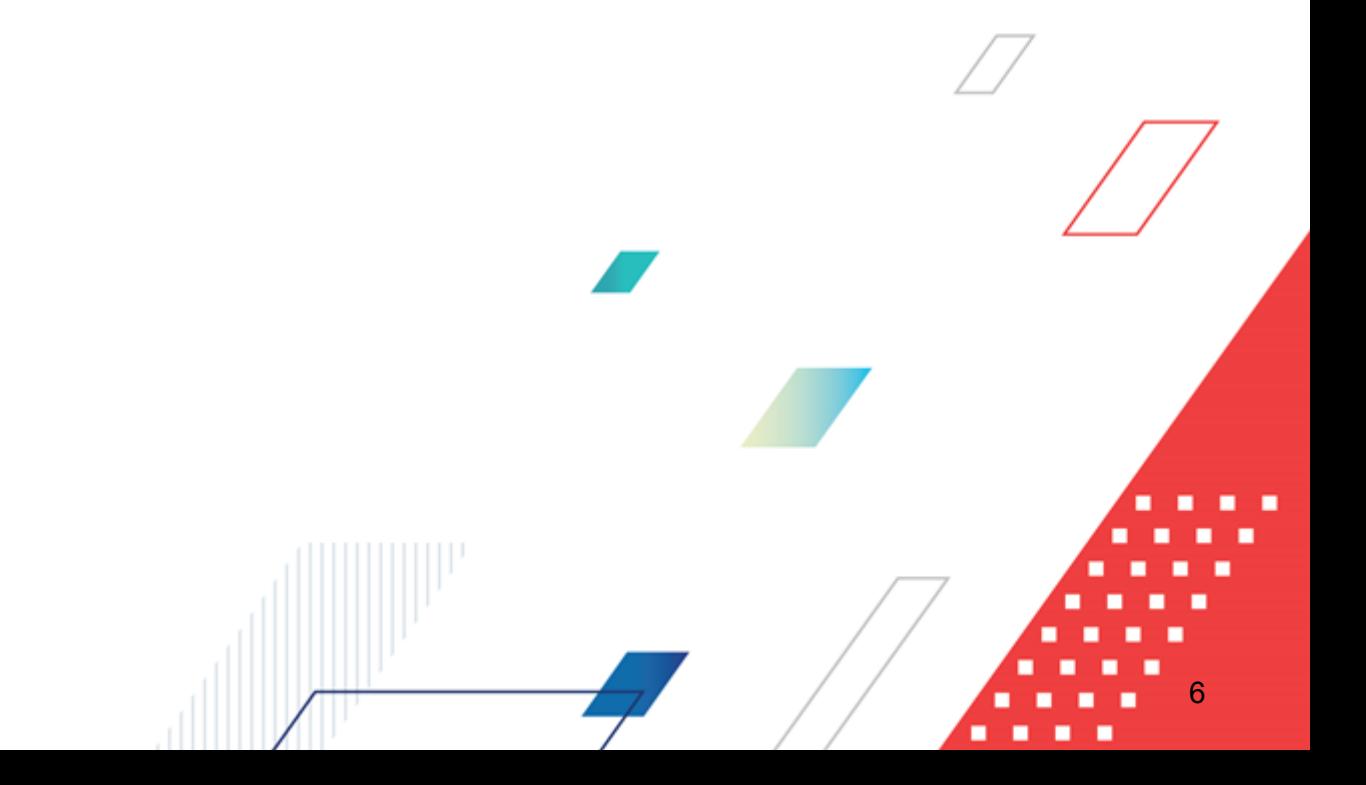

1. Государственными/муниципальными закупками называется приобретение товаров, работ и услуг для обеспечения государственных/муниципальных нужд.

Государственными нуждами называются потребности Российской Федерации или субъектов Российской Федерации в товарах, работах и услугах, обеспечиваемые за счет средств федерального бюджета или бюджетов субъектов Российской Федерации и внебюджетных источников финансирования. Муниципальные нужды – потребности муниципальных образований в товарах работах и услугах, которые необходимы для решения вопросов местного значения и осуществления отдельных государственных полномочий, переданных органам местного самоуправления. Муниципальные нужды обеспечиваются за счет средств местных бюджетов и внебюджетных источников финансирования.

Государственные/муниципальные закупки осуществляются в соответствии со специально разработанными правилами, закрепленными как федеральными, так и региональными законодательными и нормативными актами.

Государственными/муниципальными заказчиками могут выступать органы государственной власти Российской Федерации, органы местного самоуправления.

При формировании заказа определяется перечень закупаемых товаров, работ и услуг, объем закупок и сроки поставок. Процесс формирования государственного/муниципального заказа не регламентирован федеральными законодательными или нормативными актами и, таким образом, имеет свои особенности в каждом субъекте РФ, муниципальном образовании.

# <span id="page-6-0"></span>**1.1 Функциональное назначение**

«Подсистема формирования государственных/муниципальных закупок» предназначена для автоматизации следующих процессов:

- · формирование ЭД «Заявка на закупку» на основании ЭД «План закупок»;
- · контроль на ЭД «План-график»;
- · согласование ЭД «Заявка на закупку»;
- · формирование ЭД «Сводная заявка на закупку».

«Подсистема формирования государственных/муниципальных закупок» доступна при наличии лицензии **SUMMARYREQUESTDOC**, **REQUESTS**, **RQLOTS**, **RQQUAL**, **REQUESTS** и **RQPLANFHDRESERV**.

При формировании заказа в системе «АЦК-Госзаказ»/«АЦК-Муниципальный заказ» создается <u>[ЭД «Заявка на закупку»](#page-19-0)</u>| 20].

Заявка на закупку – заявка заказчика сообщающая о своем намерении приобрести (получить) продукцию, представленная государственному (муниципальному или иному) распорядителю, уполномоченному органу. Заявка используется для согласования предмета закупки, источников финансирования или иных показателей заказа. Правила работы с заявками определяются внутренним регламентом взаимодействия между участниками процесса размещения заказа. Заявка может быть составлена заказчиком в соответствии со своими нуждами.

В ЭД «Заявка на закупку» выбирается способ определения поставщика (подрядчика, исполнителя), составляется список закупаемых товаров, работ и услуг, указывается цена продукции и формируется график оплаты и поставки закупаемой продукции, а также иные показатели. Если в качестве способа определения поставщика (подрядчика, исполнителя) выбран закрытый конкурс, закрытый аукцион, или продукция закупается у единственного источника, то составляется список организаций-поставщиков продукции. Заявка на закупку формируется получателем бюджетных средств и отправляется на согласование с распорядителем бюджетных средств. В случае успешного согласования с распорядителем бюджетных средств заявка отправляется в финансовый орган на контроль лимитов.

В системе существует возможность создавать ЭД «Заявка на закупку» на основе ЭД «План закупок» в АРМ «Формирование заявок на закупку». ЭД «План закупок» должны быть на статусах *«Принят»* и *«Обработка завершена»*.

После составления списка и графика поставки и оплаты закупаемой продукции ЭД «Заявка на закупку» направляется в обработку. При обработке осуществляется контроль на соответствие плану размещения заказа. В случае успешного прохождения контроля на выполнение графика закупок ЭД «Заявка на закупку» отправляется на согласование с вышестоящей организацией. В процессе согласования уточняются способ определения поставщика (подрядчика, исполнителя), сроки проведения и объемы закупок.

8

Если настроена совместная работа систем «АЦК-Госзаказ»/«АЦК-Муниципальный заказ» и «АЦК-Финансы», то при согласовании ЭД «Заявка на закупку» проходит контроль лимитов. Документ экспортируется в систему «АЦК-Финансы». В системе «АЦК-Финансы» документ проходит контроль наличия лимитов по бюджетной строке, по которой осуществляется оплата закупаемой продукции. Информация о результате прохождения контроля отправляется в систему «АЦК-Госзаказ»/«АЦК-Муниципальный заказ». Если по бюджетной строке достаточно лимитов, то ЭД «Заявка на закупку» переходит на статус *«Есть лимиты/планы»*. В противном случае документ переходит на статус *«Нет лимитов»* или *«Отказан»*. ЭД «Заявка на закупку» переходит на статус *«Отказан»*, если в системных параметрах системы «АЦК-Финансы» включен параметр **Причина отказа для документов на статусе «Нет лимитов»**.

*Примечание. Подробное описание совместной работы систем «АЦК-Госзаказ»/«АЦК-Муниципальный заказ» и «АЦК-Финансы» содержится в документации «Система «АЦК-Финансы». АРМ ФО. Блок администрирования. Подсистема интеграции с системой «АЦК-Госзаказ»/«АЦК-Муниципальный заказ». Руководство пользователя».*

Если совместная работа систем «АЦК-Госзаказ»/«АЦК-Муниципальный заказ» и «АЦК-Финансы» не настроена, то при согласовании ЭД «Заявка на закупку» принимается без лимитов.

В системе «АЦК-Госзаказ»/«АЦК-Муниципальный заказ» предусмотрена возможность консолидации ЭД «Заявка на закупку» на статусе *«Есть лимиты/планы»* и *«Принят без лимитов»*, предоставленных организациями получателями бюджетных средств.

Для консолидации документов используется ЭД «Сводная заявка на закупку».

Сводная заявка на закупку – заявка государственного (муниципального или иного) заказчика о своем намерении приобрести (получить) продукцию, представленная организатору конкурса, составленная на основе заявок на закупку бюджетополучателей.

В сводную заявку на закупку включаются заявки на закупку, прошедшие контроль лимитов в финансовом органе. Сводная заявка на закупку формируется распорядителем бюджетных средств. Сформированная сводная заявка на закупку направляется на согласование в уполномоченный орган.

Документ формируется, если необходимо консолидировать информацию о закупке продукции по одной организации заказчику. Также документ используется для консолидации информации о закупке продукции по подведомственным организациям заказчикам.

Структура ЭД «Сводная заявка на закупку» аналогична структуре ЭД «Заявка на закупку». Информация в документ вводится автоматически при включении ЭД «Заявка на закупку».

После ввода необходимой информации ЭД «Сводная заявка на закупку» направляется на согласование. При согласовании документ можно **принять**, **отказать** или **вернуть на редактирование**.

В случае принятия ЭД «Сводная заявка на закупку» его можно включить в следующие документы:

- · «Решение о закупке у единственного источника»;
- · «Решение о проведении конкурса»;
- · «Решение о проведении запроса котировок»;
- · «Решение о проведении аукциона»;
- · «Решение о проведении торгов на ЭТП».

При этом ЭД «Сводная заявка на закупку» переходит на статус *«В обработке»*. ЭД «Сводная заявка на закупку» переходит на статус *«Обработка завершена»* при завершении обработки документа, в который он включен.

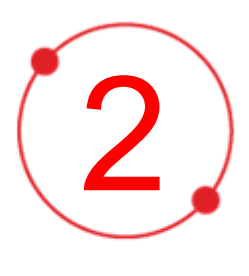

# **Условия выполнения программы**

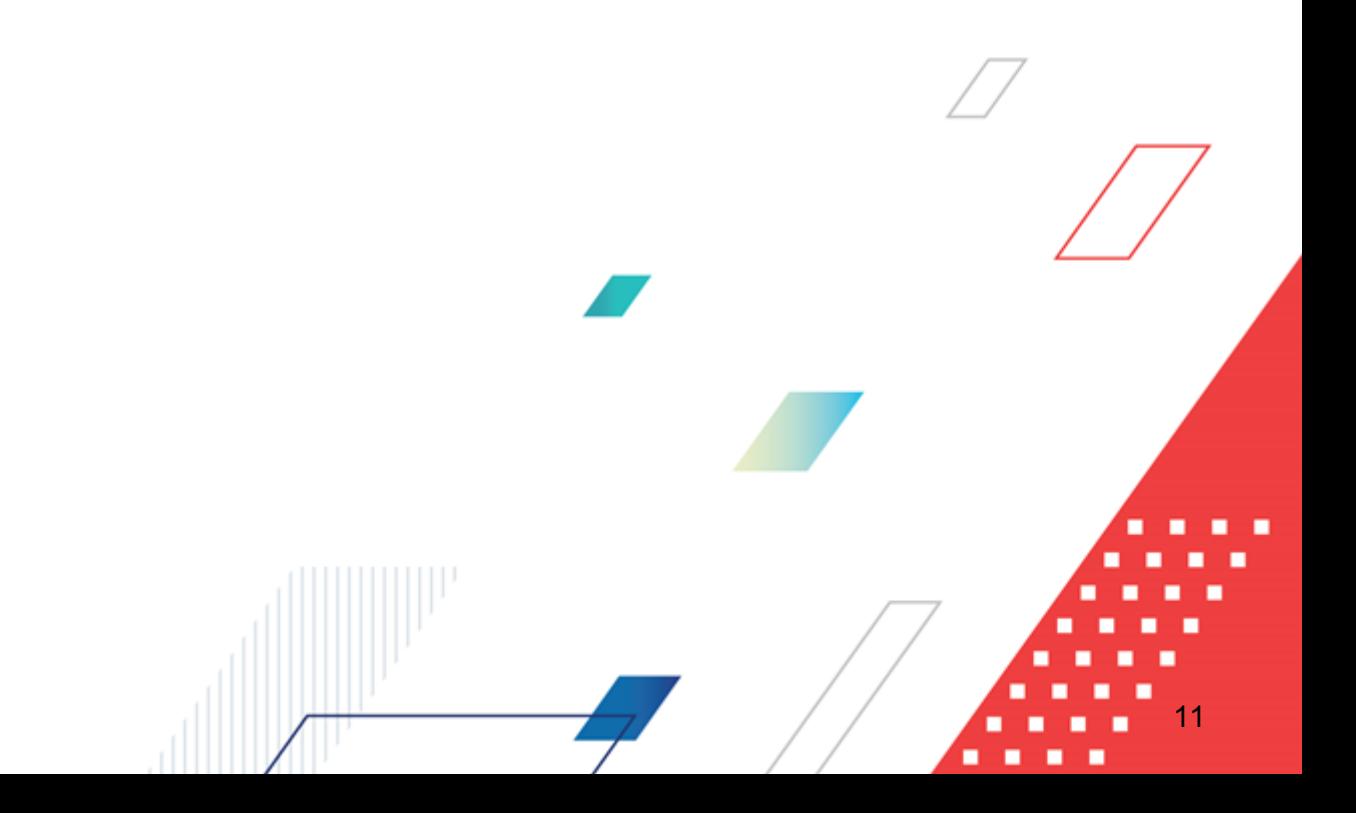

# <span id="page-11-0"></span>**2.1 Минимальный состав технических средств**

Минимальный состав технических средств рассмотрен в Техническом задании на разработку подсистемы.

# <span id="page-11-1"></span>**2.2 Минимальный состав программных средств**

Для оптимальной работы рекомендуется использовать браузер Mozilla Firefox начиная с версии 60.0.

Также поддерживается работа в браузерах Google Chrome начиная с версии 67.0, Microsoft Internet Explorer начиная с версии 10.0.

# <span id="page-11-2"></span>**2.3 Требования к персоналу (пользователю)**

Минимальное количество персонала, требуемого для работы программы, должно составлять не менее 2 штатных единиц – системного администратора и конечного пользователя программы.

Системный администратор должен иметь профильное образование. В перечень задач, выполняемых системным администратором, должны входить:

- · задача поддержания работоспособности технических средств;
- · задачи установки (инсталляции) и поддержания работоспособности системных программных средств – операционной системы;
- · задача установки (инсталляции) программы.

Конечный пользователь программы должен обладать практическими навыками работы с графическим пользовательским интерфейсом операционной системы.

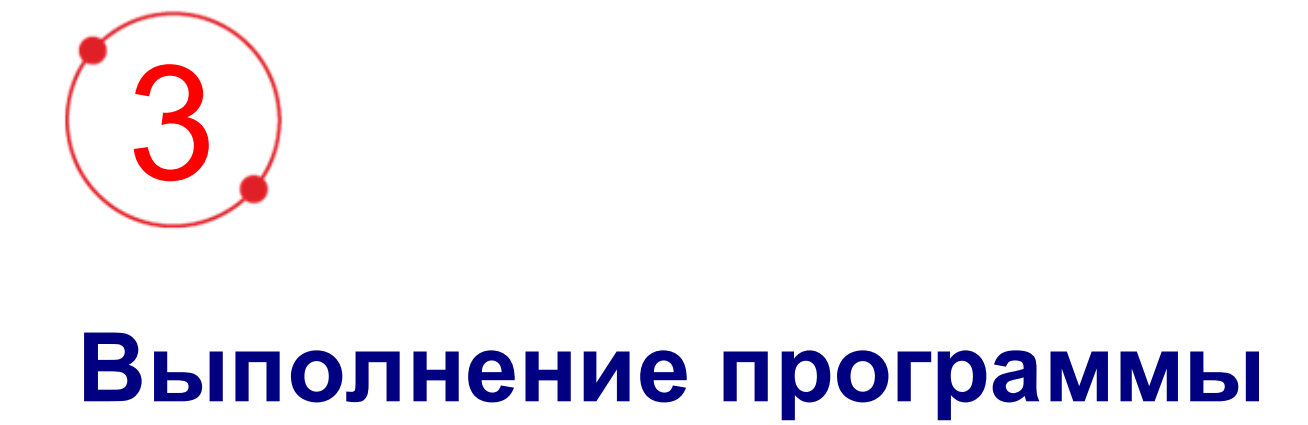

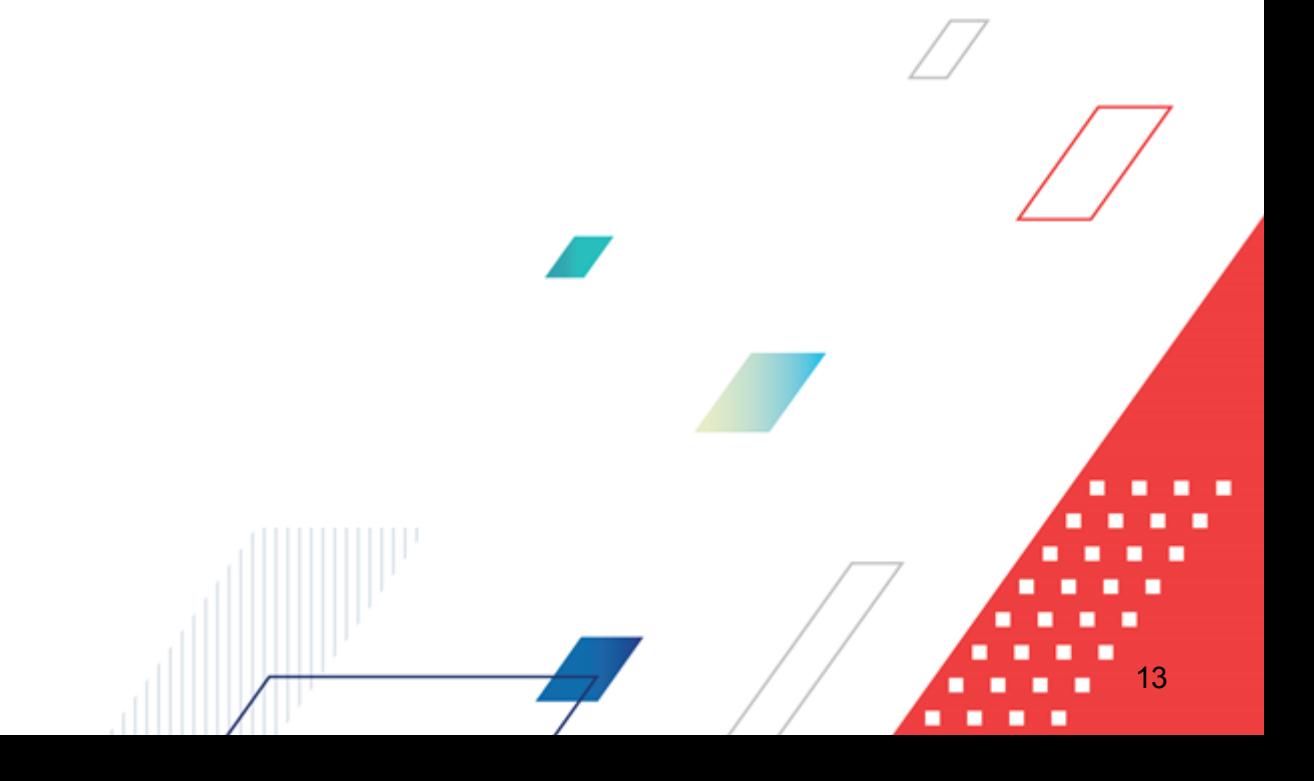

# <span id="page-13-0"></span>**3.1 Запуск программы**

Работа с web-интерфейсом доступна только для зарегистрированных пользователей системы.

Для перехода к форме авторизации необходимо в адресной строке браузера ввести адрес сервера системы. В результате на экране появится форма авторизации пользователя:

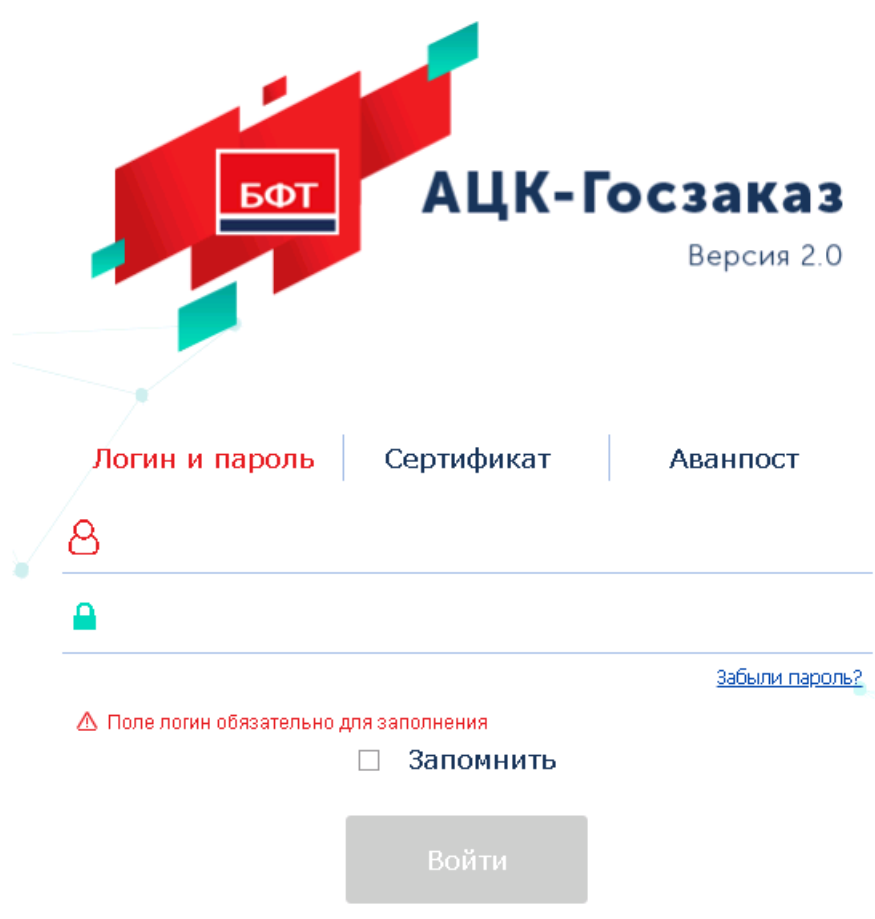

**Рисунок 1 – Форма входа в систему** 

Форма входа содержит три закладки:

- · **Вход по паролю** используется для авторизации пользователя по логину и паролю.
- · **Вход по сертификату** используется для авторизации пользователя по зарегистрированному в системе сертификату ЭП.
- · **Вход с использованием системы Аванпост** используется для авторизации пользователя через систему Аванпост.

Авторизация по логину и паролю осуществляется на закладке **Вход по паролю**. Для этого необходимо заполнить следующие поля:

- · **Пользователь** указывается логин пользователя.
- · **Пароль** указывается пароль пользователя для входа в систему.

После ввода необходимой информации нажимается кнопка **Войти**.

В случае ввода верной информации (указан зарегистрированный в системе пользователь и правильный пароль) на экране появится основная форма программы.

В случае ввода верных данных (указаны зарегистрированный в системе пользователь и правильный пароль) осуществляется вход в web-интерфейс системы.

При вводе неверных данных система выводит следующее сообщение об ошибке:

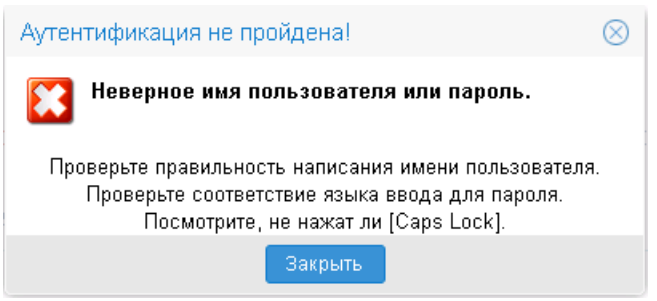

**Рисунок 2 – Сообщение о неверных данных**

Для авторизации по сертификату ЭП необходимо перейти на закладку **Вход по сертификату**:

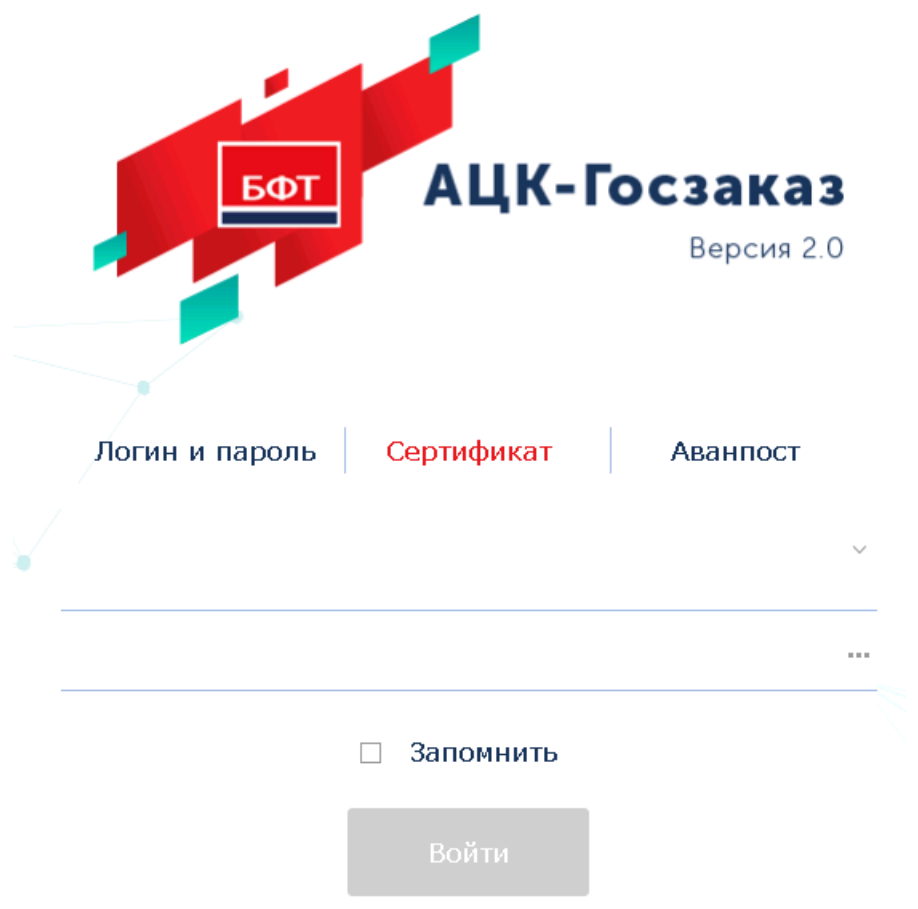

#### **Рисунок 3 – Окно входа в программу, авторизация по сертификату**

Табличная часть закладки **Вход по сертификату** заполняется автоматически из списка сертификатов, расположенных в хранилище личных сертификатов операционной системы компьютера пользователя или на внешнем носителе. Система поддерживает работу с криптопровайдерами **КриптоПро CSP** и **ViPNet CSP**.

После выбора нужного сертификата нажимается кнопка **OK**.

При нажатии кнопки **ОК** осуществляются следующие контроли:

- · Контроль наличия выбранного сертификата в системе. Если в справочнике *Сертификаты пользователей* системы «АЦК-Госзаказ»/«АЦК-Муниципальный заказ» отсутствует запись, соответствующая выбранному сертификату, вход в систему не производится.
- · Контроль действительности сертификата в системе. Если в записи справочника *Сертификаты пользователей*, соответствующей выбранному сертификату, включен признак **Отозван**, вход в систему не производится.
- · Контроль привязки выбранного сертификата к учетной записи, указанной в поле **Пользователь** формы входа в систему. Если учетная запись пользователя отсутствует в списке пользователей на

закладке **Пользователи** записи справочника *Сертификаты пользователей*, соответствующей выбранному сертификату, вход в систему не производится.

- · Контроль наличия у выбранного сертификата владельца в системе. Если на закладке **Пользователи**записи справочника *Сертификаты пользователей*, соответствующей выбранному сертификату, не заполнено поле **Владелец**, вход в систему не производится.
- · Контроль блокировки сертификата в системе. Если в записи справочника *Сертификаты пользователей*, соответствующей выбранному сертификату, включен признак **Заблокирован**, вход в систему не производится.
- · Если включен параметр системы **Запретить доступ в Систему пользователям, организации которых закрыты**, при входе в систему проверяется дата закрытия организации пользователя, если дата указана. Если дата указана и наступила (то есть дата закрытия организации меньше или совпадает с датой сервера), система выводит сообщение об ошибке *AZK-1511.* Вход в систему не производится.

При прохождении всех контролей осуществляется вход в систему.

Для авторизации через систему «Аванпост» необходимо перейти на закладку **Вход с использованием системы Аванпост**:

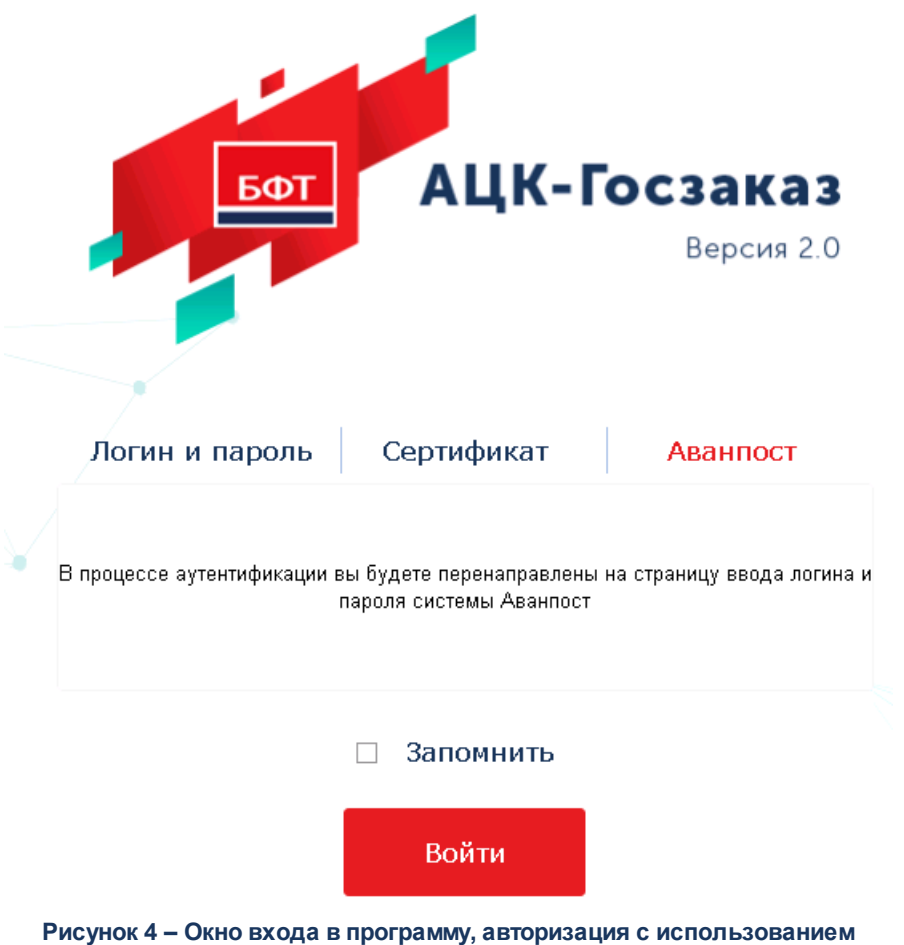

**системы «Аванпост»**

На закладке нажимается кнопка **Войти**, в результате откроется окно браузера со страницей ввода логина и пароля системы «Аванпост».

При авторизации пользователя с недоступным сервером лицензий запуск системы осуществляется в демонстрационном режиме:

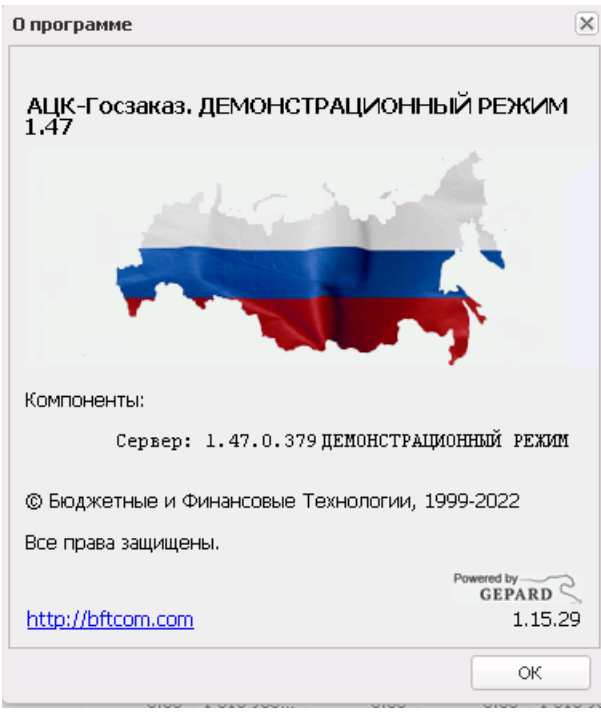

**Рисунок 5 – Диалоговое окно «О программе»**

*Внимание! Если используется браузер, непредусмотренный для работы с системой ««АЦК-Госзаказ»/«АЦК-Муниципальный заказ»», в левой верхней части формы появится следующее предупреждение:*

#### Внимание! Используется неподдерживаемый браузер. Возможна некорректная работа некоторых функций системы.

**Рисунок 6 – Сообщение о неподдерживаемом браузере**

*При несоответствии версии используемого браузера, в левой верхней части формы появится следующее предупреждение:*

#### Внимание! Используется неподдерживаемая версия браузера. Возможна некорректная работа некоторых функций системы.

**Рисунок 7 – Сообщение о неподдерживаемой версии браузера**

*Примечание. Браузер (веб-обозреватель)* – *прикладное программное обеспечение для:*

- *● просмотра веб-страниц;*
- *● просмотра содержания веб-документов, компьютерных файлов и их каталогов;*
- *● управления веб-приложениями,*

*а также для решения других задач. В глобальной сети Интернет браузер используется для запроса, обработки, манипулирования и отображения содержания веб-сайтов.*

## <span id="page-19-0"></span>**3.2 Создание ЭД «Заявка на закупку»**

ЭД «Заявка на закупку» создается следующими способами:

- Из ЭД «План-график», см. [Создание ЭД «Заявка на закупку» из ЭД «План](#page-169-0)[график»](#page-169-0) 170.
- · В списке документов по нажатию кнопки (**Создать**) на панели инструментов. Список ЭД «Заявка на закупку» открывается через дерево навигации **Формирование заказа**→**Заявки на закупку**, см. [Создание ЭД «Заявка на](#page-167-0) [закупку» в списке документов](#page-167-0)| <sub>168</sub>].

После создания ЭД «Заявка на закупку» одним из перечисленных способов на экране появится форма:

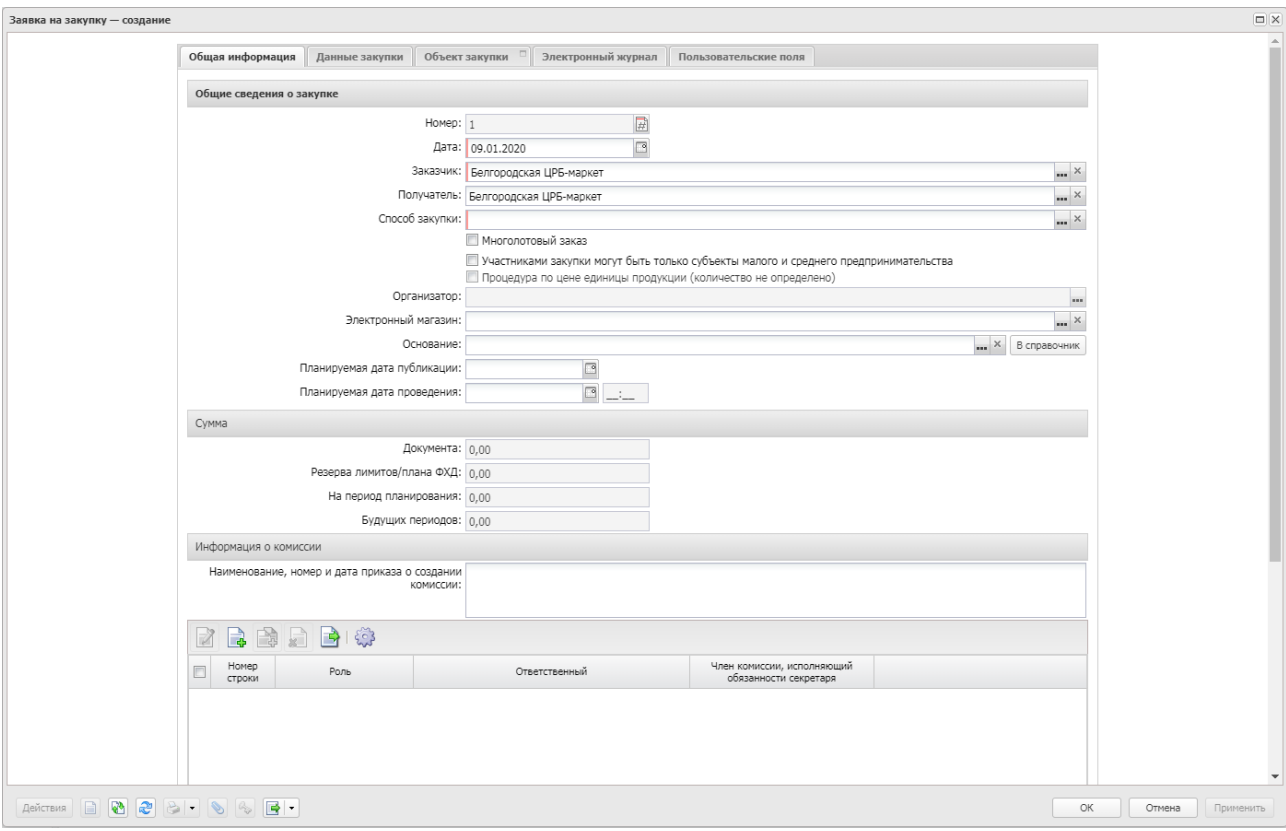

**Рисунок 8 – Форма «Заявка на закупку»**

- В ЭД содержатся закладки:
- [Общая информация](#page-21-0)<sup>[22]</sup>;
- [Данные закупки](#page-36-1)<sup>[37]</sup>;
- <u>[Объект закупки](#page-86-0)</u> вने;
- [Дополнительная информация](#page-145-0) 46;
- [Энергосервис](#page-159-0) 160;
- [Согласование](#page-160-0) 161,
- [Электронный журнал](#page-160-1) 161;
- <u>[Результат контроля](#page-162-0) क</u>ी;
- [Пользовательские поля](#page-162-1) 163.

После заполнения необходимых данных нажимается кнопка **ОК** (изменения сохраняются и форма закрывается), кнопка **Применить** (изменения сохраняются и форма не закрывается) или кнопка **Закрыть** (форма закрывается без сохранения изменений с момента последнего сохранения).

Кнопка **Перейти в сервис расчета** цены доступна на статусах *«Формирование НМЦ»*, *«Запрос коммерческих предложений»*, *«Получены коммерческие предложения»*.

*Примечание. Для вызова конструктора печатных форм контрактов необходимо нажать на*

*кнопку (Открыть в конструкторе печатных форм контрактов). Кнопка доступна на статусах, указанных в параметре системы Статусы документов, на которых доступно взаимодействие с конструктором печатных форм контрактов, и при наличии лицензии Конструктор печатных форм контрактов или Конструктор печатных форм контрактов Doczilla Pro.* 

## <span id="page-21-0"></span>**3.2.1 Закладка «Общая информация»**

На закладке **Общая информация** содержатся группы полей:

- [Общие сведения о закупке](#page-22-0)<sup>[23]</sup>;
- <u>[Сумма](#page-32-0)</u>Гзз,
- [Информация о комиссии](#page-33-0) 34;
- [Комментарии](#page-36-0)<sup>[37]</sup>

Ниже группы полей **Комментарии** содержится поле:

· **Статус закупки в ЭМ –** поле заполняется при получении статуса закупки. Отображается на форме если заполнено. Недоступно для редактирования.

### <span id="page-22-0"></span>**3.2.1.1 Группа полей «Общие сведения о закупке»**

#### Группа полей **Общие сведения о закупке** имеет вид:

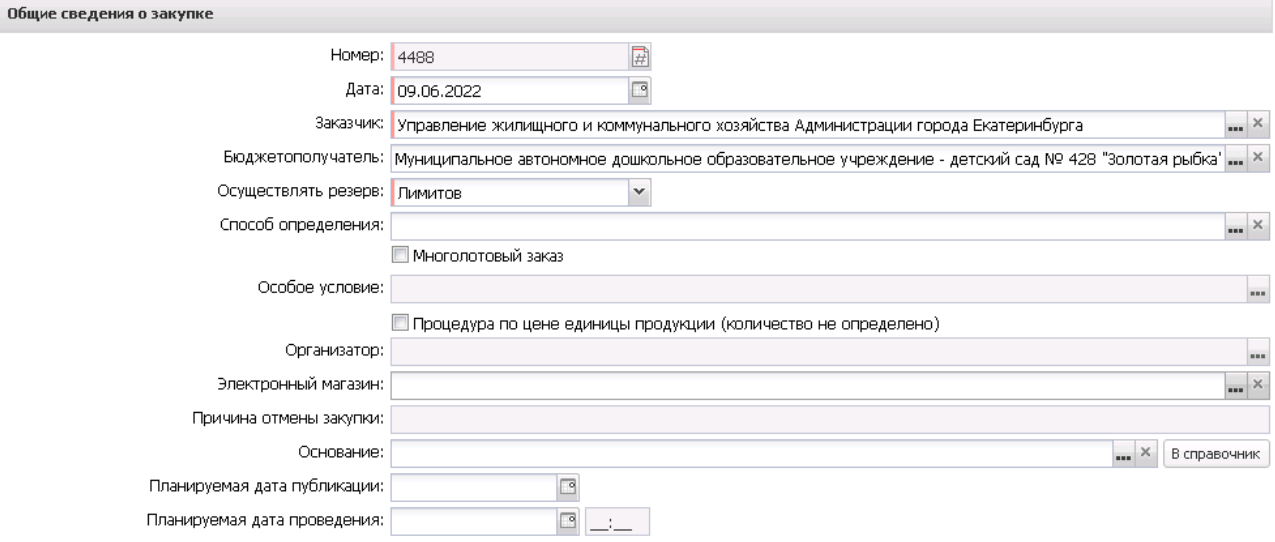

#### **Рисунок 9 – Группа полей «Общие сведения о закупке»**

#### В группе полей содержатся поля:

- · **Номер** номер заявки на закупку. При создании документа заполняется автоматически. Обязательно для заполнения.
- · **Дата** дата создания заявки на закупку. По умолчанию указывается рабочая дата системы. Обязательно для заполнения.

Если в документ вносились изменения, то при сохранении значение поля изменяется на текущую дату.

- · **Заказчик** указывается официальное наименование организации заказчика. Значение выбирается в справочнике *Организации*. Для выбора доступны организации с ролью *Заказчик*. Если документ формирует пользователь, который принадлежит к организации с ролью *Заказчик*, то поле заполняется автоматически официальным наименованием организации пользователя.
- · **Бюджетополучатель** указывается официальное название организации получателя бюджетных средств. Значение выбирается в справочнике *Организации*. Для выбора доступны только организации с ролями *ПБС*, *Бюджетное учреждение*, *Автономное учреждение*. Обязательное для заполнения поле. Если ЭД «Заявка на закупку» формируется пользователем, который принадлежит к организации с ролью *ПБС* или *Бюджетное учреждение*, поле заполняется автоматически официальным наименованием организации пользователя.

*Примечание. Если включен признак Процедура проводится в соответствии с нормами 223-ФЗ, наименование поля изменяется на Получатель.*

- · **Осуществлять резерв** из раскрывающегося списка выбирается одно из значений:
	- o *Лимитов* в СКИБ выгружаются ЭД «Заявка на закупку», в которых есть хотя бы одна строка с классификацией казенного учреждения, удовлетворяющая условиям выгрузки.
	- o *План ФХД* в СКИБ выгружаются ЭД «Заявка на закупку», в которых есть хотя бы одна строка с классификацией бюджетного/автономного учреждения, удовлетворяющая условиям выгрузки.

Если в системе присутствует лицензия на модуль **rqplanfhdreserv**, то значение доступно для выбора. Если у организации заказчика есть хотя бы одна из ролей *Бюджетное учреждение* и/или *Автономное учреждение*, то *План ФХД* является значением по умолчанию. Если у организации нет одной из перечисленных ролей или организацию невозможно определить, то устанавливается значение *Лимитов*.

При наличии лицензии на модуль поле доступно для редактирования на статусе *«Отложен»*. При смене организации заказчика значение поля не обновляется.

Если включен признак **Процедура проводится в соответствии с нормами 223-ФЗ**, поле недоступно на форме.

· **Способ определения** – указывается способ проведения процедуры закупки. Выбор значения осуществляется из справочника *Способы определения поставщика (подрядчика, исполнителя)*.

Для выбора доступны значения:

- o *Открытый конкурс;*
- o *Открытый конкурс с ограниченным участием;*
- o *Открытый двухэтапный конкурс;*
- o *Конкурс в электронной форме (любой);*
- o *Открытый аукцион в электронной форме;*
- o *Запрос котировок;*
- o *Открытый запрос предложений;*
- o *Предварительный отбор и запрос котировок при чрезвычайных ситуациях;*
- o *Единственный поставщик (исполнитель, подрядчик);*
- o *Закупка товара у единственного поставщика на сумму, предусмотренную частью 12 статьи 93 Закона № 44-ФЗ.*

Доступно для редактирования на статусе «*Отложен*», если выключены признаки **Закупка осуществляется на основании п.4, ч.1, ст. 93 Федерального закона №44-ФЗ**, **Закупка** **осуществляется на основании п.5, ч.1, ст. 93 Федерального закона №44-ФЗ**, **Закупка товара у единственного поставщика на сумму, предусмотренную частью 12 статьи 93 Закона № 44-ФЗ**.

При формировании документа на основании ЭД «Консолидированная закупка» значение поля наследуется из поля **Способ определения поставщика (подрядчика, исполнителя)** ЭД «Консолидированная закупка». При изменении способа определения, если признак **Объектом закупки являются лекарственные препараты** включен и поле **Торговое наименование** заполнено, система выдает сообщение: *При смене способа определения поставщика информация о позиции по торговому наименованию будет очищена.* Если пользователь соглашается, очищаются поля **Уникальный внешний код препарата**, **Торговое наименование**, **Вид первичной упаковки**, **Количество лекарственных форм в первичной упаковке**, **Количество первичных упаковок в потребительской упаковке**, **Количество лекарственных форм в потребительской упаковке**, **Необходимо указание сведений об упаковке закупаемого лекарственного препарата**, **Обоснование необходимости указания сведений об упаковке лекарственного препарата** на закладке **Лекарственные препараты**. Поле **Обоснование необходимости указания сведений об упаковке лекарственного препарата** становится недоступным для редактирования.

*Примечание. Поле Способ определения не отображается на форме, если в ЭД «Заявка на закупку» включен признак Процедура проводится в соответствии с нормами 223- ФЗ.*

*Примечание. Если в поле Способ определения значение Закупка у единственного поставщика (исполнителя, подрядчика) группа полей Требования, предъявляемые к участнику, ограничения участия очищается.*

· **Способ закупки** – указывается способ определения поставщика. Значение выбирается из *Справочника способы закупки*.Обязательно для заполнения.

При формировании документа на основании ЭД «Консолидированная закупка (223-ФЗ)» значение поля наследуется из поля **Способ закупки** ЭД «Консолидированная закупка (223-ФЗ)».

*Примечание. Поле Способ закупки доступно на форме только в ЭД, созданных в бюджете с признаком Бюджет автономного/бюджетного учреждения, юридического лица размещающего закупки по 223-ФЗ.*

- · **Многолотовый заказ** признак доступен для редактирования при наличии лицензии **rqlots** и если выбран один из способов размещения:
	- o *Открытый конкурс;*
	- o *Закрытый конкурс;*
	- o *Открытый двухэтапный конкурс;*
- o *Закрытый двухэтапный конкурс;*
- o *Закрытый аукцион;*
- o *Открытый конкурс с ограниченным участием;*
- o *Закрытый конкурс с ограниченным участием.*

*Примечание. Торги, размещаемые на ЭТП, не могут быть разделены на лоты. Если ЭД «Заявка на закупку» ранее была разделена на лоты, то при включении признака размещение на ЭТП система выводит предупреждение. Если пользователь подтверждает действие, то разделение на лоты удаляется.*

*Примечание. Описание признака Многолотовый заказ и кнопки Автоформирование лотов см. в разделе [Особенности создания ЭД «Заявка на закупку» с разбивкой на](#page-172-0)* <mark>[лоты](#page-172-0)</mark> 173).

- · **Участниками закупки могут быть только субъекты малого и среднего предпринимательства** признак включается автоматически и становится недоступным для редактирования, если в поле **Способ закупки**указано значение, содержащееся в следующих параметрах системы:
	- o **Извещение о закупке "Конкурс в электронной форме, участниками которого могут являться только субъекты малого и среднего предпринимательства"**;
	- o **Извещение о закупке "Аукцион в электронной форме, участниками которого могут являться только субъекты малого и среднего предпринимательства"**;
	- o **Извещение о закупке "Запрос котировок в электронной форме, участниками которого могут являться только субъекты малого и среднего предпринимательства"**;
	- o **Извещение о закупке "Запрос предложений в электронной форме, участниками которого могут являться только субъекты малого и среднего предпринимательства"**.

Значение признака наследуется при формировании документа на основе ЭД «Закупка», ЭД «Консолидированная закупка (223-ФЗ)».

*Примечание. Признак Участниками закупки могут быть только субъекты малого и среднего предпринимательства доступен на форме, если ЭД «Заявка на закупку» создан в бюджете с признаком Бюджет автономного/бюджетного учреждения, юридического лица размещающего закупки по 223-ФЗ.*

· **Особое условие** – указываются особые условия проведения процедуры закупки. Значение выбирается из справочника *Особые условия*, который аналогичен одноименному справочнику в ЕИС. Поле очищается при смене способа определения поставщика.

· **Процедура по цене единицы продукции (количество не определено)** – признак включается, если нет возможности определить точное количество продукции. Доступно для редактирования на статусе *«Отложен»*, если выключены признаки **Не выгружать в ЕИС сведения о цене по позиции спецификации** и **Закупка товара у единственного поставщика на сумму, предусмотренную частью 12 статьи 93 Закона № 44-ФЗ**.

При включении признака проверяется:

- o наличие включенного признака **Объектом закупки являются лекарственные препараты**;
- o наличие включенного признака **Указать данные о количестве (объеме) закупаемого лекарственного препарата отличном от иных вариантов поставки лекарственного препарата** в любом из вариантов поставки закладки **Лекарственные препараты**.

Если условия выполняются, система выводит сообщение: *Данные о количестве (объеме) закупаемого лекарственного препарата отличном от иных вариантов поставки лекарственного препарата будут очищены. Продолжить?* Если пользователь подтверждает действие, то во всех вариантах поставки очищается группа полей **Количество (объем) закупаемого лекарственного препарата** и выключается признак **Указать данные о количестве (объеме) закупаемого лекарственного препарата отличном от иных вариантов поставки лекарственного препарата**.

- · **Организатор** указывается организатор процедуры закупки. Значение выбирается из справочника *Организации*. При выборе значения осуществляется принудительная фильтрация по ролям организаций:
	- o если указан способ определения поставщика:
		- o *Открытый конкурс*;
		- o *Закрытый конкурс*;
		- o *Открытый конкурс с ограниченным участием*;
		- o *Закрытый конкурс с ограниченным участием*;
		- o *Открытый двухэтапный конкурс*;
		- o *Закрытый двухэтапный конкурс*;
		- o *Закрытый конкурс в электронной форме*;
		- o *Закрытый конкурс с ограниченным участием в электронной форме*;
		- o *Закрытый двухэтапный конкурс в электронной форме*,

то по роли *Организатор конкурса*;

o если указан способ определения поставщика *Открытый аукцион в электронной форме*, то по роли *Организатор торгов на ЭТП*;

- o если указан способ определения поставщика *Закрытый аукцион* или *Закрытый аукцион в электронной форме*, то по роли *Организатор аукциона*;
- o если указан способ определения поставщика *Запрос котировок* или *Предварительный отбор и запрос котировок при чрезвычайных ситуациях*, то по роли *Организатор запроса котировок*;
- o если указан способ определения поставщика *Закупка у единственного поставщика (исполнителя, подрядчика)*, то по роли *Организатор закупки у единственного поставщика*;
- o если указан способ определения поставщика *Открытый запрос предложений* или *Закрытый запрос предложений*, то по роли *Организатор запроса предложений*.

Выбор организатора процедуры закупки зависит от выбранного способа определения поставщика. Если поле **Организатор** в документе не заполнено или заполнено и у организации организатора отсутствует роль, соответствующая выбранному способу определения, и:

- o для выбранного способа определения поставщика в справочнике *Организации* присутствует только одна организация, то поле **Организатор** заполняется автоматически указанным в справочнике названием;
- o для выбранного способа определения поставщика в справочнике *Организации* присутствует несколько организаций и одна из них совпадает с организацией пользователя, то поле **Организатор**заполняется автоматически указанным в справочнике названием.

При формировании документа на основании ЭД «Консолидированная закупка»/ЭД «Консолидированная закупка (223-ФЗ)» значение поля наследуется из одноименного поля ЭД «Консолидированная закупка»/ЭД «Консолидированная закупка (223-ФЗ)».

Доступно для редактирования на статусе *«Отложен»* или после заполнения поля **Способ определения**.

- · **ЭТП** указывается электронная торговая площадка. Значение выбирается из справочника *ЭТП*. Доступно для редактирования на статусе «*Отложен*». Если в качестве способа определения поставщика указан:
	- o *Открытый конкурс в электронной форме*, *Открытый конкурс с ограниченным участием в электронной форме*, то для выбора доступны *локальные* ЭТП, а также *ГПБ*, *РАД*, *НЭП*, *Сбербанк-АСТ*и *Тэк-Торг*;
	- o *Двухэтапный конкурс в электронной форме*, то для выбора доступны *локальные* ЭТП, а также *НЭП*, *Сбербанк-АСТ*и *Тэк-Торг*;
	- o *Запрос котировок в электронной форме*, *Запрос предложений в электронной форме*, то для выбора доступны *локальные* ЭТП, а также *РТС-44*, *АГЗ РТ 44*, *ГПБ*, *РАД*, *НЭП*, *Сбербанк-АСТ* и *Тэк-Торг*;
	- o *Открытый аукцион в электронной форме*, то для выбора доступны ЭТП: *РТС-44*, *АГЗ РТ 44*,

*ГПБ*, *РАД*, *НЭП*, *Сбербанк-АСТ*, *Тэк-Торг* и *ЕЭТП.*

Обязательно для заполнения в зависимости от значения параметра системы **Не контролировать заполнение поля "Адрес электронной площадки в сети Интернет"**.

*Примечание. Поле ЭТП отображается на форме, если указан способ определения поставщика:*

- *• Открытый аукцион в электронной форме;*
- *• Открытый конкурс в электронной форме;*
- *• Открытый конкурс с ограниченным участием в электронной форме;*
- *• Двухэтапный конкурс в электронной форме;*
- *• Запрос котировок в электронной форме;*
- *• Запрос предложений в электронной форме;*
- *• Закрытый аукцион в электронной форме;*
- *• Закрытый конкурс в электронной форме;*
- *• Закрытый конкурс с ограниченным участием в электронной форме;*
- *• Закрытый двухэтапный конкурс в электронной форме;*

*• Закупка товара у единственного поставщика на сумму, предусмотренную частью 12 статьи 93 Закона № 44-ФЗ.*

- · **Основание** в поле указывается наименование документа, на основании которого производится закупка продукции. Если в поле выбран способ определения поставщика:
	- o *Единственный поставщик (исполнитель, подрядчик)*, то выбор основания осуществляется из справочника *Основания заключения контракта с единственным поставщиком* и наименование поля изменяется на **Основание заключения контракта с единственным поставщиком**;
	- o *Запрос предложений*, то выбор основания осуществляется из справочника *Основания осуществления закупки путем проведения запроса предложений, Закрытый запрос предложений* и наименование поля изменится на **Основание проведения запроса предложений**. Если в качестве способа определения указан *Запрос предложений*, для выбора в справочнике доступны записи с типом *Не в электронном виде*. Для запроса предложений в электронной форме доступны записи с типом *В электронном виде*. При смене способа определения значение поля очищается.

Если в документе включен признак **Закупка товара у единственного поставщика на сумму, предусмотренную частью 12 статьи 93 Закона № 44-ФЗ**, то при выборе значения из справочника *Основания заключения контракта с единственным поставщиком* осуществляется принудительная фильтрация оснований, указанных в параметре системы **Основания** **загруженные с ЕИС соответствующие закупкам предусмотренным частью 12 статьи 93 Закона № 44-ФЗ**.

Если в качестве способа определения указан *Запрос предложений,* при изменении значения в поле **Основание проведения запроса предложений**, если признак **Объектом закупки являются лекарственные препараты** включен и поле **Торговое наименование** заполнено, система выдает сообщение: *При смене способа определения поставщика информация о позиции по торговому наименованию будет очищена.* Если пользователь соглашается, очищаются поля **Уникальный внешний код препарата**, **Торговое наименование**, **Вид первичной упаковки**, **Количество лекарственных форм в первичной упаковке**, **Количество первичных упаковок в потребительской упаковке**, **Количество лекарственных форм в потребительской упаковке**, **Необходимо указание сведений об упаковке закупаемого лекарственного препарата**, **Обоснование необходимости указания сведений об упаковке лекарственного препарата** на закладке **Лекарственные препараты**.

Недоступно для редактирования при формировании документа из ЭД «Закупка» и заполняется автоматически значением из справочника *Основания заключения контракта с единственным поставщиком*, если:

- · значением из справочника у которого в поле **Пункт и статья закона** указано значение *Часть 1 пункт 4 статьи 93*, если в поле **Основание** родительского ЭД «Закупка» указано значение *Пункт 4, часть 1, статьи 93 Федерального закона №44-ФЗ от 05.04.2013г.*,
- · значением из справочника у которого в поле **Пункт и статья закона** указано значение *Часть 1 пункт 5 статьи 93*, если в поле **Основание** родительского ЭД «Закупка» указано значение *Пункт 5, часть 1, статьи 93 Федерального закона №44-ФЗ от 05.04.2013г*.
- · **Планируемая дата публикации** вручную вводится дата объявления процедуры. Заполняется автоматически при формировании на основе ЭД:
	- o «Консолидированная закупка»/«Консолидированная закупка (223-ФЗ)» значением поля **Планируемый период публикации извещения** ЭД «Консолидированная закупка»;
	- o «Закупка» без признаков, если в параметре системы **Указывать дату "Планируемый срок начала осуществления закупки" в формате** выбрано значение *Месяц* или *Квартал*, – значением последнего дня периода, указанного в поле **Планируемый срок начала осуществления закупки**ЭД «Закупка».

Доступность для редактирования определяется системным параметром **Контроль планируемой даты публикации**.

- · **Планируемая дата проведения** дата подведения итогов. Доступность для редактирования определяется системными параметрами **Контроль планируемой даты публикации** и **Разрешить указыватьвремя для планируемойдаты проведения/подведения итогов**.
- · **Электронный магазин** указывается электронный магазин, в который будет выгружаться ЭД

«Заявка на закупку». Значение выбирается из справочника *Электронные магазины*. Автоматически заполняется значением параметра системы **Электронный магазин, используемый по умолчанию**. Для документа без признаков малой закупки заполняется если: в параметре **Электронный магазин, используемый по умолчанию** указана запись с типом электронного магазина **Закупка осуществляется на основании п. 4, ч. 1, ст. 93 Федерального закона №44-ФЗ**, **Закупка осуществляется на основании п. 5, ч. 1, ст. 93 Федерального закона №44-ФЗ** или **Общий формат**, и значение поля **Основание заключения контракта с единственным поставщиком** указано в параметре системы **Позволять размещать закупки в электронном магазине для указанных оснований закупки с единственном поставщиком**. Доступно для редактирования на статусе *«Отложен»*. Обязательно для заполнения, если включен признак **Закупка осуществляется на основании п. 4, ч. 1, ст. 93 Федерального закона №44-ФЗ**, **Закупка осуществляется на основании п. 5, ч. 1, ст. 93 Федерального закона №44-ФЗ**.

*Примечание. Поле Электронный магазин доступно на форме при наличии лицензии:*

*• eshop\_integration или eshopRTS\_integration, и/или eshopAGZRT\_integration, eshopGPB\_integration, eshopSber\_integration или eshopMIR\_integration;*

*• <b><i>eshop\_integration*, *suppliersportal или eshopRTS\_integration, или eshopGPB\_integration, eshopSber\_integration или eshopMIR\_integration, если в документе включен признак Закупка осуществляется на основании п. 4, ч. 1, ст. 93 Федерального закона №44-ФЗ или Закупка осуществляется на основании п. 5, ч. 1, ст. 93 Федерального закона №44-ФЗ..*

· **Тип закупки**– из раскрывающегося списка выбирается тип закупки в электронном магазине.

*Примечание. Поле Тип закупки отображается на форме, если в поле Электронный магазин выбрана запись справочника с типом Портал поставщиков.*

- · **Продолжительность (в часах)**  выбирается одно из значений: *24*, *6* или *3*. Доступно для редактирования на статусе *«Отложен»* и отображается на форме, если в поле **Тип закупки** выбрано значение *Котировочная сессия*.
- · **Причина отмены закупки**  выводится одно из значений:
	- · *Ошибка создания/содержания котировочной сессии*;
	- · *Дубль котировочной сессии*;
	- · *Отменена через веб-сервис*;
	- · *Иное*;
	- · *Избыточные потребительские свойства*;
	- · *Количество продукции не соответствует спецификации*;
	- · *Вид продукции не соответствует спецификации*.

Отображается на форме, если тип электронного магазина **АГЗРТ**. Поле недоступно для редактирования.

*Примечание. Поле Причина отмены закупки отображается на форме, если заполнено.*

- · **Комментарий к причине отмены закупки** заполняется и отображается на форме для электронного магазина с типом **Портал поставщиков**, если в поле **Причина отмены закупки** значение *Иное*. Недоступно для редактирования.
- · **Продолжительность в днях** выводится продолжительность торговой процедуры в рабочих днях. Отображается на форме и обязательно для заполнения, если в поле **Электронный магазин** выбрана запись с типом **АГЗРТ**, иначе поле очищается и скрывается с формы. Доступно для редактирования на статусе *«Отложен»*. Допустимо вводить только положительные числа.
- · **Дата начала подачи предложений** вручную вводится дата из календаря. Доступен для редактирования на статусе *«Отложен»/«Новый»*. Обязательно для заполнения.

*Примечание. Поле Дата начала подачи предложений доступно на форме, если заполнено и в поле Тип закупки закладки Общая информация указано значение Потребность.*

· **Дата окончания подачи предложений** – указывается дата из календаря. Доступен для редактирования на статусе *«Отложен»/«Новый», «Продление срока».*. Обязательно для заполнения.

*Примечание. Поле Дата окончания подачи предложений доступно на форме, если заполнено и в поле Тип закупки закладки Общая информация указано значение Потребность или в поле Электронный магазин выбрана запись с типом электронного магазина ОТС-Маркет, РТС-Маркет или с типом БФТ-формат. Если в поле Электронный магазин выбрана запись с типом БФТ-формат, то также отображается время.*

· **Идентификатор документа в электронном магазине** – регистрационный номер документа в электронном магазине, заполняется при успешной загрузке процедуры определения поставщика на портал поставщиков.

*Примечание. Поле Идентификатор документа в электронном магазине доступно на форме, если заполнено и в поле Электронный магазин указан Портал поставщиков.*

#### <span id="page-32-0"></span>**3.2.1.2 Группа полей «Сумма»**

Группа полей **Общие сведения о закупке** имеет вид:

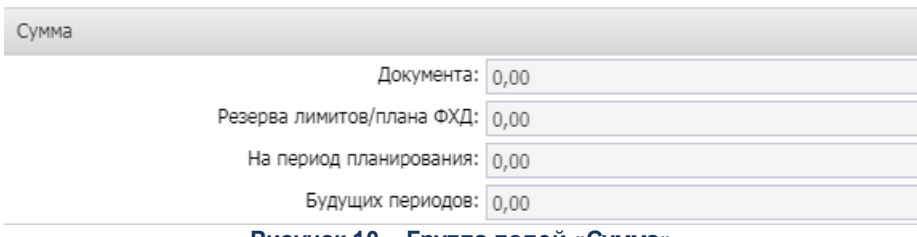

**Рисунок 10 – Группа полей «Сумма»**

В группе полей содержатся поля:

- · **Документа** общая сумма документа. Поле заполняется автоматически при составлении графика оплаты и поставки продукции. Недоступно для редактирования. Если в спецификации включен признак **При выполнении закупаемых работ, оказании закупаемых услуг предусматривается поставка товара (выполнение работ, оказание услуг)**, из суммы всех строк спецификации вычитается стоимость позиций спецификаций с включенным признаком **При выполнении закупаемых работ, оказании закупаемых услуг предусматривается поставка товара (выполнение работ, оказание услуг)**.
- · **Резерв лимитов/плана ФХД** сумма лимитов/планов ФХД, зарезервированных по документу. Если не включена совместная работа с системой «АЦК-Финансы», заполняется автоматически при переводе документа со статуса «*Контроль лимитов/плана ФХД*».

Если настроена совместная работа со СКИБ, то заполняется общей суммой выгружаемых строк за выгружаемый период, в т.ч. и по строкам, резервирующим суммы плана ФХД, в момент перехода на статус «*Есть лимиты/планы*».

Если включена совместная работа с системой «АЦК-Финансы», поле заполняется автоматически при получении входящего сообщения из «АЦК-Финансы» о наличии лимитов, а также при переводе лота со статуса «*Нет лимитов*». При переводе лота со статуса «*Есть лимиты/планы/ Нет лимитов*» будущих периодов при выполнении действия **Отказать**данные из поля удаляются.

- · **На период планирования** сумма по строкам оплаты на период планирования: текущий год или текущий год +2 года, в зависимости от параметра **Период планирования бюджета, лет** (пункт меню **Сервис→Параметры системы**, группа настроек **Внешние системы**, подгруппа настроек **СКИБ**). Поле заполняется автоматически и недоступно для редактирования.
- · **Будущих периодов** сумма по строкам оплаты, выходящей за период планирования: текущий год или текущий год +2 года, в зависимости от параметра **Период планирования бюджета, лет** (пункт меню **Сервис**→**Параметры системы**, группа настроек **Внешние системы**, подгруппа настроек **СКИБ**). Поле заполняется автоматически и недоступно для редактирования.

# <span id="page-33-0"></span>**3.2.1.3 Группа полей «Информация о комиссии»**

#### Группа полей **Информация о комиссии** имеет вид:

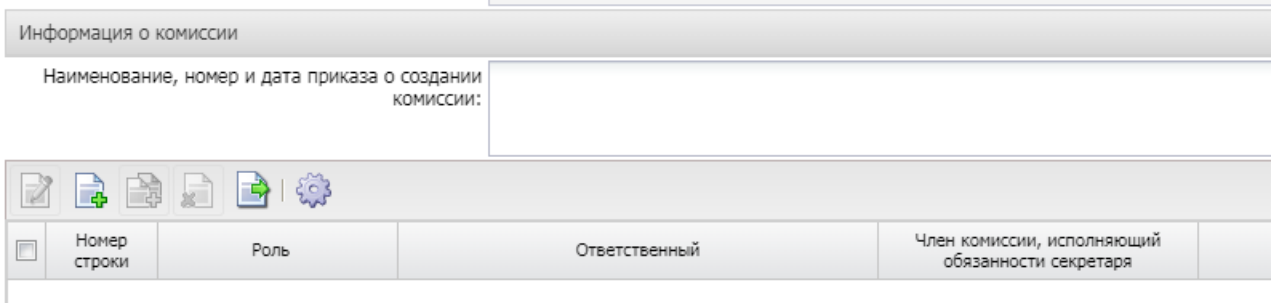

**Рисунок 11 – Группа полей «Информация о комиссии»**

*Примечание. Группа полей Информация о комиссии доступна на форме при наличии лицензии Лоты в заявках,недоступна на форме, если в качестве способа определения выбран:*

- *Закрытый аукцион в электронной форме;*
- *Закрытый конкурс в электронной форме;*
- *Закрытый конкурс с ограниченным участием в электронной форме;*
- *Закрытый двухэтапный конкурс в электронной форме.*

#### В группе полей содержатся поля:

- o **Наименование, номер и дата приказа о создании комиссии** вводится вручную или заполняется автоматически значением одноименного поля справочника *Комиссии* при выполнении одного из условий:
	- o Если в момент создания документа заполнено поле **Заказчик** и в справочнике *Комиссии* существует уникальная и актуальная комиссия с идентичным значением с типом *Единая комиссия*, и в ЭД указан способ определения, совпадающий с типом комиссии.
	- o Если при изменении значения в поле **Организатор** и в справочнике *Комиссии* существует уникальная и актуальная комиссия с типом *Единая комиссия*, или в ЭД указан способ определения, совпадающий с типом комиссии.

Доступно для редактирования на статусе «*Отложен*». Поле недоступно на форме, если в качестве способа определения выбран *Закрытый аукцион в электронной форме.*

Ниже расположен список членов комиссии, доступный при выборе любого способа определения поставщика (подрядчика, исполнителя), кроме *Закупка у единственного поставщика (исполнителя, подрядчика)*.

 $\Box$ 

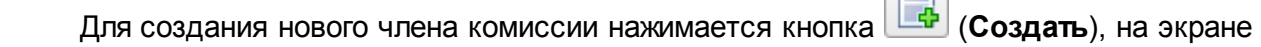

#### появится форма:

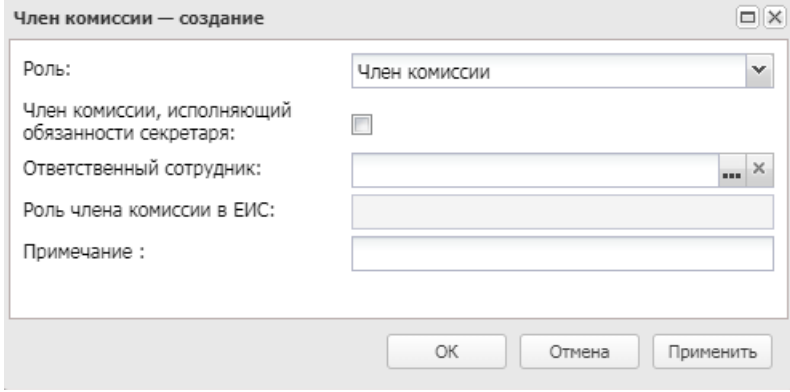

**Рисунок 12 – Член комиссии**

#### На форме содержатся поля:

- · **Роль** из раскрывающегося списка выбирается одно из значений: *Председатель*, *Заместитель председателя*, *Секретарь комиссии (без права голоса)*, *Член комиссии*, *Эксперт*. Обязательно для заполнения поле.
- · **Член комиссии, исполняющий обязанности секретаря** включается для наделения члена комиссии ролью *Секретаря с правом голоса*. Доступно для включения только для ролей *Председатель*, *Заместитель председателя, Член комиссии*.
- · **Ответственный сотрудник** указывается фамилия члена комиссии. Значение выбирается в справочнике *Персоналии*.

*Примечание. При наличии лицензии beloblrep: если на форме редактирования члена комиссии ЭД «Заявка на закупку» включен признак Член комиссии, исполняющий обязанности секретаря и на закладке Дополнительная информация заполнено поле Отдел, то при заполнении поля Ответственный сотрудник формы редактирования члена комиссии осуществляется фильтрация по выбранному отделу.*

- · **Роль члена комиссии в ЕИС**  недоступно для редактирования.
- · **Примечание** дополнительная информация о члене комиссии.

Для добавления члена комиссии в список нажимается кнопка **OK**.

Чтобы создать члена комиссии с копированием выделенного, необходимо нажать

кнопку (**Создать с копированием**). Форма редактирования члена комиссии

открывается нажатием кнопки (**Открыть**). Для удаления члена комиссии из списка нажимается кнопка (**Удалить**).

Чтобы добавить комиссию из справочника, необходимо нажать кнопку (**Выбрать из справочника**). Для выбора доступны только те комиссии, которые принадлежат:

- · организации пользователя;
- · организатору в документе;
- · все комиссии без привязки к организации.

При выборе комиссии в документе осуществляется жесткая фильтрация по актуальности и типу комиссии.

При выборе комиссии с типом *Комиссия из* ЕИС, состав комиссии указанный на закладке полностью заменяется.

При сохранении члена комиссии осуществляются контроли:

- · Проверяется, что в списке присутствуют только уникальные записи. Если такая запись уже существует, то система выводит сообщение об ошибке: *Такой член комиссии уже существует*.
- · Выполняется контроль в соответствии с системными параметрами **Минимальное количество членов комиссии** и **Минимальное кол-во членов комиссии при проведении запросов** (пункт меню **Сервис**→**Параметры системы**, группа настроек **Документооборот**→**Решение**). Если проверка не пройдена, система выводит сообщение об ошибке: *AZK-1011.*

*Примечание. Контроль AZK-1011 не осуществляется для ЭД со способом определения поставщика:*

- *Закрытый аукцион в электронной форме;*
- *Закрытый конкурс в электронной форме;*
- *Закрытый конкурс с ограниченным участием в электронной форме;*
- *Закрытый двухэтапный конкурс в электронной форме.*
## **3.2.1.4 Группа полей «Комментарии»**

В группе полей **Комментарии** отображаются системные сообщения, автоматически формируемые при выполнении обработки документа (отказ уполномоченного органа, ошибка импорта и т. д.), а также введенные вручную краткие текстовые комментарии к документу. Внесение комментариев доступно на любом статусе ЭД после его сохранения.

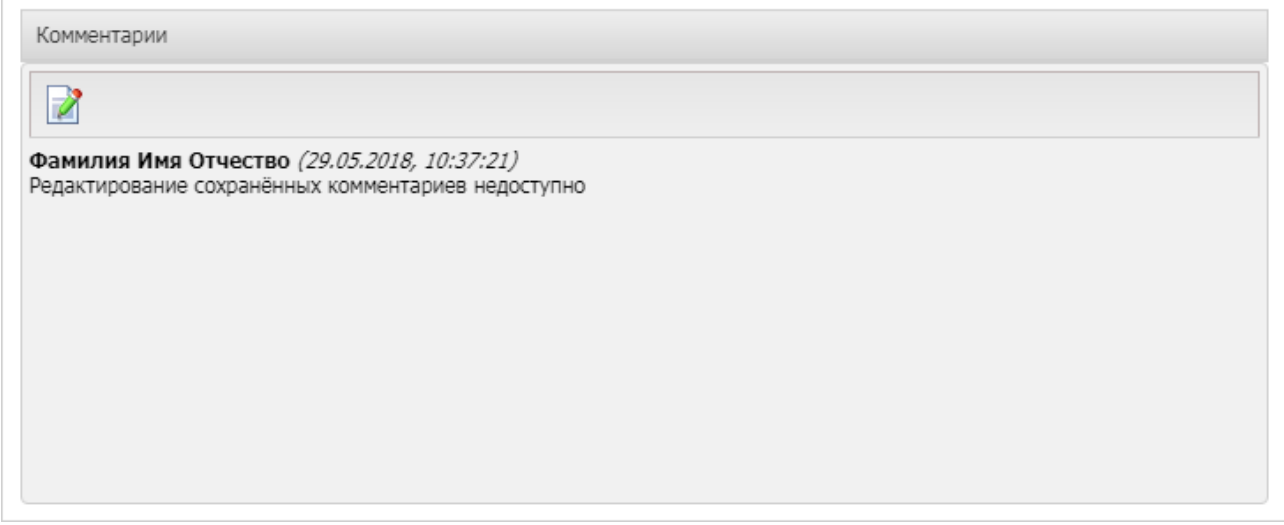

**Рисунок 13 – Группа полей «Комментарии»**

Для добавления комментария нажимается кнопка (**Редактировать**). Далее в открывшейся форме нажимается кнопка (**Новый**) и вручную вводится текстовый комментарий. Для форматирования введенного текста используется панель инструментов формы редактора. Для удаления комментария нажимается кнопка (**Удалить**). Удаление доступно только для несохраненных комментариев.

## **3.2.2 Закладка «Данные закупки»**

На закладке **Общая информация** содержатся группы полей:

- [Общие сведения о закупке](#page-37-0)<sup>[38]</sup>;
- [Дополнительные общие сведения о закупке](#page-41-0)<sup>[42</sup>];
- [Документы и требования](#page-45-0) 46;
- [Критерии оценки](#page-53-0) 54,
- [Требования и информация по заказчику](#page-61-0)  $\boxed{62}$ ;
- [Дополнительная информация по заказчику](#page-84-0) [85].

Также при включении признака **Многолотовый заказ** на закладке **Общая информация** становится доступен список *Лоты*. Правила работы с многолотовым документом описаны в разделе [Особенности создания ЭД «Заявка на закупку» с разбивкой](#page-172-0) <mark>[на лоты](#page-172-0)</mark> 173].

## <span id="page-37-0"></span>**3.2.2.1 Группа полей «Общие сведения о закупке»**

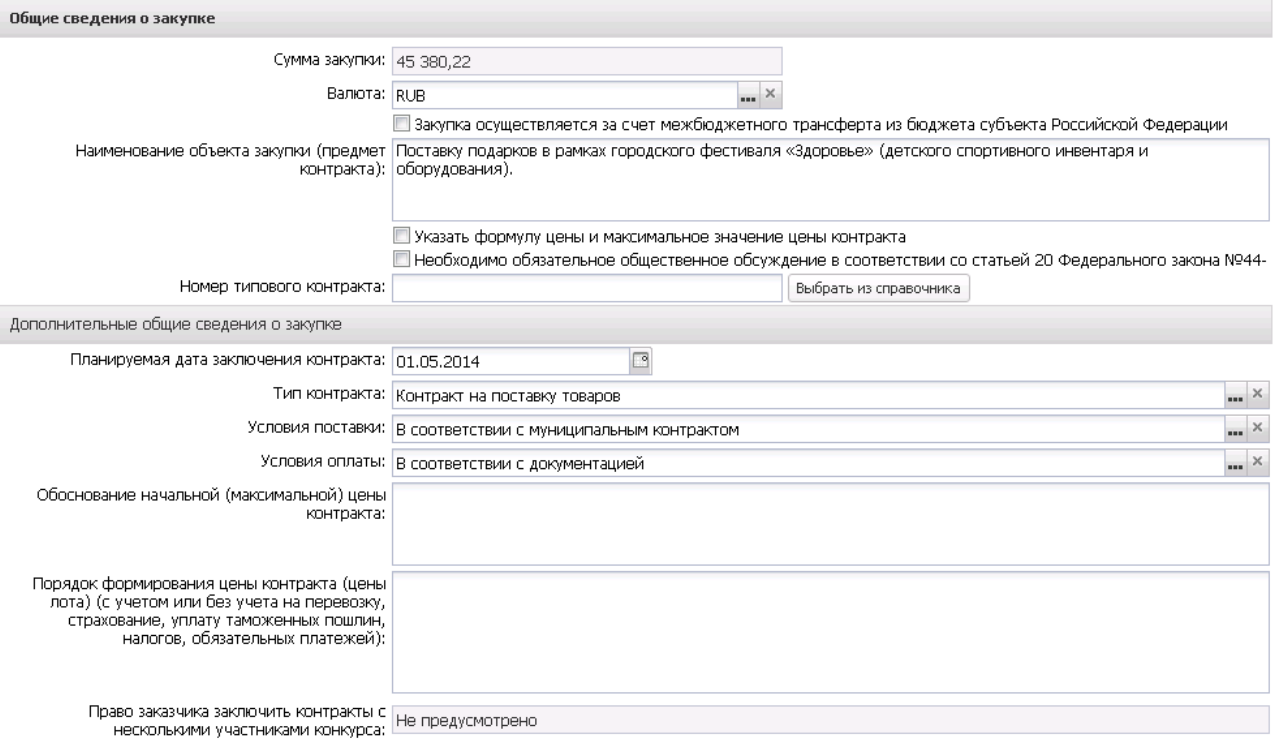

Группа полей **Общие сведения о закупке** имеет вид:

**Рисунок 14 – Группа полей «Общие сведения о закупке»**

В группе полей содержатся поля:

· **Номер лота** – указывается номер лота. Доступно для редактирования на статусе «*Отложен*». Обязательное для заполнения поле.

*Примечание. Поле Номер лота доступно на форме, если на закладке Общая информация включен признак Многолотовый заказ.*

- · **Сумма закупки** выводится значение суммы документа (суммы лота документа, если ЭД «Заявка на закупку» многолотовый). Поле недоступно для редактирования. Если в спецификации включен признак **При выполнении закупаемых работ, оказании закупаемых услуг предусматривается поставка товара (выполнение работ, оказание услуг)**, из суммы всех строк спецификации вычитается стоимость позиций спецификаций с включенным признаком **При выполнении закупаемых работ, оказании закупаемых услуг предусматривается поставка товара (выполнение работ, оказание услуг)**.
- · **Валюта** автоматически заполняется значением системного параметра **Валюта**. При включении ЭД «Заявка на закупку» в решение, всегда заменяется значением из заявки на закупку. Обязательное для заполнения поле.
- · **Закупка осуществляется за счет межбюджетного трансферта из бюджета субъекта Российской Федерации**– признак включается в соответствии с его значением. Признак отображается только в документах, созданных без признака **Процедура проводится в соответствии с нормами 223-ФЗ**. Доступно для редактирования на статусе *«Отложен»*.
- · **Наименование объекта закупки (предмет контракта)** вручную вводится наименование закупки (предмет контракта).. Если параметр системы **Предмет контракта** установлен в значение:
	- o *Требовать заполнения* поле доступно для редактирования на статусе *«Отложен»* и поле обязательно для заполнения.
	- o *Разрешать заполнение* поле доступно для редактирования на статусе *«Отложен»*, но необязательно для заполнения.
	- o *Запрещать заполнение* поле недоступно для заполнения.

Если включен признак **Процедура проводится в соответствии с нормами 223-ФЗ**, поле переименовывается в **Наименование объекта закупки (предмет договора)**.

При формировании документа на основе ЭД «Консолидированная закупка» значение поля наследуется из одноименного поля ЭД «Консолидированная закупка».

*Примечание. При формировании ЭД «Заявка на закупку»/«Сводная заявка на закупку» из ЭД «Закупка» по действию Сформировать документ поле Наименование объекта закупки (предмет контракта) заполняется значением поля Наименование предмета контракта ЭД «Заявка на закупку».*

*При формировании ЭД «Заявка на закупку» из ЭД «План-график» – значением поля Наименование заказа (лота).*

· **Указать формулу цены и максимальное значение цены контракта** – признак включается в соответствии с его значением. . Доступно для редактирования на статусе *«Отложен»*.

*Внимание! Признак Указать формулу цены и максимальное значение цены контракта не отображается на форме, если включен признак Процедура проводится в соответствии с нормами 223-ФЗ* и *Закупка товара у единственного поставщика на сумму, предусмотренную частью 12 статьи 93 Закона № 44-ФЗ.*

- · **Необходимо обязательное общественное обсуждение в соответствии со статьей 20 Федерального закона №44-ФЗ –** признак не отображается, если в документе установлен признак **Закупка товара у единственного поставщика на сумму, предусмотренную частью 12 статьи 93 Закона № 44-ФЗ**. По умолчанию выключен.
- · **Номер типового контракта** вводится вручную номер типового контракта. Также доступен выбор значения из справочника *ЭД «Типовой контракт, типовые условия контракта»*. Доступно для редактирования на статусе *«Отложен»*. При формировании решения из ЭД «Заявка на закупку» значение поля наследуется.

*Внимание! Если включен признак Процедура проводится в соответствии с нормами 223-ФЗ, то поле Номер типового контракта недоступно на форме.*

- · **С поставщиком (подрядчиком, исполнителем) будет заключен контракт жизненного цикла** признак включается в соответствии с его значением. Доступен на форме, если указан один из способов определения:
	- o *Электронный аукцион;*
	- o *Открытый конкурс в электронной форме;*
	- o *Открытый конкурс с ограниченным участием в электронной форме;*
	- o *Двухэтапный конкурс в электронной форме;*
	- o *Запрос котировок в электронной форме;*
	- o *Запрос предложений в электронной форме;*
	- o *Закрытый конкурс в электронной форме;*

o *Закрытый конкурс с ограниченным участием в электронной форме;* 

- o *Закрытый двухэтапный конкурс в электронной форме;*
- o *Закрытый аукцион в электронной форме.*

Доступен для редактирования на статусе «*Отложен*».

Если включен признак **Процедура проводится в соответствии с нормами 223-ФЗ**, то поле недоступно на форме.

При включении признака на форме становится доступен список *Причины заключения контракта*

*жизненнного цикла.* Для добавления новой строки в таблицу нажимается кнопка (**Создать**), на экране появится форма выбора значений из справочника *Случаи заключения контракта жизненного цикла*:

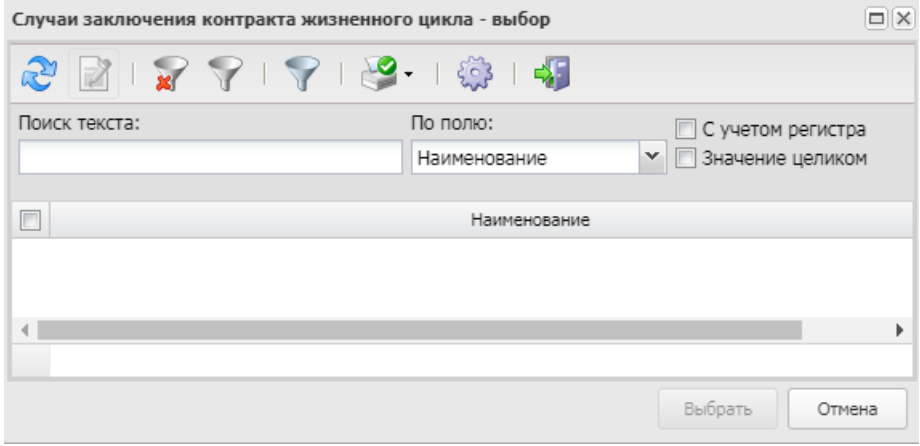

**Рисунок 15 – Справочник «Случаи заключения контракта жизненного цикла»**

В справочнике выбираются нужные записи и нажимается кнопка **Выбрать**. Для удаления причины

заключения контракта жизненного цикла из таблицы нажимается кнопка (**Удалить**).

## <span id="page-41-0"></span>**3.2.2.2 Группа полей «Дополнительные общие сведения о закупке»**

#### Группа полей **Дополнительные общие сведения о закупке** имеет вид:

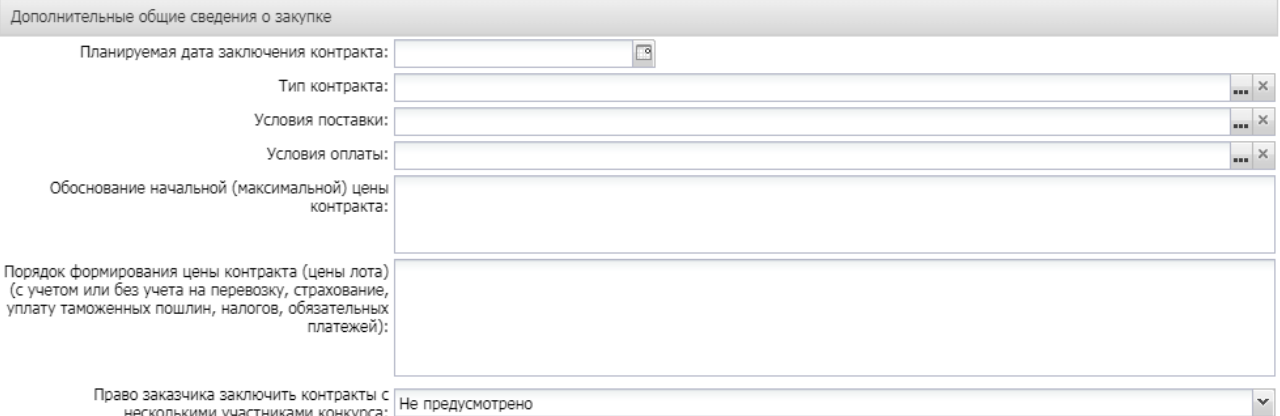

во заказчика заключить контракты с Не предусмотрено<br>несколькими участниками конкурса: Не предусмотрено

#### **Рисунок 16 – Группа полей «Дополнительные общие сведения о закупке»**

#### В группе полей содержатся поля:

· **Планируемая дата заключения контракта** – планируемая дата заключения контракта. Обязательно для заполнения, если включен системный параметр **Контроль планируемой даты заключения контракта/иного договора**. Доступно для редактирования на статусе «*Отложен*».

Формат даты зависит от параметра системы **Указывать дату заключения в формате** (пункт меню **Сервис**→**Параметры системы**, группа настроек **Документооборот**, подгруппа настроек **Заявка**, закладка **Общее**) если в документе выключены признаки **Закупка осуществляется на основании п.4, ч.1, ст. 93 Федерального закона №44-ФЗ** и **Закупка осуществляется на основании п.5, ч.1, ст. 93 Федерального закона №44-ФЗ** и может отображаться в одном из следующих форматов: *День*, *Месяц*, *Квартал*.

Формат даты зависит от параметра системы Указывать **дату заключения для закупок малого объема в формате** (пункт меню **Сервис**→**Параметры системы**, группа настроек **Документооборот**, подгруппа настроек **Заявка**, закладка **Общее**), если в документе включен один из признаков **Закупка осуществляется на основании п.4, ч.1, ст. 93 Федерального закона №44-ФЗ** и **Закупка осуществляется на основании п.5, ч.1, ст. 93 Федерального закона №44-ФЗ** и может отображаться в одном из следующих форматов: День, Месяц, Квартал.

Если включен признак **Процедура проводится в соответствии с нормами 223-ФЗ**, поле переименовывается в **Планируемая дата заключения договора**.

При формировании документа на основании ЭД «Консолидированная закупка» значение поля наследуется из поля **Планируемая дата заключения контракта** ЭД «Консолидированная закупка». При формировании документа на основании ЭД «Консолидированная закупка (223-ФЗ)» значение поля наследуется из поля **Планируемая дата заключения договора** ЭД «Консолидированная закупка (223-ФЗ)».

· **Тип контракта** – указывается шаблон контракта. Значение выбирается из справочника *Типы контрактов и договоров*. Доступно для редактирования на статусе «*Отложен*». Обязательно для заполнения, если включен системный параметр **Требовать указания шаблона контракта в заявке на закупку**. Поле не заполняется при отключенной лицензии для работы с программным продуктом «Формирование шаблонов контрактов/договоров».

Если включен признак **Процедура проводится в соответствии с нормами 223-ФЗ**, то поле переименовывается в **Тип договора**.

При формировании документа на основании ЭД «Консолидированная закупка» значение поля наследуется из поля **Шаблон контракта** ЭД «Консолидированная закупка». При формировании документа на основании ЭД «Консолидированная закупка (223-ФЗ)» значение поля наследуется из поля **Тип договора** ЭД «Консолидированная закупка (223-ФЗ)».

- · **Условия поставки** указываются условия поставки продукции. Значение выбирается из справочника *Условия поставки*. При формировании ЭД «Заявка на закупку» на основе ЭД «Консолидированная закупка»/ЭД «Консолидированная закупка (223-ФЗ)» наследуется значение одноименного поля ЭД «Консолидированная закупка»/ЭД «Консолидированная закупка (223-ФЗ)».
- · **Условия оплаты** указывается название условия оплаты продукции. Значение выбирается из справочника *Условия оплаты*. При формировании ЭД «Заявка на закупку» на основе ЭД «Консолидированная закупка»/ЭД «Консолидированная закупка (223-ФЗ)» наследуется значение одноименного поля ЭД «Консолидированная закупка»/ЭД «Консолидированная закупка (223-ФЗ)».Доступно для редактирования на статусе *«Отложен»*, если в документе выключены признаки **Закупка осуществляется на основании п.4, ч.1, ст. 93 Федерального закона №44-ФЗ** и **Закупка осуществляется на основании п.5, ч.1, ст. 93 Федерального закона №44-ФЗ**. Доступно для редактирования на статусе *«Отложен»* в зависимости от состояния параметра системы **Условия оплаты для закупок малого объема**, если в документе включен один из признаков **Закупка осуществляется на основании п.4, ч.1, ст. 93 Федерального закона №44-ФЗ** и **Закупка осуществляется на основании п.5, ч.1, ст. 93 Федерального закона №44-ФЗ**.
- · **Обоснование начальной (максимальной) цены контракта** вручную вводится текстовое обоснование начальной (максимальной) цены контракта. Обязательность заполнения зависит от одноименного параметра системы.

Поле доступно на статусе «*Отложен*» в зависимости от состояния системного параметра **Контроль заполнения поля "Обоснование начальной (максимальной) цены контракта"**.

Если включен признак **Процедура проводится в соответствии с нормами 223-ФЗ**, поле переименовывается в **Обоснование начальной (максимальной) цены договора**.

При формировании документа на основе ЭД «Консолидированная закупка» автоматически заполняется значением поля **Обоснование начальной (максимальной) цены контракта** справочника *Типовые значения для документов* записи с организацией соответствующей значению в поле **Организатор**документа и аналогичным способом определения, если в системном параметре **Контроль заполнения поля "Обоснование начальной (максимальной) цены контракта"** значение *Разрешать заполнение* или *Требовать заполнение*.

· **Порядок формирования цены контракта (цены, лоты) (с учетом или без учета на перевозку, страхование, уплату таможенных пошлин, налогов, обязательных платежей)** – вручную вводятся данные о включенных (не включенных) в цену товаров, работ или услуг расходах.

Соответствует одноименному полю извещения о закупке в ЕИС. Зависит от значения параметра системы **Порядок формирования цены контракта**. Если параметр системы установлен в значение:

- o *Требовать заполнения* поле доступно для редактирования на статусе «*Отложен*», в заявках на закупку без признаков **Закупка осуществляется на основании п.4, ч.1, ст. 93 Федерального закона №44-ФЗ** или **Закупка осуществляется на основании п.5, ч.1, ст. 93 Федерального закона №44-ФЗ**,и поле обязательно для заполнения.
- o *Разрешать заполнение* поле доступно для редактирования на статусе «*Отложен*», но не обязательно для заполнения.
- o *Запрещать заполнение* поле недоступно для заполнения.

При формировании документа из ЭД «Консолидированная закупка», ЭД «Консолидированная закупка (223-ФЗ)» или «Закупка» значение поля наследуется из одноименного поля.

При создании ЭД «Заявка на закупку» из закупки плана графика или из списка, автоматически заполняется значением поля **Порядок формирования цены контракта (цены лота) (с учетом или без учета на перевозку, страхование, уплату таможенных пошлин, налогов, обязательных платежей)** справочника *Типовые значения для документов* записи с организацией соответствующей организации, выбранной в поле **Заказчик** документа и аналогичным способом определения, если указанный выше параметр выставлен в значение *Разрешать заполнение* или *Требовать заполнение*.

*Примечание. Если включен признак Процедура проводится в соответствии с нормами 223-ФЗ, то наименование поля изменяется на Порядок формирования цены договора (цены лота) (с учетом или без учета на перевозку, страхование, уплату таможенных пошлин, налогов, обязательных платежей).*

· **Право заказчика заключить контракты с несколькими участниками конкурса** – из раскрывающегося списка выбирается одно из значений:

o *Не предусмотрено*;

- o *Предусмотрено в соответствии с ч.10, ст.34, Федерального закона №44-ФЗ*;
- o *Предусмотрено в иных случаях* доступно для выбора, если в качестве способа определения выбрано одно из значений: *Открытый конкурс, Закрытый конкурс, Конкурс с ограниченным участием, Закрытый конкурс с ограниченным участием, Двухэтапный конкурс, Закрытый двухэтапный конкурс*.

Поле доступно для редактирования на статусе «*Отложен*», если в качестве способа определения выбрано одно из значений: Откры*тый конкурс, Закрытый конкурс, Конкурс с ограниченным участием, Закрытый конкурс с ограниченным участием, Двухэтапный конкурс, Закрытый двухэтапный конкурс, Открытый конкурс в электронной форме, Открытый конкурс с ограниченным участием в электронной форме, Двухэтапный конкурс в электронной форме*. Если способ определения поставщика меняется на не допускающий указание значения, то устанавливается значение по умолчанию – *Не предусмотрено*.

Если включен признак **Процедура проводится в соответствии с нормами 223-ФЗ**, то поле недоступно на форме.

· **Количество контрактов** – указывается количество контрактов. Поле доступно для редактирования на статусе «*Отложен*». Отображается на форме, если в поле **Право заказчика заключить контракты с несколькими участниками конкурса** указано значение *Предусмотрено в соответствии с ч.10, ст.34, Федерального закона №44-ФЗ*.

Если включен признак **Процедура проводится в соответствии с нормами 223-ФЗ**, то поле недоступно на форме.

· **Обоснование заключения контрактов с несколькими участниками закупки** – поле доступно для редактирования на статусе «*Отложен*». Отображается на форме, если в поле **Предусмотрено право заказчика заключить контракты с несколькими участниками конкурса** указно значение *Предусмотрено в иных случаях*.

Если включен признак **Процедура проводится в соответствии с нормами 223-ФЗ**, то поле недоступно на форме.

· **Ограничение участия в определении поставщика в соответствии с п.4 ст.42 Федерального закона № 44-ФЗ** – поле отображается, если заполнено.

Если включен признак **Процедура проводится в соответствии с нормами 223-ФЗ**, поле недоступно на форме.

· **Условия, запреты и ограничения допуска товаров согласно п.8 ч.3 ст.49 Федерального закона № 44-ФЗ \ Условия, запреты и ограничения допуска товаров согласно п.7 ч.5 ст.63 Федерального закона № 44-ФЗ** – поле отображается, если заполнено.

Если включен признак **Процедура проводится в соответствии с нормами 223-ФЗ**, то поле недоступно на форме.

## **3.2.2.3 Группа полей «Документы и требования»**

<span id="page-45-0"></span>В группе полей **Документы и требования** содержится информация об особенностях проведения процедуры закупки.

*Внимание! Если в ЭД «Закупка», включенном в ЭД «План-график», в группе полей Документы и требования не содержится ни одной записи, то при создании решения о размещении заказа из ЭД «План-график» группа полей Документы и требования становится недоступна на форме!*

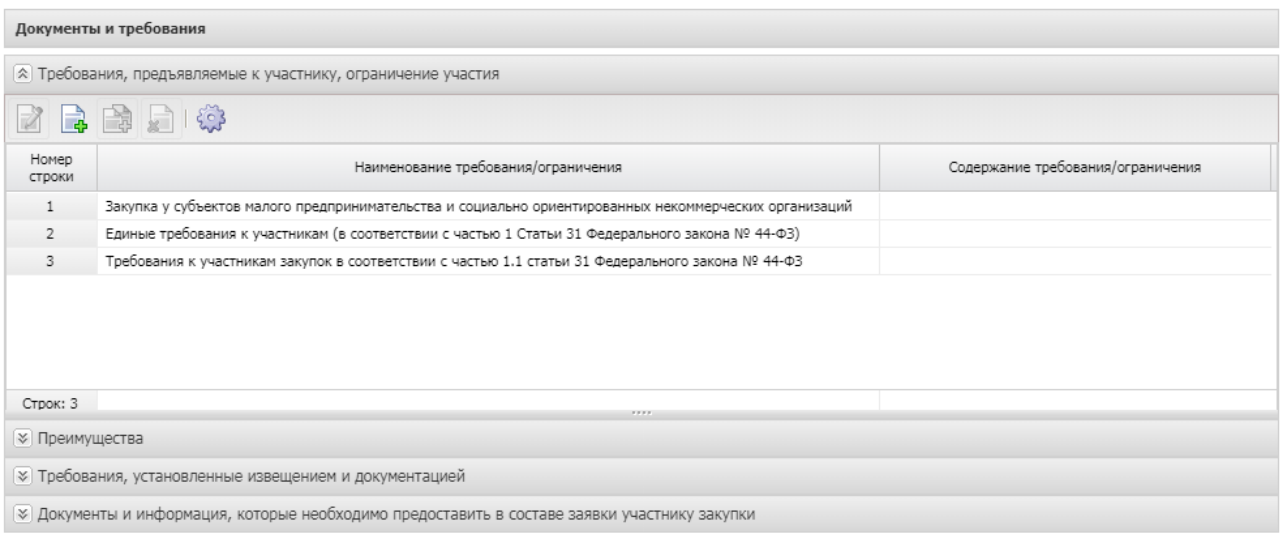

**Рисунок 17 – Группа полей «Документы и требования»**

*Примечание. Группа полей Документы и требования доступна на форме при наличии лицензий Лоты в заявках или Требования в заявках.*

В группе полей содержатся следующие списки:

· В списке *Требования, предъявляемые к участнику, ограничение участия* указываются требования, предъявляемые непосредственно к участнику закупки. Если ЭД« Решение...» или ЭД «Заявка на закупку» формируются на основе ЭД «Консолидированная закупка», в список наследуются записи закладки **Преимущества и требования** ЭД «Консолидированная закупка» с типом особенности *Требование к участнику, Ограничение, Дополнительное требование*.

Форма просмотра записи доступна по кнопке (**Открыть**).

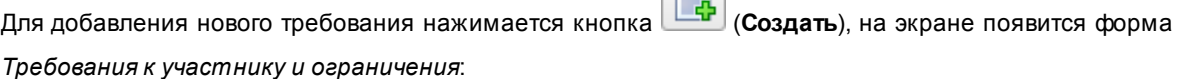

 $\Box$ 

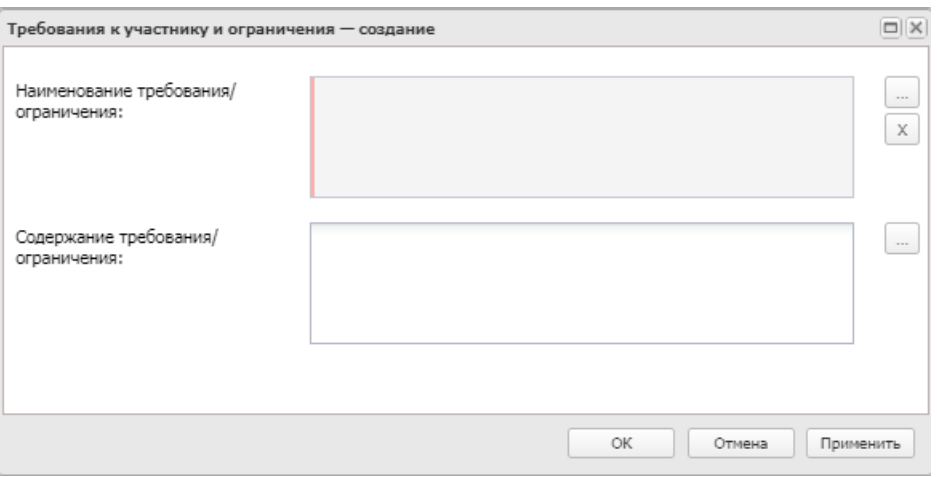

**Рисунок 18 – Форма «Требования к участнику и ограничения»**

На форме содержатся поля:

- o **Наименование требования/ограничения** указывается наименование требования/ограничения. Значение выбирается из справочника *Особенности размещения заказа* по нажатию кнопки . Для выбора доступны актуальные записи справочника, у которых способ размещения которых совпадает со способом размещения документа, в поле **Тип особенности** указано *Требование к участнику* или *Ограничение*, а поле **Краткое наименование родительской записи** не заполнено. Если выбранное из справочника требование является родительским для любой актуальной записи справочника *Особенности размещения заказа,* система выводит предупреждение: *Указана родительская особенность, перейти к выбору дополнительных требований?* При подтверждении действия автоматически открывается форма редактора *Дополнительные требования*. Для выбора становятся доступны только актуальные записи справочника, у которых в поле **Тип особенности** указано *Дополнительное требование*, со значением в поле **Краткое наименование родительской записи**, равным значению поля **Краткое наименование** записи, выбранной в поле **Наименование требования/ограничения**, и выключенным признаком **Особенность устарела** (если в поле **Планируемая дата публикации** (для ЭД «Заявка на закупку»), **Фактическая дата публикации** (для первого в цепочке ЭД «Решение...», если не заполнено **Планируемая дата публикации**), **Планируемый срок начала** (для ЭД «Закупка»), **Планируемый период публикации извещения** (для ЭД «Консолидированная закупка») – указано значение больше *31.12.2021*). При выборе записи данные наследуются в список *Дополнительные требования*.
- o **Содержание требования/ограничения** вручную вводится описание требования/ограничения, предъявляемого к участнику закупки. Автоматически заполняется значением поля **Описание** при выборе значения из справочника.Очищается и становится недоступным для редактирования, если требование указано в системном параметре **Запретить формировать и**

**заполнять содержание для указанных особенностей**. Автоматически заполняется при нажатии на кнопку **Сформировать содержание на основании НПА**, если в списке *НПА, регулирующие запрет или ограничение участия* содержится хотя бы одна запись. Кнопка отображается на форме и доступна для использования на статусах «*Отложен»*, «*Новый»*, если в поле **Наименование требования/ограничения** выбрана запись, указанная в системном параметре **Соответствие особенностей размещения заказа с применением запретов и ограничений при осуществлении контроля национального режима по справочнику "Особенности размещения заказа"** и не указанная в системном параметре **Запретить формировать и заполнять содержание для указанных особенностей**, имеющая в поле **Тип особенности**значение *Ограничение*.

o **Объем требования (%)** – заполняется данными из поля **Дополнительная информация**. Доступно на статусе *«Отложен»*/*«Новый»*.

Для сохранения требования/ограничения в списке нажимается кнопка **ОК**.

При сохранении записи осуществляются контроли:

· При добавлении требования/ограничения, если в решении (лоте решения) требование с таким наименованием уже существует, то система выводит следующее сообщение об ошибке: *Уже существуют требования с таким наименованием*.

Также на форме редактора расположен список *Перечень НПА, конкретизирующих особенности применения национального режима (ЕИС)*. Список отображается при выполнении одного из следующих условий:

- o в списке *Особенности размещения* содержится запись с типом *Ограничение*, указанная в параметре системы **Соответствие особенностей размещения заказа с применением запретов и ограничений при осуществлении контроля национального режима по справочнику "Особенности размещения заказа"**;
- o в списке имеется хотя бы одна запись.

Для добавления нормативно-правового акта нажимается кнопка (**Создать**). Множественный выбор из справочника *Нормативно-правовые акты, регулирующие допуск товаров, работ, услуг в соответствии со ст. 14 Закона 44-ФЗ*. Для выбора доступны актуальные записи и записи, которые еще не выбраны для данной особенности. При выборе записи добавляются в список *Перечень НПА, конкретизирующих особенности применения национального режима (ЕИС)*.

В редакторе списка *Перечень НПА, конкретизирующих особенности применения национального режима (ЕИС)* содержатся поля:

o **Нормативно-правовой акт** – указывается наименование нормативно-правового акта. Значение выбирается из справочника *Нормативно-правовые акты, регулирующие допуск товаров, работ, услуг в соответствии со ст. 14 Закона 44-ФЗ*. Обязательно для заполнения.

- o **Вид требования: условия допуска** признак вида требования. Включается автоматически в зависимости от значения, выбранного в поле **Нормативно-правовой акт**.
- o **Вид требования: ограничения допуска** признак вида требования. Включается автоматически в зависимости от значения, выбранного в поле **Нормативно-правовой акт**.
- o **Вид требования: запрет** признак вида требования. Включается автоматически в зависимости от значения, выбранного в поле **Нормативно-правовой акт**.
- o **Присутствуют обстоятельства, допускающие одновременное установление запрета и условий допуска** – признак включается при наличии исключений, при которых запрет или ограничение допуска применяется одновременно. Отображается и доступно для редактирования, если включен признак **Вид требования: запрет**.
- o **Присутствуют обстоятельства, допускающие исключение, влекущее неприменение запрета, ограничение допуска** – признак включается при наличии исключений, при которых запрет или ограничение допуска не применяется.
- o **Обоснование невозможности запрета, ограничения допуска** вручную вводится обоснование невозможности запрета или ограничения. Поле отображается и доступно для редактирования, если включен признак **Присутствуют обстоятельства, допускающие исключение, влекущее неприменение запрета, ограничения допуска**.
- o **Примечание** вручную вводится необходимое примечание.

При сохранении записи выполняются контроли:

- o Проверяется, что для особенности отсутствуют другие записи со ссылкой на тот же НПА. Если контроль не пройден, система выводит сообщение об ошибке: *Данный НПА уже указан для особенности*.
- o Проверяется, что:
	- o включен хотя бы один из признаков: **Вид требования: условия допуска**, **Вид требования: ограничения допуска**, **Вид требования: запрет**. Если условие не выполняется, система выводит сообщение об ошибке: *Необходимо указать хотя бы один из видов требования НПА*.
	- o одновременно включено не более двух признаков: **Вид требования: условия допуска**, **Вид требования: ограничения допуска**, **Вид требования: запрет**. Если условие не выполняется, система выводит сообщение об ошибке: *Для НПА одновременно может быть указано не более двух видов требования*.

Далее расположен список *НПА, регулирующие запрет или ограничение участия*. В списке указывается наименование нормативно-правового акта, регулирующего запрет или ограничение на допуск товаров при применении национального режима. Список становится доступен на форме, если в поле **Наименование требования/ограничения** содержится хотя бы одна запись, указанная в параметре системы **Соответствие особенностей размещения заказа с применением запретов и ограничений при осуществлении контроля национального режима по справочнику "Особенности размещения заказа"**.

*Примечание. При формировании ЭД из ЭД «Закупка», имеющего связь с ЭД «Консолидированная закупка», из ЭД «Консолидированная закупка» наследуются связанные с особенностью записи списка НПА, регулирующие запрет или ограничение.*

*Также записи наследуются при соблюдении вышеуказанных условий и использовании кнопки Заполнить группы полей Дополнительная информация.*

· В списке *Преимущества* указывается, каким видам организаций будут предоставляться преимущества. Если документ формируется на основе консолидированной закупки, в список наследуются записи закладки **Преимущества и требования** ЭД «Консолидированная закупка». Для

добавления нового преимущества нажимается кнопка (**Создать**), на экране появится форма *Преимущества*:

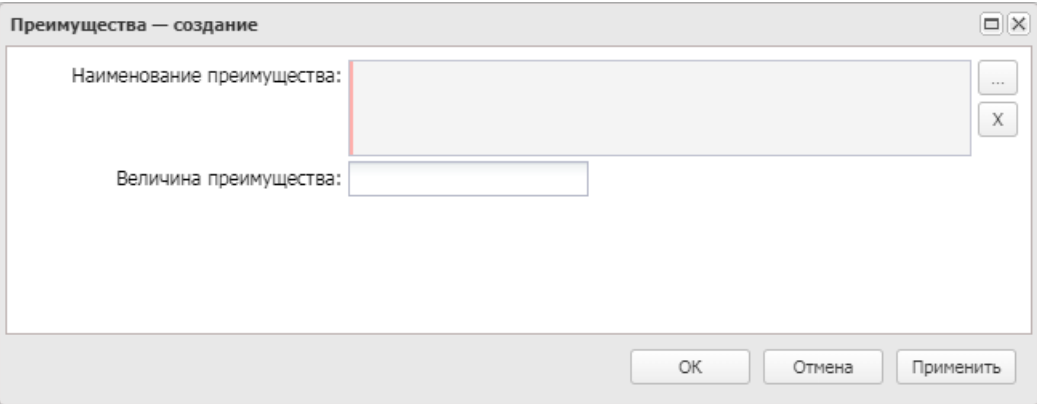

**Рисунок 19 – Форма «Преимущества»**

На форме содержатся поля:

- · **Наименование преимущества** указывается наименование преимущества. Значение выбирается из *Справочника особенностей размещения заказа* по нажатию кнопки . Для выбора доступны только актуальные записи справочника и записи, в которых способ определения поставщика совпадает со способом определения поставщика в документе, с выключенным признаком **Особенность устарела** (если в поле **Планируемая дата публикации** (для ЭД «Заявка на закупку») **Фактическая дата публикации** (если не заполнено – **Планируемая дата публикации)** первого в цепочке решения указано значение больше *31.12.2021*). Обязательно для заполнения.
- · **Величина преимущества** указывается величина преимущества. Заполняется автоматически

значением величины преимущества, указанной в *Справочнике особенностей размещения заказа*. Для ввода доступны значения от *0* до *100* и с двумя знаками после запятой. Доступно для редактирования, если значение справочника указано не из параметра системы **Соответствие особенностей размещения заказа ЕИС с признаком размещения среди СМП/СОНО** или **Соответствие особенностей размещения заказа ЕИС требованиям привлечения субподрядчиков из числа СМП/СОНО**. Обязательно для заполнения.

Для сохранения преимущества в списке нажимается кнопка **ОК**.

При добавлении нового преимущества, если в решении (лоте решения) преимущество с таким наименованием уже существует, то система выводит следующее сообщение об ошибке: *Уже существуют преимущества с таким наименованием*.

- · В списке *Требования, установленные извещением и документацией* указываются требования, предъявляемые к товарам, работам или услугам, а также другие особенности процедуры закупки. Наименование списка изменяется в соответствии со способом определения поставщика:
	- o для способа определения поставщика *Запрос котировок* и *Предварительный отбор* наименование списка – *Требования, установленные извещением*;
	- o для способа определения поставщика *Предварительный отбор и запрос котировок при чрезвычайных ситуациях* наименование списка – *Требования, установленные в запросе о представлении котировок*;
	- o для других способов определения поставщика наименование списка не изменяется.

Для добавления нового требования документации нажимается кнопка (**Создать**), на экране появится форма *Требования документации*:

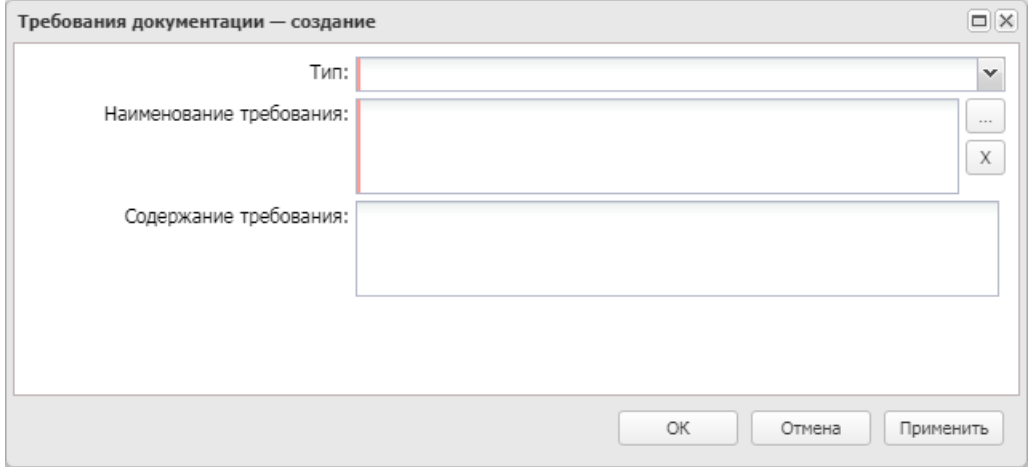

**Рисунок 20 – Форма «Требования документации»**

На форме содержатся поля:

- o **Тип** из раскрывающего списка выбирается тип требования. Заполняется автоматически, если для способа определения поставщика, указанного в поле **Способ определения** на закладке **Общая информация**, существует только одно значение типа требования. Обязательно для заполнения.
- o **Наименование требования** вручную вводится наименование требования. Обязательно для заполнения.
- o **Содержание требования** вручную вводится описание требования.

Для автоматического заполнения формы нажимается кнопка . При нажатии на кнопку открывается справочник *Требования* с автоматически установленным фильтром по способу определения поставщика. Для добавления особенности нажимается кнопка **Выбрать**, для добавления нового требования документации в список – кнопка **ОК**.

При добавлении нового требования документации, если в решении о размещении заказа (лоте решения) требование с таким наименованием уже существует, система выводит сообщение об ошибке: *Уже существуют требования с таким наименованием*.

Для добавления требования из справочника нажимается кнопка (**Выбрать из справочника**). При нажатии на кнопку на экране появится форма справочника *Типовые требования и критерии*. Для добавления требования в список нажимается кнопка **Выбрать**.

· В списке *Документы и информация, которые необходимо предоставить в составе заявки участнику закупки* указывается пакет документов, который необходимо предоставить участнику для участия в процедуре закупки. Для добавления нового требования документации нажимается

кнопка (**Создать**), на экране появится форма *Документы и информация*:

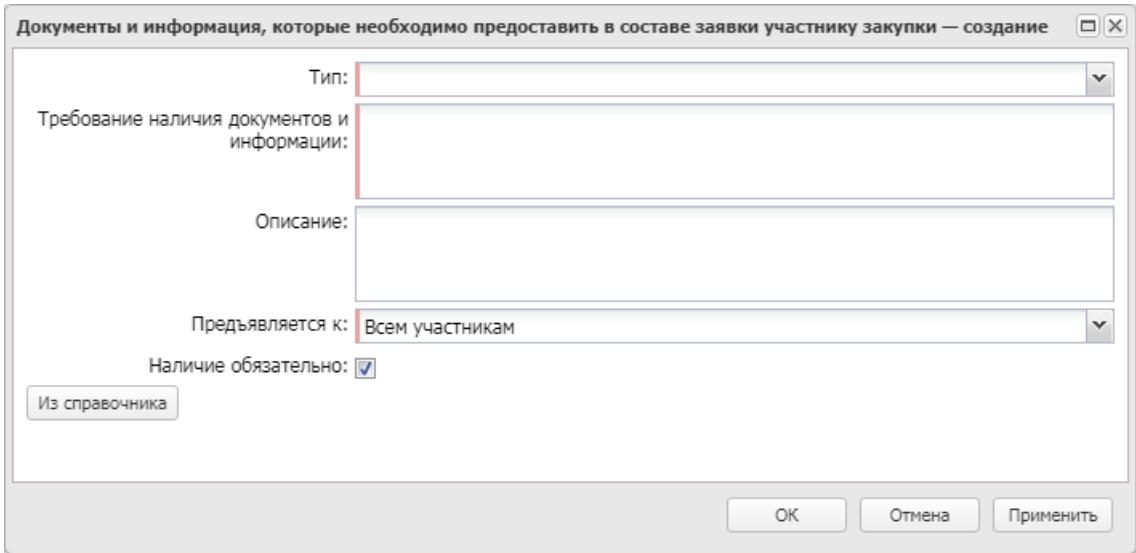

**Рисунок 21 – Форма «Документы и информация»**

На форме содержатся поля:

- o **Тип** из раскрывающегося списка выбирается тип документов, которые необходимо предоставить. Заполняется автоматически, если для способа определения поставщика, указанного в поле **Способ определения** на закладке **Общая информация**, существует только одно значение типа требования.
- o **Требование наличия документов и информации** вручную вводится перечень документов или информации, которые необходимо предоставить участнику закупки. Обязательно для заполнения.
- o **Описание** вручную вводится описание требования.
- o **Предъявляется к** из раскрывающегося списка выбирается, к кому предъявляется требование по предоставлению документов и иной информации. Обязательно для заполнения.

o **Наличие обязательно** – признак включается, если наличие указанных документов обязательно.

Для автоматического заполнения формы используется кнопка **Из справочника**. При нажатии на кнопку открывается справочник *Требования наличия документов и информации в составе заявки участника* с автоматически установленным фильтром по способу определения поставщика. Для добавления требования нажимается кнопка **Выбрать**, затем для добавления нового требования о предоставлении документов или иной информации в список – кнопка **ОК**.

При добавлении нового требования по предоставлению документов и информации, если в решении (лоте решения) требование с таким наименованием уже существует, система выводит предупреждение: *Уже существуют документы и информация с таким наименованием*.

Также для добавления требования по предоставлению документов и информации на панели

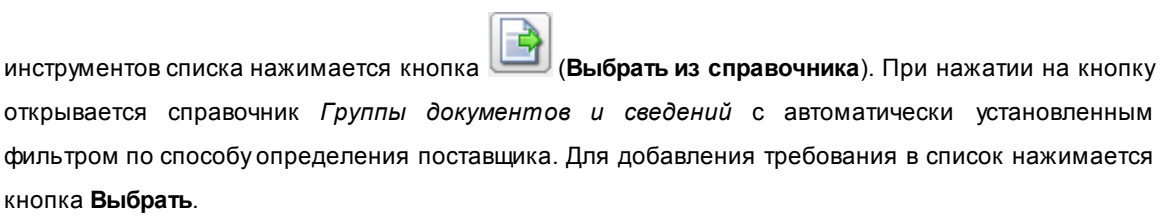

# **3.2.2.4 Группа полей «Критерии оценки»**

<span id="page-53-0"></span>Группа полей **Критерии оценки** состоит из списков *Критерии* и *Показатели критерия*.

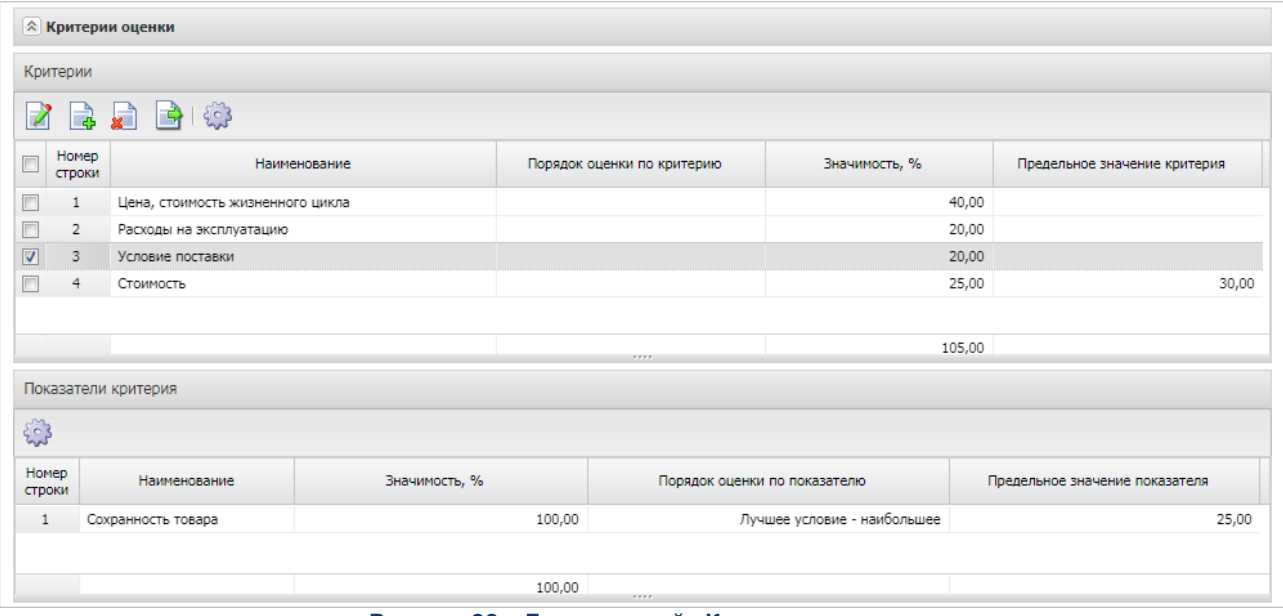

**Рисунок 22 – Группа полей «Критерии оценки»**

*Примечание. Группа полей Критерии оценки доступна на форме:*

- *при наличии лицензии Лоты в заявках;*
- *если способ определения отсутствует или указан:*
	- *Открытый конкурс;*
	- *Закрытый конкурс;*
	- *Конкурс с ограниченным участием;*
	- *Закрытый конкурс с ограниченным участием;*
	- *Двухэтапный конкурс;*
	- *Закрытый двухэтапный конкурс;*
	- *Запрос предложений;*
	- *Открытый конкурс в электронной форме;*
	- *Открытый конкурс с ограниченным участием в электронной форме;*
	- *Двухэтапный конкурс в электронной форме;*
	- *Запрос предложений в электронной форме;*
	- *Закрытый конкурс в электронной форме;*
	- *Закрытый конкурс с ограниченным участием в электронной форме;*
	- *Закрытый двухэтапный конкурс в электронной форме.*

Для добавления критерия оценки на панели инструментов списка *Критерии*

нажимается кнопка (**Создать**), на экране появится форма редактора *Критерии оценки*:

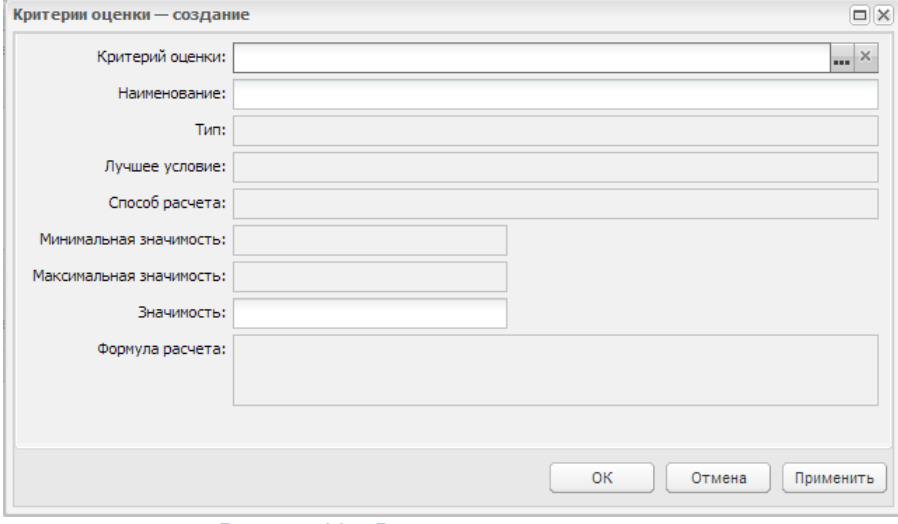

**Рисунок 23 – Редактор критерия оценки**

В форме редактора содержатся поля:

- · **Наименование** вручную вводится наименование шаблона критерия оценки. Автоматически заполняется наименованием критерия при выборе шаблона в поле **Шаблон критерия**. Обязательно для заполнения.
- · **Шаблон критерия** указывается шаблон критерия. Значение выбирается из справочника *Критерии оценки*.
- · **Тип** из раскрывающегося списка выбирается тип критерия оценки.Обязательно для заполнения. Недоступно для редактирования, если в качестве способа определения поставщика указан конкурс (все типы) или заполнено поле **Шаблон критерия**.
- · **Код критерия оценки ЕИС** из раскрывающегося списка выбирается код критерия оценки в ЕИС. Недоступно для редактирования, если заполнено поле **Шаблон критерия**. Поле доступно на форме и обязательно для заполнения, если в поле **Тип**указано значение *Критерий в структуре ЕИС*.
- · **Минимальная значимость, %** отображается минимальная значимость критерия оценки в процентах. Автоматически заполняется при заполнении поля **Шаблон критерия**. Недоступно для редактирования. Поле доступно на форме, если заполнено поле **Шаблон критерия**.
- · **Максимальная значимость, %** отображается максимальная значимость критерия оценки в процентах. Автоматически заполняется при заполнении поля **Шаблон критерия**. Недоступно для редактирования. Поле доступно на форме, если заполнено поле **Шаблон критерия**.
- · **Значимость, %** вручную вводится значимость, которая будет автоматически заполняться в решениях и заявках при выборе данного критерия. Автоматически заполняется при заполнении поля **Шаблон критерия**. Введенное значение должно попадать в интервал от *0* до *100* (включительно). Обязательно для заполнения.
- · **Значимость при применении п. 2 ч. 7 ст. 37 44-ФЗ, %** вручную указывается процент значимости критерия оценки при применении *п. 2 ч. 7 ст. 37 44-ФЗ*. Заполняется автоматически при заполнении поля **Шаблон критерия**. Поле доступно на форме, если в поле **Тип** указано значение *Критерий в структуре ЕИС*.
- · **Наличие показателей при определении критерия** при включении признака становится доступным добавление показателей критерия в решении. Доступен для редактирования, если в поле **Код критерия оценки ЕИС** выбрано значение *Качественные, функциональные и экологические характеристики объекта закупки* или *Квалификация участников закупки, в том числе наличие у них финансовых ресурсов, на праве собственности или ином законном основании оборудования и других материальных ресурсов, опыта работы, связанного с предметом контракта, и деловой репутации, специалистов и иных работников определенного уровня* (нестоимостные критерии).
- · **Порядок оценки по критерию** из раскрывающего списка выбирается порядок оценки критерия. Заполняется автоматически при заполнении поля **Шаблон критерия**. Доступно для редактирования, если в поле **Код критерия оценки ЕИС** выбраны нестоимостные критерии и

выключен признак **Наличие показателей при определении критерия**.

*Примечание. Если в поле Тип выбрано значение Критерий для запроса предложений, поле становится обязательным для заполнения и значение указывается вручную.*

- · **Предельное значение критерия** вручную вводится предельное значение критерия оценки. Автоматически заполняется при заполнении поля **Шаблон критерия**. Не отображается на форме, если включен признак **Наличие показателей при определении критерия**.
- · **Формула расчета**  вручную указывается формула расчета критерия оценки. Автоматически заполняется при заполнении поля **Шаблон критерия**, а также при нажатии кнопки (**Заполнить типовым значением**) в соответствии с формулой расчета рейтингов критериев. Необязательно для заполнения.
- · **Дополнительная информация о содержании и порядке оценки по критерию** вручную указывается дополнительная текстовая информация о содержании критерия и порядке его оценки. Автоматически заполняется при заполнении поля **Шаблон критерия**.

В нижней части формы редактора *Критерии оценки* расположен список *Показатели критерия*.

*Примечание. Список Показатели критерия отображается на форме, если включен признак Наличие показателей при определении критерия.*

Для добавления показателя нажимается кнопка (**Создать**), на экране появится форма редактора *Показатели критерия*:

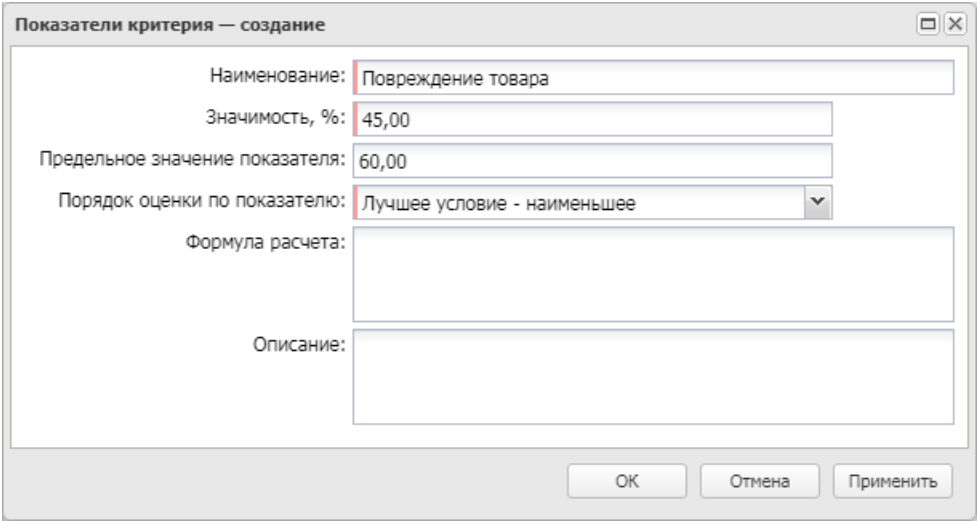

**Рисунок 24 – Форма добавления показателя критерия**

На форме заполняются поля:

- · **Наименование** вручную вводится наименование показателя критерия оценки. Обязательно для заполнения.
- · **Значимость, %** вручную вводится значимость показателя в процентах. Введенное значение должно попадать в интервал от *0* до *100* (включительно). Обязательно для заполнения.
- · **Предельное значение показателя** вручную вводится предельное значение показателя.
- · **Порядок оценки по показателю** из раскрывающегося списка выбирается порядок оценки показателя.Обязательно для заполнения.
- · **Формула расчета** вручную вводится формула расчета показателя.
- · **Описание** вручную вводится описание показателя критерия оценки.

Группа полей **Детализирующие показатели** содержит поля:

- · **Наименование показателя**  выводится наименование показателя. Если в поле **Тип ввода данных** значение *Ручной ввод*, наименование вводится вручную. Если в поле **Тип ввода данных** значение *Выбор из справочника*, выводится значение поля **Наименование** справочника *Опыт участника закупки поставки товара, выполнения работы, оказания услуги*. Обязательно для заполнения. При сохранении проверяется, что для критерия отсутствует показатель с таким же наименованием. Если условие не выполняется, система выводи сообщение об ошибке: *Для критерия уже существует показатель с таким наименованием*.
- · **Значимость, %**  вручную вводится процент значимости. Значение должно попадать в интервал от *0* до *100* включительно. Обязательно для заполнения.
- · **Порядок оценки по показателю**  из справочника *Порядок оценки по показателю* выводится значение поля **Наименование**. Обязательно для заполнения.
- · **Оценка наличия или отсутствия характеристики объекта закупки**  из справочника выбирается одно из

значений: *пусто*, *Предусмотрено наличие характеристики*, Предусмотрено *отсутствие характеристики*, *Не предусмотрено наличие или отсутствие характеристики*.

- · **Предельное минимальное значение критерия**  вручную вводится минимальное предельное значение критерия. Если в поле **Порядок оценки по детализирующему показателю** значение Лучшим *является наименьшее значение характеристики объекта закупки и установлено предельное минимальное значение характеристики объекта закупки*, или *Лучшим является наибольшее значение характеристики объекта закупки и установлено предельное минимальное значение характеристики объекта закупки*, или *Лучшим является наименьшее значение характеристики объекта закупки и установлено предельное минимальное и предельное максимальное значение характеристики объекта закупки*, или *Лучшим является наибольшее значение характеристики объекта закупки и установлено предельное минимальное и предельное максимальное значение характеристики объекта закупки*, поле становится обязательным для заполнения.
- · **Предельное максимальное значение критерия**  вручную вводится максимальное предельное значение критерия. Если в поле **Порядок оценки по детализирующему показателю** значение *Лучшим является наименьшее значение характеристики объекта закупки и установлено предельное максимальное значение характеристики объекта закупки*, или *Лучшим является наименьшее значение характеристики объекта закупки и установлено предельное минимальное и предельное максимальное значение характеристики объекта закупки*, или *Лучшим является наибольшее значение характеристики объекта закупки и установлено предельное минимальное и предельное максимальное значение характеристики объекта закупки*, или *Лучшим является наибольшее значение характеристики объекта закупки и установлено предельное максимальное значение характеристики объекта закупки*, поле становится обязательным для заполнения.

*Примечание. Группа полей Детализирующие показатели доступна на форме, если тип критерия Критерий в структуре ЕИС с 01.10.2022 и в поле Код критерия оценки ЕИС установлено значение нестоимостного критерия.*

Для сохранения записи нажимается кнопка **ОK** или **Применить**.

При сохранении проверяется, что для критерия отсутствует показатель с идентичным значением в поле **Наименование**. Если запись с таким значением уже существует, система выводит сообщение об ошибке: *Для критерия уже существует показатель с таким наименованием*.

Для сохранения критерия нажимается кнопка **ОК** или **Применить**.

При сохранении критерия оценки осуществляются следующие проверки:

- · При сохранении критерия для любого типа конкурса проверяется, что критерии оценки с кодом ЕИС *Цена контракта, сумма цен единиц товара, работы, услуги* и/или *Расходы на эксплуатацию и ремонт товаров, использование результатов работ* не используются вместе с кодом *Стоимость жизненного цикла товара или созданного в результате выполнения работы объекта*. Если условие не выполнено, то система выводит следующее сообщение об ошибке: *Недопустим одновременный выбор критерия "Цена контракта, сумма цен единиц товара, работы, услуги" и/или "Расходы на эксплуатацию и ремонт товаров, использование результатов работ" совместно с критерием "Стоимость жизненного цикла товара или созданного в результате выполнения работы объекта"*.
- · Если поле **Значимость, %** заполнено, проверяется, что его значение попадает в интервал значений полей **Минимальная значимость, %** и **Максимальная значимость, %** (если поля заполнены). Если условие не выполняется, система выводит следующее сообщение об ошибке: *Значимость критерия должна попадать в интервал от <Значение поля "Минимальная значимость, %"> до <Значение поля "Максимальная значимость, %">* .
- · Если признак **Наличие показателей при определении критерия** включен, проверяется, что сумма значений полей **Значимость, %** всех связанных показателей критерия составляет *100*. Если условие не выполняется, система выводит сообщение об ошибке: *Общая значимость показателей критерия должна составлять 100%*.
- · При сохранении критерия с типом *Критерий в структуре ЕИС* проверяется, что в документе отсутствуют критерии оценки с идентичными значениями поле **Код критерия оценки ЕИС**. Если условие не выполняется, система выводит сообщение об ошибке: *В документе уже существует критерий с кодом критерия оценки ЕИС "(0)"*, где:

o *(0)* – наименование кода ЕИС.

*Примечание. Поля группы Критерии оценки доступны для редактирования:*

*• на статусе «Отложен»;*

*• для способа определения Запрос предложений, Запрос предложений в электронной форме – если включен параметр системы Осуществлять контроль в решении о проведении запроса предложений;*

*• для способов определения Открытый конкурс, Закрытый конкурс, Конкурс с ограниченным участием, Закрытый двухэтапный конкурс, Открытый конкурс в электронной форме, Открытый конкурс с ограниченным участием в электронной форме, Двухэтапный конкурс в электронной форме, Закрытый двухэтапный конкурс в электронной форме – если включен параметр системы Осуществлять контроль в решении о проведении конкурса.*

Для добавления критерия оценки из справочника *Типовые требования и критерии*

*оценки* нажимается кнопка (**Из справочника**) на панели инструментов списка *Критерии оценки*. В открывшемся окне указывается нужная запись и нажимается кнопка **Выбрать**.

*Примечание. При нажатии на кнопку Заполнить наследуются данные группы полей Критерии оценки из ЭД «Консолидированная закупка». При создании документа из ЭД «Закупка», имеющего связь с ЭД «Консолидированная закупка» группа полей Критерии оценки наследуются.*

# <span id="page-61-0"></span>**3.2.2.5 Группа полей «Требования и информация по заказчику»**

### Группа полей **Требования и информация по заказчику** имеет вид:

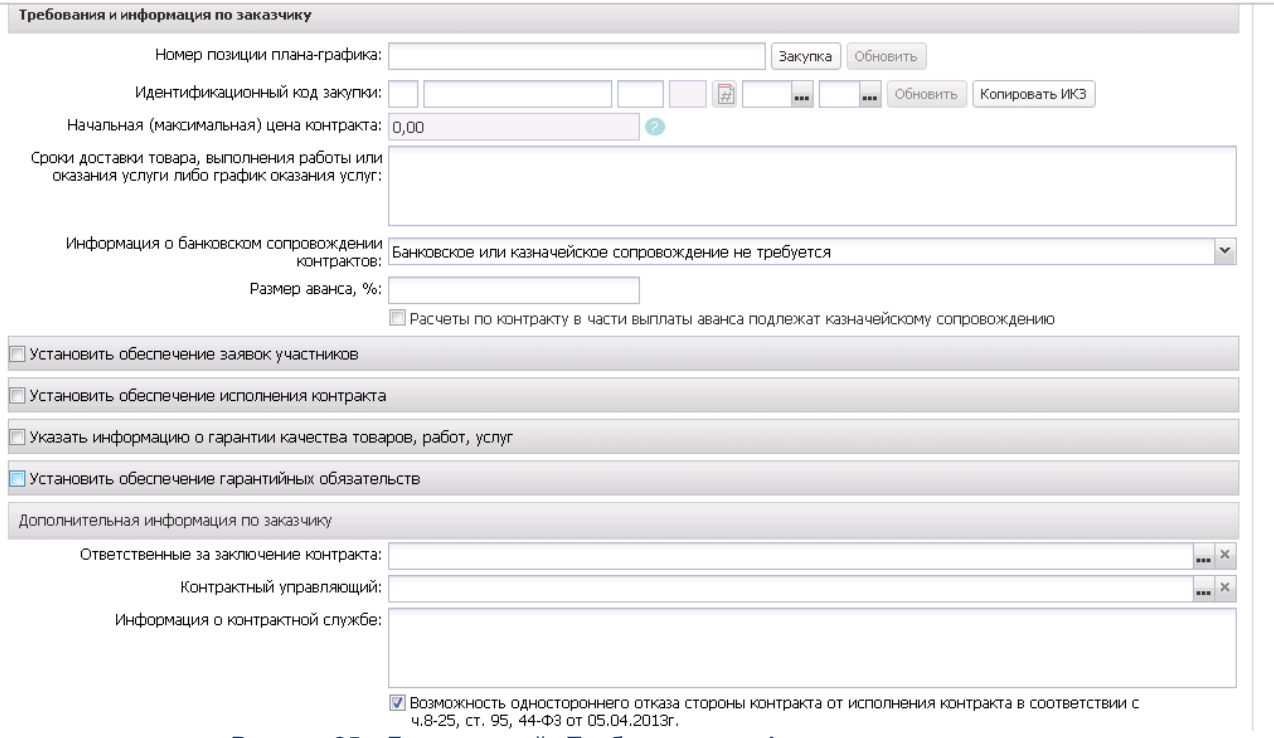

**Рисунок 25 – Группа полей «Требования и информация по заказчику»**

#### В группе полей содержатся поля:

· **Номер позиции плана-графика** – заполняется автоматически в зависимости от значения параметра системы **Правило формирования идентификационного кода**.

Поле недоступно для редактирования на статусе *«Отложен»* после сохранения документа, а также если в документе включен хотя бы один из признаков **Закупка осуществляется на основании п.4, ч.1, ст. 93 Федерального закона №44-ФЗ**, **Закупка осуществляется на основании п.5, ч.1, ст. 93 Федерального закона №44-ФЗ** с закладки **Дополнительная информация**.

Если включен признак **Процедура проводится в соответствии с нормами 223-ФЗ**, поле переименовывается в **Номер позиции плана закупок**.

Если пользователь обладает специальным правом *Позволять редактировать поле "Номер позиции плана-графика"*, то поле доступно для редактирования на статусах *«В обработке»*, *«Обработка завершена»*.

Для поиска ЭД «Закупка» по номеру позиции плана-графика используется кнопка **Закупка**. Если:

o ЭД «Закупка» с идентичным значением не найден, система выводит сообщение об ошибке: *Не найден ЭД "Закупка" с указанным номером позиции плана-графика*;

- o ЭД «Закупка» с идентичным значением найден и пользователь обладает доступом к соответствующим объектам, то на экране появится форма редактора документа;
- o найдено два или более документа, то вызывается форма редактора случайного документа.

Кнопка доступна на статусе *«Отложен»*, если поле заполнено и документ не содержит лотов.

- · **Идентификационный код закупки** вручную вводится идентификационный код закупки. Заполняется автоматически при:
	- o создании ЭД «Заявка на закупку» из ЭД «Закупка» значением одноименного блока полей ЭД «Закупка», если включен признак **Закупка осуществляется на основании п.4, ч.1, ст. 93 Федерального закона №44-ФЗ** или **Закупка осуществляется на основании п.5, ч.1, ст. 93 Федерального закона №44-ФЗ**, порядковый номер закупки в плане-графике заполняется значением *000* и становится недоступным для редактирования;
	- o создании ЭД «Контракт» из ЭД «Закупка» значением одноименного блока полей ЭД «Закупка»;
	- o создании решения из ЭД «Заявка на закупку» или «Закупка» значением одноименного поля/группы полей;
	- o добавлении ЭД «Заявка на закупку» в решение значением одноименного поля;
	- o формировании ЭД «Контракт» на основе решения значением одноименного поля данных соответствующего заказчика (лота);

o нажатии кнопки **Обновить**.

Чтобы скопировать значение поля **Идентификационный код закупки** в буфер обмена, необходимо нажать на кнопку **Копировать ИКЗ**. При наведении курсора на кнопку отображается всплывающая подсказка *Копировать идентификационный код закупки в буфер обмена*. Доступно в ЭД «Заявка на закупку» на статусе *Отложен*.

Если документ сформирован из ЭД «Закупка», включенного в «План-график», год которого больше 2019, поле отображается в виде группы полей и имеет структуру *YYCCCCCCCCCCCCCCCCCCCCPPPPGGGDDDDKKK*, где:

- o *YY* планируемый год размещения закупки;
- o *CCCCCCCCCCCCCCCCCCCC* ИКУ заказчика;
- o *PPPP* номер закупки, включенной в сформированный (утвержденный) заказчиком на очередной финансовый год и плановый период план-график;
- o *GGG* порядковый номер закупки;
- o *DDDD* группа ОКПД;
- o *KKK* код КВР;

Поля *YY, CCCCCCCCCCCCCCCCCCCC, PPPP, DDDD, KKK* заполняются автоматически:

- o при создании ЭД «Заявка на закупку» (без признака **Процедура проводится в соответствии с нормами 223-ФЗ**), решения о размещении заказа (без признака **Процедура проводится в соответствии с нормами 223-ФЗ**) и ЭД «Контракт» из ЭД «Закупка», значением из одноименной группы полей из ЭД «Закупка»;
- o при создании решения из ЭД «Заявка на закупку», значением из одноименного поля/группы полей документов (аналогично полю **Номер позиции плана-графика**);
- o при формировании (заполнении) ЭД «Контракт» на основании решения (вручную, автоматически), значением из одноименного поля из группы полей **Требования и информация по заказчику** решения о размещении заказа соответствующего заказчика, лота.

Недоступны для редактирования. В ЭД «Контракт» поля доступны для редактирования при наличии спецправа *Редактирование идентификационного кода.*

Поле *GGG* – доступно для редактирования и обязательно для заполнения. Рядом с полем раположена кнопка генерации номера. Поле и кнопка доступны для редактирования/использования на статусе «*Отложен*», если:

- o ЭД «Заявка на закупку» формируется из ЭД «Закупка»;
- o для решения о размещении заказа нет родительского ЭД «Заявка на закупку»;
- o для ЭД «Контракт» нет родительского решения о размещении заказа или при наличии спецправа *Редактирование идентификационного кода*.

При заполнении поля проверяется, что введенное значение равно трем символам, состоит только из цифр и не равен *000*. Контроль не осуществляется для ЭД «Контракт» и «Заявка на закупку».

*Примечание. Поле Идентификационный код закупки не отображается на форме, если включен признак Процедура проводится в соответствии с нормами 223-ФЗ или Заключен в соответствии с 223-ФЗ.*

*Примечание. При нажатии на кнопку Обновить осуществляется поиск ЭД «Закупка» на статусе «Изменение закупки» или «Закупка утверждена», которая содержит значение поля Номер позиции плана-графика, идентичное значению, указанному в документе. Если ЭД «Закупка» с таким номером:*

∙ *не найден, то система выводит сообщение об ошибке: Не найден ЭД "Закупка" с указанным номером позиции плана-графика.*

∙ *найден и он только один, то в найденном ЭД «Закупка» осуществляется проверка группы полей Идентификационный код, и если группа полей заполнена, то значение сохраняется в поле Идентификационный код, кроме порядкового номера закупки (GGG) для ЭД «Заявка на закупку» (без признака Процедура проводится в соответствии с нормами 223-ФЗ), решения о размещении заказа (без признака Процедура проводится в соответствии с нормами 223-ФЗ) и ЭД «Контракта». Значение данного поля для указанных документов не меняется. Если идентификационный код не заполнен, то система выводит сообщение об ошибке: Для закупки с номером "<значение номера позиции плана-графика>" не указан идентификационный код закупки.*

∙ *найден и таких ЭД «Закупка» более одного, то система выводит сообщение об ошибке: Найдено более одной действующей закупки с номером "<значение номера позиции плана-графика>".*

· **Начальная (максимальная) цена контракта** – сумма строк в графике оплаты, выводится значение суммы по заявке/лоту заявки. Доступно для редактирования на статусе *«Отложен»*, если в ЭД «Заявка на закупку» указано несколько лотов и включен признак **Процедура по цене единицы продукции (количество не определено)**.

Если включен признак **Процедура проводится в соответствии с нормами 223-ФЗ**, поле переименовывается в **Начальная (максимальная) цена договора**.

· **Формула цены контракта** – вручную заполняется формула цены контракта. Доступно для редактирования на статусе «*Отложен*»/«*Новый*». Поле отображается на форме и обязательно для заполнения, если включен признак **Указать формулу цены и максимальное значение цены контракта**.

*Примечание. Поле Формула цены контракта не отображается на форме, если включен признак Процедура проводится в соответствии с нормами 223-ФЗ.*

· **Описание объекта закупки**– вручную вводится текстовое описание объекта закупки. Доступно для редактирования на статусе *«Отложен»*/*«Новый»* если выключен признак **Бюджет автономного/бюджетного учреждения, юридического лица размещающего закупки по 223-ФЗ**.

Необязательно для заполнения. Автоматически заполняется значением поля **Описание объекта закупки**справочника *Типовые значения для документов* записи с организацией соответствующей значению в поле **Заказчик** документа и аналогичным способом определения. Значение поля наследуется из ЭД «Закупка».

*Примечание. Поле Описание объекта закупки отображается, если заполнено, или, если в поле Способ определения выбрано значение Способ определения поставщика (подрядчика, исполнителя), установленный Правительством Российской Федерации в соответствии со ст. 111 Федерального закона № 44-ФЗ.*

- · **Срок исполнения контракта, отдельных этапов исполнения контракта**  вручную вводится описание срока поставки товара, выполнения работ, оказания услуг, если способ определения закупки равен значению *Запрос котировок в электронной форме, Электронный аукцион, Открытый конкурс в электронной форме*. Доступно для редактирования на статусе «*Отложен»/«Новый».* Автоматически заполняется значением поля **Срок исполнения контракта, отдельных этапов выполнения контракта** ЭД «Консолидированная закупка». Не обязательно для заполнения. Автоматически заполняется значением поля **Сроки доставки товара, выполнения работы или оказания услуги либо график оказания услуг** справочника *Типовые значения для документов* записи с организацией соответствующей значению в поле **Заказчик** и аналогичным способом определения.
- · **Количество дней для поставки с момента заключения контракта от** вручную вводится минимальное количество дней для поставки товара, работы или услуги после заключения контракта. Доступен для редактирования на статусе *«Отложен»*, *«Новый»*.

*Примечание. Поле Количество дней для поставки с момента заключения контракта от доступно на форме, если заполнено и в поле Тип закупки закладки Общая информация указано значение Потребность или Котировочная сессия.*

· **Количество дней для поставки с момента заключения контракта до** – вручную вводится максимальное количество дней для поставки товара, работы или услуги после заключения конт. Доступен для редактирования на статусе *«Отложен»*, *«Новый»*.

*Примечание. Поле Количество дней для поставки с момента заключения контракта до доступно на форме, если заполнено и в поле Тип закупки закладки Общая информация указано значение Потребность или Котировочная сессия.*

· **Информация о банковском сопровождении контракта** – из раскрывающегося списка выбирается

информация о банковском сопровождении контракта. Обязательно для заполнения.

Значение поля наследуется в создаваемые документы по следующим правилам:

- o при формировании ЭД «Закупка», включенного в ЭД «План-график», на основе ЭД «Консолидированные закупки» автоматически заполняется значением поля **Информация о банковском сопровождении контрактов**.
- o при формировании ЭД «Заявка на закупку» на основе ЭД «Консолидированные закупки» автоматически заполняется значением поля **Информация о банковском сопровождении контрактов**;
- o при формировании решения на основе единственного ЭД «Заявка на закупку» автоматически заполняется значением одноименного поля заявки;
- o при формировании контракта на основе решения или протокола автоматически заполняется значением одноименного поля решения.

*Примечание. Поле Информация о банковском сопровождении контракта недоступно на форме, если включен признак Процедура проводится в соответствии с нормами 223-ФЗ или Заключен в соответствии с 223-ФЗ.*

· **Размер аванса** – вручную вводится размер аванса. Рассчитывается автоматически при изменении значения в поле **Размер аванса, %**от значения в поле **Начальная (максимальная) цена контракта**. Доступно для редактирования на статусе *«Отложен»*. Необязательно для заполнения. При сохранении проверяется, что значение меньше или равно значению в поле **Начальная (максимальная) цена контракта**.

*Примечание. Поле Размер аванса не заполняется автоматически и отображается если заполнено положительным значением для документов, созданных в Бюджете 44-ФЗ.*

- · **Размер аванса, %** поле позволяет вводить значение от *0* до *100*. Рассчитывается автоматически при изменении значения в поле **Размер аванса** от значения в поле **Начальная (максимальная) цена контракта**. Доступно для редактирования на статусе *«Отложен»*. При формировании ЭД «Заявка на закупку» на основании ЭД «Консолидированная закупка» наследуются значение одноименного поля ЭД «Консолидированная закупка».
- · **Расчеты по контракту в части выплаты аванса подлежат казначейскому сопровождению**  признак выключается и становится недоступным для редактирования, если поле **Размер аванса, %** очищено. Доступно для редактирования на статусах *«Отложен»/ «Новый»*, если поле **Размер аванса,%**заполнено.
- · **Установить обеспечение заявок участников** при включении признака на форме становятся доступными поля:
- o **% обеспечения** указывается размер обеспечения заявки в процентном эквиваленте. Заполняется автоматически в соответствии с группой параметров системы **Размер обеспечения заявки (с 01.07.2018)**. Доступно для редактирования на статусе *«Отложен»* при включенном признаке **Установить обеспечение заявки**. При формировании ЭД «Заявка на закупку» на основании ЭД «Консолидированная закупка»/ЭД «Консолидированная закупка (223-ФЗ)» значение поля наследуется из поля **Размер обеспечения заявки, %** ЭД «Консолидированная закупка»/ЭД «Консолидированная закупка (223-ФЗ)».
- o **Размер обеспечения** вручную вводится размер обеспечения заявки. Обязательно для заполнения, если включен признак **Установить обеспечение**. При включении признака **Установить обеспечение заявки**значение в поле формируется следующим образом:
	- o Для способа размещения *Открытый аукцион в электронной форме*:
		- o если Н(М)ЦК решения меньше или равна значению параметра **Максимальная допустимая сумма при небольших объемах закупки (руб.)**, поле заполняется по формуле *Сумма документа \* значение параметра системы Размер обеспечения участия в открытом аукционе в электронной форме от Н(М)ЦК(%%) при небольших объемах закупки*;
		- o если Н(М)ЦК превышает значение параметра **Максимальная допустимая сумма при небольших объемах закупки (руб.)**, поле заполняется по формуле *Сумма документа \* верхнее значение параметра системы Размер обеспечения участия в открытом аукционе в электронной форме от Н(М)ЦК(%%)*;
		- o если для решения включен признак **Размещение заказа у субъектов малого предпринимательства, социально ориентированных некоммерческих организаций**, поле заполняется по формуле *Сумма документа \* верхнее значение параметра системы Размер обеспечения участия в открытом аукционе в электронной форме от Н(М)ЦК(%%) в случае размещения заказа среди СМП/СОНО*.
	- o Для остальных способов размещения:
		- o если для решения (лота решения) выключен признак **Размещение заказа у субъектов малого предпринимательства, социально ориентированных некоммерческих организаций**, поле заполняется по формуле *Сумма документа (лота документа) \* верхнее значение параметра системы Проценты от суммы решения/лота в блоке параметров Сумма обеспечения заявки/сумма обеспечения участия*;
		- o если для решения/лота решения включен признак **Размещение заказа у субъектов малого предпринимательства, социально ориентированных некоммерческих организаций**, поле заполняется по формуле *Сумма документа (лота документа) \* верхнее значение параметра системы Проценты от суммы решения/лота для СМП/СОНОв блоке Сумма обеспечения заявки/сумма обеспечения участия*.

Если дата в поле **Планируемая дата публикации** больше или равна 01.07.2018 г., при включении признака **Установить обеспечение заявки** значение поля автоматически рассчитывается в соответствии с блоком параметров системы **Размер обеспечения заявки (с 01.07.2018) 44-ФЗ**.

Доступно для редактирования, если включен признак **Установить обеспечение заявки**. При изменении значения Н(М)ЦК значение поля пересчитывается в соответствии со значением в поле **%**.

*Признак Установить обеспечение заявок участников не отображается на форме, если в поле Способ определения выбрано значение Предварительный отбор и запрос котировок при чрезвычайных ситуациях.*

- o **Номер лицевого счета** указывается номер лицевого счета. Значение выбирается из справочника *Счета организаций*. Доступно для редактирования на статусе *«Отложен»*. Если включен признак **Установить обеспечение заявок участников**, автоматически заполняется значением поля **Номер лицевого счета** группы полей **Обеспечение заявок участников** справочника *Типовые значения для документов* записи с организацией соответствующей значению в поле **Заказчик** и аналогичным способом определения. Если в справочнике *Типовые значения для документов* не найдено значение и для заказчика лота есть только один лицевой счет с признаком **Для внесения обеспечения**, то он автоматически указывается в данном поле, а также связанный банковский счет в поле **Номер расчетного счета**, если таковой указан.
	- o **Номер расчетного счета**  указывается номер расчетного счета. Значение выбирается из справочника *Счета*. Доступно для редактирования на статусе *«Отложен»*, если ранее не было заполнено поле **Номер лицевого счета**. Если включен признак **Установить обеспечение заявок участников**, автоматически заполняется значением поля **Номер расчетного счета** группы полей **Обеспечение заявок участников** справочника *Типовые значения для документов* записи с организацией соответствующей значению в поле **Заказчик** и аналогичным способом определения. Если в справочнике *Типовые значения для документов* не найдено значение и если для заказчика есть только один расчетный счет с признаком **Для внесения обеспечения**, то он автоматически сохраняется в данном поле.

*Примечание. Выбранный счет должен соответствовать счету, указанному на ЕИС для внесения обеспечения.*

- o **БИК** указывается банковский идентификационный код. Поле заполняется автоматически на основе значения, указанного в поле **Номер расчетного счета**. Недоступно для редактирования.
- o **Номер корреспондентского счета** указывается номер корреспондентского счета. Автоматически заполняется значением поля **Коррсчет** группы полей **Банк** справочника *Счета*

*организаций* при заполнении поля **Номер расчетного счета**.

- o **Наименование кредитной организации** указывается наименование кредитной организации. Автоматически заполняется значением поля **Наименование** группы полей **Банк** справочника *Счета организаций* при заполнении поля **Номер расчетного счета**.
	- o **Порядок внесения денежных средств в качестве обеспечения заявки** вручную указывается порядок внесения денежных средств. Доступно для редактирования на статусе *«Отложен»*. При формировании ЭД «Заявка на закупку» на основании ЭД «Консолидированная закупка»/ЭД «Консолидированная закупка (223-ФЗ)» значение поля наследуется из поля **Порядок внесения денежных средств в качестве обеспечения заявки** ЭД «Консолидированная закупка»/ЭД «Консолидированная закупка (223-ФЗ)».

При включении признака **Установить обеспечение исполнения контракта** становятся доступными поля, аналогичные группе полей **Установить обеспечение заявок участников**, и автоматически заполняется значением поля **Порядок внесения денежных средств в качестве обеспечения заявок на участие в закупке, условия банковской гарантии** группы полей **Обеспечение заявок участников** справочника **Типовые значения для документов** записи с организацией соответствующей организации, выбранной в поле **Заказчик** документа и аналогичным способом определения.

- · **Установить обеспечение исполнения контракта** при включении признака на форме становятся доступны поля:
	- o **% обеспечения** поле заполняется автоматически значением верхней границы параметра **Размер обеспечения исполнения контракта** (пункт меню **Сервис**→**Параметры системы**, группа настроек **Документооборот→Планирование→Год,** закладка **Общесистемные**). Доступно для редактирования на статусе *«Отложен»*.

Верхняя граница берется в зависимости от значения **Начальной суммы параметра** (т.е. если сумма лота меньше суммы указанной в поле **Начальная сумма**, берется верхняя граница блока **Проценты ниже** и соответственно наоборот, если сумма больше, то берется из блока **Проценты выше**). При изменении процентов пересчитывается сумма в поле **Размер обеспечения контракта** от суммы по заказчику в лоте.В бюджете 44-ФЗ значение поля **Размер обеспечения исполнения договора** не пересчитывается для документов, у которых в списке *Требования, предъявляемые к участнику, ограничение участия* указана особенность из параметра системы **Соответствие особенностей размещения заказа ЕИС с признаком размещения среди СМП/СОНО**. При формировании ЭД «Заявка на закупку» на основании ЭД «Консолидированная закупка» значение поля наследуется из поля **Размер обеспечения исполнения контракта %** ЭД «Консолидированная закупка».

Если выключен признак **Процедура проводится в соответствии с нормами 223-ФЗ**, для документа, у которого в списке *Требования, предъявляемые к участнику, ограничение участия* указано требование *Закупка у субъектов малого предпринимательства и социально* *ориентированных некоммерческих организаций*, сумма в поле **Размер обеспечения исполнения контракта** от суммы по заказчику документа (заказчику лота документа) не пересчитывается автоматически.

*Примечание. Если в ЭД «Закупка» включен признак Закупка по 223-ФЗ, поле отображается, если заполнено.*

o **Размер обеспечения исполнения договора** – заполняется автоматически значением суммы равной верхней границы параметра **Размер обеспечения исполнения контракта** (пункт меню **Сервис**→**Параметры системы**, группа настроек **Документооборот→Планирование→Год**, закладка **Общесистемные**) от суммы лота по заказчику. Доступно для редактирования на статусе *«Отложен».*

Верхняя граница берется в зависимости от значения **Начальная (максимальная) цена контракта** (т.е. если сумма лота меньше суммы указанной в поле **Начальная (максимальная) цена контракта**, то берется верхняя граница группы **Проценты ниже суммы** и соответственно наоборот, если сумма больше, то берется из группы **Проценты выше суммы**). В бюджете 44-ФЗ значение поля **Размер обеспечения** не рассчитывается автоматически для документов, у которых в списке *Требования, предъявляемые к участнику, ограничение участия* указана особенность из параметра системы **Соответствие особенностей размещения заказа ЕИС с признаком размещения среди СМП/СОНО**. При изменении суммы пересчитывается значение в поле **% обеспечения**. При формировании ЭД «Заявка на закупку» на основании ЭД «Консолидированная закупка» значение пересчитывается в соответствие со значением поля **% обеспечения**.

Если выключен признак **Процедура проводится в соответствии с нормами 223-ФЗ**, для документа, у которого в списке *Требования, предъявляемые к участнику, ограничение участия* указано требование *Закупка у субъектов малого предпринимательства и социально ориентированных некоммерческих организаций*, поле не рассчитывается автоматически.

Если включен признак **Процедура проводится в соответствии с нормами 223-ФЗ**, поле переименовывается в **Размер обеспечения исполнения договора**.

*Примечание. Если в ЭД «Закупка» включен признак Закупка по 223-ФЗ, поле отображается, если заполнено.*

- o **Размер обеспечения исполнения договора** вводится размер обеспечения исполнения договора. Доступно для редактирования на статусе *«Отложен»*, *«Новый»*. Отображается на форме и обязательно для заполнения, если включен признак **Установить обеспечение исполнения договора**.
- o **Валюта обеспечения исполнения договора** вводится валюта обеспечения исполнения договора. Значение выбирается из справочника *Валюты*. Доступно для редактирования на

статусе *«Отложен»*, *«Новый»*. Отображается на форме и обязательно для заполнения, если включен признак **Установить обеспечение исполнения договора**.

- o **Номер лицевого счета**  осуществляется выбор из справочника *Счета* с фильтром по:
	- o организатору и заказчику;
	- o типу счета.

Если включен признак **Установить обеспечение заявок участников**, автоматически заполняется значением поля **Номер лицевого счета** группы полей **Обеспечение заявок участников** справочника *Типовые значения для документов* записи с организацией соответствующей значению в поле **Заказчик** и аналогичным способом определения. Если в справочнике *Типовые значения для документов* не найдено значение и если для заказчика есть только один лицевой счет с признаком **Для внесения обеспечения**, то он автоматически подтягивается его в данное поле. Доступно для редактирования на статусе *«Отложен»*, если установлен признак **Установить обеспечение исполнения контракта**.

- o **Номер расчетного счета**  осуществляется выбор из справочника *Счета* с фильтром по:
	- o организатору и заказчикам, указанным в лоте;
	- o типу счета.

Если включен признак **Установить обеспечение заявок участников**, автоматически заполняется значением поля **Номер расчетного счета** группы полей **Обеспечение заявок участников** справочника *Типовые значения для документов* записи с организацией соответствующей значению в поле **Заказчик** и аналогичным способом определения. Если в справочнике *Типовые значения для документов* не найдено значение и для заказчика лота есть только один банковский счет с признаком **Для внесения обеспечения**, то поле заполняется автоматически. Если счет автоматически заполнился при выборе значения в поле **Номер лицевого счета**, то поле становится недоступным для редактирования. Доступно для редактирования на статусе *«Отложен»*, если установлен признак **Установить обеспечение исполнения контракта**.

- o **БИК** заполняется автоматически из расчетного счета. Не доступно для редактирования.
- o **Номер корреспондентского счета** указывается номер корреспондентского счета. Автоматически заполняется значением поля **Коррсчет** группы полей **Банк** справочника *Счета организаций* при заполнении поля **Номер расчетного счета**.
- o **Наименование кредитной организации** указывается наименование кредитной организации. Автоматически заполняется значением поля **Наименование** группы полей **Банк** справочника *Счета организаций* при заполнении поля **Номер расчетного счета**.
- o **Порядок предоставления обеспечения исполнения контракта, требования к обеспечению, информация о банковском сопровождении контракта** – вручную вводится описание порядка
предоставления обеспечения, требования к обеспечению и информация о сопровождении. Доступно для редактирования на статусе *«Отложен»*. Если включен признак **Процедура проводится в соответствии с нормами 223-ФЗ**, поле переименовывается в **Порядок предоставления обеспечения исполнения договора, требования к обеспечению, информация о банковском сопровождении договора**. При формировании ЭД «Заявка на закупку» на основании ЭД «Консолидированная закупка» значение поля наследуется из поля **Порядок предоставления обеспечения исполнения контракта, требования к обеспечению, информация о банковском сопровождении контракта** ЭД «Консолидированная закупка».

*Примечание. Если в ЭД «Закупка» включен признак Закупка по 223-ФЗ, поле отображается, если заполнено.*

Признак **Установить обеспечение исполнения контракта** включается автоматически при формировании ЭД «Заявка на закупку» на основе ЭД «Консолидированная закупка», если в ЭД «Консолидированная закупка» заполнено поле **Размер обеспечения исполнения контракта, %**.

При включении признака (вручную или автоматически) **Установить обеспечение исполнения контракта** автоматически заполняется значением поля **Порядок предоставления обеспечения исполнения контракта, требования к обеспечению, информация о банковском сопровождении контракта** группы полей **Обеспечение исполнения контракта** справочника *Типовые значения для документов* записи с организацией соответствующей значению в поле **Заказчик** и аналогичным способом определения.

Контроль на заполнение признака **Установить обеспечение исполнения контракта** не осуществляется, если в ЭД «Заявка на закупку» указан способ определения поставщика из системного параметра Требовать наличие информации об обеспечении исполнения контракта для способов размещения:

- o В заявке, лоте заявки в поле **Условие оплаты** указано одно из значений системного параметра **Условия оплаты, при наличии которых, Заказчик вправе не устанавливать требования обеспечения исполнения контракта** (пункт меню **Сервис**→**Параметры системы**, группа настроек **Документооборот**, подгруппа настроек **Контракт** закладка **Общее**).
- o В заявке (лоте заявки) указано одно из преимуществ системного параметра **Соответствие особенностей размещения заказа ЕИСс признаком размещения среди СМП/СОНО** (пункт меню **Сервис**→**Параметры системы**, группа настроек **Документооборот**) и год планируемой даты публикации равен 2015 году.

Если признак включен, то осуществляются связанные контроли вхождения сумм обеспечения в допустимые границы.

*Примечание. Если включен признак Процедура проводится в соответствии с нормами 223-ФЗ, наименование признака изменяется на Установить обеспечение исполнения договора.*

· **Указать информацию о гарантии качества товаров, работ, услуг** – при включении признака становится доступна группа полей, где указывается информация о гарантии качества товаров, работ, услуг. Доступен для редактирования на статусе *«Отложен»*.

Группа полей имеет следующий вид:

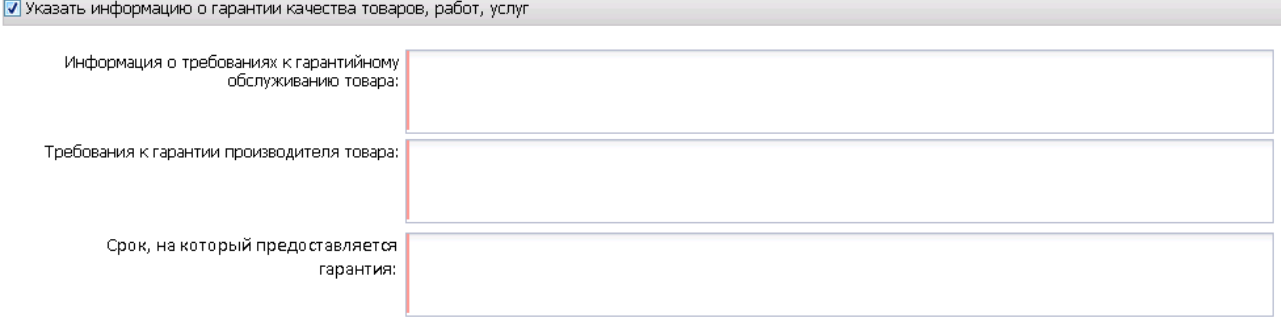

**Рисунок 26 – Рисунок 27 – Группа полей «Указать информацию о гарантии качества товаров, работ, услуг»**

В группе полей содержатся следующие поля:

- o **Информация о требованиях к гарантийному обслуживанию товаров** вручную вводится информация о требованиях к гарантийному обслуживанию товаров. Доступно для редактирования на статусе *«Отложен»*, если включен признак **Указать информацию о гарантии качества товаров, работ, услуг**.
- o **Требования к гарантии производителя товара** вручную вводится информация о требованиях к гарантии производителя товара. Доступно для редактирования на статусе *«Отложен»*, если включен признак **Указать информацию о гарантии качества товаров, работ, услуг**.
- o **Срок, на который предоставляется гарантия**  вручную вводится срок предоставления гарантии. Доступно для редактирования на статусе *«Отложен»* и обязательно для заполнения, если включен признак **Указать информацию о гарантии качества товаров, работ, услуг**.

*Примечание. Группа полей отображается на форме для документов, созданных в бюджете 44-ФЗ. Очищается и скрывается с формы, если в поле Способ определения поставщика (подрядчика, исполнителя) значение Способ определения поставщика (подрядчика, исполнителя), установленный Правительством Российской Федерации в соответствии со ст. 111 Федерального закона № 44-ФЗ.* 

- · **Установить обеспечение гарантийных обязательств** при включении признака на форме становятся доступны поля:
	- o **% обеспечения** указывается размер обеспечения в процентном эквиваленте.
	- o **Размер обеспечения** вручную вводится размер обеспечения. Обязательно для заполнения. При изменении значения Н(М)ЦК по заказчику значение поля автоматически пересчитывается в соответствии с полем **% обеспечения**.
	- o **Номер лицевого счета** указывается номер лицевого счета. Значение выбирается из справочника *Счета организаций*. Если включен признак **Установить обеспечение заявок участников**, автоматически заполняется значением поля **Номер лицевого счета** группы полей **Обеспечение заявок участников** справочника *Типовые значения для документов* записи с организацией соответствующей значению в поле **Заказчик** и аналогичным способом определения. Если в справочнике *Типовые значения для документов* не найдено значение и для заказчика лота есть только один лицевой счет с признаком **Для внесения обеспечения**, то в поле автоматически указывается этот счет, а также связанный банковский счет в поле **Номер расчетного счета**, если таковой указан.
	- o **Номер расчетного счета**  указывается номер расчетного счета. Значение выбирается из справочника *Счета*. Доступно для редактирования на статусе *«Отложен»*, если ранее не было заполнено поле **Номер лицевого счета**.

Если включен признак **Установить обеспечение заявок участников**, автоматически заполняется значением поля **Номер расчетного счета** группы полей **Обеспечение заявок участников** справочника *Типовые значения для документов* записи с организацией соответствующей значению в поле **Заказчик** и аналогичным способом определения. Если в справочнике *Типовые значения для документов* не найдено значение и для заказчика есть только один расчетный счет с признаком **Для внесения обеспечения**, то в поле автоматически указывается этот счет.

o **БИК**– отображается банковский идентификационный код. Поле заполняется автоматически на основе значения, указанного в поле **Номер расчетного счета**. Недоступно для редактирования.

Признак контролируется параметром системы **При расчете обеспечения контролировать интервал с учётом округления суммы по математическим правилам (если в результате округления по математическим правилам, полученное значение выходит за пределы заданного %, то изменять размер суммы на 1 копейку)**.

- o **Номер корреспондентского счета** указывается номер корреспондентского счета. Автоматически заполняется значением поля **Коррсчет** группы полей **Банк** справочника *Счета организаций* при заполнении поля **Номер расчетного счета**.
- o **Наименование кредитной организации** указывается наименование кредитной организации. Автоматически заполняется значением поля **Наименование** группы полей **Банк** справочника

*Счета организаций* при заполнении поля **Номер расчетного счета**.

o **Порядок внесения денежных средств в качестве обеспечения гарантийных обязательств** – вручную указывается порядок внесения денежных средств. Доступно для редактирования если включен признак Установить обеспечение гарантийных обязательств. При включении признака (вручную или автоматически) **Установить обеспечение исполнения контракта** автоматически заполняется значением поля **Порядок внесения денежных средств в качестве обеспечения гарантийных обязательств** группы полей **Обеспечение гарантийных обязательств** справочника *Типовые значения для документов* записи с организацией соответствующей значению в поле **Заказчик** и аналогичным способом определения.

*Примечание. Признак Установить обеспечение гарантийных обязательств не отображается на форме, если включен признак Процедура проводится в соответствии с нормами 223-ФЗ.*

*Примечание. Признаки Установить обеспечение заявки, Установить обеспечение исполнения контракта и Установить обеспечение гарантийных обязательств не доступен для редактирования, если на в группе полей Дополнительные сведения о процедуре закупки не размещаемые в ЕИС в поле Способ определения поставщика (подрядчика, исполнителя) выбрано значение Способ определения поставщика (подрядчика, исполнителя), установленный Правительством Российской Федерации в соответствии со ст. 111 Федерального закона № 44-ФЗ.*

· **Условия контракта жизненного цикла** – при включении признака становится доступным указание информации об условиях контракта жизненного цикла. Группа полей имеет вид:

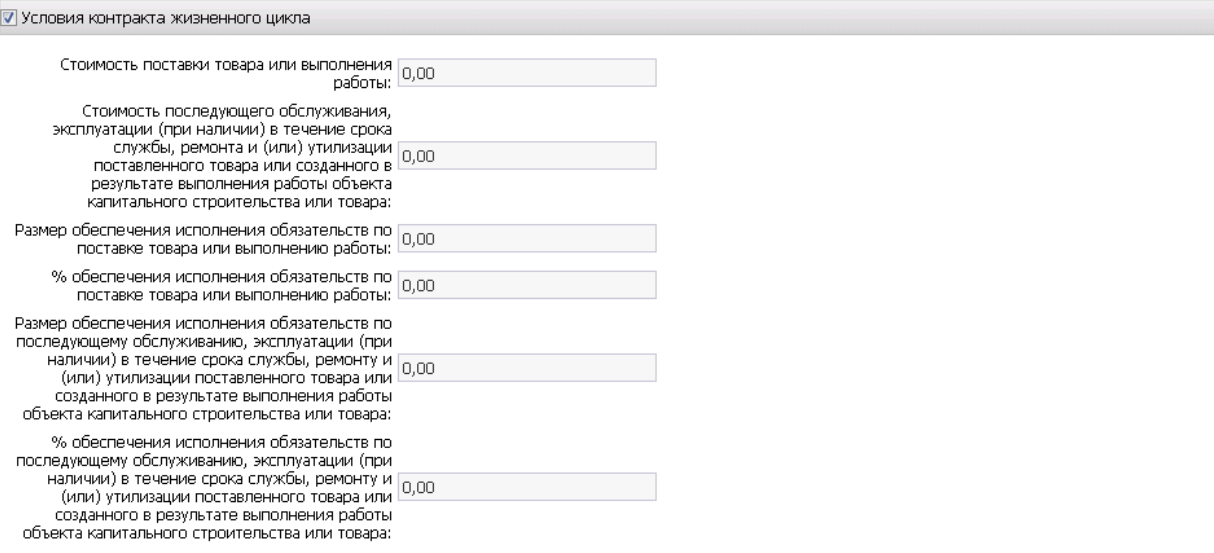

**Рисунок 28 – Группа полей «Условия контракта жизненного цикла»**

Для добавления информации об условии контракта жизненного цикла заполняются следующие поля:

- o **Стоимость поставки товара или выполнения работы** вручную вводится стоимость поставки товара или выполнения услуги. Доступно для редактирования и обязательно для заполнения, если включен признак **С поставщиком (подрядчиком, исполнителем) будет заключен контракт жизненного цикла**.
- o **Стоимость последующего обслуживания, эксплуатации (при наличии) в течение срока службы, ремонта и (или) утилизации поставленного товара или созданного в результате выполнения работы объекта капитального строительства или товара** – вручную вводится стоимость последующего обслуживания, эксплуатации (при наличии) в течение срока службы, ремонта и (или) утилизации поставленного товара, или созданного в результате выполнения работы объекта капитального строительства или товара. Доступно для редактирования и обязательно для заполнения, если включен признак **С поставщиком (подрядчиком, исполнителем) будет заключен контракт жизненного цикла**.
- o **Размер обеспечения исполнения обязательств по поставке товара или выполнению работы** – указывается размер обеспечения исполнения обязательств по поставке товара или выполнению работы. Автоматически заполняется значением рассчитанным по верхней границе параметра **Размер обеспечения исполнения контракта** – **Проценты обеспечения исполнения контракта** от суммы в поле **Стоимость поставки товара или выполнения работы** по заказчику документа (заказчику лота документа). При изменении суммы пересчитывается % в поле **% обеспечения исполнения обязательств по поставке товара или выполнению работы**. Доступно для редактирования и обязательно для заполнения, если включен признак **С поставщиком (подрядчиком, исполнителем) будет заключен контракт жизненного цикла**. Не доступно для редактирования и включен признак **Расчеты по контракту в части выплаты аванса подлежат казначейскому сопровождению**. Поле не обязательно для заполнения и не заполняется автоматически в документах, у которых значение года больше *2021* и в группе полей **Преимущества** указана особенность из параметра системы **Соответствие особенностей размещения заказа ЕИС с признаком размещения среди СМП/СОНО**; в документах, у которых значение года больше *2021*и включен признак **Расчеты по контракту в части выплаты аванса подлежат казначейскому сопровождению**.
- o **% обеспечения исполнения обязательств по поставке товара или выполнению работы** указывается % обеспечения исполнения обязательств по поставке товара или выполнению работы. Автоматически заполняется значением процента равному верхней границе параметра **Размер обеспечения исполнения контракта** от размера **Проценты обеспечения исполнения контракта** по заказчику документа (заказчику лота документа). При изменении процента пересчитывается сумма в поле **Размер обеспечения исполнения обязательств по поставке товара или выполнению работы" от суммы по заказчику документа (заказчику лота**

**документа)**. Доступно для редактирования и обязательно для заполнения, если включен признак **С поставщиком (подрядчиком, исполнителем) будет заключен контракт жизненного цикла**. Не пересчитывается сумма в поле **Размер обеспечения исполнения обязательств по поставке товара или выполнению работы** в документах, у которых значение года больше *2021* и в группе полей **Преимущества** указана особенность из параметра системы **Соответствие особенностей размещения заказа ЕИС с признаком размещения среди СМП/СОНО**; в документах, у которых значение года больше *2021* и включен признак **Расчеты по контракту в части выплаты аванса подлежат казначейскому сопровождению**.

- o **Размер обеспечения исполнения обязательств по последующему обслуживанию, эксплуатации (при наличии) в течение срока службы, ремонту и (или) утилизации поставленного товара или созданного в результате выполнения работы объекта капитального строительства или товара** – отображается размер обеспечения исполнения обязательств по последующему обслуживанию, эксплуатации (при наличии) в течение срока службы, ремонту и (или) утилизации поставленного товара или созданного в результате выполнения работы объекта капитального строительства или товара. Автоматически заполняется значением суммы равной верхней границе параметра **Обеспечение исполнения обязательств последующего обслуживания, эксплуатации, ремонта и (или) утилизации** от суммы по заказчику документа (заказчику лота документа). При изменении суммы пересчитывается % в поле **% обеспечения исполнения обязательств по поставке товара или выполнению работы**. Доступно для редактирования и обязательно для заполнения, если включен признак **С поставщиком (подрядчиком, исполнителем) будет заключен контракт жизненного цикла**. Не доступно для редактирования и включен признак **Расчеты по контракту в части выплаты аванса подлежат казначейскому сопровождению**. Поле не обязательно для заполнения и не заполняется автоматически в документах, у которых значение года больше *2021* и в группе полей **Преимущества** указана особенность из параметра системы **Соответствие особенностей размещения заказа ЕИС с признаком размещения среди СМП/СОНО**; в документах, у которых значение года больше *2021*и включен признак **Расчеты по контракту в части выплаты аванса подлежат казначейскому сопровождению**.
- o **% обеспечения исполнения обязательств по последующему обслуживанию, эксплуатации (при наличии) в течение срока службы, ремонту и (или) утилизации поставленного товара или созданного в результате выполнения работы объекта капитального строительства или товара** – вручную вводится информация о % обеспечения исполнения обязательств по последующему обслуживанию, эксплуатации (при наличии) в течение срока службы, ремонту и (или) утилизации поставленного товара или созданного в результате выполнения работы объекта капитального строительства или товара. Автоматически заполняется значением процента равному верхней границе параметра **Обеспечение исполнения обязательств последующего обслуживания, эксплуатации, ремонта и (или) утилизации** от размера процента по заказчику документа (заказчику лота документа). При изменении процента

пересчитывается сумма в поле **Размер обеспечения исполнения обязательств по поставке товара или выполнению работы" от суммы по заказчику документа (заказчику лота документа)**. Доступно для редактирования и обязательно для заполнения, если включен признак **С поставщиком (подрядчиком, исполнителем) будет заключен контракт жизненного цикла**. Не пересчитывается сумма в поле **Размер обеспечения исполнения обязательств по последующему обслуживанию, эксплуатации (при наличии) в течение срока службы, ремонту и (или) утилизации поставленного товара или созданного в результате выполнения работы объекта капитального строительства или товара** в документах, у которых значение года больше *2021* и в группе полей **Преимущества** указана особенность из параметра системы **Соответствие особенностей размещения заказа ЕИС с признаком размещения среди СМП/СОНО**; в документах, у которых значение года больше *2021*и включен признак **Расчеты по контракту в части выплаты аванса подлежат казначейскому сопровождению**.

· **Установить сроки исполнения контракта** – при включении признака становится доступна группа полей, где указывается информация о сроках исполнения контракта. Доступен для редактирования на статусе *«Отложен», «Новый»*. При выключении признака система выводит сообщение: *При выключении признака "Установить сроки исполнения контракта" будут удалены все сведения о сроках исполнения контракта и этапах, включая информацию о финансировании и местах поставки. Продолжить?* При нажатии кнопки **Да,** очищаются все поля группы (кроме заголовка), в списке *Этапы исполнения контракта* удаляются все этапы, на закладке **Объект закупки**в группах полей **Финансирование и график оплаты**, **Места и график поставки** на закладке **График поставки и оплаты** на закладке **Объект закупки** удаляются все строки, связанные с удаляемыми этапами.

Группа полей имеет следующий вид:

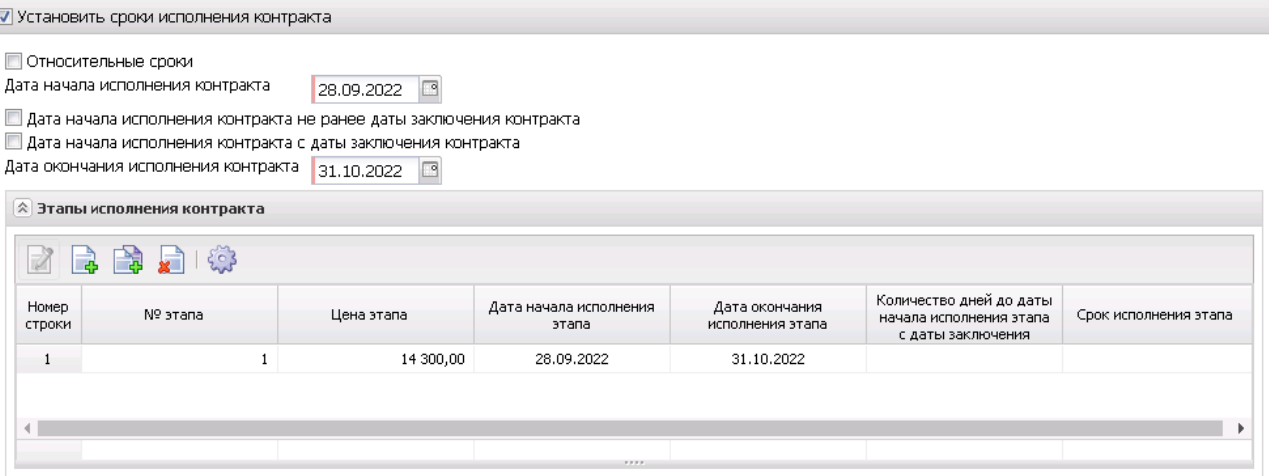

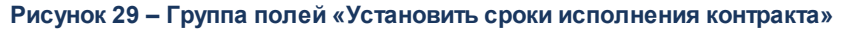

В группе полей содержатся следующие поля:

- · **Относительные сроки** вручную вводятся относительные сроки. Доступно для редактирования на статусе *«Отложен»*, если включен признак **Установить сроки исполнения контракта**.
- · **В рабочих днях** признак включается в соответствии со значением. Отображается на форме и доступно для редактирования на статусе *«Отложен»*, если включен признак **Относительные сроки**.
- · **Дата начала исполнения контракта, календарных дней с даты заключения контракта** (при включенном признаке **в рабочих днях**, наименование поля – **Дата начала исполнения контракта, рабочих дней с даты заключения контракта**) – вручную вводится количество календарных дней до даты начала исполнения контракта с даты заключения контракта. Отображается на форме, доступно для редактирования и обязательно для заполнения, если включен признак **Относительные сроки**.
- · **Срок исполнения контракта, календарных дней с даты начала исполнения контракта** (при включенном признаке **в рабочих днях**, наименование поля – **Срок исполнения контракта, рабочих дней с даты начала исполнения контракта**) – вручную вводится срок исполнения контракта. Отображается на форме, доступно для редактирования и обязательно для заполнения, если включен признак **Относительные сроки**.
- · **В рабочих днях** признак включается в соответствии со значением. Отображается на форме и доступно для редактирования на статусе *«Отложен»*, если включен признак **Относительные сроки**.
- · **Дата начала исполнения контракта** вручную выбирается из календаря дата начала исполнения контракта. Отображается на форме, доступно для редактирования и обязательно для заполнения, если выключен признак **Относительные сроки**.
- · **Дата начала исполнения контракта не ранее даты заключения контракта** признак включается в соответствии со значением. Отображается на форме и доступно для редактирования на статусе *«Отложен»*, если выключен признак **Относительные сроки**. Очищается, если включен признак **Дата начала исполнения контракта c даты заключения контракта**.
- · **Дата начала исполнения контракта c даты заключения контракта** признак включается в соответствии со значением. Отображается на форме и доступно для редактирования на статусе *«Отложен»*, если выключен признак **Относительные сроки**. Очищается, если включен признак **Дата начала исполнения контракта не ранее даты заключения контракта**.
- · **Срок исполнения контракта** вручную выбирается из календаря дата окончания исполнения контракта. Отображается на форме, доступно для редактирования и обязательно для заполнения, если выключен признак **Относительные сроки**. Если выключен признак **Дата начала исполнения контракта c даты заключения контракта**, поля **Дата начала исполнения контракта**, **Дата окончания исполнения контракта** заполнены и значение поля **Дата окончания исполнения контракта** меньше, чем значение поля **Дата начала исполнения контракта**,

система выдает сообщение об ошибке:*Дата окончания исполнения контракта не может быть меньше чем дата начала его исполнения*.

· **Несколько этапов** – признак включен, если количество этапов больше одного. Доступно для редактирования на статусе *«Отложен», «Новый»*. Поле недоступно для редактирования, если в ЭД «Решение» включен ЭД «Заявка на закупку». При выключении признака, система выводит сообщение: *При выключении признака "Несколько этапов" будут удалены все сведения об этапах, включая информацию о финансировании и местах поставки. Продолжить?* При нажатии кнопки **Да**, в списке *Этапы исполнения контракта* удаляются все этапы кроме этапа с номером *1*, на закладке **Объект закупки**в группах полей **Финансирование и график оплаты**, **Места и график поставки**удаляются все строки, связанные с удаляемыми этапами.

*Примечание. После удаления остаются только строки, которые связаны с этапом с номером 1, или в которых этап не указан.*

*Примечание. Для ЭД Решение, в который включена заявка на закупку поля Относительные сроки, Количество календарных дней до даты начала исполнения контракта с даты заключения контракта, Срок исполнения контракта, Дата начала исполнения контракта, Дата окончания исполнения контракта доступны для редактирования на статусе «Отложен» при наличии спец.права Позволять редактировать сроки исполнения контракта.*

Ниже отображается список *Этапы исполнения контракта*. Для добавления записи

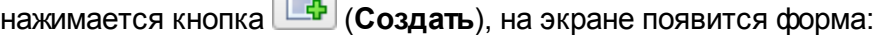

 $\Box$ 

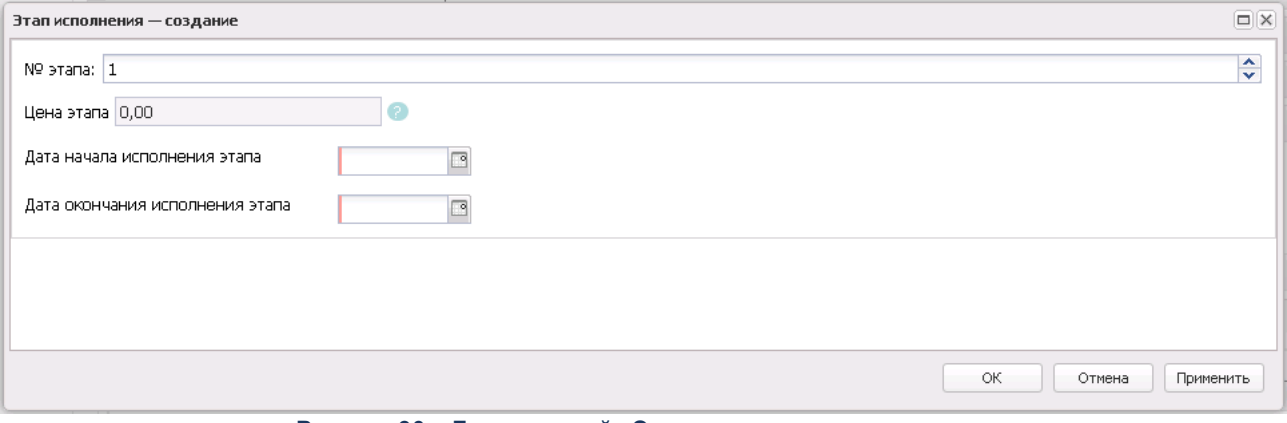

**Рисунок 30 – Группа полей «Этапы исполнения контракта»**

В редакторе заполняются поля:

· **№ этапа** – заполняется порядковым номером этапа исполнения контракта. Доступно для редактирования на статусе *«Отложен»* и обязательно для заполнения, если включен признак

**Установить сроки исполнения контракта**. При указании номера этапа, который уже существует, система выводит сообщение об ошибке: *Этап с номером <значение номера> уже существует*.

- · **Цена этапа** выводится цена этапа. Автоматически заполняется суммой платежей из графика оплаты. Справа от поля расположена иконка с всплывающей подсказкой: Заполняется автоматически суммой платежей строк графика оплаты, связанных с выбранным этапом. Недоступно для редактирования.
- · **Дата начала исполнения этапа** вручную выбирается из календаря дата начала исполнения этапа. Отображается на форме, доступно для редактирования на статусе *«Отложен»* и обязательно для заполнения, если выключен признак **Относительные сроки** списка *Сроки исполнения контракта*.
- · **Дата начала исполнения этапа не ранее даты заключения контракта** признак включается в соответствии со значением. Отображается на форме и доступно для редактирования на статусе *«Отложен»*, если выключен признак **Относительные сроки** и включен признак **Дата начала исполнения контракта не ранее даты заключения контракта** группы полей **Сроки исполнения контракта**.
- · **Дата начала исполнения этапа с даты заключения контракта** признак включается в соответствии со значением. Отображается на форме и доступно для редактирования на статусе *«Отложен»*, если выключен признак **Относительные сроки** и включен признак **Дата начала исполнения контракта с даты заключения контракта** группы полей **Сроки исполнения контракта**.
- · **Дата окончания исполнения этапа** вручную выбирается из календаря дата окончания исполнения этапа. Отображается на форме, доступно для редактирования на статусе *«Отложен»* и обязательно для заполнения, если выключен признак **Относительные сроки** списка *Сроки исполнения контракта*.

*Примечание. Поле Срок исполнения этапа должно быть больше или равно значению поля Дата начала исполнения этапа. Если условие не выполняется, система выводит сообщение об ошибке: Значение поля "Срок исполнения этапа" не может быть меньше значения поля "Дата начала исполнения этапа".*

- · **В рабочих днях** признак включается в соответствии со значением. Отображается на форме и доступно для редактирования на статусе *«Отложен»*, если включен признак **Относительные сроки**.
- · **Дата начала исполнения этапа, календарных дней с даты начала исполнения контракта** (при включенном признаке **в рабочих днях**, наименование поля – **Дата начала исполнения этапа, рабочих дней с даты начала исполнения контракта**) – вручную вводится количество календарных дней до даты начала исполнения этапа с даты заключения контракта. Отображается на форме, доступно для редактирования на статусе *«Отложен»* и обязательно для заполнения, если включен

признак **Относительные сроки** списка *Сроки исполнения контракта*.

- · **В рабочих днях** признак включается в соответствии со значением. Отображается на форме и доступно для редактирования на статусе *«Отложен»*, если включен признак **Относительные сроки**.
- · **Срок исполнения этапа, календарных дней с даты начала исполнения контракта** (при включенном признаке **в рабочих днях**, наименование поля – **Срок исполнения этапа, рабочих дней с даты начала исполнения контракта**) – вручную вводится срок исполнения этапа. Отображается на форме, доступно для редактирования на статусе *«Отложен»* и обязательно для заполнения, если включен признак **Относительные сроки** списка *Сроки исполнения контракта*.
- · **В рабочих днях** признак включается в соответствии со значением. Отображается на форме и доступно для редактирования на статусе *«Отложен»*, если включен признак **Относительные сроки**.

*Примечание. Для ЭД «Решение», в который включена заявка на закупку поля Дата начала исполнения этапа, Дата начала исполнения этапа не ранее даты заключения контракта, Дата начала исполнения этапа c даты заключения контракта, Срок исполнения этапа, В рабочих днях, Дата начала исполнения контракта, календарных дней с даты заключения контракта, Срок исполнения этапа, календарных дней с даты начала исполнения контракта доступны для редактирования на статусе «Отложен» при наличии спец.права Позволять редактировать сроки исполнения контракта.*

*Примечание. Поля со сроками исполнения контракта/этапа контракта доступны для редактирования при наличии специального права Позволять редактировать сроки исполнения контракта.*

Для сохранения записи нажимается кнопка **ОК**.

*Примечание. Список Этапы исполнения контракта очищается и скрывается при:* 

- · *выключении признака Установить сроки исполнения контракта;*
- · *выключении признака Несколько этапов.*

*Примечание. Если при сохранении в ЭД «Решение о размещении заказа» (ЭД «Решение о закупке у единственного источника», ЭД «Решение о проведении конкурса», ЭД «Решение о проведении запроса котировок», ЭД «Решение о проведении торгов на ЭТП») не включен ЭД «Заявка на закупку», признак Несколько этапов выключен, и в списке Этапы исполнения контракта отсутствуют записи, автоматически создается запись с номером 1, поля со сроками исполнения этапа заполняются значениями аналогичных полей группы полей Установить сроки исполнения контракта), во всех строках группы полей Финансирование и график оплаты устанавливается ссылка на созданный этап.*

*Примечание. При формировании документа на основании ЭД «Консолидированная закупка» состав и значения группы полей Установить сроки исполнения контракта наследуется из одноименного поля ЭД «Консолидированная закупка».*

В нижней части формы расположен список *Дополнительные требования*. В списке указываются актуальные записи c типом особенности *Дополнительное требование*, у которых в справочнике *Особенности размещения заказа* в поле **Краткое наименование родительской записи** значение идентичное значению поля **Краткое наименование** записи выбранной в поле **Наименование требования/ограничения**. Доступен для редактирования на статусе *«Отложен»*/*«Новый»*. Список отображается на форме, если в поле **Наименование требования/ограничения** указано значение с типом особенности *Требование к участнику, Дополнительное требование*.

> Для добавления требования нажимается кнопка (**Создать**). Для выбора доступны записи справочника *Особенности размещения заказа*.

В редакторе списка *Дополнительные требования* содержатся поля:

- · **Наименование требования** автоматически заполняется наименование родительского требования. Недоступно для редактирования.
- · **Наименование дополнительного требования** автоматически заполняется значением поля **Наименование особенности** справочника *Особенности размещения заказа* по кнопке . Для выбора доступны только актуальные записи справочника, в которых способ размещения совпадает со способом размещения документа, в поле **Тип особенности** указано *Дополнительное требование*, а значение в поле **Краткое наименование родительской записи** равно значению поля **Краткое наименование** записи, выбранной в поле **Наименование требования/ограничения**, и выключенным признаком **Особенность устарела** (если в поле **Планируемая дата публикации** (для ЭД «Заявка на закупку»), **Фактическая дата публикации** (для первого в цепочке ЭД «Решение...»,

если не заполнено **Планируемая дата публикации**), **Планируемый срок закупки** (для ЭД «Закупка»), **Планируемый период публикации извещения** (для ЭД «Консолидированная закупка») – указано значение больше *31.12.2021*). Недоступно для редактирования. Обязательно для заполнения.

*Примечание. Если при заполнении списка Требования к участнику, ограничения участия выбранное из справочника требование является родительским для любой актуальной записи справочника Особенности размещения заказа, система выводит предупреждение: Указана родительская особенность, перейти к выбору дополнительных требований? При подтверждении действия автоматически открывается форма редактора Дополнительные требования.* 

· **Содержание дополнительного требования** – автоматически заполняется значением полей **Описание** и **Дополнительная информация** при выборе значения из справочника. Доступно не более 4000 символов. Недоступно для редактирования.

Для сохранения требования нажимается кнопка **ОК**.

При сохранении записи проверяется уникальность записи, если такая же запись уже существует, то система выводит следующее сообщение об ошибке: *Уже существуют требования с таким наименованием*.

## **3.2.2.6 Группа полей «Дополнительная информация по заказчику»**

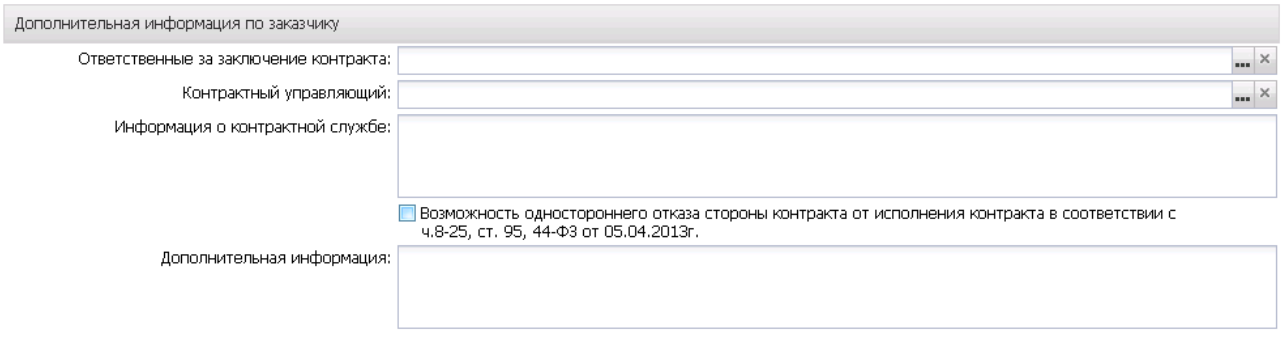

Группа полей **Дополнительная информация по заказчику** имеет вид:

**Рисунок 31 – Группа полей «Дополнительная информация по заказчику»**

В группе полей содержатся поля:

· **Ответственные за заключение контракта** – указываются ответственные за заключение контракта. Значение выбирается из справочника *Персоналии*. При формировании ЭД «Заявка на закупку», ЭД «Решение о размещении заказа» вручную или из ЭД «План закупок» («План-график») и ЭД «Сводный план-график размещения» автоматически заполняется значением *Ответственные за заключение контракта* из справочника *Организации*.

Если включен признак **Процедура проводится в соответствии с нормами 223-ФЗ**, поле недоступно на форме.

· **Контрактный управляющий** – выбор из справочника *Персоналии*. При формировании ЭД «Заявка на закупку», ЭД «Решение о размещении заказа» вручную или из ЭД «План-график» и ЭД «Сводный план-график размещения» автоматически заполняется значением *Контрактный управляющий* из справочника *Организации*.

Если для заказчика, указанного в ЭД «Заявка на закупку» и решении, в справочнике *Организации* указано несколько персоналий с ролью контрактного управляющего, то поле не заполняется.

Если включен признак **Процедура проводится в соответствии с нормами 223-ФЗ**, то поле недоступно на форме.

· **Информация о контрактной службе** – при формировании ЭД «Заявка на закупку» вручную или из ЭД «План-график» автоматически заполняется значением Информация о контрактной службе из справочника *Организации*.

Если включен признак **Процедура проводится в соответствии с нормами 223-ФЗ**, поле недоступно на форме.

· **Возможность одностороннего отказа стороны контракта от исполнения контракта в соответствии с ч.8-26, ст. 95, 44-ФЗ от 05.04.2013г.**/**Возможность одностороннего отказа от исполнения контракта в соответствии с положениями ч. 8 --23 и 25 ст. 95 Закона № 44-ФЗ** – при включении признака становится доступной возможность одностороннего отказа от заключения контракта. При формировании ЭД «Заявка на закупку» на основе ЭД «Консолидированная закупка», а также из ЭД «План-график» на основе ЭД «Закупка», созданного без признаков и имеющего связь с ЭД «Консолидированная закупка», значение признака наследуется.

*Внимание! Если включен признак Процедура проводится в соответствии с нормами 223-ФЗ, поле недоступно на форме.*

*Примечание. Если включен признак Закупка товара у единственного поставщика на сумму, предусмотренную частью 12статьи 93 Закона № 44-ФЗ наименование поля изменяется на Возможность одностороннего отказа от исполнения контракта в соответствии с положениями ч. 8 --23 и 25 ст. 95 Закона № 44-ФЗ.* 

· **Сведения о возможности одностороннего отказа от исполнения контракта** – вручную вводится информация о возможности одностороннего отказа от исполнения контракта. При формировании ЭД «Заявка на заку/пку» на основе ЭД «Консолидированная закупка», а также из ЭД «Планграфик» на основе ЭД «Закупка», созданного без признаков и имеющего связь с ЭД

«Консолидированная закупка», значение признака наследуется. Доступно для редактирования на статусе «*Отложен*», если включен признак **Возможность одностороннего отказа от заключения контракта в соответствии с ч.8-26, ст. 95, 44-ФЗ от 05.04.2013г**/**Возможность одностороннего отказа отисполнения контракта в соответствии с положениями ч. 8 --23 и 25 ст. 95 Закона № 44- ФЗ**.

· **Дополнительная информация** – вручную вводится необходимая дополнительная информация. Доступно для редактирования на статусе «*Отложен*».

## **3.2.3 Закладка «Объект закупки»**

На закладке **Общая закупки** содержатся закладки:

- [Спецификация](#page-86-0)<sup>[87]</sup>;
- [График оплаты и поставки](#page-128-0)  $\boxed{129}$ .

## **3.2.3.1 Закладка «Спецификация»**

<span id="page-86-0"></span>На закладке **Спецификация** содержится перечень закупаемых товаров, работ или услуг. Закладка имеет вид:

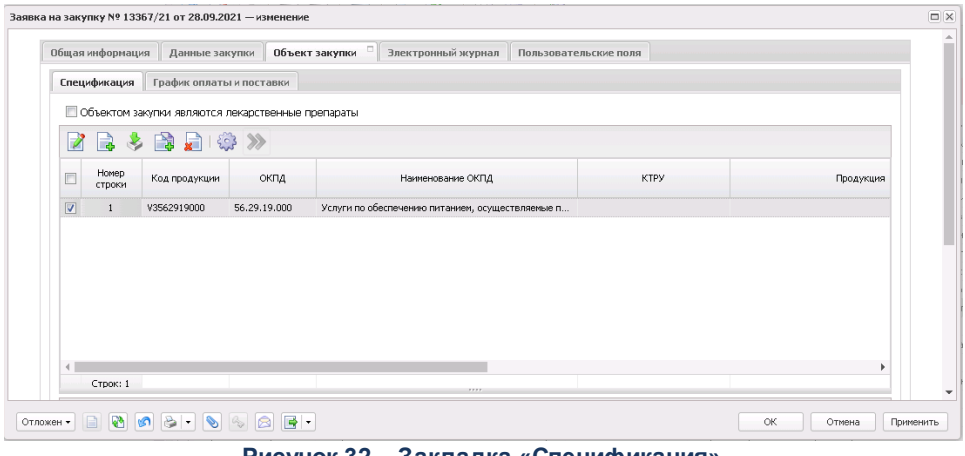

o **Рисунок 32 – Закладка «Спецификация»**

В заголовочной части закладки расположен признак **Объектом закупки являются лекарственные препараты**. Если признак включен, в редакторе *Информация о позиции объекта закупки* становится доступна закладка **Лекарственные препараты**. Признак доступен для редактирования на статусе *«Отложен»/«Новый»*.

При выключении признака, если на закладке **Лекарственные препараты** заполнено поле **Наименование МНН**, система выводит следующее сообщение: *При снятии флага вся информация о лекарственных препаратах будет потеряна. Продолжить?* Если пользователь подтверждает действие нажатием кнопки **ОК**, информация удаляется и закладка **Лекарственные препараты** становится недоступна на форме.

При выключении признака очищается поле **Цена с дробными копейками**.

*Примечание. При наличии лицензии beloblcat при выключении признака в строках спецификации очищается поле Код продукции, если для выбранной продукции в справочнике заполнена группа полей Лекарственные препараты.*

*Примечание. При наличии лицензии nnoblcat при выключении признака в строках спецификации очищается поле Код позиции Регионального каталога, если для выбранной продукции в справочнике заполнена группа полей Лекарственные препараты.*

Признак недоступен для редактирования, если в решениях о размещении заказа в поле **Особо условие** выбрано значение из параметра системы **Соответствие размещения заказа на работы по строительству, реконструкции, капитальному ремонту, сносу объекта капитального строительства по справочнику "Особые условия"**, и если в документе включен признак **Закупка товара у единственного поставщика на сумму, предусмотренную частью 12 статьи 93 Закона № 44-ФЗ**.

Признак доступен на форме, если признак **Процедура проводится в соответствии с нормами 223-ФЗ** выключен.

*Примечание. При наличии лицензии beloblcat автоматически включается признак при выборе в поле Код продукции строки спецификации продукции, для которой заполнена группа полей Лекарственные препараты.*

*Примечание. При наличии лицензии nnoblcat автоматически включается признак при выборе в поле Код позиции Регионального каталога строки спецификации продукции, для которой заполнена группа полей Лекарственные препараты.*

*Примечание. Признак Объектом закупки являются лекарственные препараты не доступен для редактирования, если в группе полей Дополнительные сведения о процедуре закупки не размещаемые в ЕИС в поле Способ определения поставщика (подрядчика, исполнителя) выбрано значение Способ определения поставщика (подрядчика, исполнителя), установленный Правительством Российской Федерации в соответствии со ст. 111 Федерального закона № 44-ФЗ.*

Для добавления новой спецификации товара, работы или услуги нажимается кнопка

r. (**Создать**), на экране появится форма*:*

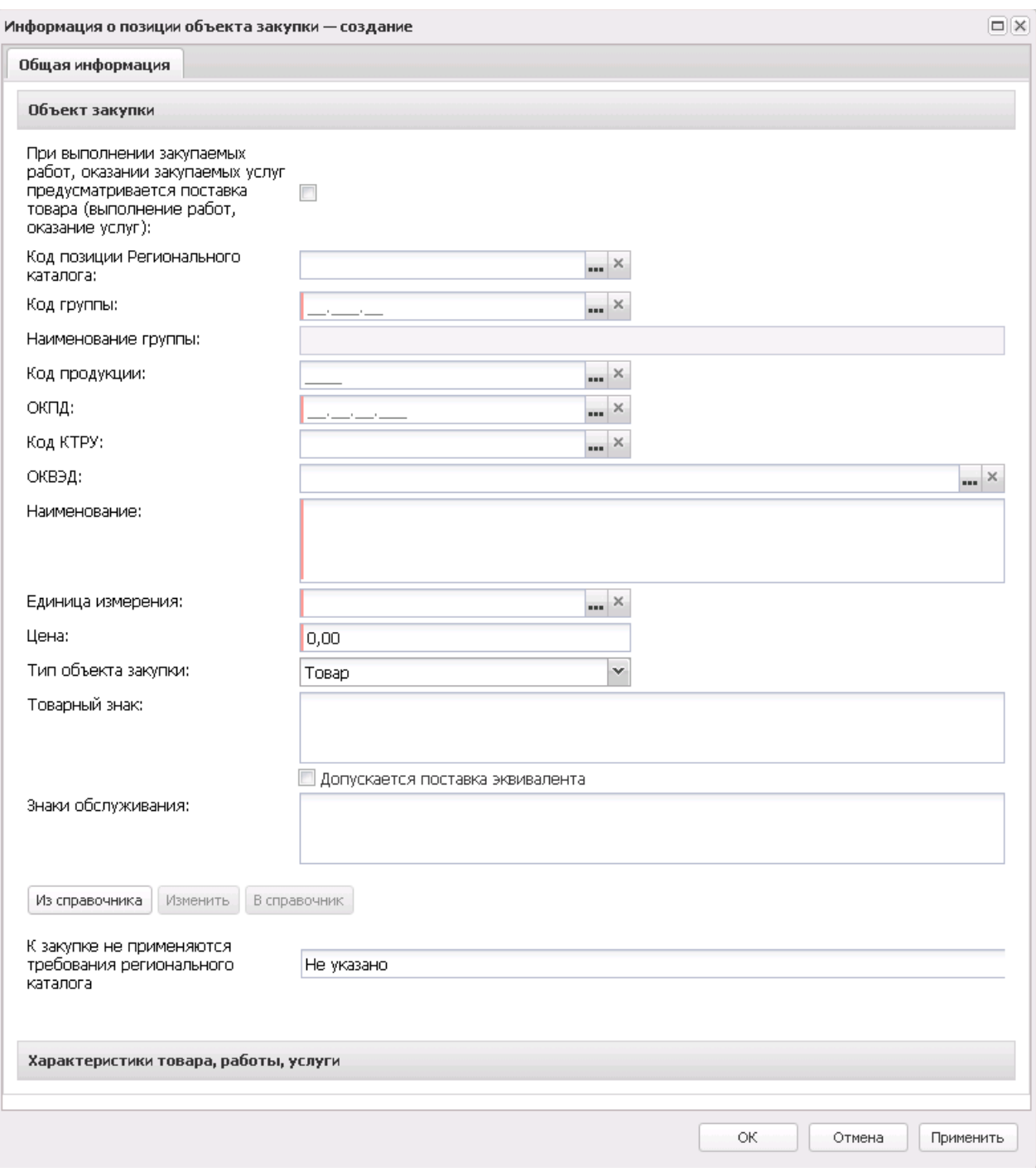

**Рисунок 33 – Редактор информации о товаре**

На форме содержатся поля:

· **При выполнении закупаемых работ, оказании закупаемых услуг предусматривается поставка товара (выполнение работ, оказание услуг)** – признак включается в соответствии со значением. При включении признака очищаются и скрываются поля **Единица измерения**, **Цена**, при наличии лицензии **nnoblcat**,**beloblcat** очищаются и скрываются поля **Код позиции Регионального каталога**, **К закупке не применяются требования регионального каталога**, очищается и скрывается группа полей **Характеристики товара, работы, услуги** из справочника характеристик КТРУ, очищаются и скрываются все связанные строки графика поставки товара, выполнения работы, оказания услуги. При включении признака в редакторе спецификации отображается группа полей **Соподчиненные (дочерние) объекты закупки**. Признак доступен на статусе *«Отложен»*, в документе созданном в бюджете без признака **Бюджет автономного/бюджетного учреждения, юридического лица размещающего закупки по 223-ФЗ**, если поле **Родительский объект закупки** не заполнено и в поле **Тип объекта закупки**значение *Работа* или *Услуга*.

*Примечание. Признак не отображается на форме, если включен один из признаков:*

- · *Закупка осуществляется на основании п.4, ч.1, ст. 93 Федерального закона №44-ФЗ:*
- · *Закупка осуществляется на основании п.5, ч.1, ст. 93 Федерального закона №44-ФЗ.*
- · **Код позиции Регионального каталога** выбирается из *Справочника товаров, работ и услуг*. Отображается на форме при наличии лицензии **nnoblcat.** Поле не отображается и не заполнено, если включен признак **При выполнении закупаемых работ, оказании закупаемых услуг предусматривается поставка товара (выполнение работ, оказание услуг)**. Если для продукции заполнено поле **Код КТРУ**, для выбора доступны актуальные записи продукции у которых в в группе полей **Данные КТРУ** выключен признак **Позиция является укрупненной (шаблоном)** и не заполнено поле **Дата аннулирования,** или **Дата аннулирования** заполнена и строго больше чем текущая дата. При создании ЭД «Заявка на закупку» из ЭД «Консолидированная закупка» (по кнопке **Заполнить**) наследуется из поля **Код позиции Регионального каталога** ЭД «Консолидированная закупка».

Если для продукции установлен признак **Введено МинЭкономики** или **Согласовано МРГ** и заполнено поле **Код КТРУ**, наследуются все значения списка *Характеристики товара, работы, услуги из справочника характеристик КТРУ* и значение поля **Обоснование включения дополнительной информации в сведения о товаре, работе, услуге**. Если для продукции заполнены характеристики группы товара, работы, услуги, не наследуются указанные значения.

· **Артикул** – артикул закупаемой продукции. Выбирается значение поля **Артикул** из справочника *Каталог электронного магазина*. Если поле Артикул заполнено, поля **ОКПД**, **Единица измерения**, **Наименование товара, работы, услуги**, **КТРУ** заполняются значениями из справочника *Каталог электронного магазина*. Если поле **ОКПД** заполнено, то при выборе артикула производится мягкая фильтрация по полю **ОКПД** справочника. Если поле **ОКПД** не заполнено, но заполнено поле **ИКЗ** и в разрядах ОКПД указано значение отличное от *0000*, то при выборе артикула производится мягкая фильтрация по первым символам поля **ОКПД** справочника. Для выбора должны быть доступны только актуальные записи справочника на статусе «Опубликован» и с заполненным полем **Артикул**. Поле отображается и обязательно для заполнения только для документов, у которых в поле **Электронный магазин**выбрана запись с типом **АГЗРТ**.

- · **Код группы** код закупаемой продукции, содержит код группы и код товара. Коды группы и товара выбираются в Справочнике товаров, работ и услуг, который открывается при нажатии кнопки .... При формировании документа из ЭД «Консолидированная закупка»/ЭД «Консолидированная закупка (223-ФЗ)» значение поля наследуется из поля **Код группы** ЭД «Консолидированная закупка»/ЭД «Консолидированная закупка (223-ФЗ)». Обязательно для заполнения, если параметр системы **Требовать указание кода группы в спецификации**включен.
- · **Наименование группы**  название группы, к которой относится закупаемая продукция. Заполняется автоматически при выборе кода группы. Поле недоступно для редактирования.

При формировании документа из ЭД «Консолидированная закупка»/ЭД «Консолидированная закупка (223-ФЗ) значение поля наследуется поля **Наименование группы** ЭД «Консолидированная закупка»/ЭД «Консолидированная закупка (223-ФЗ).

· **Код продукции** – указывается код продукции из *Справочника товаров, работ и услуг*. При формировании документа из ЭД «Консолидированная закупка»/ЭД «Консолидированная закупка (223-ФЗ)» значение поля наследуется из одноименного поля ЭД «Консолидированная закупка»/ЭД«Консолидированная закупка (223-ФЗ)».

*Примечание. При наличии лицензии nnoblcat поле заполняется в соответствии с условиями:*

- · *Для выбора доступны актуальные записи продукции у которых при заполненной группе полей Данные КТРУ выключен признак Позиция является укрупненной (шаблоном), и поле Дата аннулирования не заполнено или заполнено значением больше, чем текущая дата.*
- · *При заполнении поля Код продукции происходит поиск в справочнике Нормативные цены* актуальной записи *для выбранного товара, организация которой совпадает или является вышестоящей по отношению к организации заказчика документа. Если такая запись найдена или найдена актуальная запись, для которой не указана организация, автоматически заполняются поля Цена, Нормативная цена. Иначе в поле Цена выводится значение 0.*
- · *При заполнении поля Код продукции происходит поиск в справочнике Цены актуальной записи для выбранного товара в поле Предельная цена. Если такая запись найдена, или найдена актуальная запись, для которой не указана организация, автоматически заполняются поля Цена. Иначе в поле Цена выводится значение 0.*

· *Если включен признак Закупка товара у единственного поставщика на сумму, предусмотренную частью 12 статьи 93 Закона № 44-ФЗ, для выбора доступны записи справочника продукции, для которых в группе полей Характеристики товара, работы, услуги из справочника характеристик КТРУ отсутствует характеристика с типом ввода данных Ручной ввод.*

*Примечание. При наличии лицензии beloblcat при заполнении поля Код продукции автоматически заполнять данными выбранной продукции и делать недоступными для редактирования поля: Наименование, ОКПД, Код КТРУ, Единица измерения, список Характеристики товара, работа, услуги из справочника характеристик КТРУ, данные на закладке Лекарственные препараты.*

- · **ОКДП** указывается код ОКДП. При формировании документа из ЭД «Консолидированная закупка»/ЭД «Консолидированная закупка (223-ФЗ) значение поля наследуется из одноименного поля ЭД «Консолидированная закупка»/ЭД«Консолидированная закупка (223-ФЗ). Поле скрыто на форме, если не заполнено. Поле доступно для редактирования в зависимости от состояния системного параметра **Код "ОКДП" в спецификации**.
- · **ОКПД** указывается код ОКПД. Значение выбирается из *Справочника ОКПД.* Поле доступно для редактирования в зависимости от состояния системного параметра **Код "ОКПД" в спецификации**. Доступны только коды ОКПД2, указанные в группе полей **[Информация о классификаторах](http://confluence.bft.local/pages/viewpage.action?pageId=52103102)** для выбранного кода КТРУ, со значением классификатора *Общероссийский классификатор продукции по видам экономической деятельности (ОКПД2).* При выборе ОКПД из справочника производится мягкая фильтрация по актуальности со значением *Только актуальные*.

Если заполнено поле **Артикул** и для выбранной записи справочника *Каталог электронного магазина* заполнено поле **ОКПД**, заполняется только значением поля **ОКПД** выбранной записи справочника *Каталог электронного магазина* и становится недоступным для редактирования.

При формировании документа из ЭД «Консолидированная закупка»/ЭД «Консолидированная закупка (223-ФЗ) значение поля наследуется из одноименного поля ЭД «Консолидированная закупка»/ЭД «Консолидированная закупка (223-ФЗ).

*Примечание. При наличии лицензии nnoblcat, если заполнено поле Код позиции Регионального каталога, заполняется значением поля ОКПД для выбранной продукции, недоступно для редактирования. При очистке поля Код позиции Регионального каталога, доступно для редактирования.*

*Примечание. При наличии лицензии beloblcat, если заполнено поле Код продукции, то заполняется значением поля Единица измерения для выбранной продукции и становится не доступным для редактирования.*

· **Код КТРУ** – указывается код товара, работы или услуги. Значение выбирается из справочника *Каталог товаров, работ, услуг*. Для выбора доступны только актуальные записи справочника и записи, у которых отсутствует признак **Позиция является укрупненной (шаблоном)**. Если поле **ОКПД** не заполнено, но заполнено поле **Идентификационный код закупки**, и в разрядах ОКПД указано значение, отличное от *0000*, при выборе кода КТРУ осуществляется мягкая фильтрация по первым символам поля **ОКПД** справочника. Доступно для редактирования на статусе *«Отложен»*/*«Новый»*. Недоступно для редактирования, если включен параметр системы **Позволять указывать в документах данные только из справочника ТРУ**, и в поле **К закупке не применяются требования Регионального каталога** указано значение отличное от *Позиция присутствует в Региональном каталоге, но требуется внести дополнительные характеристики* или *Иное* или при наличии лицензии **nnoblcat** и заполненном поле **Код позиции Регионального каталога** (заполняется кодом КТРУ для выбранной продукции).

Если поле очищается, в строке спецификации проверяется наличие характеристик. Если такие характеристики существуют, система выводит предупреждение: *Связанные характеристики товара, работы, услуги будут очищены*. Если пользователь подтверждает действие, характеристики удаляются и группа полей **Характеристики товара, работы, услуги из справочника характеристик КТРУ** становится недоступна.

Если значение изменяется, проверяется наличие в строке спецификации характеристик с типом *Выбор из справочника*. Если такие характеристики имеются, система выводит предупреждение: *Связанные характеристики товара, работы, услуги будут очищены*. Если пользователь подтверждает действие, характеристики с типом *Выбор из справочника* удаляются.

Если заполнено поле **Артикул**, заполняется только кодом КТРУ выбранной записи справочника *Каталог электронного магазина* и становится недоступным для редактирования.

*Примечание. При наличии лицензии beloblcat, если заполнено поле Код продукции, заполняется кодом КТРУ для выбранной продукции и становится недоступным для редактирования.*

*Внимание! Поле Код КТРУ отображается на форме, если документ создан в бюджете без признака Бюджет автономного/бюджетного учреждения, юридического лица размещающего закупки по 223-ФЗ.*

*При наличии лицензии nnoblcat или beloblcat поле доступно на форме ЭД «Закупка», созданном без признаков и включенном в ЭД «План-график», вне зависимости от года, и в ЭД «Закупка», созданном с признаком, при включенном параметре системы Для закупок формируемых в соответствии с законодательством только в объеме финансирования, дополнительно указывать спецификацию.*

· **Наименование** – название закупаемой продукции. Заполняется автоматически при выборе кода товара и становится недоступным для редактирования, если выбран код продукции, и в поле **Электронный магазин**указан тип, отличный от *АГЗРТ*. Если в поле **Код продукции** из справочника выбирается группа товара, в поле можно ввести наименование закупаемой продукции, которого нет в справочнике. Обязательно для заполнения. Максимальная длина – 2000 символов. При выгрузке поле обрезается до 512 символов. При формировании документа из ЭД «Консолидированная закупка» значение поля наследуется из одноименного поля ЭД «Консолидированная закупка». Если заполнено поле **Артикул**, заполняется только значением поля **Наименование** выбранной записи справочника *Каталог электронного магазина* и становится недоступным для редактирования.

*Примечание. При наличии лицензии nnoblcat или beloblcat автоматически заполняется значением поля Наименование КТРУ из выбранной продукции группы.*

- · **Объем работ, услуг** указывается объем работ, услуг. Поле отображается на форме, если в поле **Способ указания объема выполнения работы, оказания услуги**значение *Объем не может быть указан в количественном выражении (указание объема в текстовом виде)*. Поле скрывается с формы и очищается значение, если в поле **Способ указания объема выполнения работы, оказания услуги** значение *Объем может быть указан в количественном выражении,* или в поле **Тип объекта закупки** указано значения *Товар* или *Не указано*. Поле скрывается с формы и очищается значение, если включен признак **При выполнении закупаемых работ, оказании закупаемых услуг предусматривается поставка товара (выполнение работ, оказание услуг)**. Доступно для редактирования на статусе *«Отложен»*. Обязательно для заполнения, если отображается на форме.
- · **Единица измерения** указывается единица измерения закупаемого товара, работы или услуги. Выбор значения осуществляется из справочника *Единицы измерения*. Доступно для редактирования на статусе *«Отложен»*. Обязательно для заполнения, кроме ЭД «Решение о проведении предварительного отбора».

Заполняется значением поля **Единица измерения** для выбранной продукции и становится не

доступно для редактирования при наличии лицензии **nnoblcat**, заполненном поле **Код позиции Регионального каталога** и включенном признаке **Введено МинЭкономики**или **Согласовано МРГ**.

При наличии лицензии **beloblcat**, если заполнено поле **Код продукции**, заполняется значением поля **Единица измерения** для выбранной продукции и становится недоступным для редактирования.

## Если поле **Код КТРУ**:

- o Заполнено и для выбранного кода указана хотя бы одна актуальная запись справочника *Единицы измерения*, поле **Единица измерения** становится доступным для редактирования на статусе *«Отложен»*. Для выбора доступны только те записи, которые указаны в списке *Единицы измерения* выбранного кода КТРУ. Если для выбранного кода КТРУ указана только одна актуальная запись справочника *Единицы измерения*, поле автоматически заполняется значением этой записи. Если значение в поле **Код КТРУ** удаляется, в поле **Единица измерения** указывается единица измерения выбранной продукции (группы продукции).
- o Не заполнено и признак **Объектом закупки являются лекарственные препараты**:
	- o включен, для выбора доступны только те записи справочника, для которых включен признак **Для закупки лекарственных препаратов**;
	- o выключен:
		- o в поле автоматически указывается единица измерения выбранной продукции (группы продукции);
		- o если указано значение в поле **Код продукции**и:
			- o выключен параметр системы **Разрешать изменять единицу измерения для продукции из справочника**, поле становится недоступным для редактирования, иначе доступно;
			- o для выбранного кода в *Справочнике товаров, работ, услуг* указаны единицы измерения и включен признак **Фильтровать по единицам измерения**, для выбора становятся доступны только те записи справочника *Единицы измерения*, которые выбраны в *Справочнике товаров, работ, услуг* для группы продукции.

При заполнении ЭД «Заявка на закупку» из ЭД «Консолидированная закупка» значение поля наследуется.

*Примечание. Поле Единица измерения не отображается и должно быть не заполнено, если включен признак При выполнении закупаемых работ, оказании закупаемых услуг предусматривается поставка товара (выполнение работ, оказание услуг).*

· **Ставка НДС** – из раскрывающегося списка выбирается размер ставки НДС. Доступно для редактирования на статусе *«Отложен»*/*«Новый»*.

*Примечание. Поле Ставка НДС отображается на форме, если тип электронного магазина Портал поставщиков и в поле Тип закупки на закладке Общая информация указано значение Потребность или тип электронного магазина Общий формат.*

- · **Цена** автоматически заполняется значением из справочника по следующему правилу:
	- o При указании кода продукции в *Нормативные цены* для указанного товара, работы или услуги осуществляется поиск актуальной записи, организация которой совпадает или является вышестоящей (на всем протяжении цепочки иерархии) по отношению к организации заказчика документа. Если такая запись:
		- o найдена, то автоматически заполняется значением цены в поле **Цена**, **Нормативная цена**;
		- o не найдена, то осуществляется поиск актуальной записи в *Справочника цен*, для которой не указана организация, и если такая запись:
			- o найдена, то автоматически заполняется значением цены в поле **Цена**, **Нормативная цена**;
			- o не найдена, то поле **Цена** заполняется значением *0*.

Доступно для редактирования на статусе «*Отложен*» и если поле **Цена с дробными копейками** не заполнено. При формировании документа из ЭД «Консолидированная закупка» значение поля наследуется из одноименного поля ЭД «Консолидированная закупка».

· **Цена с дробными копейками** – заполняется вручную. Доступно для редактирования на статусе «*Отложен*». Общая длина поля до 30 символов с возможностью указания дробной части до 11 знаков. При сохранении строки спецификации в поле **Цена** сохраняется аналогичное число, округленное по математическим правилам до двух знаков после запятой. При очищении поля пересчитываются значения полей **Сумма** списка *График поставки* как произведение поля **Цена** на соответствующее поле **Количество:***<год>*. Поле **Цена** при таком очищении не пересчитывается.

Поле отображается на форме, если включен признак **Объектом закупки являются лекарственные препараты**.

- · **Тип объекта закупки** вручную выбирается тип объекта закупки. Для выбора доступны значения: *Товар*, *Работа*, *Услуга*. Если включен признак **Закупка товара у единственного поставщика на сумму, предусмотренную частью 12 статьи 93 Закона № 44-ФЗ** или **Объектом закупки являются лекарственные препараты**, поле автоматически заполняется значением *Товар*. Доступно для редактирования на статусе *«Отложен»*.
- · **Товарный знак** указывается товарный знак. Поле отображается на форме, если в поле **Тип объекта закупки** выбрано значение *Товар*, и выключен признак **Объектом закупки являются лекарственные препараты**. Доступно для редактирования на статусе *«Отложен»*/*«Новый»*.
- · **Допускается поставка эквивалента** признак включается, если допускается поставка

эквивалента. Поле отображается на форме, если в поле **Тип объекта закупки** выбрано значение *Товар,* и выключен признак **Объектом закупки являются лекарственные препараты**. Доступно для редактирования на статусе *«Отложен»*/*«Новый»*, если заполнено поле **Товарный знак**. При очищении поля **Товарный знак**, признак выключается и становится недоступным для редактирования.

· **Знаки обслуживания** – признак включается, если допускается поставка эквивалента. Поле отображается на форме, если в поле **Тип объекта закупки**выбрано значение *Товар,* и выключены признаки: **При выполнении закупаемых работ, оказании закупаемых услуг предусматривается поставка товара (выполнение работ, оказание услуг)**или **Объектом закупки являются лекарственные препараты**. Доступно для редактирования на статусе *«Отложен»*/*«Новый»*.

*Примечание. Значение полей Товарный знак, Знаки обслуживания, признака Допускается поставка эквивалента, списка Характеристики товара, работы, услуги из справочника характеристик КТРУ / Характеристики товара, работы, услуги позиции ОКПД наследуется из одноименных полей ЭД «Консолидированная закупка».*

- · **Способ указания объема выполнения работы, оказания услуги** вручную выбирается способ указания обхема выполнения работы, оказания услуги. Для выбора доступны значения: *Объем не может быть указан в количественном выражении (указание объема в текстовом виде)*, *Объем может быть указан в количественном выражении*. Отображается на форме если в поле **Тип объекта закупки** значение *Работа* или *Услуга* и признак **При выполнении закупаемых работ, оказании закупаемых услуг предусматривается поставка товара (выполнение работ, оказание услуг)** выключен. Поле скрывается с формы и очищается значение при изменении значения в поле **Тип объекта закупки** на отличное от *Работа* или *Услуга*. При выборе значения *Объем не может быть указан в количественном выражении (указание объема в текстовом виде)* значение в поле **Количество** всех связанных строк Графика поставки товара обнуляется. Доступно для редактирования на статусе *«Отложен»*. Обязательно для заполнения, если отображается на форме.
- · **Обоснование не применения позиции Регионального каталога введенной Минэкономики** заполняется обоснование неприменения требований Регионального каталога введенной Минэкономики. Наследуется в порожденный документ.

*Примечание. Поле отображается при наличии лицензии nnoblcat если заполнено поле Код позиции регионального каталога, для выбранной позиции заполнено поле Код КТРУ и включен признак Позиция Федерального КТРУ.*

Ниже расположен список *Характеристики товара, работы, услуги*, который содержит списки *Характеристики товара, работы, услуги из справочника характеристик КТРУ* (если в строке спецификации заполнено поле **ОКПД**, и не заполнено поле **Код КТРУ,** список имеет наименование *Характеристики товара, работы, услуги позиции ОКПД*)*,* и *Характеристики товара, работы, услуги из справочника характеристик ТРУ*.

Группа полей **Характеристики** отображается только если заполнена, или в строке спецификации заполнено поле **Код КТРУ**. В группе полей заполняются поля **Характеристика** и **Значение** значениями из *Справочника КТРУ*.

*Примечание. Список Характеристики товара, работы, услуги из справочника характеристик КТРУ отображается на форме в следующих случаях:*

- · *если список заполнен;*
- · *если в бюджете выключен признак Бюджет автономного/бюджетного учреждения, юридического лица размещающего закупки по 223-ФЗ;*
- · *если заполнено поле Код КТРУ или ОКПД;*
- · *если в строке спецификации заполнено поле Код группы;*
- · *если заполнен, или заполнено поле Код КТРУ, и выключен признак При выполнении закупаемых работ, оказании закупаемых услуг предусматривается поставка товара (выполнение работ, оказание услуг), или заполнено поле ОКПД, выключен один из признаков: Объектом закупки являются лекарственные препараты или При выполнении закупаемых работ, оказании закупаемых услуг предусматривается поставка товара. При включении в строке спецификации признака При выполнении закупаемых работ, оказании закупаемых услуг предусматривается поставка товара (выполнение работ, оказание услуг), список Характеристики товара, работы, услуги из справочника характеристик КТРУ очищается и скрывается. При включении признака Объектом закупки являются лекарственные препараты, если в какой либо строке спецификации заполнен список с характеристиками при незаполненном поле Код КТРУ, система выводит предупреждение: Связанные характеристики товара, работы, услуги будут очищены. Если пользователь подтверждает действие, характеристики удаляются и список скрывается в строках спецификации с незаполненным полем Код КТРУ.*

В поле **Обоснование включения дополнительной информации в сведения о товаре, работе, услуге** вручную указывается текстовое описание обоснования включения дополнительной информации в спецификацию. Доступно для редактирования на статусе

*«Отложен»*/*«Новый»*, если заполнено, или в списке *Характеристики товара, работы, услуги из справочника характеристик КТРУ* хотя бы одна характеристика указана посредством кнопки **Добавить характеристику в текстовой форме**, и если заполнено поле **Код КТРУ**.

Значение поля наследуется в следующих случаях:

- · при перерегистрации ЭД «Закупка» на статусе *«Закупка утверждена»* по действию **Внести изменения** или *«Отказан»* по действию **Создать новый**;
- · при формировании нового ЭД «Закупка» с помощью кнопки **Создать с копированием**, **Сформировать на основании плана закупок прошлого года путем изменения параметров закупок очередного года и планового периода**, **Скопировать закупки из плана прошлого года, с изменением года закупки на текущий** или **Добавить из плана закупок**;
- · при заполнении ЭД «Закупка» данными из ЭД «Консолидированная закупка», кроме случая, когда в ЭД «Закупка» включен признак **Позиция размещена до перехода на КТРУ**;
- · при формировании ЭД из ЭД «Закупка», «Заявка на закупку», «Решение о закупке у единственного источника», «Решение о проведении конкурса», «Решение о проведении запроса котировок», «Решение о проведении предварительного отбора», «Решение о проведении торгов на ЭТП» или «Решение о проведении запроса предложений»;
- · при перерегистрации ЭД «Заявка на закупку»;
- · при формировании решения о размещении заказа из «Заявка на закупку»;
- · при перерегистрации или продлении срока в решении о размещении заказа.

*Примечание. При наличии лицензии nnoblcat , при добавлении из справочника ТРУ характеристики с типом данных Ручной ввод автоматически заполняется значением поля Обоснование включения дополнительной информации в сведения о товаре, работе, услуге для выбранной продукции.*

Ниже расположены списки *Характеристики товара, работы, услуги из справочника характеристик КТРУ* и *Характеристики товара, работы, услуги из справочника характеристик ТРУ*.

Для добавления характеристики из справочника *Каталог товаров, работ, услуг*

нажимается кнопка (**Добавить характеристику в текстовой форме**), на экране

появится форма редактора *Характеристики справочника КТРУ*:

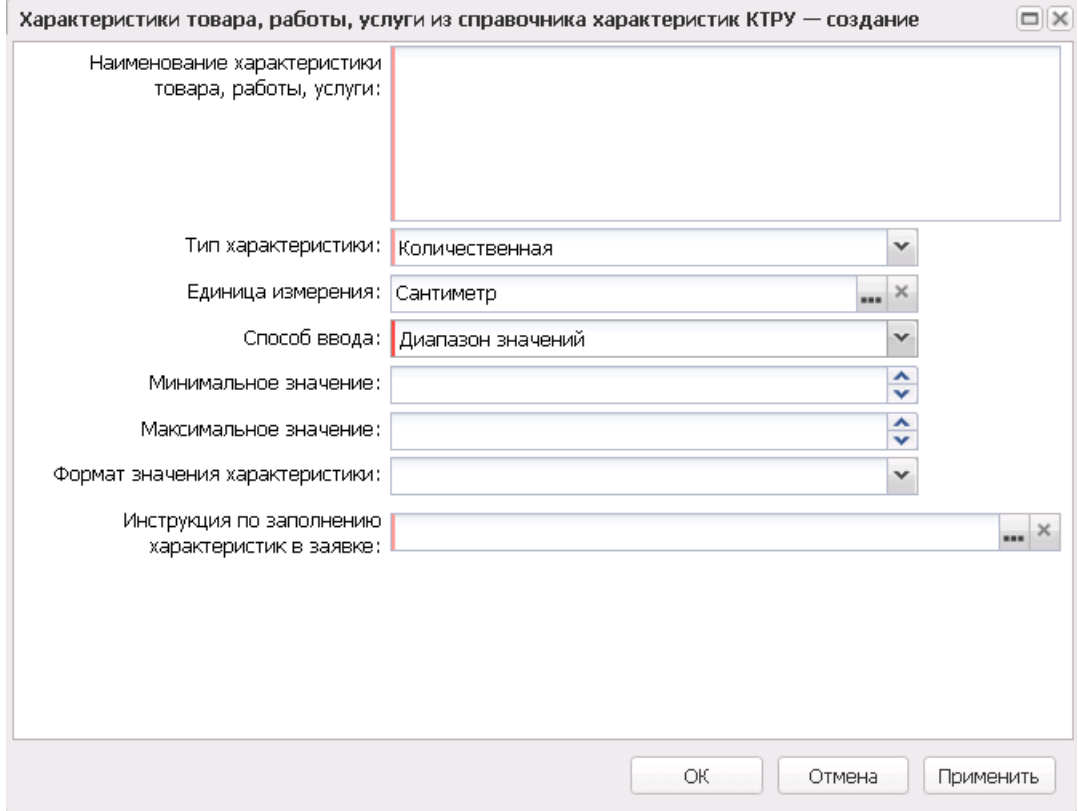

**Рисунок 34 – Редактор «Характеристика справочника КТРУ»**

*Внимание! Кнопка (Добавить характеристику в текстовой форме) доступна для использования при выключенном параметре системы Позволять указывать в документах данные только из справочника ТРУ и признаке Закупка товара у единственного поставщика на сумму, предусмотренную частью 12 статьи 93 Закона № 44-ФЗ.*

*При наличии лицензии nnoblcat кнопка доступна, если заполнено поле Код КТРУ и выключен параметр системы Позволять указывать в документах данные только из справочника ТРУ или включен параметр системы Позволять указывать в документах данные только из справочника ТРУ, заполнено поле Код КТРУ, не заполнено поле Код позиции Регионального каталога и для выбранной продукции выключен признак Введено МинЭкономики или Согласовано МРГ.*

На форме содержатся поля:

- · **Обоснование включения дополнительной информации в сведения о товаре, работе, услуге**  вручную вводится обоснование включения дополнительной информации в сведения о товаре, работе, услуге. Поле отображается на форме и доступно для редактирования, если заполнено или в списке характеристик присутствует хотя бы одна характеристика с типом данных *Ручной ввод*.
- · **Наименование характеристики товара, работы, услуги** вручную вводится наименование

LФ характеристики товара, работы или услуги. Если характеристика добавляется по кнопке (**Добавить характеристику в текстовой форме**), поле доступно для редактирования. Если

характеристика указывается из справочника по кнопке (**Добавить характеристики из справочника КТРУ**), поле автоматически заполняется значением поля **Наименование характеристики** справочника *Каталог товаров, работ, услуг*, если оно заполнено, и становится недоступно для редактирования. Обязательно для заполнения.

·**Тип характеристики** – из раскрывающегося списка выбирается одно из значений: *Качественная*,

*Количественная*. Если характеристика добавляется по кнопке (**Добавить характеристику в текстовой форме**), то поле доступно для редактирования. Если характеристика указывается из

справочника по кнопке (**Добавить характеристики из справочника КТРУ**), то поле автоматически заполняется значением одноименного поля справочника *Каталог товаров, работ, услуг*, если оно заполнено, и становится недоступно для редактирования. Обязательно для заполнения.

· **Описание** – вручную вводится описание характеристики. Если характеристика добавляется по

кнопке (**Добавить характеристику в текстовой форме**), то поле доступно для

редактирования. Если характеристика указывается из справочника по кнопке (**Добавить характеристики из справочника КТРУ**), поле автоматически заполняется значением поля **Текстовое описание значения качественной характеристики** справочника *Каталог товаров, работ, услуг*, если оно заполнено, и становится недоступно для редактирования. Обязательно для заполнения.

Поле доступно на форме, если в поле **Тип характеристики**указано значение *Качественная*.

· **Единица измерения** – указывается единица измерения характеристики. Значение выбирается из

справочника *Единицы измерения*. Если характеристика добавляется по кнопке (**Добавить характеристику в текстовой форме**), то поле доступно для редактирования. Если характеристика указывается из справочника по кнопке (**Добавить характеристики из справочника КТРУ**), поле автоматически заполняется значением одноименного поля справочника *Каталог товаров, работ, услуг*, если оно заполнено, и становится недоступно для редактирования.

Поле доступно на форме, если в поле **Тип характеристики**указано значение *Количественная*.

·**Формат значения характеристики** – из раскрывающегося списка выбирается формат значения

характеристики. Если характеристика добавляется по кнопке (**Добавить характеристику в текстовой форме**), то поле доступно для редактирования. Если характеристика указывается из

справочника по кнопке (**Добавить характеристики из справочника КТРУ**), то поле автоматически заполняется значением одноименного поля справочника *Каталог товаров, работ, услуг* и становится недоступно для редактирования.

Поле доступно на форме, если в поле **Тип характеристики**указано значение *Количественная*.

·**Способ ввода** – из раскрывающего списка выбирается способ ввода значения. Если

характеристика добавляется по кнопке (**Добавить характеристику в текстовой форме**), то поле доступно для редактирования. Если характеристика указывается из справочника по кнопке

(**Добавить характеристики из справочника КТРУ**), поле автоматически заполняется значением *Конкретное значение*, если заполнено поле **Значение** в справочнике *Каталог товаров, работ, услуг*, или значением *Диапазон значений* в остальных случаях и становится недоступно для редактирования. Обязательно для заполнения.

Поле доступно на форме, если в поле **Тип характеристики**указано значение *Количественная*.

· **Значение** – указывается значение характеристики. Если характеристика добавляется по кнопке

(**Добавить характеристику в текстовой форме**), то поле доступно для редактирования. Если

характеристика указывается из справочника по кнопке (**Добавить характеристики из справочника КТРУ**), поле автоматически заполняется значением одноименного поля справочника *Каталог товаров, работ, услуг* и становится недоступно для редактирования. Обязательно для заполнения.

Поле доступно на форме, если в поле **Способ ввода** указано значение *Конкретное значение*.

· **Минимальное значение** – указывается минимальное значение характеристики. Если характеристика добавляется по кнопке (**Добавить характеристику в текстовой форме**), то

поле доступно для редактирования. Если характеристика указывается из справочника по кнопке

(**Добавить характеристики из справочника КТРУ**), поле автоматически заполняется значением поля **Минимальное значение диапазона** справочника *Каталог товаров, работ, услуг* и становится недоступно для редактирования.

Поле доступно на форме, если в поле **Способ ввода** указано значение **Диапазон значений**.

· **Отношение к минимальному значению диапазона** – указывается математическое обозначение отношения к минимальному значению диапазона. Если характеристика добавляется по кнопке

L-3 (**Добавить характеристику в текстовой форме**), поле доступно для редактирования. Если

характеристика указывается из справочника по кнопке (**Добавить характеристики из справочника КТРУ**), поле автоматически заполняется значением поля **Математическое обозначение отношения к минимальному значению диапазона** справочника *Каталог товаров, работ, услуг* и становится недоступно для редактирования.

Поле доступно на форме и обязательно для заполнения, если заполнено поле **Минимальное значение**.

·**Максимальное значение** – указывается максимальное значение характеристики. Если

характеристика добавляется по кнопке (**Добавить характеристику в текстовой форме**), то поле доступно для редактирования. Если характеристика указывается из справочника по кнопке

(**Добавить характеристики из справочника КТРУ**), поле автоматически заполняется значением поля **Максимальное значение диапазона** справочника *Каталог товаров, работ, услуг* и становится недоступно для редактирования.

Поле доступно на форме, если в поле **Способ ввода** указано значение **Диапазон значений**.

· **Отношение к максимальному значению диапазона** – из раскрывающегося списка выбирается математическое обозначение отношения к максимальному значению диапазона. Если

характеристика добавляется по кнопке (**Добавить характеристику в текстовой форме**), поле

доступно для редактирования. Если характеристика указывается из справочника по кнопке (**Добавить характеристики из справочника КТРУ**), поле автоматически заполняется значением поля **Математическое обозначение отношения к максимальному значению диапазона** справочника *Каталог товаров, работ, услуг* и становится недоступно для редактирования.

Поле доступно на форме и обязательно для заполнения, если заполнено поле **Максимальное значение**.

· **Инструкция по заполнению характеристик в заявке** – указывается наименование инструкции по заполнению характеристик в заявке. Выбор осуществляется из справочника *Инструкции по заполнению характеристик в заявке*. Если для строки спецификации в поле **Тип объекта закупки** указано значение *Работа* или *Услуга*, для выбора доступны только значения справочника с кодом *5* или *6*. Обязательно для заполнения, если в поле **Тип данных** указано значение *Ручной ввод*. Доступно для редактирования на статусе *«Отложен»/«Новый»*

Для сохранения характеристики нажимается кнопка **ОК** или **Применить**.

Для добавления характеристики из справочника нажимается кнопка (**Добавить характеристики из справочника КТРУ**). При нажатии на кнопку на экране появится перечень характеристик справочника *Каталог товаров, работ, услуг* для товара, работы или услуги, указанной в поле **Код КТРУ**. Для добавления характеристики нажимается кнопка **Выбрать**. Если включен признак **Закупка товара у единственного поставщика на сумму, предусмотренную частью 12 статьи 93 Закона № 44-ФЗ**, для выбора доступны только характеристики с типом ввода данных **Выбор из справочника**. Кнопка доступна, если поле **Код КТРУ** заполнено. Кнопка недоступна при включенном параметре системы **Позволять указывать в документах данные только из справочника ТРУ.**

*Внимание! При наличии лицензии nnoblcat кнопка (Добавить характеристики из справочника КТРУ) доступна на форме, если заполнено поле Код КТРУ и выключен параметр системы Позволять указывать в документах данные только из справочника ТРУ или включен параметр системы Позволять указывать в документах данные только из справочника ТРУ, заполнено поле Код КТРУ и не заполнено поле Код позиции регионального каталога.*

При сохранении характеристики осуществляются следующие проверки:

· Проверяется, что отсутствует характеристика с идентичными значениями следующих полей: **Тип данных**, **Наименование характеристики товара, работы, услуги**, **Описание**, **Единица измерения**, **Значение**, **Максимальное значение**, **Минимальное значение**, **Отношение к минимальному значению диапазона**, **Отношение к максимальному значению диапазона**. Если условие не выполнено, то система выводит следующее сообщение об ошибке: *Добавляемая характеристика уже существует*.

· Если в поле **Способ ввода** указано значение *Диапазон значений*, то проверяется, что заполнено хотя бы одно из полей **Минимальное значение** или **Максимальное значение**. Если условие не выполнено, то система выводит соответствующее сообщение.

Для просмотра нажимается кнопка (**Просмотр**). Если выбрана характеристика с типом ввода данных *Выбор из справочника*, открывается запись на просмотр. Если выбрана характеристика с типом ввода данных *Ручной ввод,* открывается запись на редактирование. При включенном параметре системы **Позволять указывать в документах данные только из справочника ТРУ** открывается запись только на просмотр.

*Примечание. При наличии лицензии nnoblcat, если выбрана характеристика с типом ввода данных Ручной ввод, и выключен параметр системы Позволять указывать в документах данные только из справочника ТРУ или включен параметр системы Позволять указывать в документах данные только из справочника ТРУ, и не заполнено поле Код позиции Регионального каталога или поле Код позиции Регионального каталога заполнено и для выбранной продукции не выключены признаки Введено МинЭкономики или Согласовано МРГ, то при нажатии на кнопку (Просмотр) запись доступна для редактирования.*

Кнопка (**Копировать**) доступна, если выбрана одна характеристика и ее тип ввода данных *Ручной ввод*. При включенном параметре системы **Позволять указывать в документах данные только из справочника ТРУ** кнопка недоступна.

*Примечание. При наличии лицензии nnoblcat кнопка (Копировать) доступна, если выбрана одна характеристика с типом ввода данных Ручной ввод, и включен параметр системы Позволять указывать в документах данные только из справочника ТРУ, или включен параметр системы Позволять указывать в документах данные только из справочника ТРУ и не заполнено поле Код позиции Регионального каталога, или заполнено поле Код позиции Регионального каталога и для выбранной продукции выключены признаки Введено МинЭкономики или Согласовано МРГ.*

Кнопка (**Удалить**) удаляет выбранные характеристики.

*Примечание. При наличии лицензии nnoblcat кнопка (Удалить) доступна, если выключен параметр системы Позволять указывать в документах данные только из справочника ТРУ, или включен параметр системы Позволять указывать в документах данные только из справочника ТРУ, заполнено поле Код КТРУ и не заполнено поле Код позиции Регионального каталога, или включен параметр системы Позволять указывать в документах данные только из справочника ТРУ, заполнено поле Код КТРУ, заполнено поле Код позиции Регионального каталога и для выбранной продукции выключены признаки Введено МинЭкономики или Согласовано МРГ.*

В списке *Характеристики товара, работы, услуги из справочника характеристик ТРУ* отображаются характеристики индивидуальных свойств группы товаров из *Справочника товаров, работ, услуг*. Форма просмотра строки списка доступна по кнопке (**Открыть**). На форме содержатся поля:

- · **Характеристика** наименование характеристики товара.
- · **Значение** значение характеристики товара. Если в *Справочнике товаров, работ, услуг* включен признак, позволяющий изменять характеристики, поля со значениями характеристик доступны для редактирования. Для изменения значения характеристик продукции используется кнопка **Изменить**. При формировании документа из ЭД «Консолидированная закупка» значение поля наследуется из одноименного поля.

*Примечание. Список Характеристики товара, работы, услуги из справочника характеристик ТРУ отображается только если заполнен в выбранной строке спецификации.*

Для добавления товара в список нажимается кнопка **OK**.

Если в документе включен признак **Объектом закупки являются лекарственные препараты**, в редакторе становится доступна закладка **Лекарственные препараты**:

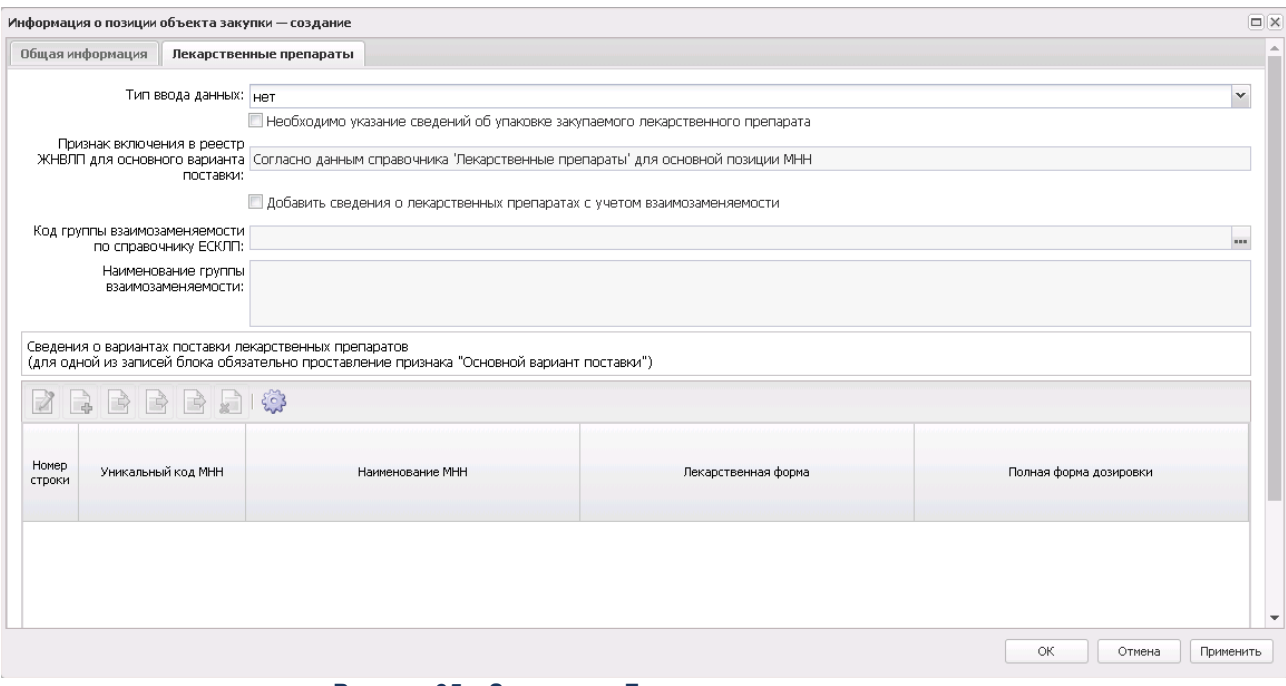

**Рисунок 35 – Закладка «Лекарственные препараты»**

На закладке содержатся поля:

*Примечание. При наличии лицензии beloblcat, если в строке спецификации в поле Код продукции выбрано значение, для которого заполнена группа полей Лекарственные препараты, на закладке Лекарственные препараты автоматически заполняются и становятся недоступными для редактирования поля:*

- · *Тип ввода данных;*
- · *Необходимо указание сведений об упаковке закупаемого лекарственного препарата;*
- · *Обоснование необходимости указания сведений об упаковке лекарственного препарата;*
- · *Признак включения в реестр ЖНВЛП для основного варианта поставки;*
- · *Добавить сведения о лекарственных препаратах с учетом взаимозаменяемости;*
- · *Код группы взаимозаменяемости по справочнику ЕСКЛП;*

*В список Сведения о вариантах поставки лекарственных препаратов наследуются данные из аналогичной таблицы выбранной продукции.*

*При очищении поля Код продукции в поле Тип ввода данных устанавливается значение нет, и очищаются все поля закладки Лекарственные препараты данной позиции спецификации (в том числе очищаются поля причин корректировок МНН, ТНН, лекарственной формы).*
*При изменении значения в поле Код продукции необходимо предварительно очищаются все поля закладки Лекарственные препараты данной позиции спецификации (в том числе очищаются поля причин корректировок МНН, ТНН, лекарственной формы), после этого заполняются данными строк спецификации сведений из выбранной продукции.*

*При наличии лицензии nnoblcat аналогичные условия по заполнению (очищению) полей закладки Лекарственные препараты, если в строке спецификации в поле Код позиции Регионального каталога выбрано значение, для которого заполнена группа полей Лекарственные препараты.*

· **Тип ввода данных** – из раскрывающегося списка выбирается тип вводимых данных. Доступно для редактирования на статусе «*Отложен»*/*«Новый*».

При изменении значения и наличии строк в списке *Сведения о вариантах поставки лекарственных препаратов* система выводит следующее сообщение: *При изменении типа ввода данных вся информация о лекарственном препарате будет потеряна. Продолжить?* Если пользователь подтверждает действие нажатием кнопки **ОК**, в списке *Сведения о вариантах поставки лекарственных препаратов* удаляются все записи текущей позиции спецификации.

При изменении значения поля на *нет* очищаются все поля закладки **Лекарственные препараты** текущей позиции спецификации.

- · **Необходимо указание сведений об упаковке закупаемого лекарственного препарата** при включении признака сведения об упаковке лекарственного препарата указываются в обязательном порядке. Доступен для редактирования на статусе «*Отложен»*/*«Новый»*, если в поле **Тип ввода данных** указано значение, отличное от *нет*.
- · **Обоснование необходимости указания сведений об упаковке лекарственного препарата**  вручную вводится обоснование необходимости сведений об упаковке лекарственного препарата. Доступно для редактирования на статусе *«Отложен»*/*«Новый»*, если в поле **Тип ввода данных** указано значение, отличное от значения *нет*. Обязательно для заполнения.

Поле доступно на форме, если включен признак **Необходимо указание сведений об упаковке закупаемого лекарственного препарата**.

- · **Признак включения в реестр ЖНВЛП для основного варианта поставки**  из раскрывающегося списка выбирается признак включения в реестр жизненно необходимых и важнейших лекарственных препаратов для основного варианта поставки. Доступно для редактирования на статусе «*Отложен»*/*«Новый*», если в поле **Тип ввода данных** значение *В текстовой форме* и если в списке *Сведения о вариантах поставки лекарственных препаратов* существует строка с включенным признаком **Основной вариант поставки**. Становится недоступно для редактирования, если в поле **Тип ввода данных** указано значение *нет* или *с использованием справочной информации*.
- · **Добавить сведения о лекарственных препаратах с учетом взаимозаменяемости**  признак

наличия сведения о лекарственных препаратах с учетом взаимозаменяемости. Если признак включен, и в группе полей **Сведения о вариантах поставки лекарственных препаратов**есть хоть одна запись, система выводит сообщение *При включении признака вся информация о лекарственном препарате будет потеряна. Продолжить?* При согласии очищается группа полей **Сведения о вариантах поставки лекарственных препаратов**данной позиции спецификации. Если признак выключен, система выводит сообщение *При выключении признака вся информация о лекарственном препарате будет потеряна, Продолжить?*При согласии очищается группа полей **Сведения о вариантах поставки лекарственных препаратов**поля **Код группы взаимозаменяемостипо справочнику ЕСКЛП**, **Наименование группы взаимозаменяемости** данной позиции спецификации. По умолчанию признак выключен. Недоступно для редактирования.

- · **Код группы взаимозаменяемости по справочнику ЕСКЛП** – вручную выбирается значение поля **Код группы** из справочника **Группы взаимозаменяемых лекарственных препаратов**. Доступно для редактирования и обязательно для заполнения на статусе «*Отложен»*/*«Новый*», если в поле **Тип ввода данных** указано значение *С использованием справочной информации* и включен признак **Добавить сведения о лекарственных препаратах с учетом взаимозаменяемости**. При очищении поля так же очищается поле **Наименование группы взаимозаменяемости**.
- · **Наименование группы взаимозаменяемости**  автоматически заполняется значением поля **Наименование группы** справочника *Группы взаимозаменяемых лекарственных препаратов* соответствующей группы выбранной в поле **Код группы взаимозаменяемости по справочнику ЕСКЛП**. Недоступно для редактирования.

*Примечание. Для полей Тип ввода данных, Необходимо указание сведений об упаковке закупаемого лекарственного препарата, Обоснование необходимости указания сведений об упаковке лекарственного препарата, Признак включения в реестр ЖНВЛП для основного варианта поставки, Добавить сведения о лекарственных препаратах с учетом взаимозаменяемости, Код группы взаимозаменяемости по справочнику ЕСКЛП:*

- · *при наличии лицензии beloblcat, если в строке спецификации заполнено поле Код продукции, и для выбранной продукции заполнена группа полей Лекарственные препараты, заполняется значением одноименного поля списка Сведения о вариантах поставки лекарственных препаратов продукции и становится не доступным для редактирования.*
- · *при наличии лицензии nnoblcat, если в строке спецификации заполнено поле Код позиции Регионального каталога, и для выбранной продукции заполнена группа полей Лекарственные препараты, заполняется значением одноименного поля списка Сведения о вариантах поставки лекарственных препаратов продукции и становится не доступным для редактирования.*

#### В нижней части закладки расположен список *Сведения о вариантах поставки*. Для

 $\Box$ 

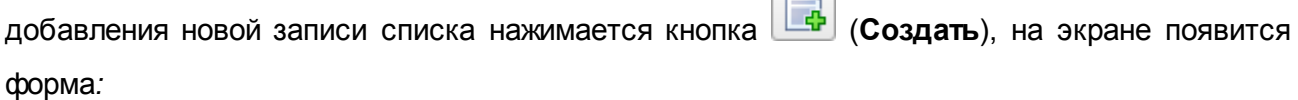

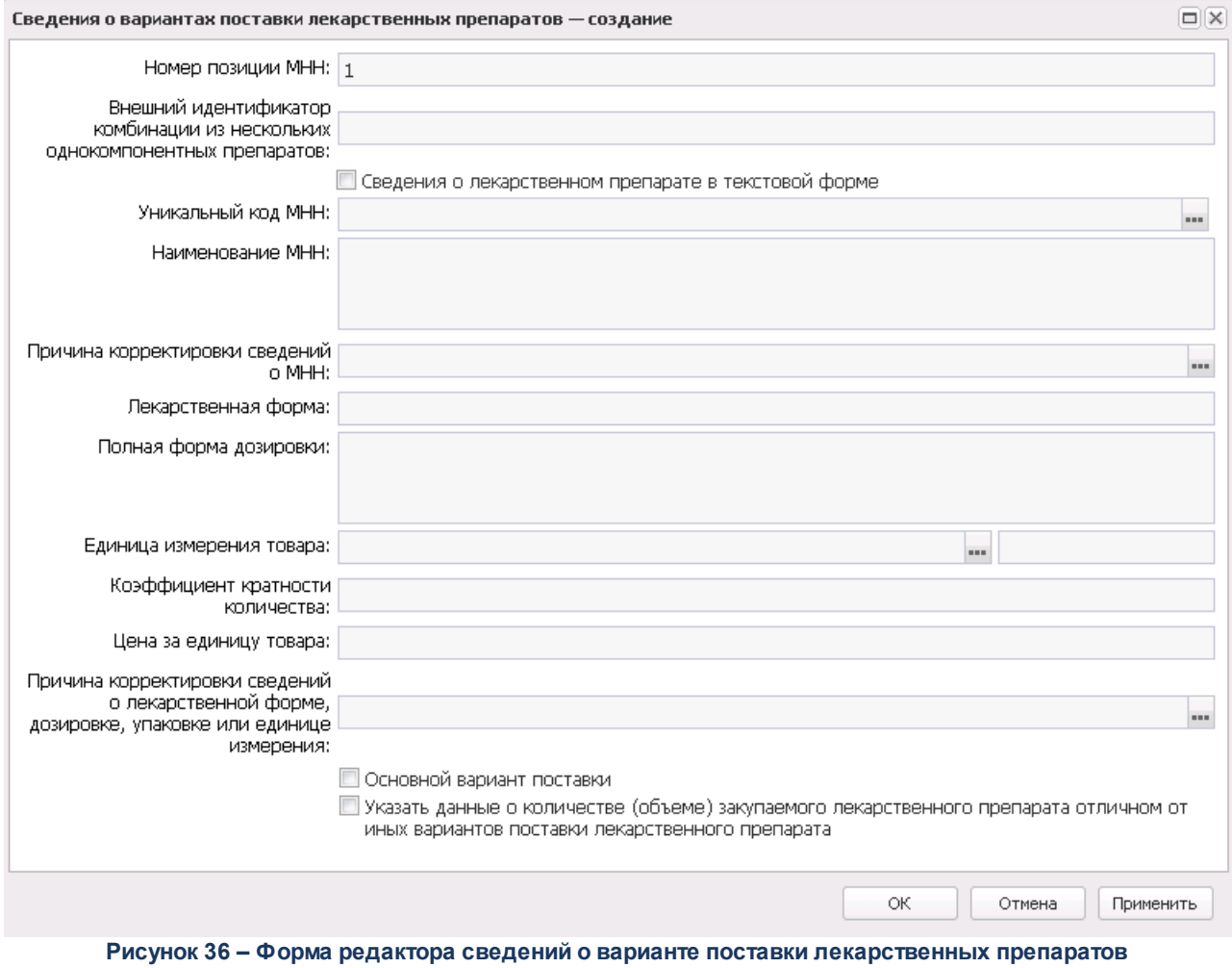

*Примечание. Кнопка (Создать) доступна, если в поле Тип ввода данных указано значение в текстовой форме.*

На форме редактора содержатся поля:

- · **Номер позиции МНН**  автоматически заполняется номером строки добавленного МНН. Недоступно для редактирования.
- · **Внешний идентификатор комбинации из нескольких однокомпонентных препаратов**  вручную вводится внешний идентификатор комбинации из нескольких однокомпонентных препаратов. Если

поле очищено и признак **Сведения о лекарственном препарате в текстовой форме** включен, система выводит сообщение *Вся информация о варианте поставки лекарственного препарата не из справочника будет удалена. Продолжить?* В этом случае очищаются все данные строки варианта поставки, выключается признак **Сведения о лекарственном препарате в текстовой форме**. Доступно для редактирования: на статусе *«Отложен»*/*«Новый»* если включен признак **Добавить сведения о лекарственных препаратах с учетом взаимозаменяемости**.

Обязательно для заполнения:

- o если включен признак **Добавить сведения о лекарственных препаратах с учетом взаимозаменяемости**;
- o тип ввода данных в текстовой форме или включен признак **Сведения о лекарственном препарате в текстовой форме**.

Автоматически заполняется порядковым номером комбинации с *1*при добавлении значений из формы выбора лекарственных препаратов справочника *Группы взаимозаменяемости лекарственных препаратов*.

- · **Сведения о лекарственном препарате в текстовой форме** указывается признак наличия сведений о лекарственных препаратах в текстовой форме. Признак доступен для редактирования на статусе *«Отложен»*/*«Новый»* если заполнено поле **Внешний идентификатор комбинации из нескольких однокомпонентных препаратов**.
- · **Уникальный код МНН**  указывается уникальный код международного непатентованного наименования. Значение выбирается из справочника **Лекарственные препараты**. Недоступно для редактирования, если в поле **Тип ввода данных** указано значение *в текстовой форме, нет* или включен признак **Сведения о лекарственном препарате в текстовой форме**. Обязательно для заполнения, если в поле **Тип ввода данных** указано значение *с использованием справочной информации* и выключен признак **Сведения о лекарственном препарате в текстовой форме**.
- · **Наименование МНН** вручную вводится международное непатентованное наименование. Автоматически заполняется значением поля **Наименование МНН** справочника *Лекарственные препараты* соответствующего МНН и становится недоступно для редактирования, если в поле **Тип ввода данных** указано значение *с использованием справочной информации* или включен признак **Сведения о лекарственном препарате в текстовой форме**. Также недоступно для редактирования, если в поле **Тип ввода данных** указано значение *нет*. Доступно для редактирования и обязательно для заполнения на статусе *«Отложен»*/*«Новый»*, если в поле **Тип ввода данных** указано значение *в текстовой форме*.
- · **Причина корректировки сведений о МНН** указывается причина корректировки сведений о международном непатентованном наименовании лекарственного препарата. Значение выбирается из справочника *Причины корректировки справочных данных о лекарственных препаратах*. Доступно для редактирования на статусе *«Отложен»*/*«Новый»*. Необязательно для заполнения. При формировании документа на основе ЭД «Закупка» или «Заявка на закупку»

значение поля наследуется из указанных ЭД. Отображается, если в поле **Тип ввода данных** выбрано значение *В текстовой форме* или включен признак **Сведения о лекарственном препарате в текстовой форме**.

- · **Комментарий или номер обращения в службу технической поддержки по причине корректировки сведений о МНН** – вручную указывается комментарий или номер обращения в службу техподдержки по причине корректировки сведений о международном непатентованном наименовании лекарственного препарата. Доступно для редактирования на статусе *«Отложен»*/*«Новый»*. Обязательно для заполнения, если в поле **Причина корректировки сведений о МНН** выбрана запись справочника с признаком **Обязательно указание комментария или номера обращения в службу техподдержки**. При формировании документа на основе ЭД «Закупка» или «Заявка на закупку» значение поля наследуется из указанных ЭД. Отображается, если заполнено поле **Причина корректировки сведений о МНН**.
- · **Ссылка на сведения о лекарственном препарате в ГРЛС (заполняется при корректировке МНН)** вручную указывается ссылка на сведения о лекарственном препарате в Государственном реестре лекарственных средств. Доступно для редактирования на статусе *«Отложен»*/*«Новый»*. Обязательно для заполнения, если в поле **Причина корректировки сведений о МНН** выбрана запись справочника с признаком **Обязательно указание ссылки на сведения о ЛП в ГРЛС**. При формировании документа на основе ЭД «Закупка» или «Заявка на закупку» значение поля наследуется из указанных ЭД. Отображается, если заполнено поле **Причина корректировки сведений о МНН**.
- · **Лекарственная форма**  вручную вводится описание формы лекарства. Автоматически заполняется значением поля **Лекарственная форма** справочника *Лекарственные препараты* соответствующего МНН. Доступно для редактирования и обязательно для заполнения на статусе *«Отложен»/«Новый»*, если в поле **Тип ввода данных** указано значение *в текстовой форме* или включен признак **Сведения о лекарственном препарате в текстовой форме**. Становится недоступно для редактирования, если в поле **Тип ввода данных** указано значение *с использованием справочной информации* и выключен признак **Сведения о лекарственном препарате в текстовой форме**. Недоступно для редактирования, если в поле **Тип ввода данных** указано значение *нет*.
- · **Полная форма дозировки**– вручную вводится описание полной формы дозировки лекарственного препарата. Автоматически заполняется значением поля **Полная форма дозировки** справочника *Лекарственные препараты* соответствующего МНН.Недоступно для редактирования, если в поле **Тип ввода данных** указано значение с *использованием справочной информации*и выключен признак **Сведения о лекарственном препарате в текстовой форме**. Недоступно для редактирования, если в поле **Тип ввода данных** указано значение *нет*. Обязательно для заполнения на статусе *«Отложен»/«Новый»*, если в поле **Тип ввода данных** указано значение *в текстовой форме* или включен признак **Сведения о лекарственном препарате в текстовой**

#### **форме**.

· **Единица измерения товара**, **введенная вручную** (для типа ввода данных *с использованием справочной информации*)/**Единица измерения товара** (для типа ввода данных *в текстовой форме*) – указывается единица измерения лекарственного препарата. Выбор значения осуществляется из справочника *Единицы измерения*, для выбора доступны только актуальные записи справочника.

Доступно для редактирования на статусе *Отложен / Новый*, если в поле Тип ввода данных указано значение *в текстовой форме* или включен признак **Сведения о лекарственном препарате в текстовой форме**. Обязательно для заполнения, если в поле **Тип ввода данных** указано значение *в текстовой форме* или включен признак **Сведения о лекарственном препарате в текстовой форме**. Недоступно для редактирования, если в поле **Тип ввода данных** указано значение *нет*.

При наличии лицензии **beloblcat**, если в строке спецификации заполнено поле **Код продукции**, и для выбранной продукции заполнена группа полей **Лекарственные препараты**,и в поле **Тип ввода данных** указано значение *в текстовой форме,*или в строке списка *Сведения о вариантах поставки лекарственных препаратов* продукции включен признак **Сведения о лекарственном препарате в текстовой форме**, заполняется значением поля **Единица измерения товара** списка *Сведения о вариантах поставки лекарственных препаратов* продукции и становится не доступным для редактирования. Если в поле **Тип ввода данных** указано значение "*с использованием справочной информации* – значение не наследуется.

При наличии лицензии **nnoblcat**, если в строке спецификации заполнено поле **Код позиции Регионального каталога**, и для выбранной продукции заполнена группа полей **Лекарственные препараты**,и в поле **Тип ввода данных** указано значение *в текстовой форме,*или в строке списка *Сведения о вариантах поставки лекарственных препаратов* продукции включен признак **Сведения о лекарственном препарате в текстовой форме**, заполняется значением поля **Единица измерения товара** списка *Сведения о вариантах поставки лекарственных препаратов* продукции и становится не доступным для редактирования. Если в поле **Тип ввода данных** указано значение "*с использованием справочной информации* – значение не наследуется.

- · **Код ОКЕИ**  автоматически заполняется кодом ОКЕИ справочника *Единицы измерения*. Недоступно для редактирования.
- · **Коэффициент кратности количества** если заполнено поле **Код группы взаимозаменяемости по справочнику ЕСКЛП** автоматически заполняется по формуле *1/Коэффициент приведения*, где Коэффициент приведения выбирается из справочника соответствующего МНН, указанного в поле **Уникальный код МНН**. Если в справочнике нет данных о коэффициенте приведения, поле не заполняется. Доступно для редактирования на статусе *Отложен / Новый*, если заполнено поле **Внешний идентификатор комбинации из нескольких однокомпонентных препаратов**.
- · **Цена за единицу товара** указывается цена за единицу товара. Если заполнено поле **Код группы взаимозаменяемости по справочнику ЕСКЛП** автоматически заполняется по формуле *Значение референтной цены (рублей) за единицу измерения группы/Коэффициент кратности количества*, где **Значение референтной цены (рублей) за единицу измерения группы** кода группы взаимозаменяемости из справочника **Группы взаимозаменяемых лекарственных препаратов** (актуальная, первая строка с датой в поле **Дата начала действия цены** меньше текущей даты, датой в поле **Дата окончания действия цены** большей текущей даты). Допускается значение до 30 символов с округлением до 11 знаков после запятой. Если в справочнике нет данных о коэффициенте приведения, поле не заполняется. Доступно для редактирования на статусе « *Отложен*» « / *Новый*» , если заполнено поле **Внешний идентификатор комбинации из нескольких однокомпонентных препаратов**. При сохранении проверяется соответствие введенного значения, иначе система выводит сообщение об ошибке: *Данные в поле "Цена за единицу товара" не соответствуют формату: число до 30-ти символов с дробной частью до 11 знаков*.
- · **Код препарата** указывается код лекарственного препарата. Выбор значения осуществляется из справочника *Лекарственные препараты*, для выбора доступны только актуальные записи справочника.

Доступно для редактирования на статусе *«Отложен»*/*«Новый»,* если в поле **Тип ввода данных** указано значение *с использованием справочной информации* и в списке *Сведения о вариантах поставки лекарственных препаратов* содержится хотя бы одна запись. Не доступно для редактирования, если в поле **Тип ввода данных** указано значение нет или если включен признак **Добавить сведения о лекарственных препаратах с учетом взаимозаменяемости**.

Поле доступно на форме, если указан один из следующих способов определения поставщика:

- o *Закупка у единственного поставщика*;
- o *Запрос предложений* и в поле **Основание проведения запроса предложений**указано значение *Пункт 7, часть 2, статьи 83 Федерального закона №44-ФЗ от 05.04.2013 г.*;
- o *Запрос предложений в электронной форме* и в поле **Основание проведения запроса предложений**указано значение *Пункт 3, часть 2, статьи 83.1 Федерального закона №44-ФЗ от 05.04.2013г.*

При редактировании или удалении значения в поле, если признак **Необходимо указание сведений об упаковке закупаемого лекарственного препарата** выключен, значения в полях **Торговое наименование**, **Вид первичной упаковки**, **Количество лекарственных форм в первичной упаковке**, **Количество первичных упаковок в потребительской упаковке** и **Количество лекарственных форм в потребительской упаковке** также удаляются. Если признак **Необходимо указание сведений об упаковке закупаемого лекарственного препарата** включен, значения удаляется только в поле **Торговое наименование**.

· **Торговое наименование (Сведения о торговых наименованиях лекарственных препаратов доступны для ввода только для закупок со способом определения "Запрос предложений" или "Закупка у единственного поставщика (исполнителя, подрядчика)")** – вручную вводятся сведения о торговых наименованиях лекарственного препарата. Автоматически заполняется значением поля **Торговое наименование** справочника *Лекарственные препараты* соответствующего лекарственного препарата.

Доступно для редактирования на статусе *«Отложен»/«Новый»*, если в поле **Тип ввода данных** указано значение *в текстовой форме.* Недоступно для редактирования, если в поле **Тип ввода данных** указано значение *нет* или если включен признак **Добавить сведения о лекарственных препаратах с учетом взаимозаменяемости**.

Поле доступно на форме, если указан один из следующих способов определения поставщика:

- o *Закупка у единственного поставщика*;
- o *Запрос предложений,* и в поле **Основание проведения запроса предложений** указано значение *Пункт 7, часть 2, статьи 83 Федерального закона №44-ФЗ от 05.04.2013 г.*;
- o *Запрос предложений в электронной форме,* и в поле **Основание проведения запроса предложений**указано значение *Пункт 3, часть 2, статьи 83.1 Федерального закона №44-ФЗ от 05.04.2013г.*

При удалении значения в поле, если параметр системы **Необходимо указание сведений об упаковке закупаемого лекарственного препарата** выключен, значения в полях **Торговое наименование**, **Вид первичной упаковки**, **Количество лекарственных форм в первичной упаковке**, **Количество первичных упаковок в потребительской упаковке**, **Количество лекарственных форм в потребительской упаковке** также удаляются.

- · **Причина корректировки сведений о торговом наименовании** указывается причина корректировки сведений о торговом наименовании лекарственного средства. Значение выбирается из справочника *Причины корректировки справочных данных о лекарственных препаратах*. Доступно для редактирования на статусе *«Отложен»*/*«Новый»*. Необязательно для заполнения. При формировании документа на основе ЭД «Закупка» или «Заявка на закупку» значение поля наследуется из указанных ЭД. Отображается, если в поле **Тип ввода данных** выбрано значение *В текстовой форме*.
- · **Комментарий или номер обращения в службу технической поддержки по причине корректировки сведений о ТН**– вручную указывается комментарий или номер обращения в службу техподдержки по причине корректировки сведений о торговом наименовании лекарственного средства. Доступно для редактирования на статусе *«Отложен»*/*«Новый»*. Обязательно для заполнения, если в поле **Причина корректировки сведений о торговом наименовании** выбрана запись справочника с признаком **Обязательно указание комментария или номера обращения в службу техподдержки**. При формировании документа на основе ЭД «Закупка» или «Заявка на закупку» значение поля

наследуется из указанных ЭД. Отображается, если заполнено поле **Причина корректировки сведений о торговом наименовании**.

- · **Ссылка на сведения о лекарственном препарате в ГРЛС (заполняется при корректировке ТН)** вручную указывается ссылка на сведения о лекарственном препарате в Государственном реестре лекарственных средств. Доступно для редактирования на статусе *«Отложен»*/*«Новый»*. Обязательно для заполнения, если в поле **Причина корректировки сведений о торговом наименовании** выбрана запись справочника с признаком **Обязательно указание ссылки на сведения о ЛП в ГРЛС**. При формировании документа на основе ЭД «Закупка» или «Заявка на закупку» значение поля наследуется из указанных ЭД. Отображается, если заполнено поле **Причина корректировки сведений о торговом наименовании**.
- · **Вид первичной упаковки**  вручную вводится описание вида первичной упаковки. Заполняется автоматически значением поля **Вид первичной упаковки** справочника *Лекарственные препараты*:
	- o соответствующего лекарственного препарата, если в поле **Тип ввода данных** указано значение *с использованием справочной информации* и поле **Код препарата** заполнено;
	- o соответствующей упаковки, указанной по кнопке **выбор упаковки**, если в поле **Тип ввода данных** указано значение *с использованием справочной информации*, поле **Код препарата** не заполнено, признак **Необходимо указание сведений об упаковке закупаемого лекарственного препарата** включен и признак **Сведения о лекарственном препарате в текстовой форме** выключен.

Доступно для редактирования на статусе *«Отложен»*/*«Новый»*, если выполняется одно из следующих условий:

- o в поле **Тип ввода данных** указано значение *в текстовой форме* и поле **Торговое наименование** заполнено;
- o в поле **Тип ввода данных** указано значение *в текстовой форме* и признак **Необходимо указание сведений об упаковке закупаемого лекарственного препарата** включен.
- o признак **Необходимо указание сведений об упаковке закупаемого лекарственного препарата** и **Сведения о лекарственном препарате в текстовой форме** включены.

При автоматическом заполнении поле становится недоступно для редактирования. Поле доступно на форме, если поле **Торговое наименование** заполнено или включен признак **Необходимо указание сведений об упаковке закупаемого лекарственного препарата**.

*Примечание. При нажатии на кнопку выбор упаковки на экране появится форма выбора упаковок, представляющую собой список всех актуальных торговых наименований, соответствующих лекарственному препарату, указанному в поле Уникальный код МНН. Кнопка доступна на форме, если:*

*• включен признак Необходимо указание сведений об упаковке закупаемого лекарственного препарата;*

*• в списке Сведения о вариантах поставки лекарственных препаратов содержится запись;*

*• не заполнено поле Торговое наименование;*

*• в поле Тип ввода данных указано значение с использованием справочной информации*

*• признак Сведения о лекарственном препарате в текстовой форме выключен..*

- · **Количество лекарственных форм в первичной упаковке** вручную вводится описание количества лекарственных форм препарата в первичной упаковке. Автоматически заполняется значением поля **Количество лекарственных форм в первичной упаковке** справочника *Лекарственные препараты*:
	- o соответствующего лекарственного препарата, если в поле **Тип ввода данных** указано значение *с использованием справочной информации* и поле **Код препарата** заполнено;
	- o соответствующей упаковки, указанной по кнопке **выбор упаковки**, если в поле **Тип ввода данных** указано значение *с использованием справочной информации*, поле **Код препарата** не заполнено и признак **Необходимо указание сведений об упаковке закупаемого лекарственного препарата** включен.

При автоматическом заполнении поле становится недоступно для редактирования.

Доступно для редактирования на статусе Отложек / Новый, если выполняется одно из следующих условий:

- o в поле **Тип ввода данных** указано значение *в текстовой форме* и поле **Торговое наименование** заполнено;
- o в поле **Тип ввода данных** указано значение *в текстовой форме* и признак **Необходимо указание сведений об упаковке закупаемого лекарственного препарата** включен или признаки **Необходимо указание сведений об упаковке закупаемого лекарственного препарата** и **Сведения о лекарственном препарате в текстовой форме** включены.

Обязательно для заполнения, если включен признак **Необходимо указание сведений об упаковке закупаемого лекарственного препарата** и выключен признак **Сведения о лекарственном**

#### **препарате в текстовой форме**.

Поле доступно на форме, если поле **Торговое наименование** заполнено или включен признак **Необходимо указание сведений об упаковке закупаемого лекарственного препарата**.

- · **Количество первичных упаковок в потребительской упаковке**  указывается количество первичных упаковок лекарственного препарата в потребительской упаковке. Автоматически заполняется значением поля **Количество первичных упаковок в потребительской упаковке** справочника *Лекарственные препараты*:
	- o соответствующего лекарственного препарата, если в поле **Тип ввода данных** указано значение *с использованием справочной информации* и поле **Код препарата** не заполнено;
	- o соответствующей упаковки, указанной по кнопке **выбор упаковки**, если в поле **Тип ввода данных** указано значение *с использованием справочной информации*, поле **Код препарата** не заполнено и включен признак **Необходимо указание сведений об упаковке закупаемого лекарственного препарата** и выключен признак **Сведения о лекарственном препарате в текстовой форме.**

При автоматическом заполнении поле становится недоступно для редактирования.

Доступно для редактирования на статусе Отложе / Новый, если выполняется одно из следующих условий:

- o в поле **Тип ввода данных** указано значение *в текстовой форме* и поле **Торговое наименование** заполнено;
- o в поле **Тип ввода данных** указано значение *в текстовой форме* и признак **Необходимо указание сведений об упаковке закупаемого лекарственного препарата** включен.
- o или признаки **Необходимо указание сведений об упаковке закупаемого лекарственного препарата** и **Сведения о лекарственном препарате в текстовой форме** включены.

Обязательно для заполнения, если включен признак **Необходимо указание сведений об упаковке закупаемого лекарственного препарата**.

Поле доступно на форме, если поле **Торговое наименование** заполнено или включен признак **Необходимо указание сведений об упаковке закупаемого лекарственного препарата**.

- · **Количество лекарственных форм в потребительской упаковке** автоматически заполняется в соответствии с условиями:
	- o если в поле **Тип ввода данных** указано значение *с использованием справочной информации* и поле **Код препарата** заполнено, автоматически заполняется значением поля **Количество потребительских единиц в потребительской упаковке** справочника *Лекарственные препараты* соответствующего препарату указанному в поле **Уникальный внешний код препарата**;

o если в поле **Тип ввода данных** указано значение *с использованием справочной информации*,

поле **Код препарата** не заполнен, признак **Необходимо указание сведений об упаковке закупаемого лекарственного препарата** включен и признак **Сведения о лекарственном препарате в текстовой форме** выключен, выводится значение произведения полей **Количество лекарственных форм в первичной упаковке** и **Количество первичных упаковок в потребительской упаковке**;

- o если если в поле **Тип ввода данных** указано значение *в текстовой форме*, выводится значение произведения полей **Количество лекарственных форм в первичной упаковке** и **Количество первичных упаковок в потребительской упаковке**. Недоступно для редактирования.
- · **Причина корректировки сведений о лекарственной форме, дозировке, упаковке или единице измерения** – указывается причина корректировки сведений о лекарственной форме, дозировке, упаковке или единице измерения лекарственного препарата. Значение выбирается из справочника *Причины корректировки справочных данных о лекарственных препаратах*. Доступно для редактирования на статусе *«Отложен»*/*«Новый»*. При формировании решения на основе ЭД «Закупка» или «Заявка на закупку» значение поля наследуется из указанных документов. Отображается, если в поле **Тип ввода данных** выбрано значение *В текстовой форме* или включен признак **Сведения о лекарственном препарате втекстовой форме**.
- · **Комментарий или номер обращения в службу технической поддержки по причине корректировки сведений о лекарственной форме, дозировке, упаковке или единице измерения** – вручную вводится комментарий или номер обращения в службу техподдержки по причине корректировки сведений о лекарственной форме, дозировке, упаковки или единицы измерения. Доступно для редактирования на статусе *«Отложен»*/*«Новый»*. Обязательно для заполнения, если в поле **Причина корректировки сведений о лекарственной форме, дозировке, упаковке или единице измерения** выбрана запись справочника с признаком **Обязательно указание комментария или номера обращения в службу техподдержки**. При формировании решения на основании ЭД «Закупка» или «Заявка на закупку» значение поля наследуется из указанных документов. Отображается, если заполнено поле **Причина корректировки сведений о лекарственной форме, дозировке, упаковке или единице измерения**.
- · **Ссылка на сведения о лекарственном препарате в ГРЛС (заполняется при корректировке лекарственной формы, дозировки, упаковки или единицы измерения)** – вручную вводится ссылка на сведения о лекарственном препарате в Государственном реестре лекарственных средств. Доступно для редактирования на статусе *«Отложен»*/*«Новый»*. Обязательно для заполнения, если в поле **Причина корректировки сведений о лекарственной форме, дозировке, упаковке или единице измерения** выбрана запись справочника с признаком **Обязательно указание ссылки на сведения о ЛП в ГРЛС**. При формировании решения на основании ЭД «Закупка» или «Заявка на закупку» значение поля наследуется из указанных документов. Отображается, если заполнено поле **Причина корректировки сведений о лекарственной форме, дозировке, упаковке или**

#### **единице измерения**.

· **Основной вариант поставки** – при включении признака значение поля **Единица измерения товара** текущей записи наследуется в поле **Единица измерения** закладки **Общая информация** редактора *Информация о позиции объекта закупки*. Признак наследуется при копировании документа или при формировании решения из ЭД «Заявка на закупку» или «План-график». Доступно для редактирования на статусе *«Отложен»*/*«Новый».* Недоступно для редактирования, если в поле **Тип ввода данных** указано значение *нет,* или включен признак **Сведения о лекарственном препарате в текстовой форме**. При включении признака проверяется, что признак отсутствует во всех других записях списка в рамках текущей строки спецификации. Если условие не выполнено, система выводит следующее сообщение об ошибке: *Невозможно установить признак "Основной вариант поставки", так как такая строка уже задана*.

#### *Примечание. Для полей:*

- Внешний *Внешний идентификатор комбинации из нескольких однокомпонентных препаратов,*
- · *Сведения о лекарственном препарате в текстовой форме,*
- · *Уникальный код МНН,*
- · *Наименование МНН,*
- · *Причина корректировки сведений о МНН,*
- · *Комментарий или номер обращения в службу технической поддержки по причине корректировки сведений о МНН,*
- · *Ссылка на сведения о лекарственном препарате в ГРЛС (заполняется при корректировке МНН),*
- · *Лекарственная форма,*
- · *Полная форма дозировки,*
- · *Коэффициент кратности количества,*
- · *Цена за единицу товара,*
- · *Вид первичной упаковки,*
- · *Количество лекарственных форм в первичной упаковке,*
- · *Количество первичных упаковок в потребительской упаковке,*
- · *Количество лекарственных форм в потребительской упаковке,*
- · *Причина корректировки сведений о лекарственной форме, дозировке, упаковке или единице измерения,*
- · *Комментарий или номер обращения в службу технической поддержки по причине корректировки сведений о лекарственной форме, дозировке, упаковки или единицы измерения,*
- · *Ссылка на сведения о лекарственном препарате в ГРЛС,*

# · *Основной вариант поставки*

*при наличии лицензии beloblcat, если в строке спецификации заполнено поле Код продукции, и для выбранной продукции заполнена группа полей Лекарственные препараты, заполняются значениями одноименных полей списка Сведения о вариантах поставки лекарственных препаратов продукции и становятся недоступными для редактирования,а также при наличии лицензии nnoblcat, если в строке спецификации заполнено поле Код позиции Регионального каталога, и для выбранной продукции группа полей Лекарственные препараты, заполняются значениями одноименных полей списка Сведения о вариантах поставки лекарственных препаратов продукции и становятся недоступными для редактирования.*

- · **Указать данные о количестве (объеме) закупаемого лекарственного препарата отличном от иных вариантов поставки лекарственного препарата** – при включении признака на форме отображается поле **Количество (объем) закупаемого лекарственного препарата**. Доступен для редактирования на статусе *«Отложен»*/*«Новый»* и если признак **Процедура по цене единицы продукции (количество не определено)** выключен. Недоступен для редактирования, если в поле **Тип ввода данных** указано значение *нет,* или признак **Добавить сведения о лекарственных препаратах с учетом взаимозаменяемости**включен.
- · **Количество (объем) закупаемого лекарственного препарата** указывается количество (объем) закупаемого лекарства. Допускается значение до 30 символов с округлением до 11 знаков после запятой. При сохранении поле проверяется на соответствие шаблону. Поле не может иметь отрицательное значение. Поле доступно на форме и обязательно для заполнения при включении признака **Указать данные о количестве (объеме) закупаемого лекарственного препарата отличном от иных вариантов поставки лекарственного препарата**. Доступно для редактирования на статусе *«Отложен»*/*«Новый»,* и если признак **Процедура по цене единицы продукции (количество не определено)** выключен. Недоступно для редактирования, если в поле **Тип ввода данных** указано значение *нет*.
- · **Добавить сведения из справочника** *Группы взаимозаменяемости лекарственных препаратов*– кнопка открывает форму выбора лекарственных препаратов из справочника *Группы взаимозаменяемости лекарственных препаратов*. Доступна если поле **Код группы взаимозаменяемости по справочнику ЕСКЛП** заполнено.

Для автоматического заполнения редактора *Сведения о вариантах поставки*

*лекарственных препаратов* используется кнопка (**Добавить МНН из справочника**). При нажатии на кнопку на экране появится форма справочника *Лекарственные препараты*, в котором указываются необходимые препараты. При выборе значения из справочника осуществляются контроли:

· Если при множественном выборе указываются лекарственные препараты с разными наименованиями, система выводит следующее сообщение об ошибке: *Невозможно добавить в документ МНН с разными наименованиями*.

Кнопка доступна, если в поле *Тип ввода данных указано значение с использованием справочной информации.*

При выборе лекарственных препаратов согласно справочника *Группы взаимозаменяемости лекарственных препаратов* открывается форма редактирования:

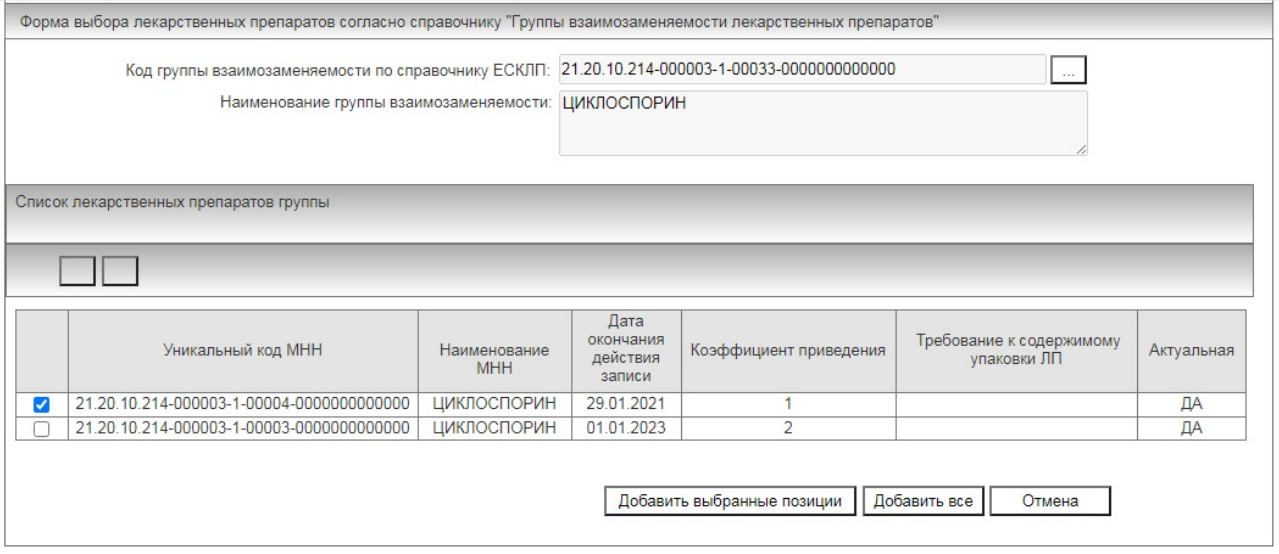

**Рисунок 37 – Форма выбора лекарственных препаратов согласно справочнику «Группы взаимозаменяемости лекарственных препаратов»**

На закладке содержатся поля:

- · **Код группы взаимозаменяемости по справочнику ЕСКЛП** заполняется кодом группы указанной в редакторе спецификации. Недоступно для редактирования.
- · **В справочник** кнопка открывает редактор справочника **Лекарственные препараты** МНН с кодом, соответствующим полю **Код группы взаимозаменяемости по справочнику ЕСКЛП**.
- · **Наименование группы взаимозаменяемости** заполняется значением поля **Наименование группы** справочника **Группы взаимозаменяемых лекарственных препаратов** соответствующей группы указанной в поле **Код группы взаимозаменяемости по справочнику ЕСКЛП**.

В группе полей **Список лекарственных препаратов группы** отображается список лекарственных препаратов группы взаимозаменяемости из справочника *Группы взаимозаменяемых лекарственных препаратов* (только актуальные). Возможен множественный выбор МНН из списка.

На закладке **Расчет НМЦ** содержатся поля:

- · **Метод расчета НМЦ** автоматически заполняется значением указанным на закладке **Расчет НМЦ** закладки **Объект закупки**.
- · **Средняя арифметическая цена**  отображается, если заполнено. Заполняется при получении расчета цены сервиса автоматического расчета цен.
- · **Среднее квадратичное отклонение**  отображается, если заполнено. Заполняется при получении расчета цены сервиса автоматического расчета цен.
- · **Коэффициент вариации цен, %**  отображается, если заполнено. Заполняется при получении расчета цены сервиса автоматического расчета цен.
- · **Оптовая надбавка, %**  отображается, если заполнено. Заполняется при получении расчета цены сервиса автоматического расчета цен.
- · **Ставка НДС**  отображается, если заполнено. Заполняется при получении расчета цены сервиса автоматического расчета цен.
- · **Итоговая НМЦ**  отображается, если заполнено. Заполняется при получении расчета цены сервиса автоматического расчета цен.
- · **Список контрактов для расчета**  отображается, если заполнено. Заполняется при получении расчета цены сервиса автоматического расчета цен.
- · **Список публичных оферт, на основании которых произведен расчет**  отображается, если заполнено. Заполняется при получении расчета цены сервиса автоматического расчета цен.
- · **Список коммерческих предложений, на основании которых произведен расчет**  отображается, если заполнено. Заполняется при получении расчета цены сервиса автоматического расчета цен.

*Примечание. Закладка Расчет НМЦ отображается только для документов в бюджете с выключенным признаком Бюджет автономного/бюджетного учреждения, юридического лица размещающего закупки по 223-ФЗ при наличии лицензии price\_list\_integration, если заполнено поле Метод расчета НМЦ.*

Ниже находятся списки: *Список контрактов для расчета*, *Список публичных оферт, на основании которых произведен расчет*, *Список коммерческих предложений, на основании которых произведен расчет*. Отображаются на форме, если заполнены.

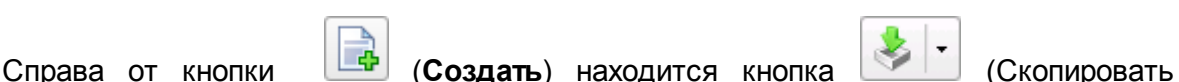

спецификацию из другой Заявки на закупку). При использовании кнопки открывается окно выбора заявки на закупку с жесткой фильтрацией по полю **Номер позиции плана-графика**. Для выбора доступны ЭД «Заявка на закупку» на всех статусах, кроме*«Удален»*. Кнопка не доступна на форме, если поле **Номер позиции плана-графика** не заполнено, или если включен признак **Многолотовый заказ**, или статус ЭД «Заявка на закупку» отличается от *«Отложен»*. Кнопка доступна на форме для документов, созданных в бюджете 44-ФЗ.

Для документов, созданных в бюджете 44-ФЗ и при наличии лицензии **Запрос цен**, доступна кнопка **Скопировать спецификацию из Запроса цен**. При использовании кнопки открывается окно **Запрос цен - выбор** с жесткой фильтрацией по полю **Заказчик** равному значению одноименного поля исходного документа. Для выбора доступны ЭД «Запрос цен» на статусе *«Опубликован в ЕИС»*. Кнопка не доступна на форме, если поле **Заказчик** не заполнено, или если включен признак **Многолотовый заказ**.

При нажатии на доступно действие **Загрузить спецификацию из excel**. При выборе инструмента открывается окно выбора файла для загрузки. Кнопка доступна на форме для документов, созданных в бюджете 44-ФЗ. Кнопка не доступна на форме, если включен признак **Многолотовый заказ**, или статус ЭД «Заявка на закупку» отличен от *«Отложен»*. Перед выполнением загрузки файла, выбранного пользователем, проверяется, что выбран файл с расширением *.xlsx.* Если условие не выполняется, система выводит сообщение об ошибке: *"Для загрузки доступны только файлы с расширением .xlsx"*.

Перед загрузкой/формированием записей выполняются следующие проверки содержимого файла:

- · проверяется соответствие шаблону:
	- o шаблон содержит полный перечень колонок нужного формата в соответствии с таблицей ниже. Если условие не выполняется, система выводит сообщение об ошибке: *AZK-4801;*
	- o ячейки с данными загружаемой спецификации имеют текстовый или иной интерпретируемый формат. Если условие не выполняется, система выводит сообщение об ошибке *AZK-4800. Неизвестный формат для ячейки <XY>*, где *X* - обозначение колонки в файле, *Y* - обозначение номера строки в файле (например *A54*).

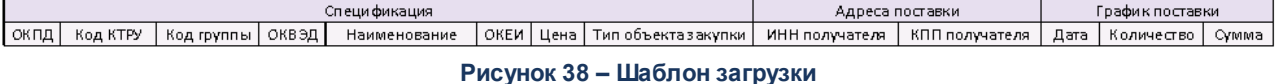

· проверяется заполненность обязательных полей (колонок). Если условие не выполняется, система выводит сообщение об ошибке: *AZK-4802*.

· проверяется, что в файле существуют строки, где совпадают значения колонок **Наименование**, **ОКПД**, **Код КТРУ**, **Код группы**, **ОКВЭД**, **ОКЕИ**, **Цена**, **Тип объекта закупки**. Если условие не выполняется, система выводит игнорируемое сообщение об ошибке: *AZK-4805*.

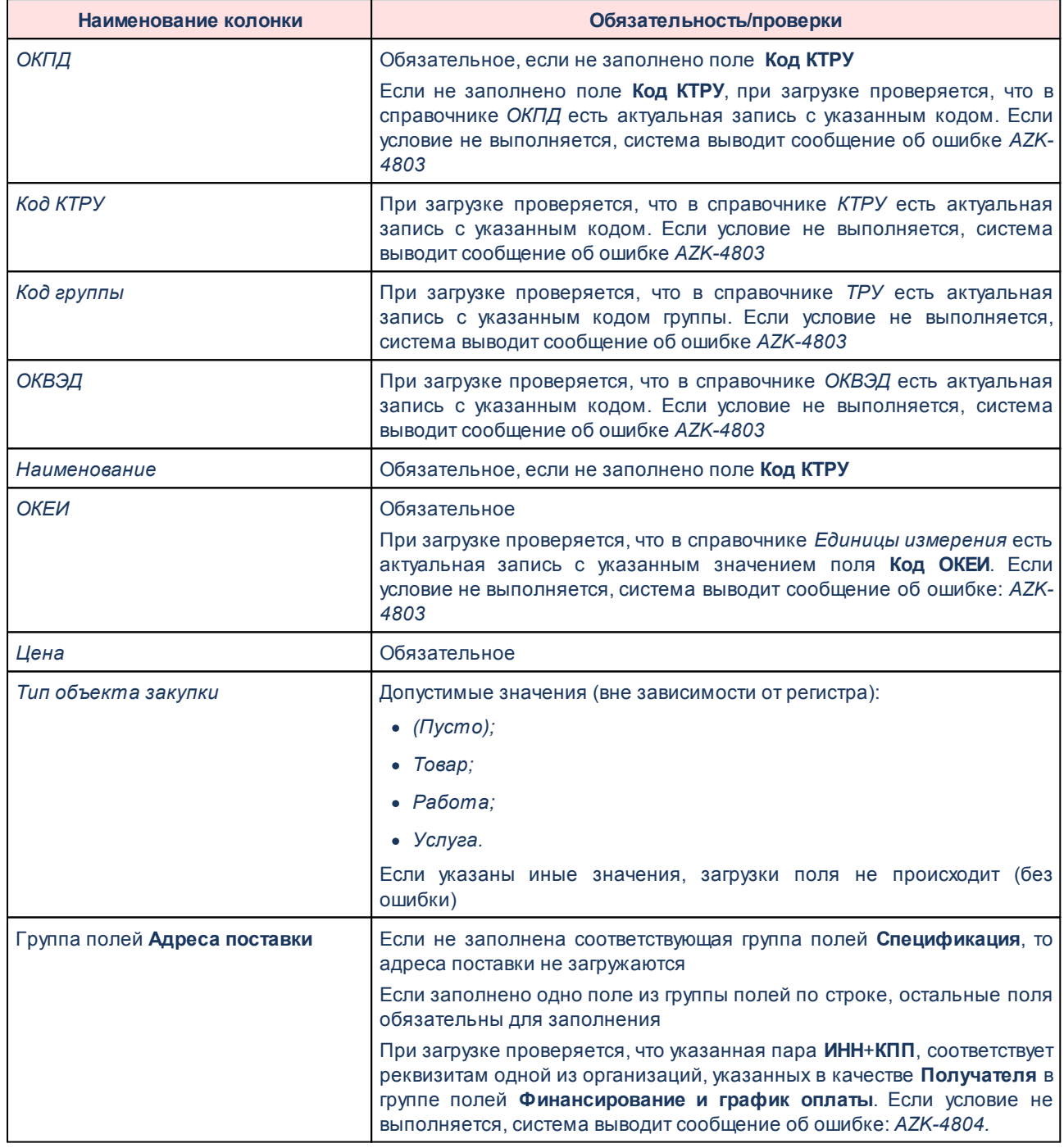

#### Таблица 1 – **Правила заполнения файла excel**

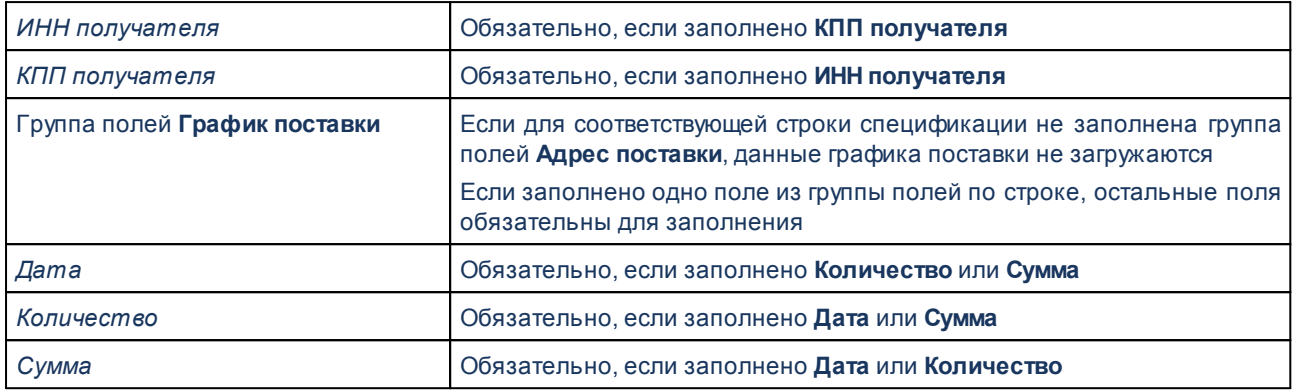

Если спецификация и/или график поставки документа содержат хотя бы одну запись, система выводит предупреждение: *Данные вкладки "Спецификация" и блока "График поставки" будут полностью заменены данными из загружаемого файла. (кнопки "Ок"\"Отмена")*. Если пользователь нажимает кнопку **ОК**, данные документа обновляются, если кнопку **Отмена,** окно предупреждения закрывается без дальнейших операций.

После успешной загрузки данных файла сохранение изменений документа происходит при нажатии пользователем кнопки **ОК**/**Применить**, а не по факту загрузки файла.

При нажатии на доступно действие **Выгрузить спецификацию в excel**. Кнопка доступна на форме для документов, созданных в бюджете 44-ФЗ. Кнопка не доступна на форме, если не заполнено поле **Заказчик**, или включен признак **Многолотовый заказ**, или статус ЭД «Заявка на закупку» отличен от *«Отложен»*. При выборе инструмента формируется файл формата *.xlsx*, включающий сведения закладки **Объект закупки**, **Спецификация** и **Объект закупки**/**График оплаты и поставки**. Если спецификация ЭД «Заявка на закупку» не заполнена, выгрузится пустой шаблон.

При сохранении позиции спецификации осуществляются проверки:

· Проверяется уникальность строки спецификации по значениям следующих полей: **Код группы**, **Код продукции**, **Наименование продукции**, **Единица измерения**, **Способ указания объема выполнения работы, оказания услуги**, **Объем работ, услуг**, **Цена**, **Цена с дробными копейками**, **Характеристики и их значения**, **Наименование МНН**, **Лекарственная форма**, **Полная форма дозировки**, **Основной вариант поставки**, **Торговое наименование**, **Номер**

**регистрационного удостоверения**, **Держатель регистрационного удостоверения**, **Код ОКЕИ дозировки из справочника Ед. измерения**, **Наименование единицы измерения дозировки**, **Значение дозировки**, **Страна производителя**, **Наименование производителя**, **Код вида первичной упаковки**, **Вид первичной упаковки**, **Количество лекарственных форм в первичной упаковке**, **Количество первичных упаковок в потребительской упаковке**. Если строка с идентичным значением хотя бы одного из полей уже существует, то система выводит следующее сообщение об ошибке: *Указанная продукция уже существует в спецификации документа*.

- · Если в строке спецификации заполнены поля **Код КТРУ** и **Обоснование включения дополнительной информации в сведения о товаре, работе, услуге**, проверяется, что для такой строки хотя бы одна характеристика в списке *Характеристики товара, работы, услуги из справочника характеристик КТРУ* указана посредством кнопки **Добавить характеристику в текстовой форме**. Если условие не выполнено, то система выводит следующее сообщение об ошибке: *Для строки спецификации, использующей справочник КТРУ, поле "Обоснование включения дополнительной информации в сведения о товаре, работе, услуге" должно быть заполнено одновременно с указанием хотя бы одной характеристики, отсутствующей в справочнике КТРУ*.
- · Если в строке спецификации хотя бы одна характеристика в списке *Характеристики товара, работы, услуги из справочника характеристик КТРУ* указана посредством кнопки **Добавить характеристику в текстовой форме** и заполнено поле **Код КТРУ**, проверяется, что для такой строки заполнено поле **Обоснование включения дополнительной информации в сведения о товаре, работе, услуге**. Если условие не выполнено, то система выводит следующее сообщение об ошибке: *Для строки спецификации, использующей справочник КТРУ, характеристики, отсутствующие в справочнике КТРУ, должны быть указаны одновременно с заполнением поля "Обоснование включения дополнительной информации в сведения о товаре, работе, услуге"*.

*Примечание. Проверка не выполняется для ЭД «Закупка», включенного в ЭД «План-график», год которого больше или равен 2020. При наличии лицензии nnoblcat проверка выполняется вне зависимости от года .*

· Проверяется, что в строке спецификации заполнено поле **код КТРУ**. Если проверка не пройдена, то система выводит следующее сообщение об ошибке: *Закупка товара у единственного поставщика на сумму, предусмотренную частью 12 статьи 93 Закона № 44-ФЗ возможна только с применением кода КТРУ. В строке спецификации необходимо заполнить код КТРУ*.

*Примечание. Контроль заполнения поля код КТРУ осуществляется для ЭД «Заявка на закупку», ЭД «Решение о проведении закупки у единственного источника», ЭД «Контракт», если включен признак Закупка товара у единственного поставщика на сумму, предусмотренную частью 12 статьи 93 Закона № 44-ФЗ, для ЭД «Закупка» при наличии лицензии nnoblcat.*

· Если в поле **Электронный магазин** выбрана запись с типом **АГЗРТ** и в спецификацию уже добавлены записи, проверяется, что значение поля **Артикул** записи справочника *Каталог электронного магазина*, выбранной в поле **Артикул** строки спецификации не совпадает ни с одним из таких значений других позиций спецификации (является уникальным). Если условие не выполняется, система выводит сообщение об ошибке: *Указанный Артикул уже существует в спецификации документа.*

При формировании ЭД «Заявка на закупку» из ЭД «План закупок» автоматически заполняется данными ЭД «Закупка».

При сохранении записи выполняются контроли:

· проверяется, что в документе заполнено поле **Электронный магазин**. Если поле заполнено, и в поле **Способ указания объема выполнения работы, оказания услуги**указано значение *Объем не может быть указан в количественном выражении (указание объема в текстовом виде)*, система выводит сообщение об ошибке: *Не допускается указание объема работ, услуг в текстовом виде при проведении закупки в электронном магазине. Необходимо скорректировать значение в поле "Способ указания объема выполнения работы, оказания услуги"*.

### **3.2.3.2 Закладка «График оплаты и поставки»**

На закладке **График оплаты и поставки** содержится информация о финансировании закупки, графиках оплаты и поставки, и местах поставки товаров, работ или услуг.

#### Закладка имеет вид:

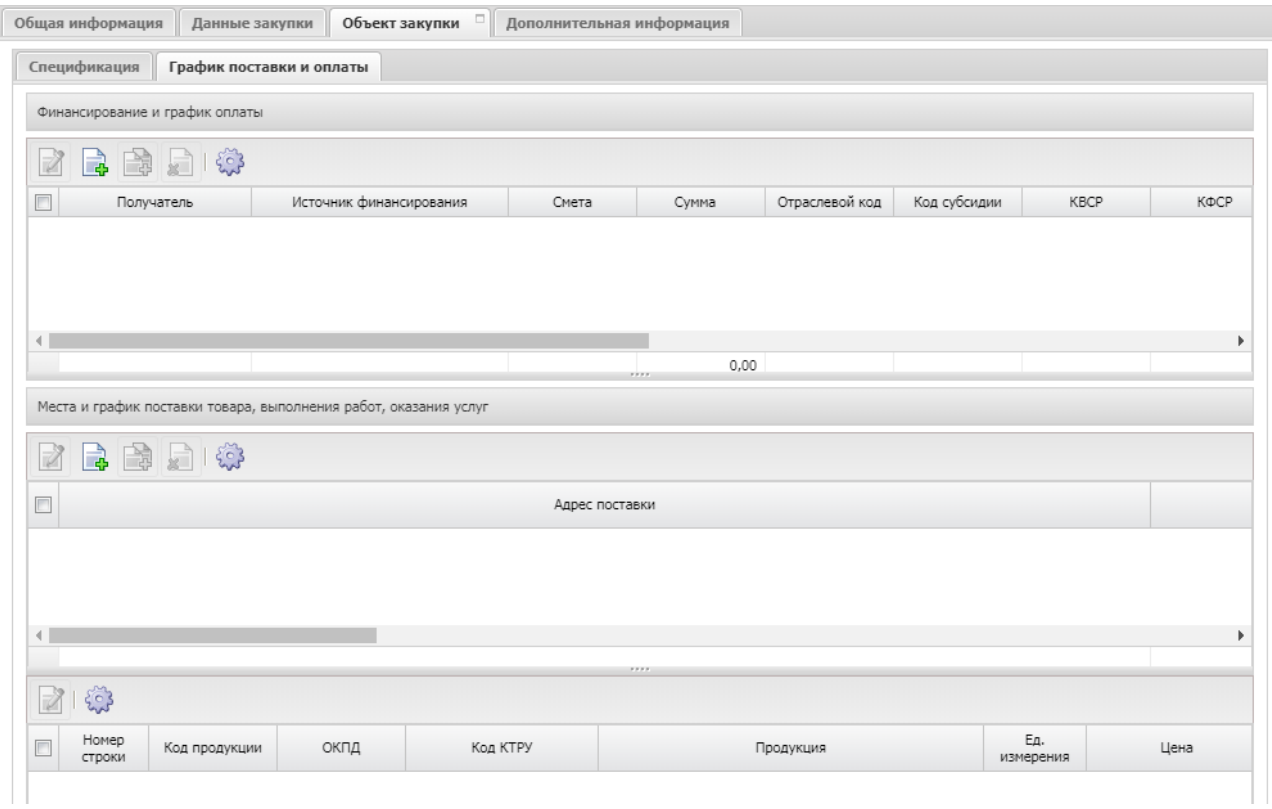

**Рисунок 39 – Закладка «График оплаты и поставки»**

На закладке содержатся списки <u>[Финансирование и график оплаты](#page-129-0)</u> , <u>[Места и](#page-135-0)</u> <u>[график поставки товара, выполнения работ, оказания услуг](#page-135-0)⊡зе</u>] и <u>[График поставки](#page-139-0)</u>∐зе).

*Примечание. При формировании ЭД «Заявка на закупку» из ЭД «План-график» списки Финансирование и график оплаты и Места и график поставки товара, выполнения работ, оказания услуг заполняются автоматически.*

## **3.2.3.2.1 Список «Финансирование и график оплаты»**

<span id="page-129-0"></span>Для создания новой строки нажимается кнопка (**Создать**). На экране появится форма, вид которой зависит от типа источника финансирования:

· *Внебюджетные средства*:

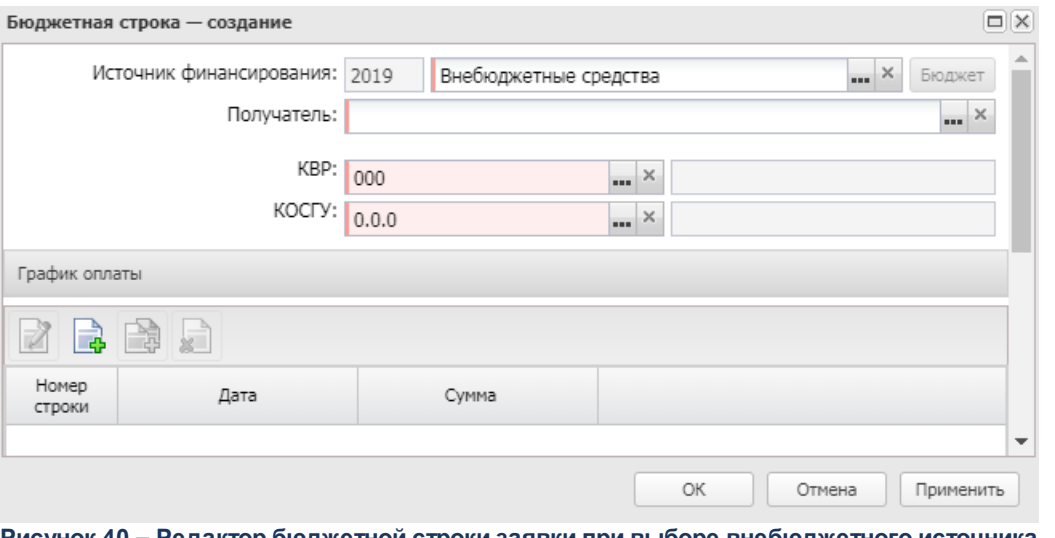

**Рисунок 40 – Редактор бюджетной строки заявки при выборе внебюджетного источника финансирования**

· *Средства бюджетных, автономных учреждений*:

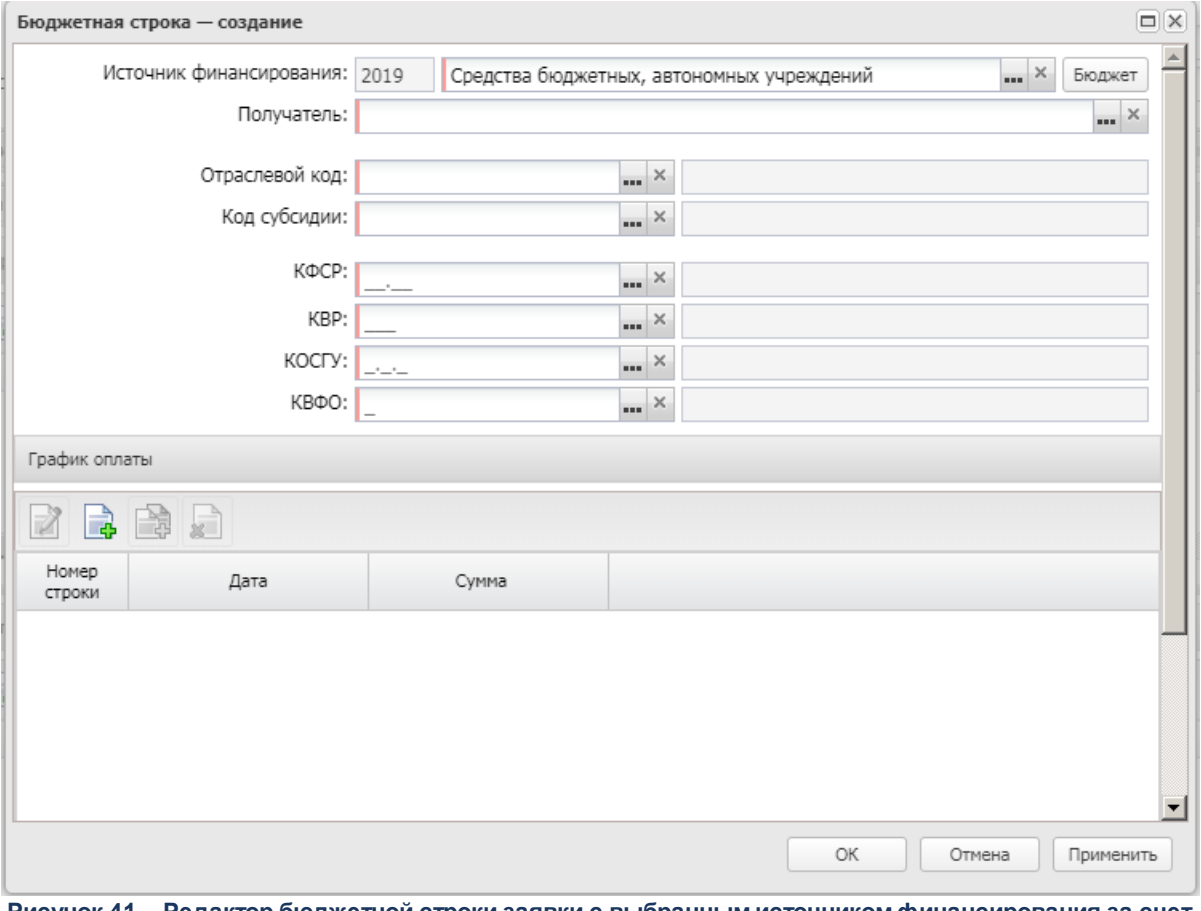

**Рисунок 41 – Редактор бюджетной строки заявки с выбранным источником финансирования за счет средств бюджетного учреждения**

*Примечание. Кнопки (Создать) и (Открыть) недоступны, если в документе содержатся лоты и в поле Лот выбрано значение По всем лотам или Не вошли в лот.*

На форме редактора содержатся поля:

· **Источник финансирования** – указывается источник финансирования. Значение выбирается из справочника *Источники финансирования*.

*Примечание. Источник финансирования с типом Внебюджетные средства доступен для выбора, если параметр системы Запретить выбор внебюджетных источников финансирования организациям - ПБС включен и организация пользователя не обладает ролью ПБС или обладает ролью ПБС, Бюджетное учреждение и/или Автономное учреждение, а также если параметр системы выключен.*

- · **Смета** указывается смета, по которой осуществляется оплата закупки продукции. Значение выбирается из справочника *Сметы*. Поле доступно при бюджетном источнике финансирования.
- · **Получатель** наименование организации-получателя бюджетных средств. Значение выбирается из справочника *Организации*, для выбора доступны организации с ролями *ПБС*, *Бюджетное учреждение*, *Автономное учреждение*. Доступно для редактирования статусе *«Отложен»*/*«Новый»*, если заполнено поле **Источник финансирования**.
- · **Код ОКС** заполняется значением поля **Код** из справочника *Объекты капитального строительства*. Автоматически заполняется в документе, год планирования которого больше 2021, значением поля **Код объекта капитального строительства** выбранного значения поля **Код субсидии** или **Код цели,** если заполнено. Поле отображается в документах с выключенным признаком **Бюджет автономного/бюджетного учреждения, юридического лица размещающего закупки по 223-ФЗ** и годом планирования больше 2021, если: включен параметр системы **Заполнять информацию о финансировании**, в поле **Источник финансирования** выбрано значение с типом *Бюджетный источник* или *Средства бюджетных, автономных учреждений*. Доступно для редактирования.
- · **Наименование кода ОКС**  заполняется наименованием выбранного кода ОКС. Отображается, если отображается поле **Код ОКС**. Недоступно для редактирования.
- · **Отраслевой код** указывается отраслевой код. Значение выбирается из *Справочника отраслевых кодов*. Обязательность заполнения поля зависит от параметра системы **Информация о финансировании**. Поле доступно, в поле **Источник финансирования** указано значение *Средства бюджетных, автономных учреждений*.
- · **Регулярные выражения** если признак включен, поля **КЦСР** и\или **КВР** и\или **Отраслевой код** очищаются и скрываются с формы. Становятся доступны поля:
- o **Позиция** вводится значение позиции в числовом выражении. Отображается если включен признак **Регулярные выражения**.
- o **Значение** вводится значение позиции в текстовом выражении. Отображается, если включен признак **Регулярные выражения**.
- o **Кроме** признак доступен, если включен признак **Регулярные выражения**, и заполнены поля **Позиция** и **Значение**.

*Примечание. Признак Регулярные выражения отображается для кодов КЦСР, КВР и Отраслевой код.* 

- · **Код субсидии** указывается код субсидии. Значение выбирается из *Справочника субсидий и инвестиций*. Обязательность заполнения поля зависит от параметра системы **Информация о финансировании**. Поле доступно, если в поле **Источник финансирования** указано значение *Средства бюджетных, автономных учреждений*.
- · **КВСР** указывается код ведомственной статьи расходов. Значение выбирается из справочника *Ведомственный классификатор расходов*. Поле доступно при бюджетном источнике финансирования. Обязательное для заполнения поле.
- · **КФСР** указывается код функциональной структуры расходов. Значение выбирается из справочника *Функциональный классификатор расходов*. Обязательно для заполнения, если год источника финансирования больше или равен *2017*. Обязательное для заполнения поле.
- · **КЦСР** указывается код целевой статьи расходов. Значение выбирается из справочника *Классификатор целевой статьи расходов*. Доступно для редактирования статусе «*Отложен*»/«*Новый*». Обязательно для заполнения, если выбран источник финансирования с типом *Бюджетный источник*.

*Примечание. Поле КЦСР доступно на форме, если в поле Источник финансирования указано значение с типом Бюджетный источник или Средства бюджетных, автономных учреждений.*

- · **Национальный проект**  указывается наименование национального проекта. Значение выбирается из поля **Наименование** справочника *Национальные проекты*.
- · **Федеральный проект**  указывается наименование национального проекта. Значение выбирается из поля **Наименование** справочника *Национальные проекты*.
- · **КВР** указывается код вида расходов. Значение выбирается из справочника *Классификатор вида расходов*. Доступно для редактирования и обязательно для заполнения на статусе *«Отложен»*/*«Новый»*, если год источника финансирования больше *2015*. Обязательное для заполнения поле.
- · **КОСГУ** указывается классификатор операций сектора государственного управления. Значение выбирается из справочника *Справочник операций сектора гос. управления*. Доступно для редактирования статусе *«Отложен»*/*«Новый»*, если заполнено поле **Источник финансирования**. Обязательно для заполнения. Обязательное для заполнения поле.
- · **Доп. ФК** указывается дополнительный функциональный код. Значение выбирается из справочника *Дополнительный функциональный код*. Поле доступно при бюджетном источнике финансирования. Обязательное для заполнения поле.
- · **Доп. ЭК** указывается дополнительный экономический код. Значение выбирается из справочника *Дополнительный экономический код*. Поле доступно при бюджетном источнике финансирования. Обязательное для заполнения поле.
- · **Доп. КР** указывается дополнительный код расхода. Значение выбирается из справочника *Дополнительный код расхода*. Поле доступно при бюджетном источнике финансирования. Обязательно для заполнения поле.
- · **Код цели** указывается код цели. Значение выбирается из справочника *Целевые назначения*. Поле доступно при бюджетном источнике финансирования. Обязательное для заполнения поле.
- · **КВФО** указывается код вида финансового обеспечения. Значение выбирается из справочника *Код вида финансового обеспечения*. Поле доступно, если в поле **Источник финансирования** указано значение *Бюджетный источник* или *Средства бюджетных, автономных учреждений* Обязательное для заполнения поле.
- · **Этап исполнения** указывается этап исполнения. Значение выбирается из списка *Этапы исполнения контракта*. Поле доступно для редактирования на статусе *«Отложен»*. Отображается и обязательно для заполнения, если в группе полей **Требования и информация по заказчику** включен признак **Установить сроки исполнения контракта**.

Для автоматического заполнения полей используется кнопка **Бюджет**. Если в поле **Источник финансирования**:

- · указано значение *Бюджетный источник*, выбор осуществляется из справочника *Строки бюджета*. После выбора записи справочника автоматически заполняются следующие поля: **Смета**, **Бюджетополучатель**, **КВСР**, **КФСР**, **КЦСР**, **КВР**, **КОСГУ**, **Доп. ФК**, **Доп. ЭК**, **Доп.КР**, **КВФО**;
- · указано значение *Внебюджетный источник*, кнопка **Бюджет** недоступна;
- · указано значение *Средства бюджетных учреждений*, выбор осуществляется из *Справочника строк бюджетных и автономных учреждений*. После выбора записи автоматически заполняются поля: **Учреждение**, **Отраслевой код**, **Код субсидии**, **КОСГУ**, **КВФО**;
- · не указано значение, при нажатии кнопки **Бюджет** открывается справочник *Источники финансирования*. После выбора записи справочника поле **Источник финансирования** автоматически заполняется значением поля **Наименование** выбранной записи.

В нижней части формы расположен список <u>[График оплаты](#page-134-0)</u>|ෲീ.

Для сохранения строки финансирования нажимается кнопка **OK** или **Применить**.

При сохранении записи проверяется наличие идентичных строк финансирования. Если такие строки найдены, система выводит сообщение об ошибке: *Документ содержит одинаковые строки финансирования*.

# **3.2.3.2.1.1 Список «График оплаты»**

<span id="page-134-0"></span>Для добавления графика оплаты нажимается кнопка (**Создать**). На экране появится форма:

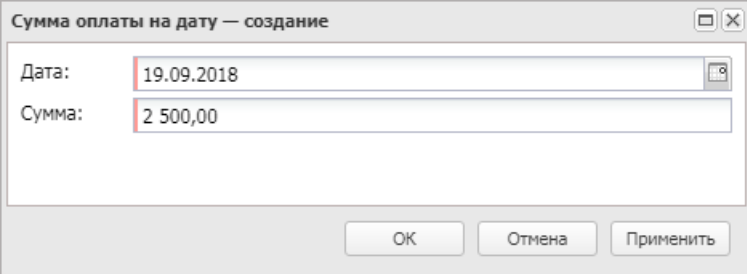

**Рисунок 42 – Вид формы «Сумма оплаты на дату»**

На форме содержатся поля:

- · **Дата** указывается дата платежа. В зависимости от значения параметра системы **Минимальный интервал между платежами в графиках оплаты** указывается день, квартал или год. Доступно для редактирования. Обязательно для заполнения.
- · **Сумма** вручную вводится сумма платежа. Не допускается вводить отрицательные значения. Доступно для редактирования. Обязательно для заполнения.

Для сохранения записи нажимается кнопка **ОK** или **Применить**.

*Примечание. Информация в списке График оплаты формируется автоматически при добавлении строки бюджета.*

Если на закладке **Общая информация** включен признак **Процедура по цене единицы продукции (количество не определено)**, то сумма оплаты может превышать сумму в графике поставки.

*Внимание! Если сумма меняется более чем на 10%, то необходимо сначала внести изменения в ЭД «План-график».*

## **3.2.3.2.2 Список «Места поставки товара, выполнения работ, оказания услуг»**

<span id="page-135-0"></span>В нижней части списка находится панель инструментов, на которой располагаются стандартные функциональные кнопки. С их помощью можно выполнить действия: **открыть**, **автоматическое формирование строк графика поставки**, **удалить**, **настроить список**.

*Примечание. Инструмент Удалить доступен на статусе «Отложен», если выбрана хотя бы одна строка спецификации в списке.*

*Примечание. Инструмент доступен, если во всех строках спецификации выключен признак При выполнении закупаемых работ, оказании закупаемых услуг предусматривается поставка товара (выполнение работ, оказание услуг), поле Способ указания объема выполнения работы, оказания услуги не заполнено, или заполнено значением Объем может быть указан в количественном выражении.* 

При нажатии на инструмент **Автоматическое формирование строк графика поставки** появится форма:

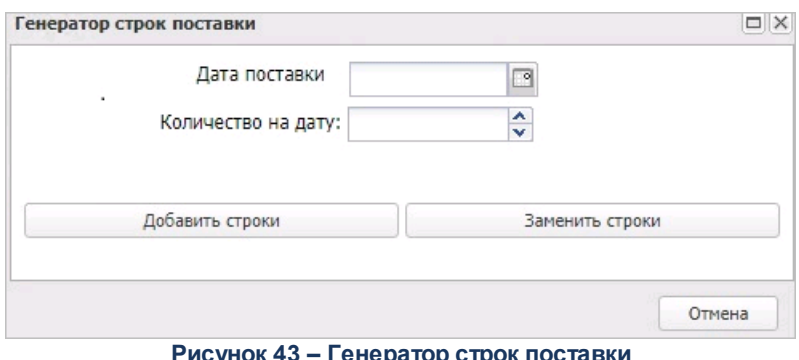

**Рисунок 43 – Генератор строк поставки**

На форме редактора содержатся поля:

- · **Дата поставки** указывается дата поставки. Обязательно для заполнения. Формат зависит от значения системного параметра **Минимальный интервал между поставками в графиках поставки: ЭД "Заявка на закупку", ЭД "Решение"**.
- · **Количество на дату** указывается количество на дату поставки.

На форме доступны кнопки:

- · **Добавить строки** при нажатии кнопки:
	- · в список *График поставки* добавляется дата, указанную в поле **Дата поставки**;
	- · на добавленную дату устанавливается количество, заданное в поле **Количество на дату**;
	- · если в списке уже есть добавляемая дата, то заданное количество прибавляется к введенной ранее дате;
	- · пересчитываются суммы;
	- · если контроли пройдены и функция выполнено, то форма закрывается.
- · **Заменить строки** при нажатии кнопки текущий график поставки по строкам очищается.

### **3.2.3.2.2.1 Создание новой строки списка «Места поставки товара, выполнения работ, оказания услуг»**

Для создания новой строки места поставки нажимается кнопка (**Создать**). На экране появится форма:

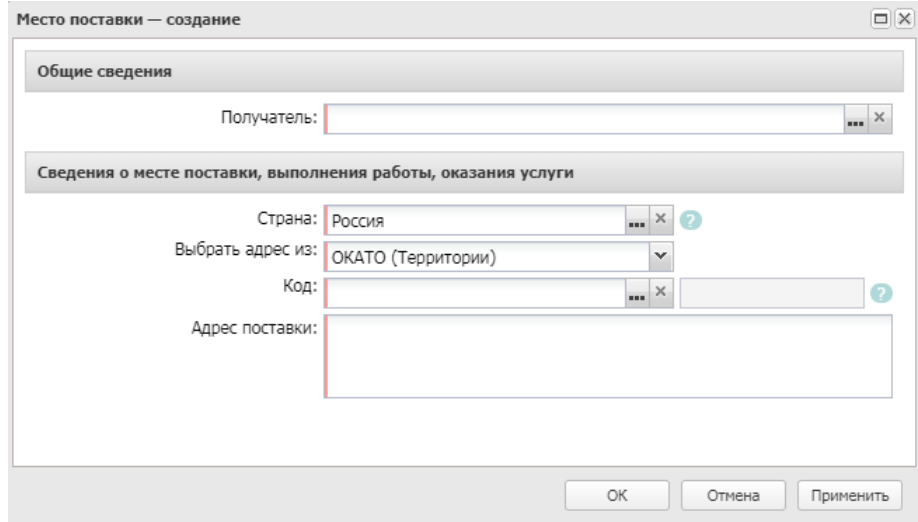

**Рисунок 44 – Форма редактора строки «График поставки»**

На форме редактора содержатся поля:

· **Этап исполнения** – указывается этап исполнения. Значение выбирается из списка *Этапы исполнения контракта*. Доступно для редактирования на статусе «*Отложен*». Отображается на форме, если в группе полей **Требования и информация по заказчику** включен признак **Несколько этапов**.

- · **Получатель** указывается организация-получатель. Значение выбирается из справочника *Организации*, для выбора доступны организации с ролями *ПБС*, *Бюджетное учреждение* и *Автономное учреждение*. Доступно для редактирования. Обязательное для заполнения поле.
- · **Страна** указывается наименование страны, в которой расположена организация-получатель. Если в справочнике выключен признак **Заполнять в документах место поставки из шаблона**, автоматически заполняется из справочника *Страны*. Если в справочнике для организации включен признак **Заполнять в документах место поставки из шаблона**, автоматически заполняется значением поля **Страны** закладки **Сведения о месте поставки, выполнения работы, оказания услуги** выбранной организации (закладка **Шаблоны**). Автоматически заполняется при заполнении поля **Получатель**, если данное поле не заполнено. Если поле заполнено, но для указанной организации значение в справочнике *Организации* отличается, то при выключенном признаке **Заполнять в документах место поставки из шаблона** система выводит сообщение: *Заменить данные о месте поставки товаров (выполнения работ, оказания услуг) данными о месте нахождения организации плательщика?* При включенном признаке Заполнять в документах место поставки из шаблона система выводит сообщение: *Заменить данные о месте поставки товаров (выполнения работ, оказания услуг) данными организации плательщика?* Если пользователь подтверждает действие, значение поля обновляется. Доступно для редактирования. Обязательно для заполнения.
- · **Выбрать адрес из** – из раскрывающегося списка выбирается классификатор выбора адреса местонахождения организации контрагента. Для выбора доступны значения: *КЛАДР*, *ОКТМО*, *ОКАТО (Территории)*. Если в справочнике для организации включен признак **Заполнять в документах место поставки из шаблона**, автоматически заполняется значением поля **Выбрать адрес из** закладки **Сведения о месте поставки, выполнения работы, оказания услуги** выбранной организации (закладка **Шаблоны**). Поле доступно для редактирования на статусе «*Отложен*»/«*Новый*», если выключен признак **Закупка товара у единственного поставщика на сумму, предусмотренную частью 12статьи 93 Закона № 44-ФЗ**. Обязательное для заполнение.

*Примечание. Поле Выбрать адрес из отображается на форме, если в поле Страна указано значение Россия.*

- · **Код территории** указывается код территории. Значение выбирается из справочника *Территории*, *ОКТМО* или *КЛАДР*, в зависимости от значения поля **Выбрать адрес из**. Если в поле **Выбрать адрес из** указано значение:
	- o *КЛАДР*, то поле недоступно для редактирования и становится доступно поле **Открыть форму выбора из КЛАДР**;
	- o *ОКТМО*, то поле доступно для редактирования и выбор значения осуществляется из одноименного справочника.

o *ОКАТО*, то поле доступно для редактирования и выбор значения осуществляется из справочника *Территории*.

Если в справочнике для организации включен признак **Заполнять в документах место поставки из шаблона**, автоматически заполняется значением поля **Код** закладки **Сведения о месте поставки, выполнения работы, оказания услуги** выбранной организации (закладка **Шаблоны**). Автоматически заполняется при заполнении поля **Получатель**, если данное поле не заполнено. Если поле заполнено, но для указанной организации значение в справочнике *Организации* отличается, то при выключенном признаке **Заполнять в документах место поставки из шаблона** система выводит сообщение: *Заменить данные о месте поставки товаров (выполнения работ, оказания услуг) данными о месте нахождения организации плательщика?* При включенном признаке Заполнять в документах место поставки из шаблона система выводит сообщение: *Заменить данные о месте поставки товаров (выполнения работ, оказания услуг) данными организации плательщика?* Если пользователь подтверждает действие, значение поля обновляется. Если в поле **Выбрать адрес** из указано значение *ОКТМО*/*ОКАТО*, то в поле **Код** доступен ручной ввод. При ручном вводе осуществляется проверка наличия введенного значения в одноименном справочнике. Поле доступно для редактирования на статусе «*Отложен*»/«*Новый*». Обязательное для заполнения поле.

Справа от поля выводится информация о регионе. Автоматически заполняется при заполнении поля **Код**. Недоступно для редактирования.

## *Примечание. Поле Код отображается на форме, если в поле Страна указано значение Россия.*

· **Адрес поставки**– вручную вводится адрес поставки товаров, выполнения работ или оказания услуг. Автоматически заполняется при заполнении поля **Адрес**, если данное поле не заполнено. Если поле заполнено, но для указанной организации значение в справочнике *Организации* отличается, то при выключенном признаке **Заполнять в документах место поставки из шаблона** система выводит сообщение: *Заменить данные о месте поставки товаров (выполнения работ, оказания услуг) данными о месте нахождения организации плательщика?* При включенном признаке Заполнять в документах место поставки из шаблона система выводит сообщение: *Заменить данные о месте поставки товаров (выполнения работ, оказания услуг) данными организации плательщика?* Если пользователь подтверждает действие, значение поля обновляется. Доступно для редактирования. Необязательно для заполнения.

#### Для сохранения записи нажимается кнопка **ОК** или **Применить**.

При сохранении записи осуществляются контроли:

- · Проверяется, что в списке отсутствует запись с идентичными значениями. Если такая запись уже существует, система выводит сообщение об ошибке: *Выбранное место поставки уже указано в документе*.
- · При удалении строки проверяется, что к месту поставки не привязаны даты графика поставки. Если связанные записи существуют, система выводит сообщение о подтверждении действия: *По удаляемому месту планируется поставка. Удалить также строки графика поставки?* Если пользователь подтверждает действие, запись удаляется.
- · Проверяется заполнение поля **Адрес поставки**. Если поле не заполнено, система выводит сообщение об ошибке: *AZK-6104.*

## **3.2.3.2.3 График поставки товаров, выполнения работ, оказания услуг**

<span id="page-139-0"></span>Для открытия на редактирование строки графика поставки необходимо нажать кнопку (**Открыть**). На экране появится форма:

#### Создание ЭД «Заявка на закупку» Выполнение программы

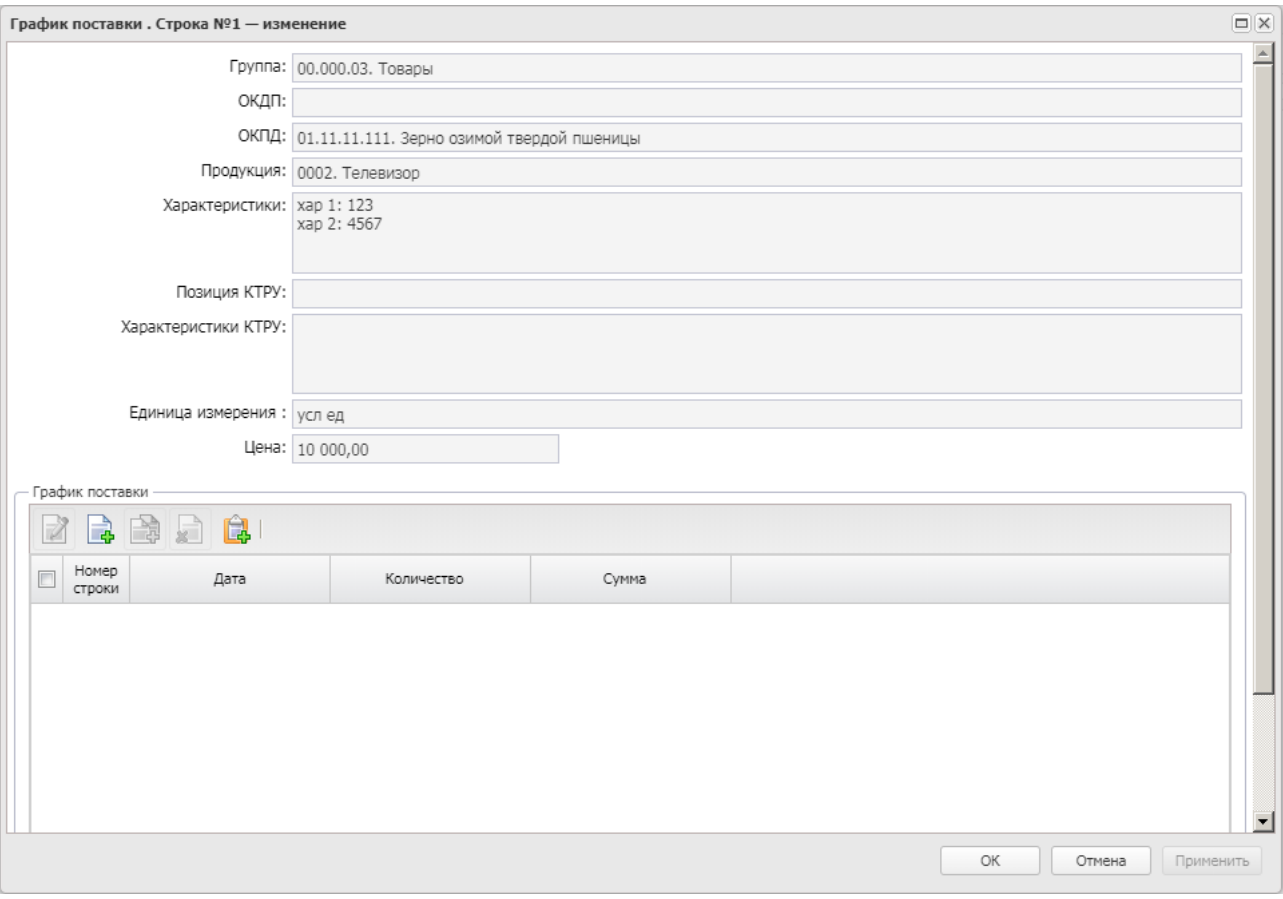

**Рисунок 45 – Форма «График поставки»**

На форме редактора содержатся поля:

· **Лот** – выводится информация о лоте.

*Примечание. Поле Лот доступно на форме только при наличии лотов в документе.*

- · **Группа** выводится информация о группе товаров, работ или услуг.
- · **ОКДП** выводится код и наименование товара, работы или услуги из общероссийского классификатора видов экономической деятельности, продукции и услуг.
- · **ОКПД** выводится код и наименование товара, работы или услуги из общероссийского классификатор продукции.
- · **Продукция** выводится наименование товара, работы или услуги.
- · **Характеристики** выводится наименование и значение характеристик товара, работы или услуги.
- · **Позиция КТРУ** выводится код и наименование товара, работы или услуги из каталога товаров, работ, услуг.
- · **Характеристики КТРУ** выводится наименование и значение характеристик товара, работы или

услуги из каталога товаров, работ, услуг.

- · **Единица измерения** выводится единица измерения товара, работы или услуги.
- · **Цена** выводится цена товара, работы и услуги.
- · **Тип объекта закупки** выводится тип объекта закупки. Автоматически заполняется значением поля **Тип объекта закупки**строки спецификации.
- · **Способ указания объема выполнения работы, оказания услуги** выводится способ указания объема выполнения работы, оказания услуги. Автоматически заполняется значением поля **Способ указания объема выполнения работы, оказания услуги**строки спецификации.

*Примечание. Поля недоступны для редактирования и заполняются автоматически на основании информации, указанной в списке Спецификация.*

В нижней части формы расположен список *График поставки*. Для добавления

записи нажимается кнопка (**Создать**). На экране появится форма:

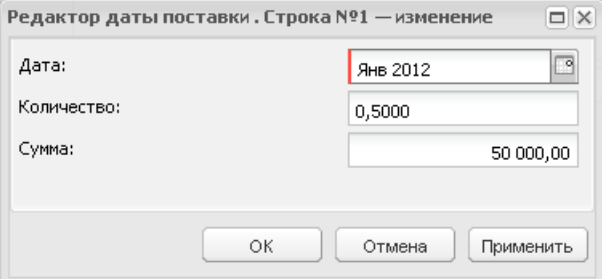

**Рисунок 46 – Форма «Редактор даты поставки»**

- В форме содержатся поля:
- · **Дата** указывается дата оплаты.
- · **Объем работ, услуг** указывается объем работ, услуг. Автоматически заполняется значением поля **Объем работ, услуг** строки спецификации. Поле скрывается с формы и очищается при изменении для строки спецификации значения в поле **Способ указания объема выполнения работы, оказания услуги** на *Объем может быть указан в количественном выражении* или указании в поле **Тип объекта закупки** значения *Товар* или *Не указано*. Доступно для редактирования на статусе *«Отложен»*. Обязательно для заполнения, если заполнено. Поле отображается на форме, если для строки спецификации в поле **Способ указания объема выполнения работы, оказания услуги**значение *Объем не может быть указан в количественном выражении (указание объема в текстовом виде)*.
- · **Количество** автоматически рассчитывается как частное суммы и цены. Для документов, созданных в Бюджете 44-ФЗ, допускается значение до 30 символов с округлением до 11 знаков после запятой. Для документов, созданных в Бюджете 223-ФЗ, допускается значение до 30

символов с округлением до 5 знаков после запятой. Поле скрывается с формы и обнуляется значение, если в поле **Способ указания объема выполнения работы, оказания услуги** строки спецификации значение *Объем не может быть указан в количественном выражении (указание объема в текстовом виде)*. При изменении значения поля **Способ указания объема выполнения работы, оказания услуги** на *Объем может быть указан в количественном выражении* значение поля пересчитывается по формуле *Количество = Сумма /Цена с дробными копейками* (если заполнено, иначе **Цена**). При сохранении поле проверяется на соответствие шаблону.

· **Сумма** – выводится сумма. Если поле **Способ указания объема выполнения работы, оказания услуги** не заполнено, или заполнено значением *Объем может быть указан в количественном выражении,* автоматически рассчитывается как произведение количества и цены. Если поле **Цена с дробными копейками** заполнено, то значение поля автоматически рассчитывается как округленное по математическим правилам до двух знаков после запятой произведение **Цена с дробными копейками**на введенное **Количество:***<Дата>*.

Для сохранения записи нажимается кнопка **ОK** или **Применить**.

Для формирования периодов поставки на панели инструментов нажимается кнопка

(**Автоматическое формирование строк с заданной периодичностью**). На экране появится форма:

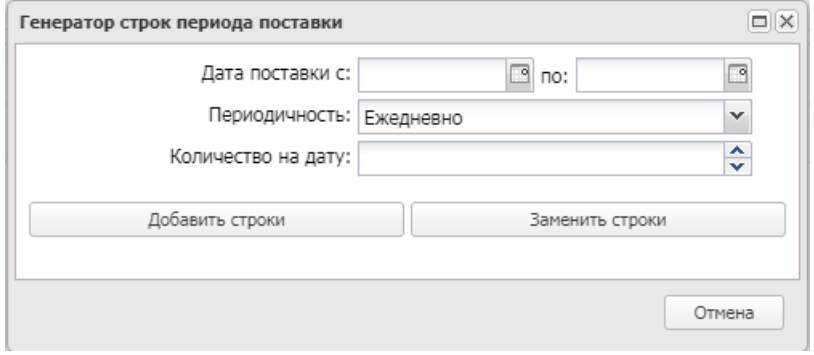

**Рисунок 47 – Форма «Генератор строк периода поставки»**

В форме редактора содержатся поля:

- · **Дата поставки с**/**по** указывается период поставки товаров, выполнения работ или оказания услуг.
- · **Периодичность** из раскрывающегося списка выбирается периодичность поставки товаров, выполнения работ или оказания услуг.
- · **Количество на дату** вручную вводится количество товаров, выполнения работ или оказания услуг. Для документов, созданных в Бюджете 44-ФЗ, допускается значение до 30 символов с округлением до 11 знаков после запятой. Для документов, созданных в Бюджете 223-ФЗ, допускается значение до 30 символов с округлением до 5 знаков после запятой. Если для строки спецификации поле

**Способ указания объема выполнения работы, оказания услуги** не заполнено или заполнено значением *Объем может быть указан в количественном выражении*, допустимо вводить только положительные числа. Поле скрывается с формы и обнуляется значение, если в поле **Способ указания объема выполнения работы, оказания услуги**строки спецификации значение *Объем не может быть указан в количественном выражении (указание объема в текстовом виде)*. При сохранении поле проверяется на соответствие шаблону.

Для сохранения записи нажимается кнопка **Добавить строки**, для замены записи нажимается кнопка **Заменить строки**.

Для сохранения записи графика поставки товара, выполнения работ, оказания услуг нажимается кнопка **ОК** или **Применить**.

## **3.2.3.3 Закладка «Расчет НМЦ»**

На закладке **Расчет НМЦ** содержится перечень закупаемых товаров, работ или услуг. Закладка имеет вид:

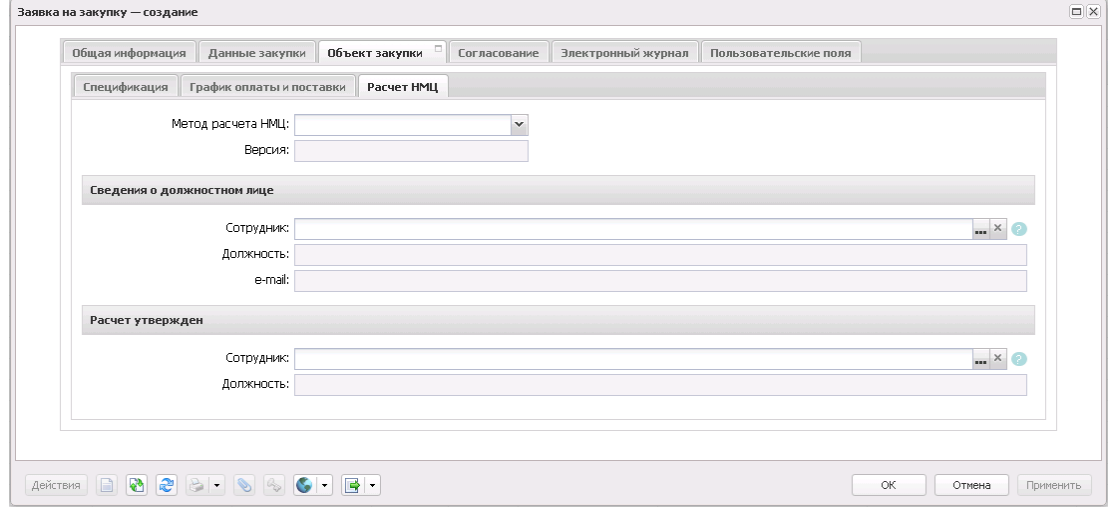

**Рисунок 48 – Закладка «Расчет НМЦ»**

На форме содержатся поля:

- · **Метод расчета НМЦ**  для выбора доступны значения:
	- · *Анализ исполненных контрактов*;
	- · *Анализ коммерческих предложений*;
	- · *Анализ публичных оферт*;
	- · *Расчет НМЦ лекарственных препаратов*.
Доступно для редактирования на статусе *«Отложен»*.

- · **Версия**  выводится версия. Пересчитывается при выполнении действия **Выполнить перерасчет НМЦ**.
- В группе полей **Сведения о должностном лице** содержатся поля:
- · **Сотрудник**  выбор из справочника *Персоналии* значения полей **Фамилия**, **Имя**, **Отчество**. Доступно для редактирования на статусе *«Отложен»*.
- · **Должность**  вводится должность сотрудника. Доступно для редактирования и обязательно для заполнения на статусе *«Отложен»*, если заполнено поле **Сотрудник** группы полей **Сведения о должностном лице**. Автоматически заполняется значением поля **Должность** записи, выбранной в поле **Сотрудник**.
- · **e-mail**  выводится e-mail.Доступно для редактирования и обязательно для заполнения на статусе *«Отложен»*, если заполнено поле **Сотрудник** группы полей **Сведения о должностном лице**. Автоматически заполняется значением поля **e-mail** записи, выбранной в поле **Сотрудник**.
- В группе полей **Расчет утвержден** содержатся поля:
- · **Сотрудник**  выбор из справочника *Персоналии* значения полей **Фамилия**, **Имя**, **Отчество**. Доступно для редактирования на статусе *«Отложен»*.
- · **Должность**  вводится должность сотрудника. Доступно для редактирования и обязательно для заполнения на статусе *«Отложен»*, если заполнено поле **Сотрудник** группы полей **Сведения о должностном лице**. Автоматически заполняется значением поля **Должность** записи, выбранной в поле **Сотрудник**.

*Примечание. Закладка Расчет НМЦ отображается только для документов в бюджете с выключенным признаком Бюджет автономного/бюджетного учреждения, юридического лица размещающего закупки по 223-ФЗ при наличии лицензии price\_list\_integration.*

# **3.2.3.4 Группа полей «Запрос коммерческих предложений»**

Группа полей **Запрос коммерческих предложений** отображается на форме, если заполнено хотя бы одно из полей.

На форме содержатся поля:

- · **Дата запроса новых КП** отображается, если заполнено. Заполняется при получении расчета цены сервиса автоматического расчета цен.
- · **Срок предоставления КП** отображается, если заполнено. Заполняется при получении расчета цены сервиса автоматического расчета цен.
- · **Дата поступления нового КП** отображается, если заполнено. Заполняется при получении расчета цены сервиса автоматического расчета цен.
- · **Общее количество поступивших КП** отображается, если заполнено. Заполняется при получении расчета цены сервиса автоматического расчета цен.

# **3.2.4 Закладка «Дополнительная информация»**

На закладке **Дополнительная информация** содержатся группы полей:

- [Дополнительная информация](#page-145-0) 146;
- [Информация об ответственном сотруднике](#page-148-0) [140];
- [Информация об ответственном сотруднике заказчика](#page-149-0) [150];
- [Поставщики](#page-149-1) 150;
- <u>[Признаки](#page-152-0) 153);</u>
- [Информация об оптимизации Н\(М\)ЦК](#page-157-0) (158);
- [Сотрудники организатора](#page-158-0) 159.

*Примечание. Закладка отображается на форме, если поле Способ размещения заполнено.*

# <span id="page-145-0"></span>**3.2.4.1 Группа полей «Дополнительная информация»**

Группа полей **Дополнительная информация** имеет вид:

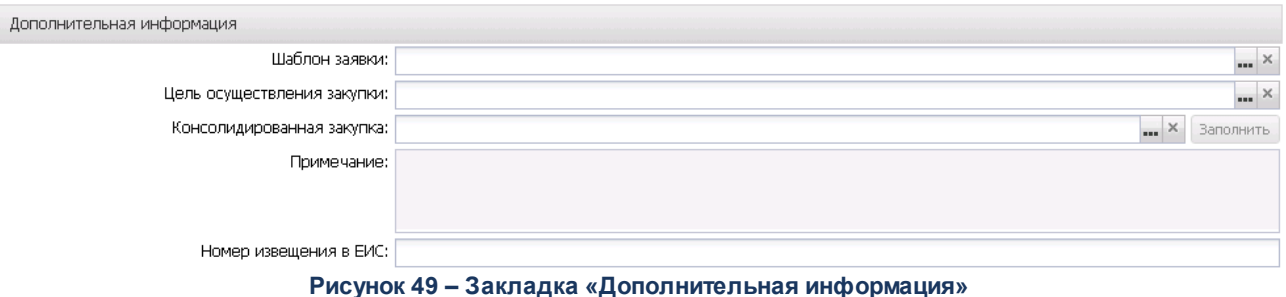

В группе полей содержатся поля:

- · **Входящий номер**  номер ЭД при поступлении в работу УО.
- · **Входящая дата** дата и время поступления ЭД в работу УО.

*Примечание. Поля Входящий номер и Входящая дата доступны на форме и для редактирования на статусах: «Есть лимиты/план», «Принят без лимитов» и «Нет лимитов будущих периодов» «Принят организатором» при наличии специального права Позволять редактировать реквизиты входящего документа.* 

- · **Шаблон заявки** если в поле выбрано значение, то пользователю предоставляется возможность печати документа в выбранном шаблоне. Поле доступно для редактирования на статусе, указанном в системном параметре **Статусы, на которых доступно указание шаблонов заявок** (пункт меню **Сервис**→**Параметры системы**, группа настроек **Документооборот**→**Заявка**, закладка **Общее**) и при наличии лицензии **Шаблоны в заявках** (**requesttemplate**).
- · **Цель осуществления закупки** наименование потребности, в соответствии с которой формируется заказ. Значение выбирается в справочнике *Цели осуществления закупки*.

*Примечание. Поле является обязательным для заполнения при включенном системном параметре Контролировать заполнение поля Потребность (пункт меню Сервис→Параметры системы, группа настроек Документооборот).*

· **№ закупки во внешней системе** – заполняется номером закупки во внешней системе. Недоступно для редактирования. Не копируемое поле.

*Примечание. Поле доступно на форме, если заполнено и в поле Электронный магазин указана ЭТП ОТС-маркет, ЭТП РТС-Маркет или АГЗРТ.*

· **Консолидированная закупка** – выбор ЭД «Консолидированная закупка» для проведения закупочных процедур для разных заказчиков с одинаковыми потребностями.

#### *Примечание. Поле доступно на форме:*

*• при наличии лицензии consoliddoc;*

*• при наличии лицензии purchases223fl для выбора доступны ЭД «Консолидированные закупки (223-ФЗ)» на статусе «Прием заявок».*

*Примечание. При нажатии на кнопку Заполнить наследуются данные о закупке из ЭД «Консолидированная закупка». Предварительно на экране появится сообщение: Текущая информация будет изменена. Продолжить? Если пользователь подтверждает действие нажатием кнопки Да, то информация заменяется данными из наследуемых полей связанного ЭД «Консолидированная закупка». Если в ЭД «Заявка на закупку» включен признак Загружен из внешней системы, проверяется состояние признака Объектом закупки являются лекарственные препараты в ЭД «Консолидированная закупка»:*

- · *если признак включен, то из ЭД «Консолидированная закупка» наследуются общие поля и поля закладки Лекарственные препараты. Если в найденной строке спецификации ЭД «Консолидированная закупка» заполнено поле Код КТРУ и значение поля ОКПД позиции спецификации ЭД «Консолидированная закупка» совпадает с значением поля ОКПД позиции спецификации ЭД «Заявка на закупку», то наследуются значения полей: Код КТРУ, Наименование, группа полей Характеристики КТРУ.*
- · *если признак выключен, из ЭД «Консолидированная закупка» наследуются только общие поля.*
- · *если признак выключен, и в найденной строке спецификации ЭД «Консолидированная закупка» значение поля ОКПД позиции спецификации ЭД «Консолидированная закупка» совпадает с значением поля ОКПД позиции спецификации ЭД «Заявка на закупку», в строке спецификации ЭД «Консолидированная закупка» заполнено поле Код КТРУ. Если условие:*
- · *выполняется, наследуются значения полей: Товарный знак, Допускается поставка эквивалента, Знаки обслуживания, Тип объекта закупки, Код КТРУ, Наименование, группа полей Характеристики КТРУ.*
- · *не выполняется,из ЭД «Консолидированная закупка» наследуются значения полей: закладки Общая информация спецификации: Товарный знак, Допускается поставка эквивалента, Знаки обслуживания, Тип объекта закупки, группа полей Характеристики товара, работы, услуги позиции ОКПД.*

*Если признак Загружен из внешней системы выключен, из ЭД «Консолидированная закупка» наследуются все данные, для которых предусмотрено наследование.*

*Если заявка была разделена на лоты, информация о лотах удаляется.*

- · **Координатор** заполняется значением поля **Координатор** ЭД «Консолидированная закупка». Поле доступно на форме только при наличии ссылки на ЭД «Консолидированная закупка». Недоступно для редактирования поле.
- · **Номер совместных торгов –** заполняется значением поля **Координатор** ЭД «Консолидированная закупка». Поле доступно на форме только при наличии лицензии **volgoblrep** или **consolidspecialfield** и ссылки на ЭД «Консолидированная закупка». Недоступно для редактирования поле.
- · **Примечание** причина отказа документа, указывается автоматически при переходе документа на статус *«Отказан»*, *«Несоответствие»*, *«ЭП не верна»*, *«Ошибка»*, *«Нет лимитов»* или *«Нет лимитов будущих периодов»*. Недоступно для редактирования.
- · **Номер извещения в ЕИС** номер документа в ЕИС. Заполняется автоматически при получении подтверждения публикации извещения в ЕИС в процессе перехода документа со статуса

«*Загружен в ЕИС»* на статус «*Размещен в ЕИС»*. При исключении заявки из ЭД «Решение» поле очищается.

- · **Примечание заказчика** заполняется из редактора примечаний заказчика при отказе, возврате заявки. Отображается на форме, если заполнено. Недоступно для редактирования.
- · **Закупка не состоялась** признак включается в соответствии со значением. Отображается на форме, если заполнено.

## <span id="page-148-0"></span>**3.2.4.2 Информация об ответственном сотруднике**

#### Группа полей **Информация об ответственном сотруднике** имеет вид:

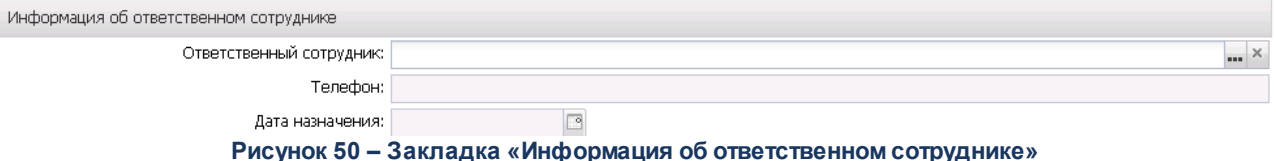

#### В группе полей содержатся поля:

- · **Ответственный сотрудник** указывается ФИО сотрудника, ответственного за закупку продукции. Значение выбирается из справочника *Персоналии*. Доступно для редактирования на статусах *«Отложен»*, *«Есть лимиты»*, *«Принят без лимитов»*, *«Принят организатором»*, если включен параметр системы **Разрешить редактирование поля "Ответственный сотрудник"**. Если параметр выключен, редактирование поля на указанных статусах доступно посредством выполнения действия **Назначить ответственное лицо**.
- · **Телефон** указывается номер телефона ответственного сотрудника. Автоматически заполняется при заполнении поля **Ответственный сотрудник**. Доступно для редактирования на статусах *«Отложен»*, *«Есть лимиты»*, *«Принят без лимитов»*, *«Принят организатором»*, если включен параметр системы **Разрешить редактирование поля "Ответственный сотрудник"**. Если параметр выключен, редактирование поля на указанных статусах доступно посредством выполнения действия **Назначить ответственное лицо**.
- · **Дата назначения** – указывается дата назначения сотрудника, ответственного за закупку продукции. Поле становится доступным после заполнения поля **Ответственный сотрудник**. Автоматически заполняется текущей рабочей датой при указании ответственного сотрудника. Доступно для редактирования на статусах *«Отложен»*, *«Есть лимиты»*, *«Принят без лимитов»*, *«Принят организатором»*, если включен параметр системы **Разрешить редактирование поля "Ответственный сотрудник"**. Если параметр выключен, редактирование поля на указанных статусах доступно посредством выполнения действия **Назначить ответственное лицо**.

## <span id="page-149-0"></span>**3.2.4.3 Информация об ответственном сотруднике заказчика**

Группа полей **Информация об ответственном сотруднике заказчика** имеет вид:

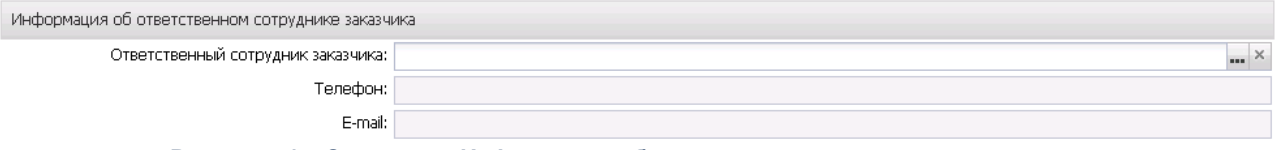

**Рисунок 51 – Закладка «Информация об ответственном сотруднике заказчика»**

В группе полей содержатся поля:

- · **Ответственный сотрудник заказчика** указывается фамилия сотрудника, ответственного за закупку со стороны заказчика. Выбирается из справочника *Персоналии*. Доступно для редактирования на статусе *«Отложен»*. Обязательно для заполнения, если в поле **Электронный магазин**выбрана запись со значением *АГЗРТ*в поле **Тип электронного магазина**.
- · **Телефон** указывается номер телефона ответственного сотрудника. Автоматически заполняется при заполнении поля **Ответственный сотрудник заказчика**. Доступно для редактирования на статусе *«Отложен»*, если заполнено поле **Ответственный сотрудник заказчика**. Обязательно для заполнения, если в поле **Электронный магазин** выбрана запись со значением *АГЗРТ* в поле **Тип электронного магазина**.
- · **E-mail –** указывается **E-mail** сотрудника, ответственного за закупку продукции. Автоматически заполняется при заполнении поля **Ответственный сотрудник заказчика**. Доступно для редактирования на статусе *«Отложен»*, если заполнено поле **Ответственный сотрудник заказчика**. Обязательно для заполнения, если в поле **Электронный магазин** выбрана запись со значением *АГЗРТ*в поле **Тип электронного магазина**.

## **3.2.4.4 Группа полей «Поставщики»**

<span id="page-149-1"></span>В группе полей **Поставщики** находится список потенциальных поставщиков продукции. В список добавляются организации с ролью *Поставщик* из справочника *Организации*.

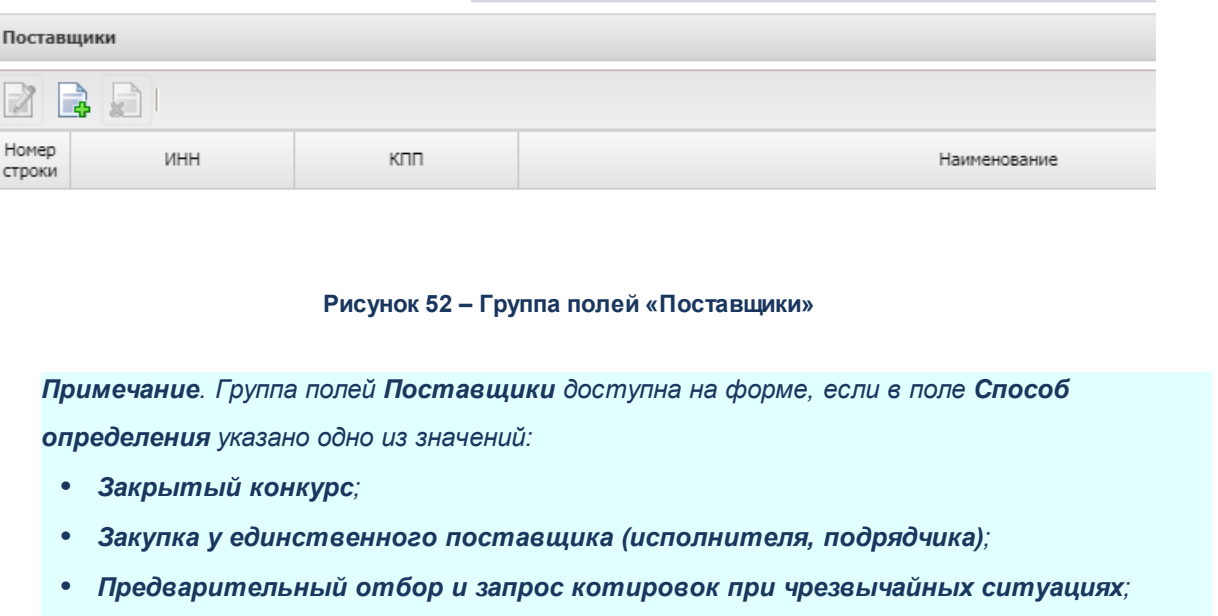

- *Закрытый аукцион;*
- *Запрос котировок.*

Для добавления поставщика нажимается кнопка (**Создать**), на экране появится

### форма:

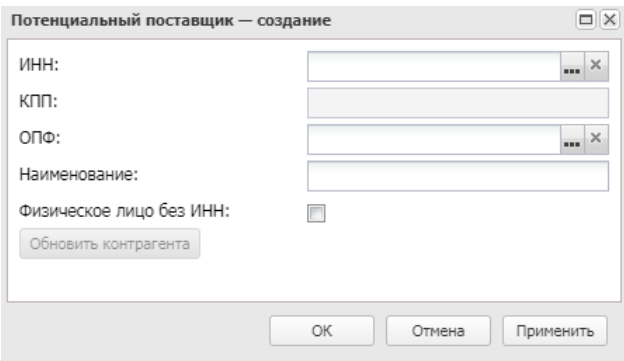

**Рисунок 53 – Редактор потенциального поставщика**

- В форме содержатся поля:
- · **ИНН** указывается значение ИНН из справочника *Организации*. Доступно для редактирования на статусе «*Отложен*». Обязательное для заполнения, если выключен признак **Физическое лицо без ИНН**.

Если включен системный параметр **Осуществлять контроль ввода ИНН и КПП**, то проверяется, что длина ИНН равна значению системного параметра **Длина ИНН физического лица** или **Длина ИНН юридического лица** (пункт меню **Сервис**→**Параметры системы**, группа настроек **Организация**).

· **КПП** – указывается КПП организации поставщика. Автоматически заполняется значением поля **КПП** выбранной организации. Доступно для редактирования на статусе «*Отложен*».

Если включен системный параметр **Осуществлять контроль ввода ИНН и КПП**, то поле доступно для редактирования, если в поле **ИНН** введено значение, длина которого соответствует параметру **Длина ИНН юридического лица** и проверяется длину введенного значения на соответствие системному параметру **Длина КПП юридического лица** (пункт меню **Сервис**→**Параметры системы**, группа настроек **Организация**).

- · **ОФП** выводится значение поля **Краткое наименование** справочника *Организационно-правовые формы*.
- · **Наименование** название организации поставщика продукции. Автоматически заполняется значением поля **Официальное наименование** выбранной организации. Доступно для редактирования на статусе «*Отложен*».
- · **Физическое лицо без ИНН** при включении признака становится обязательным выбор поставщика из справочника.

При нажатии на кнопку **Обновить контрагента** система выводит предупреждение: «*Текущие данные об организации будут заменены из справочника. Продолжить?*». Если пользователь подтверждает действие, значения полей **ИНН**, **КПП**, **Наименование**, **Физическое лицо без ИНН** обновляются.

*Примечание. Кнопка Обновить контрагента активна, если поставщик выбран из справочника.* 

После заполнения необходимых полей нажимается кнопка **OK**. Организация поставщик продукции добавится в список. В список потенциальных поставщиков можно добавлять названия организаций, которых нет в справочнике *Организации*.

При сохранении и обработке документа осуществляются контроли:

- · Проверяется, что в списке отсутствуют записи об организациях с аналогичными значениями полей **ИНН**, **КПП** и **Наименование**. Если проверка не пройдена, система выводит сообщение об ошибке: *Выбранный поставщик уже существует в списке.*
- · При попытке сохранить поставщика не из справочника система выводит сообщение об ошибке: *Физические лица без ИНН могут быть указаны только из справочника*.

 $\bullet$  B В соответствии с системным параметром **Минимальное количество оповещаемых поставщиков** (пункт меню **Сервис**→**Параметры системы**, группа настроек **Документооборот**→**Решение**→**Запрос котировок**). Если проверка не пройдена, система выводит сообщения об ошибке.

# <span id="page-152-0"></span>**3.2.4.5 Группа полей «Признаки»**

Группа полей **Дополнительная информация** имеет вид:

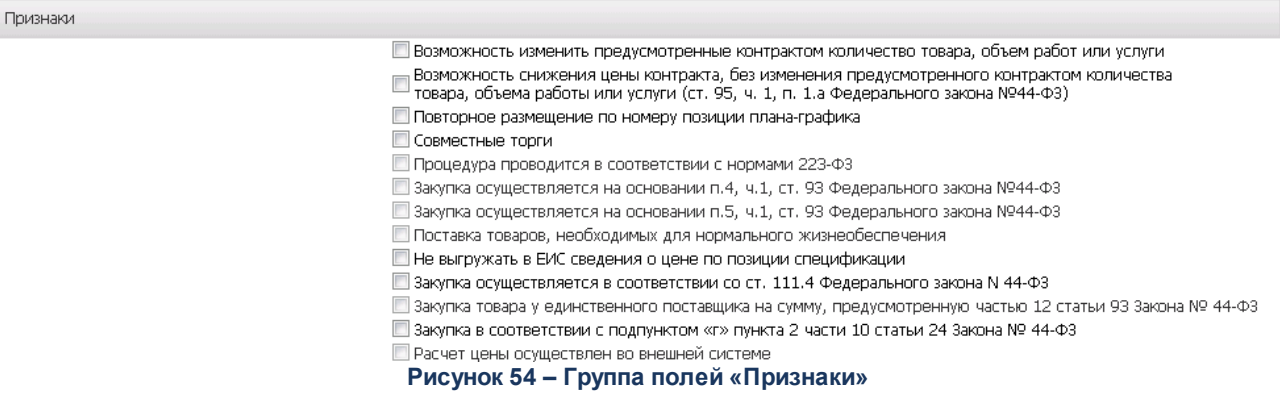

*Примечание. Группа полей Признаки недоступна на форме, если в поле Способ определения указано значение Иной способ закупки.*

В группе полей содержатся поля:

· **Отклонен оператором ЭМ** – признак автоматически включается при выполнении запроса статуса закупки в электронном магазине с типом *АГЗРТ*, если закупка была отклонена оператором электронного магазина.

*Примечание. Признак отображается на форме, если включен.*

· **Возможность изменить предусмотренные контрактом количество товара, объем работ или услуги** – при включении признака становится возможным изменение предусмотренного контрактом количества продукции. Доступен для редактирования на статусе «*Отложен*». Значение признака наследуется.

*Примечание. Признак Возможность изменить предусмотренные контрактом количество товара, объем работ или услуги доступен на форме, если в качестве способа определения поставщика выбрано значение:*

*•Конкурс (все значения);*

*•Запрос предложений в электронной форме;*

*•Электронный аукцион;*

*•Закрытый аукцион в электронной форме;* 

*•Закрытый конкурс в электронной форме;*

*•Закрытый конкурс с ограниченным участием в электронной форме;*

*•Закрытый двухэтапный конкурс в электронной форме;*

*•Иной способ закупки;*

*•Закупка товара у единственного поставщика на сумму, предусмотренную частью 12 статьи 93 Закона № 44-ФЗ.*

· **Возможность снижения цены контракта, без изменения предусмотренного контрактом количества товара, объема работы или услуги (ст. 95, ч. 1, п. 1.а Федерального закона №44-ФЗ)** – при включении признака становится доступной возможность снижения цены контракта без изменения количества продукции. При формировании ЭД «Заявка на закупку» на основе ЭД «Консолидированная закупка», а также из ЭД «План-график» на основе ЭД «Закупка», созданного без признаков и имеющего связь с ЭД «Консолидированная закупка», значение поля наследуется.

Недоступен для редактирования, если выбран способ определения поставщика *Запрос котировок* или *Запрос котировок в электронной форме*.

Если включен признак **Бюджет автономного/бюджетного учреждения, юридического лица размещающего закупки по 223-ФЗ**, то данный признак недоступен на форме.

- · **Повторное размещение по номеру позиции плана-графика** признак включается при повторном проведении процедуры. Доступен для редактирования при наличии специального права *Редактирование флага "Повторное размещение по идентификационному коду"*.
- · **Контроль на соответствие планам-графикам по году планируемой даты заключения контракта** признак включается при формировании документа из ЭД «План-график», год которого меньше или равен 2013 году. Доступен для редактирования на статусах «*Отложен*»/«*Новый*» при наличии модуля **Планирование**.

*Примечание. Признак Контроль на соответствие планам-графикам по году планируемой даты заключения контракта отображается если заполнен.*

Если из решения формируется ЭД «Контракт» с включенным признаком, значение признака наследуется. При включении ЭД «Заявка на закупку» в ЭД «Решение о размещении заказа», если хотя бы одна включенная заявка имеет признак, то он наследуется в решение.

- · **Совместные торги** при включении признака допускается указывать несколько заказчиков при проведении процедуры определения поставщика. Автоматически включается при заполнении поля **Консолидированная закупка**. Доступен для редактирования, если в поле **Способ определения** выбрано одно из следующих значений:
	- o *Закрытый конкурс*;
	- o *Закрытый аукцион*;
	- o *Конкурс с ограниченным участием*;
	- o *Двухэтапный конкурс*;
	- o *Закрытый конкурс с ограниченным участием*;
	- o *Закрытый двухэтапный конкурс*;
	- o *Открытый конкурс*;
	- o *Электронный аукцион*;
	- o *Закрытый аукцион в электронной форме*;
	- o *Закрытый конкурс в электронной форме*;
	- o *Закрытый конкурс с ограниченным участием в электронной форме*;
	- o *Закрытый двухэтапный конкурс в электронной форме*;
	- o *Открытый конкурс в электронной форме*;
	- o *Открытый конкурс с ограниченным участием в электронной форме*;
	- o *Двухэтапный конкурс в электронной форме*.

Признак наследуется при формировании ЭД «Заявка на закупку» из ЭД «План-график», если в ЭД «План-график размещения заказчика» для строки с идентификационным кодом включен признак **Совместные торги**.

- · **Процедура проводится в соответствии с нормами 223-ФЗ** признак включается автоматически, если документ создается в бюджете с включенным признаком **Бюджет автономного/бюджетного учреждения, юридического лица размещающего закупки по 223-ФЗ**. Если признак включен и в справочнике *Бюджеты* для текущего бюджета пользователя поле **Использовать справочники из бюджета**:
	- o заполнено, то в СКИБ выгружается документ, связанный таблицей маршрутизации с бюджетом, указанным в поле **Использовать справочники из бюджета**, с учетом следующего правила: если в таблице маршрутизации для бюджета, указанного в поле **Использовать справочники из**

**бюджета**, не задано соответствие маршрутизации, то система выводит сообщение об ошибке: *AZK-616.*

o не заполнено, то документ в СКИБ не выгружается.

- · **Не выгружать в ЕИС сведения о цене по позиции спецификации** признак доступен для редактирования на статусе «*Отложен*», если признак **Процедура по цене единицы продукции (количество не определено)** выключен.
- · **Закупка осуществляется на основании п.4, ч.1, ст. 93 Федерального закона №44-ФЗ** при включенном признаке заявка не отображается в списке АРМ «Формирование решений», «Формирование сводных заявок на закупку», а также в решении о размещении заказа. Признак становится недоступен, если включен признак **Процедура проводится в соответствии с нормами 223-ФЗ**.
- · **Закупка осуществляется на основании п.5, ч.1, ст. 93 Федерального закона №44-ФЗ**  при включенном признаке заявка не отображается в списке АРМ «Формирование решений», «Формирование сводных заявок на закупку», а также в решении о размещении заказа. Признак становится недоступен, если включен признак **Процедура проводится в соответствии с нормами 223-ФЗ**.
- · **Поставка товаров, необходимых для нормального жизнеобеспечения** признак устанавливается в соответствии со значением. Отображается на форме, если признак **Процедура проводится в соответствии с нормами 223-ФЗ** выключен. Доступен для редактирования на статусе *«Отложен»*, если в поле **Способ определения** значение: *Электронный аукцион*, *Закрытый аукцион*, *Закрытый аукцион в электронной форме*, *Открытый конкурс в электронной форме*, *Закрытый конкурс*, *Закрытый конкурс в электронной форме*. При заполнении из ЭД «Консолидированная закупка» наследуется из одноименного поля ЭД «Консолидированная закупка».
- · **Закупка осуществляется в соответствии со ст. 111.4 Федерального закона N 44-ФЗ** при включении признака закупка осуществляется в соответствии со ст. 111.4 Федерального закона № 44-ФЗ. Доступен для редактирования на статусе «*Отложен*».

*Примечание. Признак Закупка осуществляется в соответствии со ст. 111.4 Федерального закона N 44-ФЗ недоступен на форме, если включен признак Процедура проводится в соответствии с нормами 223-ФЗ.*

· **Закупка товара у единственного поставщика на сумму, предусмотренную частью 12 статьи 93 Закона № 44-ФЗ** – признак включается в соответствии с его значением. Включается автоматически при формировании документа из ЭД «Закупка» с включенным одноименным признаком или при способе определения поставщика *Закупка товара у единственного поставщика на сумму, предусмотренную частью 12 статьи 93 Закона № 44-ФЗ*. Недоступно для редактирования. Наследуется в порожденный документ.

· **Конкурс проводится в соответствии с ч. 19 ст. 48 Закона № 44-ФЗ** – при включении признака закупка осуществляется в соответствии с ч. 19 ст. 48 Закона № 44-ФЗ. Заполняется автоматически и становится не доступным для редактирования, если в ЭД «Заявка на закупку» со способом определения поставщика *Открытый конкурс в электронной форме* в поле **Особое условие** значение из параметра системы **Соответствие размещения заказа на работы по строительству, реконструкции, капитальному ремонту, сносу объекта капитального строительства по справочнику "Особые условия"**. Доступен для редактирования на статусе «*Отложен*». При нажатии на кнопку **Заполнить**наследуются данные о закупке из ЭД «Консолидированная закупка». При создании документа из ЭД «Закупка», имеющего связь с ЭД «Консолидированная закупка» данные наследуются.

*Примечание. Признак Конкурс проводится в соответствии с ч. 19 ст. 48 Закона № 44- ФЗ доступен на форме, для ЭД «Заявка на закупку» со способом определения поставщика Открытый конкурс в электронной форме.*

- · **Закупка в соответствии с подпунктом «г» пункта 2 части 10 статьи 24 Закона №44-ФЗ**  при включении признака закупка осуществляется в соответствии с подпунктом «г» пункта 2 части 10 статьи 24 Закона №44-ФЗ.
- · **Закупка состоялась** признак включается в соответствии со значением. Отображается на форме если заполнен.
- · **Закупка отменена в электронном магазине** признак включается в соответствии со значением. Отображается на форме если заполнен.
- · **Закупка не состоялась по причине отсутствия заявок** признак включается в соответствии со значением. Отображается на форме если заполнен.
- · **Закупка не состоялась по причине отклонения всех заявок** признак включается в соответствии со значением. Отображается на форме если заполнен.
- · **Расчет цены осуществлен во внешней системе** признак включается автоматически при получении от сервис автоматического расчета цены результата расчета. Выключается при выполнении действия **Выполнить перерасчет цены**.
- · **Закупка не состоялась в ЭМ "Портал Поставщиков"** признак включается автоматически при получении от электронного магазина *«Портал поставщиков»* информации о результатах проведения процедуры определения поставщика.

# <span id="page-157-0"></span>**3.2.4.6 Группа полей «Информация об оптимизации Н(М)ЦК»**

Группа полей **Информация об оптимизации Н(М)ЦК** имеет вид:

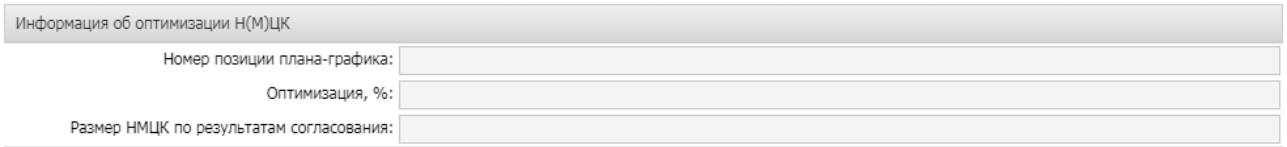

**Рисунок 55 – Группа полей «Информация об оптимизации Н(М)ЦК» при однолотовом документе**

*Примечание. Группа полей Информация об оптимизации Н(М)ЦК доступна только при наличии лицензии optimized\_price.*

В группе полей содержатся поля:

- · **Номер позиции плана-графика** поле заполняется автоматически при сохранении ЭД «Заявка на закупку», для которого отсутствует родительский ЭД «Заявка на закупку» номерами, указанными в поле **Номер позиции плана-графика** закладки **Сведения о лоте**. Если существует родительский ЭД «Заявка на закупку», то значение поля не меняется. Недоступно для редактирования.
- · **Оптимизация, %** поле доступно для редактирования на статусе, указанном в параметре системы **Статусы, на которых доступны для ввода значения оптимизации**, при наличии специального права *Позволять вводить процент оптимизации цены в ЭД "Заявка на закупку"*. Обязательно для заполнения.
- · **Размер НМЦК по результатам согласования** если у ЭД «Заявка на закупку» отсутствует родительская заявка, то значение поля рассчитывается автоматически при изменении значения в поле **Оптимизация, %**. Рассчитывается по формуле: *Н(М)ЦК минус Н(М)ЦК умноженное на значение Оптимизация, %*. Недоступно для редактирования.

Если документ является многолотовым, то группа полей **Информация об оптимизации Н(М)ЦК** отображается в виде списка:

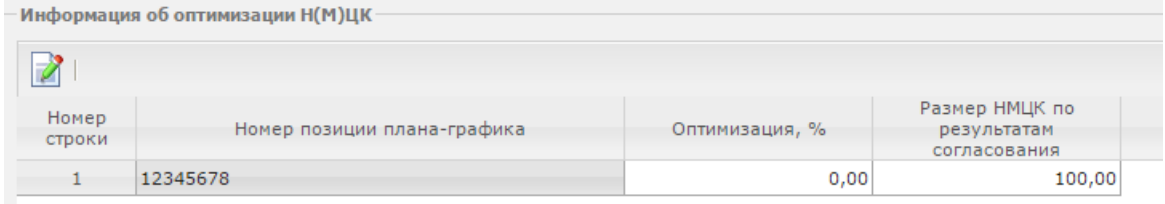

**Рисунок 56 – Группа полей «Информация об оптимизации Н(М)ЦК» при многолотовом документе**

Для просмотра информации строк списка нажимается кнопка (**Редактировать**),

на экране появится форма *Информация об оптимизации цены. Строка №<> – просмотр:*

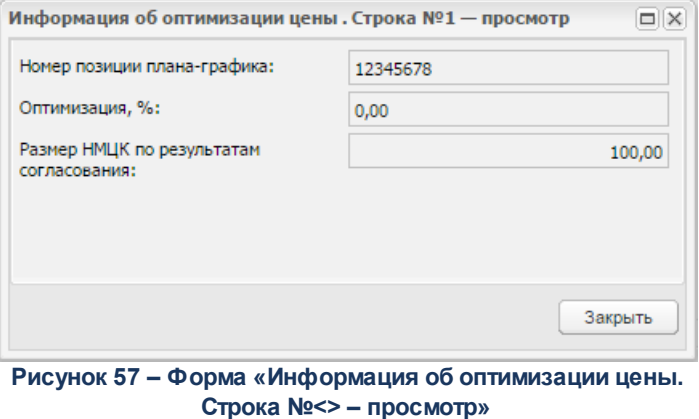

# **3.2.4.7 Группа полей «Причины отклонения»**

Группа полей **Причины отклонения** отображается на форме, если в ней есть хотя бы одна запись.

# <span id="page-158-0"></span>**3.2.4.8 Группа полей «Сотрудники организатора»**

Сотрудники организатора Отдел: Разработчик документации: **Рисунок 58 – Группа полей «Сотрудники организатора»**

*Примечание. Группа полей Сотрудники организатора доступна только при наличии лицензии beloblrep.*

#### В группе полей содержатся поля:

- · **Отдел** поле заполняется автоматически актуальным значением справочника *Отделы организации*, соответствующим записи справочника *Персоналии*, выбранной:
	- o в поле **Ответственный сотрудник** записи таблицы на закладке **Порядок работы комиссии**, для которой активирован признак **Член комиссии, исполняющий обязанности секретаря**;

Группа полей **Сотрудники организатора** имеет вид:

o в поле **Разработчик документации**.

Поле доступно для редактирования на всех статусах, кроме «*В обработке*», «*Обработка завершена*» при наличии специального права *Позволять редактировать блок сотрудников организатора*.

· **Разработчик документации** – значение выбирается из справочника *Персоналии*. Доступно для редактирования на всех статусах, кроме «*В обработке*», «*Обработка завершена*» при наличии специального права *Позволять редактировать блок сотрудников организатора*.

## **3.2.5 Закладка «Энергосервис»**

Закладка **Энергосервис** доступна, если в поле **Особые условия** указано значение, содержащееся в параметре **Соответствие размещения заказа на энергосервис по справочнику "Особые условия"** (пункт меню **Сервис**→**Параметры системы**, группа настроек **Документооборот**).

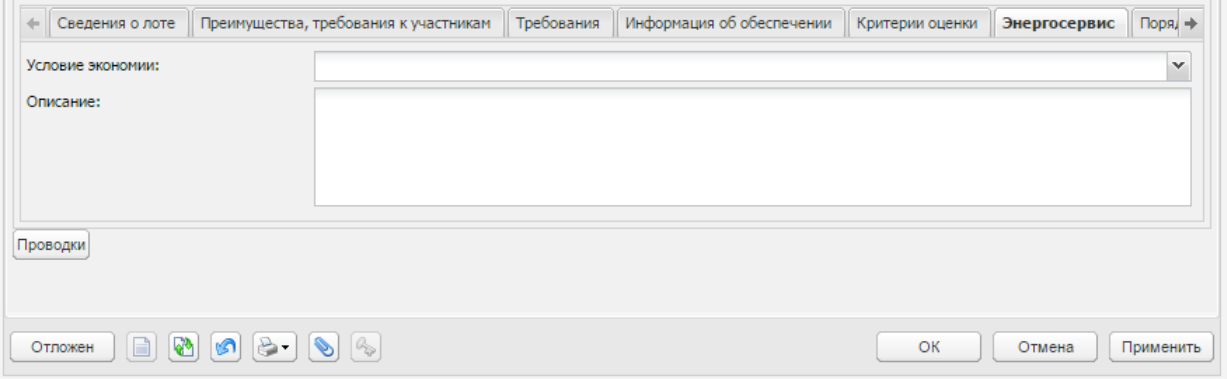

**Рисунок 59 – Форма ЭД «Заявка на закупку», закладка «Энергосервис»**

*Примечание. Если в документе указан способ определения поставщика Иной способ закупки, закладка Энергосервис недоступна на форме.*

На закладке содержатся поля:

- · **Условие экономии** из раскрывающегося списка выбирается значение условия экономии. Доступно для редактирования на статусе *«Отложен»*.
- · **Описание** вручную вводится необходимое описание. Доступно для редактирования на статусе *«Отложен»*.

# **3.2.6 Закладка «Согласование»**

Закладка **Согласование** отображается, если класс документа указан в параметре системы **Перечень классов документов, для которых доступен механизм параллельного согласования документов**.

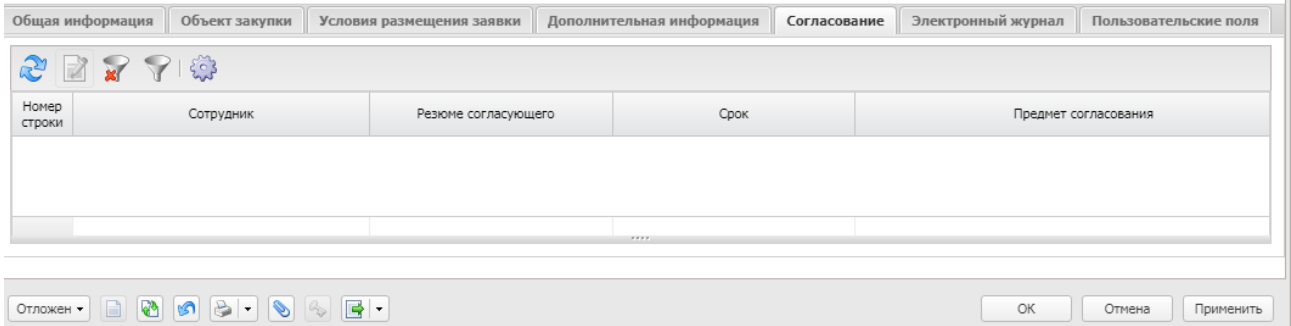

#### **Рисунок 60 – Закладка «Согласование»**

*Внимание! Существует ограничение количества согласований у конкретного пользователя, если данный пользователь уже обработал определенное количество документов на определенную дату.*

*Если документ на согласование поступил до 14:00, то текущий день входит в период согласования, если после – следующий день.*

# **3.2.7 Закладка «Электронный журнал»**

На закладке **Электронный журнал** содержатся данные, необходимые для формирования отчета *Электронный журнал*.

### Создание ЭД «Заявка на закупку» Выполнение программы

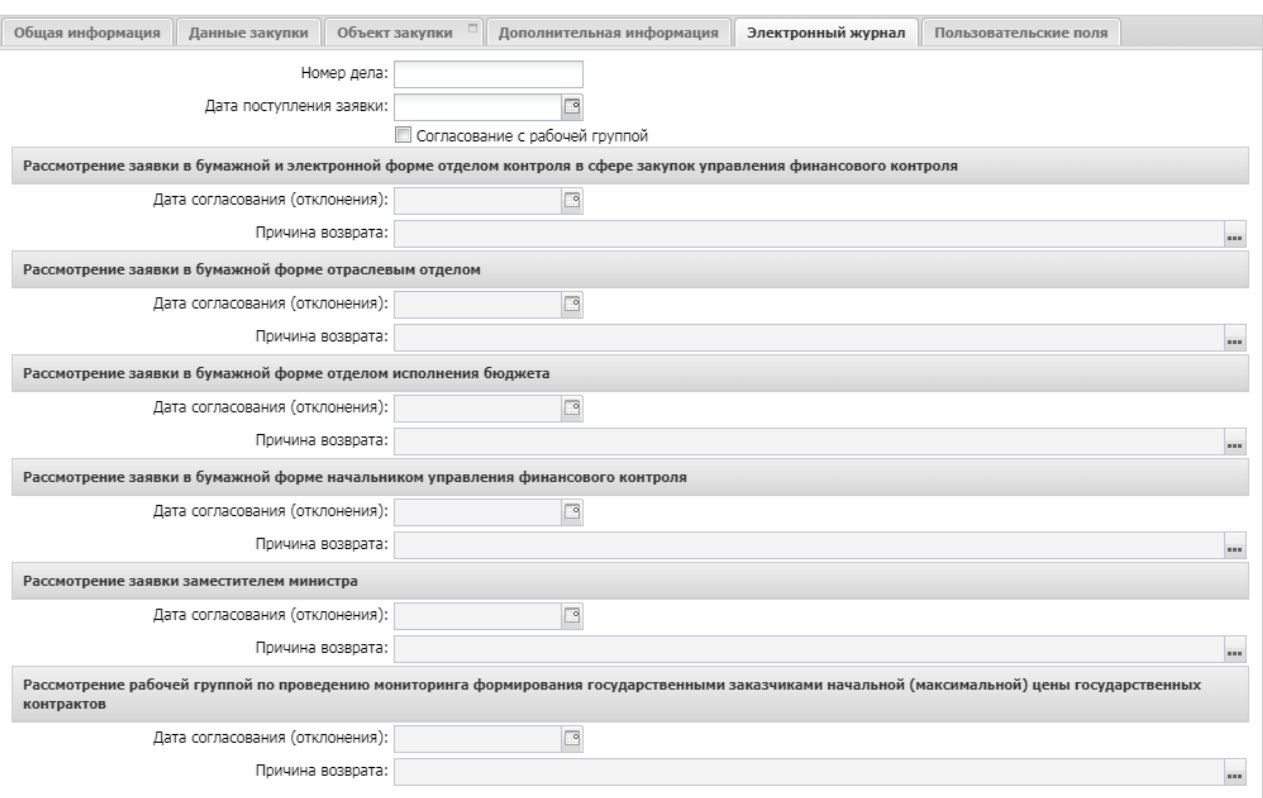

**Рисунок 61 – Закладка «Электронный журнал»**

*Примечание. Если в документе указан способ определения поставщика – Иной способ закупки, то закладка Электронный журнал недоступна на форме.*

На закладке содержатся поля:

- · **Номер дела** заполняется автоматически номером дела на этапе рассмотрения. Недоступно для редактирования.
- · **Дата поступления заявки** заполняется автоматически при поступлении заявки на рассмотрение. Недоступно для редактирования.

*Примечание. Поля Номер дела и Дата поступления заявки доступны для редактирования при включенном параметре системы Разрешать редактировать поля «Номер дела» и «Дата поступления заявки» на статусе (пункт меню Сервис→Параметры системы, группа настроек Специальные параметры) на статусах, указанных в параметре системы.*

- · **Согласование с рабочей группой** признак включается автоматически в соответствии со значением, указанным на этапе рассмотрения. Недоступен для редактирования.
- · В группах полей **Рассмотрение заявки в бумажной и электронной форме отделом контроля в сфере закупок управления финансового контроля**, **Рассмотрение заявки в бумажной форме**

**отраслевым отделом**, **Рассмотрение заявки в бумажной форме отделом исполнения бюджета**, **Рассмотрение заявки в бумажной форме начальником управления финансового контроля**, **Рассмотрение заявки заместителем министра** и **Рассмотрение рабочей группой по проведению мониторинга формирования государственными заказчиками начальной (максимальной) цены государственных контрактов**содержатся идентичные поля:

- o **Дата согласования (отклонения)** заполняется автоматически при смене статуса (перевод на рассмотрение другим отделом/возврат заказчику). Доступно для редактирования только при наличии специального права *Позволять редактировать даты согласования (отклонения)*.
- o **Причина возврата** заполняется автоматически значением справочника *Причины отклонения*, указанным на данном этапе рассмотрения, если заявка была отклонена. Недоступно для редактирования.

## **3.2.8 Закладка «Результат контроля»**

Закладка **Результат контроля** отображается на форме, если для документа существует результат контроля.

## **3.2.9 Закладка «Пользовательские поля»**

Закладка **Пользовательские поля** доступна на форме, если администратором системы для данного класса документа настроены дополнительные поля в справочнике *Пользовательские поля документов*. Перечень полей определяется при настройке справочника для каждого класса документа.

*Примечание. Описание добавления полей на закладку приведено в документации «БАРМ.00003-47 32 01-2 Система «АЦК-Госзаказ»/«АЦК-Муниципальный заказ». Блок администрирования. Подсистема администрирования системы «АЦК-Госзаказ»/«АЦК-Муниципальный заказ». Классификаторы и справочники. Руководство администратора.* 

Если для формируемого документа в справочнике пользовательских полей установлено значение по умолчанию, это значение указывается в формируемом документе. Если наследуемое поле заполнено и в справочнике, и в родительском документе, значение поля наследуется из родительского документа.

При создании ЭД «Заявка на закупку» на основе ЭД «Закупка» значения пользовательских полей наследуются.

По действию **Сформировать документ** из ЭД «Закупка» (ЭД «Отказ заказчика в принятии банковской гарантии» на статусе *«Обработка завершена»*) значения пользовательских полей наследуются в ЭД «Заявка на закупку», если наименование и тип пользовательских полей совпадают.

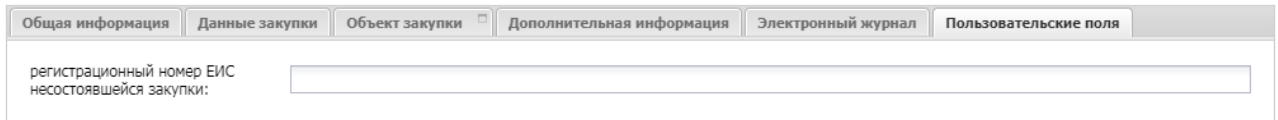

**Рисунок 62 – Закладка «Пользовательские поля»**

# **3.2.10 Закладка «Предложения поставщика»**

## Закладка **Предложения поставщика** имеет вид:

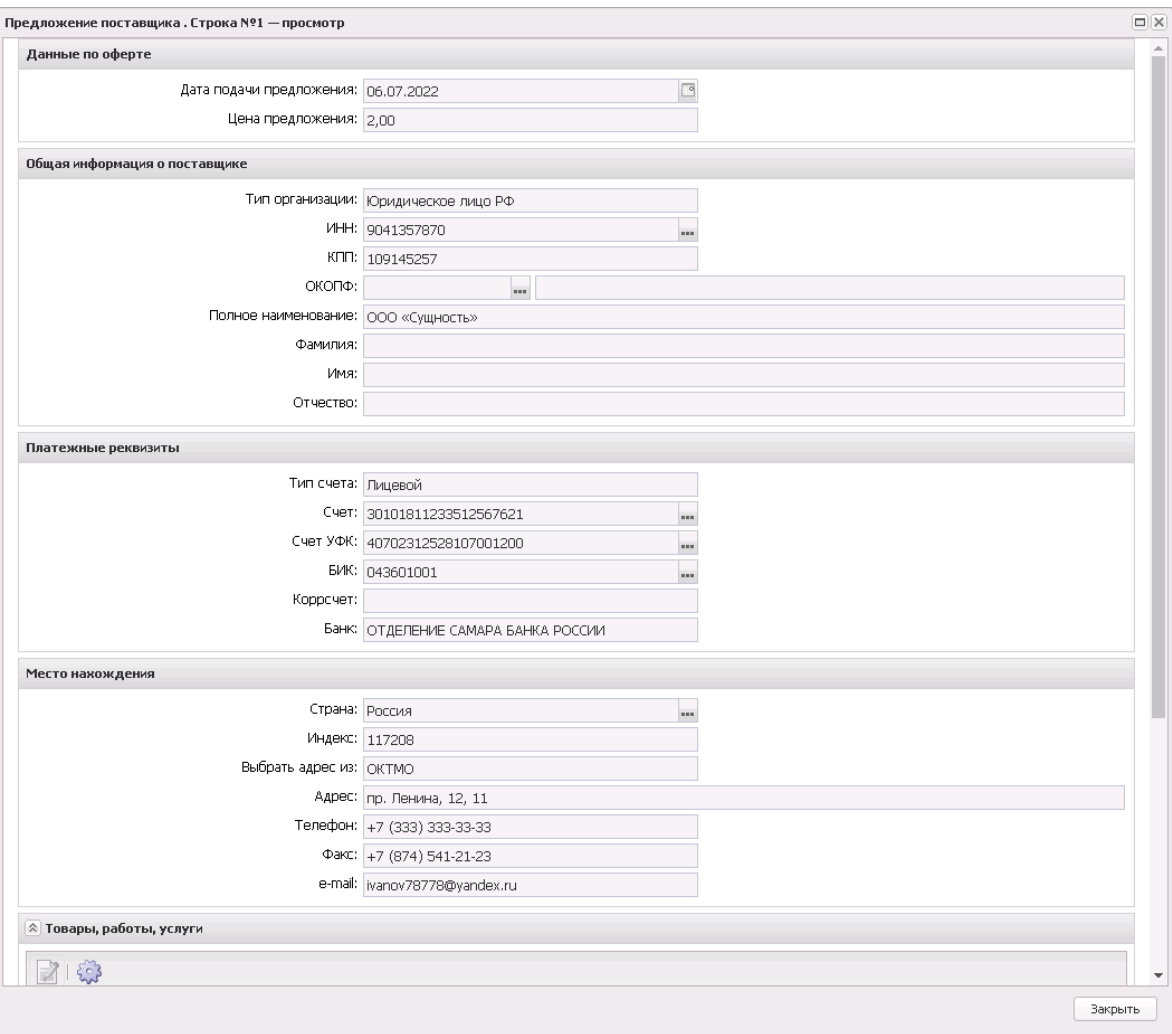

**Рисунок 63 –Фрагмент закладки «Предложения поставщика»**

*Внимание! Закладка доступна на форме, если в поле Тип закупки указано значение Потребность и ЭД «Контракт» или «Договор» сформирован локально.*

В форме редактора содержатся поля:

- · В группе полей **Данные по оферте** содержатся поля:
	- o **Дата подачи предложения** дата подачи предложения поставщика. Автоматически заполняется при получения данных по оферте из электронного магазина. Недоступно для редактирования.
	- o **Цена предложения** суммарная стоимость всех строк списка *Товары, работы, услуги*. Недоступно для редактирования.
- · В группе полей **Общая информация о поставщике** содержатся поля:
	- o **Тип организации** тип организации. Автоматически заполняется значением *Юридическое лицо РФ* или *Физическое лицо РФ* в зависимости от длины значения поля **ИНН**. Недоступно для редактирования.
	- o **ИНН** идентификационный номер налогоплательщика. Автоматически заполняется при загрузке из электронного магазина. Недоступно для редактирования.
	- o **КПП** код причины постановки на учет. Автоматически заполняется при загрузке из электронного магазина. Недоступно для редактирования.
	- o **ОКОПФ** код Общероссийского Классификатора Организационно-Правовых Форм. Недоступно для редактирования.
	- o **Полное наименование** полное наименование организации. Автоматически заполняется при загрузке из электронного магазина. Недоступно для редактирования.

*Внимание! Поле Полное наименование доступно на форме, если в поле Тип организации указано значение Юридическое лицо РФ или Юридическое лицо иностр. гос.*

o **ФИО полностью** – ФИО контрагента. Автоматически заполняется при загрузке из электронного магазина. Недоступно для редактирования.

*Внимание! Поле ФИО полностью доступно на форме, если в поле Тип организации указано значение Физическое лицо РФ или Физическое лицо иностр. гос.*

- o **Фамилия** фамилия контрагента. Автоматически заполняется при загрузке из электронного магазина. Недоступно для редактирования.
- o **Имя** имя контрагента. Автоматически заполняется при загрузке из электронного магазина. Недоступно для редактирования.
- o **Отчество** отчество контрагента. Автоматически заполняется при загрузке из электронного магазина. Недоступно для редактирования.

*Примечание. Если значения поля ИНН равна 12 символам, автоматически заполняется значением полей Фамилия, Имя, Отчество.*

- · В группе полей **Платежные реквизиты** содержатся поля:
	- o **Тип счета** тип банковского счета. Автоматически заполняется в зависимости от загруженного значения и заполняется поле **Счет** или **Счет УФК** соответственно. Недоступно для редактирования.
	- o **Счет** номер счета. Автоматически заполняется при загрузке из электронного магазина. Недоступно для редактирования.
	- o **Счет УФК** номер счета федерального казначейства. Автоматически заполняется при загрузке из электронного магазина. Недоступно для редактирования.
- o **БИК** банковский идентификационный код. Автоматически заполняется при загрузке из электронного магазина, если в справочнике *Банки* существует соответствующая запись. Недоступно для редактирования.
- o **Коррсчет** корреспондентский счет. Автоматически заполняется при загрузке из электронного магазина, если в справочнике *Банки* существует соответствующая запись. Недоступно для редактирования.
- o **Банк** наименование банка, в котором зарегистрирован счет. Автоматически заполняется значением поля **Название**, если в справочнике *Банки* существует соответствующая запись. Недоступно для редактирования.
- · В группе полей **Место нахождения** содержатся поля:
	- o **Страна** наименование страны. Автоматически заполняется значением параметра системы **Страна**. Если параметр не заполнен, то заполняется значением *Россия*. Недоступно для редактирования.
	- o **Индекс** индекс территории. Автоматически заполняется при загрузке из электронного магазина. Недоступно для редактирования.
	- o **Выбрать адрес из** справочник адресов. Автоматически заполняется значением параметра системы **Указывать адреса по умолчанию из справочника**. Недоступно для редактирования.
	- o **Адрес** адрес местонахождения. Автоматически заполняется при загрузке из электронного магазина. Недоступно для редактирования.
	- o **Телефон** номер телефона. Автоматически заполняется при загрузке из электронного магазина. Недоступно для редактирования.
	- o **Факс** номер факса. Автоматически заполняется при загрузке из электронного магазина. Недоступно для редактирования.
	- o **e-mail** адрес электронный почты. Автоматически заполняется при загрузке из электронного магазина. Недоступно для редактирования.

Также в группе полей содержится список *Товары, работы, услуги*. В форме редактора содержатся поля:

- · **Код группы** код группы товаров, работ или услуг. Автоматически заполняется на основании данных закладки **Спецификация** текущего документа. Недоступно для редактирования.
- · **Наименование группы** наименование группы товаров, работ или услуг. Автоматически заполняется на основании данных закладки **Спецификация** текущего документа. Недоступно для редактирования.
- · **Код продукции** код товаров, работ или услуг. Автоматически заполняется на основании данных закладки **Спецификация** текущего документа. Недоступно для редактирования.
- · **ОКПД** код общероссийского классификатора продукции. Автоматически заполняется на основании данных закладки **Спецификация** текущего документа. Недоступно для редактирования.
- · **Наименование товара, работы, услуги** наименование товара, работы или услуги. Автоматически заполняется на основании данных закладки **Спецификация** текущего документа. Недоступно для редактирования.
- · **Ед. измерения** единица измерения товара. Автоматически заполняется на основании данных закладки **Спецификация** текущего документа. Недоступно для редактирования.
- · **Ставка НДС** ставка налога добавленной стоимости. Автоматически заполняется при загрузке из электронного магазина. Недоступно для редактирования.
- · **Цена** ценовое предложение поставщика. Автоматически заполняется при загрузке из электронного магазина. Недоступно для редактирования.
- · **Количество** количество товара, работы или услуги. Автоматически заполняется на основании данных закладки **Спецификация** текущего документа. Недоступно для редактирования.
- · **Сумма** сумма товара, работы или услуги. Автоматически заполняется произведением значений полей **Цена** и **Количество**. Недоступно для редактирования.

*Примечание. Группа полей Предложения участников заполняется автоматически при загрузке из электронного магазина Портал поставщиков.*

# **3.3 Создание ЭД «Заявка на закупку» в списке документов**

Список ЭД «Заявка на закупку» открывается через дерево навигации **Формирование заказа**→**Заявки на закупку**.

Для создания нового ЭД «Заявка на закупку» на панели инструментов списка нажимается кнопка (**Создать**).

*Внимание! Возможность создания нового ЭД «Заявки на закупку» зависит от состояния параметра Запретить формировать ЭД «Заявка на закупку» из списка документов.*

*Кнопка (Создать с копированием) не отображается на панели инструментов, если включен параметр системы Запрещать копировать заявки на закупку.*

В списке доступна возможность назначения ответственного лица для одного или более документов. Для этого необходимо отметить нужные документы, вызвать контекстное меню нажатием правой кнопки компьютерной мыши и выбрать пункт **Назначить ответственное лицо**.

*Внимание! Действие доступно на статусах «Отложен», «Есть лимиты/планы», «Принят без лимитов» и «Принят организатором», если пользователь обладает правом редактирования документа на указанных статусах.*

На экране появится диалог запроса необходимости назначения ответственного лица, после подтверждения открывается форма *Указание ответственного лица*:

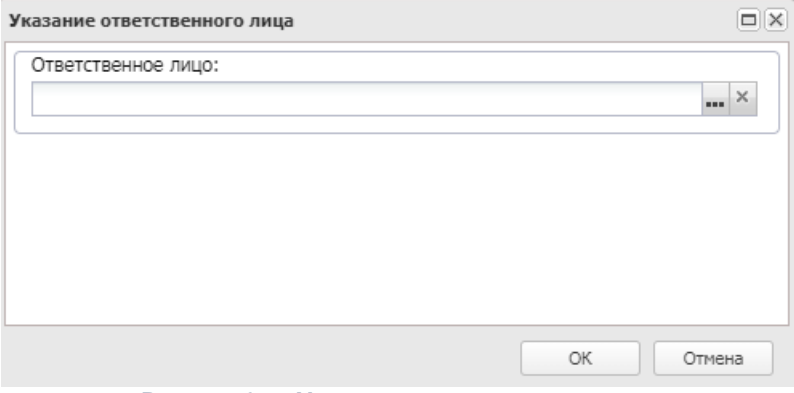

**Рисунок 64 – Указание ответственного лица**

В поле **Ответственное лицо** указывается сотрудник из справочника *Персоналии* и нажимается кнопки **Выбрать**. В ЭД «Заявка на закупку» на закладке **Дополнительная информация** автоматически заполняются поля **Ответственный сотрудник**, **Телефон ответственного сотрудника** и **Дата назначения ответственного сотрудника**.

*Примечание. Поле Телефон ответственного сотрудника заполняется только в том случае, если в справочнике Персоналии телефон указан в поле Телефон (код страны, код города, номер, доб. номер).*

Список доступных документов зависит от функциональной и организационной роли пользователя:

- · если пользователь относится к организации с ролями *ПБС*, *Бюджетное учреждение*, *Автономное учреждение*, то в списке отражаются документы, относящиеся к организации, сотрудником которой является пользователь;
- · если пользователь относится к организации с ролью *Заказчик*, то в списке содержатся следующие документы:
	- o документы организации, сотрудником которой является пользователь;
- o документы нижестоящих организаций.
- · если организация пользователя:
	- o совпадает с организаций, указанной в поле **Координатор**;
	- o указанная в поле **Координатор** организация является нижестоящий по отношению к организации пользователя;
- · пользователь имеет доступ к организации, указанной в поле **Координатор**, обладая организационными ролями.

# **3.4 Создание ЭД «Заявка на закупку» из ЭД «План-график»**

Для создания ЭД «Заявка на закупку» на основании ЭД «План-график» необходимо из меню **Планирование заказа→Реестр планов-графиков** открыть ЭД «План-график» на статусе «*План утвержден*».

## Создание ЭД «Заявка на закупку» из ЭД «План-график» Выполнение программы

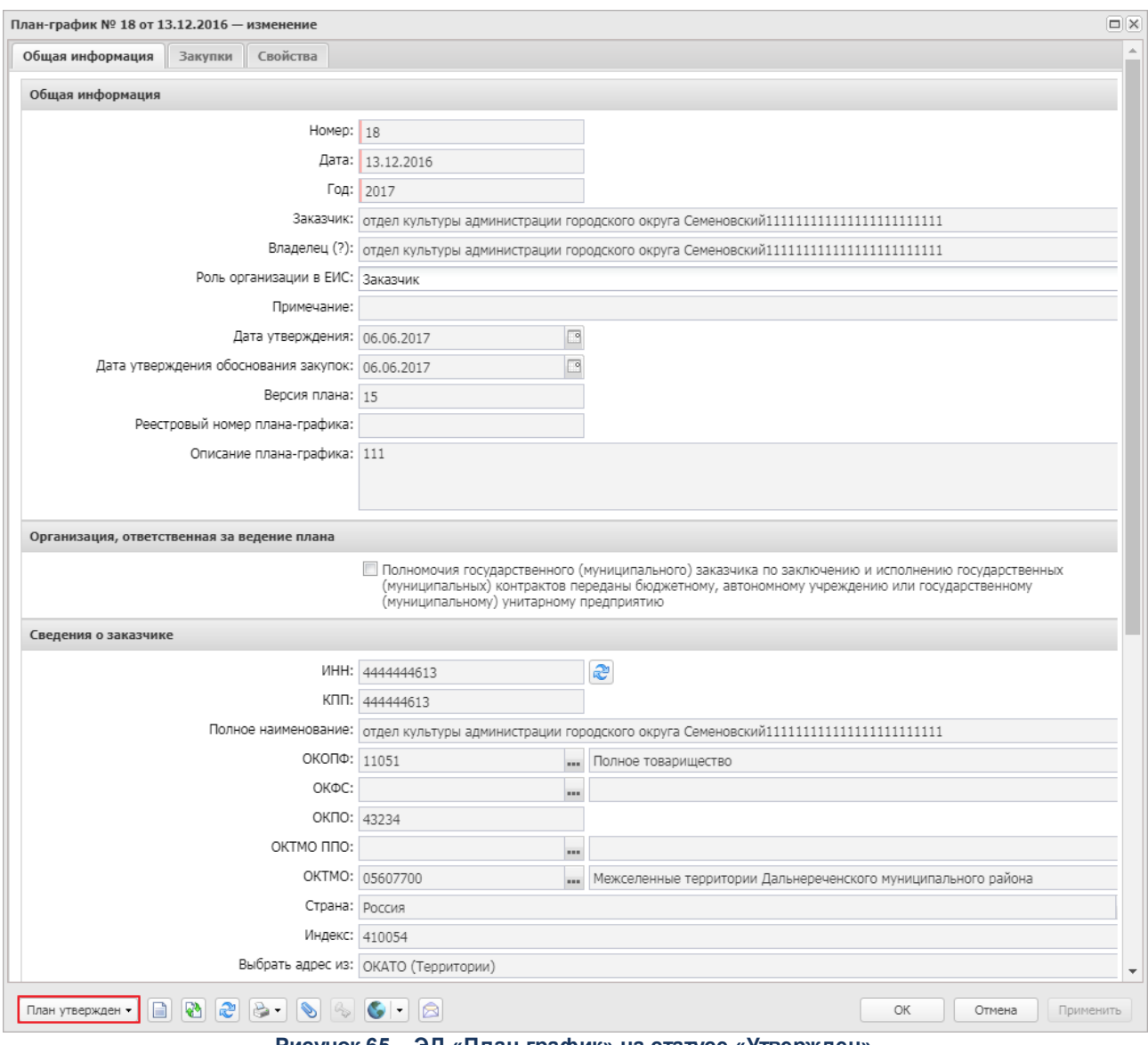

**Рисунок 65 – ЭД «План-график» на статусе «Утвержден»**

На закладке **Закупки** отметить соответствующую позицию (или несколько позиций), из которой будет осуществлено формирование электронного документа, вызвать контекстное меню нажатием правой кнопки мыши и выбрать действие **Сформировать документ**.

| R<br>Номер<br>Идентификатор<br>строки<br>$\blacksquare$<br>1<br>$\Box$<br>$\overline{2}$<br>$\overline{v}$<br>3<br>$\blacktriangledown$<br>4<br>.5<br>$\Box$<br>6<br>$\Box$<br>$\overline{7}$<br>$\Box$<br>8<br>$\Box$<br>9<br>$\Box$<br>10<br>$\Box$<br>11<br>$\Box$<br>12<br>$\Box$<br>13<br>$\overline{\phantom{a}}$<br>14 | $-163$<br>1338671<br>1314109<br>1309145 2446<br>1299990<br>Открыть | 岗<br>$\mathbf{x} \in \mathcal{X}$<br>Номер<br>17310<br>14987<br>14985 | Статус<br>Закупка утверждена<br>Закупка утверждена<br>Закупка утверждена<br>Закупка утверждена<br>Закупка утверждена | Номер позиции плана-<br>графика<br>201703262000136001000<br>201703262000136001000<br>201703262000136001000<br>201703262000136001000 | Объем финансового<br>обеспечения: Текущий<br>ГОД<br>43 500,00<br>35 998.00<br>13 200,00<br>27 344,20 | Объем финансового<br>обеспечения: Первый<br>ГОД<br>0.00<br>0,00<br>0,00 | Объе<br>obecr |
|----------------------------------------------------------------------------------------------------|--------------------------------------------------------------------|-----------------------------------------------------------------------|----------------------------------------------------------------------------------------------------|----------------------------------------------------------------------------------------------------|----------------------------------------------------------------------------------------------------|-------------------------------------------------------------------------|---------------|
|                                                                                                    |                                                                    |                                                                       |                                                                                                    |                                                                                                    |                                                                                                    |                                                                         |               |
|                                                                                                    |                                                                    |                                                                       |                                                                                                    |                                                                                                    |                                                                                                    |                                                                         |               |
|                                                                                                    |                                                                    |                                                                       |                                                                                                    |                                                                                                    |                                                                                                    |                                                                         |               |
|                                                                                                    |                                                                    |                                                                       |                                                                                                    |                                                                                                    |                                                                                                    |                                                                         |               |
|                                                                                                    |                                                                    |                                                                       |                                                                                                    |                                                                                                    |                                                                                                    |                                                                         |               |
|                                                                                                    |                                                                    |                                                                       |                                                                                                    |                                                                                                    |                                                                                                    | 0.00                                                                    |               |
|                                                                                                    |                                                                    |                                                                       |                                                                                                    | 201703262000136001000                                                                                                    | 21 976.76                                                                                            | 0,00                                                                    |               |
|                                                                                                    |                                                                    |                                                                       | Закупка утверждена                                                                                                   | 201703262000136001000                                                                                                    | 16 650,00                                                                                            | 0,00                                                                    |               |
|                                                                                                    | Внести изменения                                                   |                                                                       | Закупка утверждена                                                                                                   | 201703262000136001000                                                                                                    | 8 160,00                                                                                             | 0,00                                                                    |               |
|                                                                                                    | Исключить                                                          |                                                                       | Закупка утверждена                                                                                                   | 201703262000136001000                                                                                                    | 11 380,00                                                                                            | 0.00                                                                    |               |
|                                                                                                    |                                                                    | Сформировать документ                                                 | Закупка утверждена                                                                                                   | 201703262000136001000                                                                                                    | 304 950,00                                                                                           | 0.00                                                                    |               |
|                                                                                                    | 1272005 2443                                                       |                                                                       | Закупка утверждена                                                                                                   | 201703262000136001000                                                                                                    | 10 800,00                                                                                            | 0,00                                                                    |               |
|                                                                                                    | 1258028                                                            | 2437                                                                  | Закупка утверждена                                                                                                   | 201703262000136001000                                                                                                    | 50 000,00                                                                                            | 0.00                                                                    |               |
|                                                                                                    | 1258024                                                            | 2433                                                                  | Закупка утверждена                                                                                                   | 201703262000136001000                                                                                                    | 67 500,00                                                                                            | 0.00                                                                    |               |
|                                                                                                    | 1254016                                                            | 2450                                                                  | Закупка утверждена                                                                                                   | 201703262000136001000                                                                                                    | 16 000,00                                                                                            | 0.00                                                                    |               |
|                                                                                                    | 1254017                                                            | 2403                                                                  | Закупка утверждена                                                                                                   | 201703262000136001000                                                                                                    | 4 000,00                                                                                             | 0.00                                                                    |               |
| $\Box$<br>15                                                                                                    | 1249501                                                            | 2454                                                                  | Закупка утверждена                                                                                                   | 201703262000136001000                                                                                                    | 8 250,00                                                                                             | 0.00                                                                    |               |
| $\Box$<br>16                                                                                                    | 1249502                                                            | 2453                                                                  | Закупка утверждена                                                                                                   | 201703262000136001000                                                                                                    | 30 000,00                                                                                            | 0,00                                                                    |               |
| $\Box$<br>17                                                                                                    | 1249523                                                            | 2434                                                                  | Закупка утверждена                                                                                                   | 201703262000136001000                                                                                                    | 125 000,00                                                                                           | 0.00                                                                    |               |
| $\Box$<br>18                                                                                                    | 1249522                                                            | 2435                                                                  | Закупка утверждена                                                                                                   | 201703262000136001000                                                                                                    | 180 000,00                                                                                           | 0,00                                                                    |               |
| F<br>19                                                                                                    | 1231346                                                            | 2429                                                                  | Закупка утверждена                                                                                                   | 201703262000136001000                                                                                                    | 7 000,00                                                                                             | 0,00                                                                    |               |
| $\blacksquare$<br>20                                                                                                    | 1205793 2419                                                       |                                                                       | Rakyrika ytrenwneua                                                                                                  | 201703262000136001000                                                                                                    | 90.950.00                                                                                            | n nn                                                                    |               |

**Рисунок 66 – Формирование ЭД «Закупка» из ЭД «План-график»**

В открывшемся окне **Формирование документа из строк плана** указать класс формируемого документа *Заявка на закупку* и нажать кнопку **ОК**.

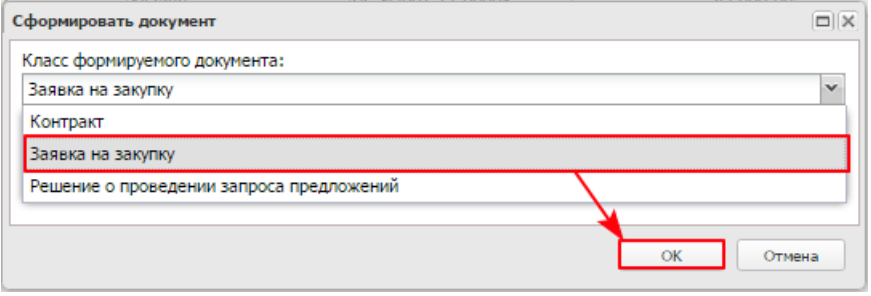

**Рисунок 67 – Формирование заявки на закупку из строк плана**

*Примечание. Создание ЭД «Заявка на закупку» из ЭД «План-график» доступно при выключенном параметре Запретить формировать ЭД "Закупка" из плана-графика. При включенном параметре Позволять формировать из план-графика документы при формировании ЭД из выбранных закупок проверяется выполнение следующих условий:*

• *ЭД «Закупка» имеет признак Закупка по 223-ФЗ;*

• *ЭД «Закупка» НЕ имеет признака Закупка по 223-ФЗ и в ЭД «Закупка» поле Номер*

*позиции плана-графика заполнено по следующим правилам:*

 $\circ$   *для закупок 2017 года и выше: количество символов в поле = 28; первые 4 символа в номере = год плана-графика, 2017 и выше, (пример: 2017032920003540030003000012).*

 $\overline{O}$   *для закупок ниже 2017: количество символов в поле = 27; номер должен начинаться с префикса П44, (пример: П44201603183000289001000009). Для особых закупок (закупок у которых PURCHASETYPE <> 0) проверка не проводится.*

*Если проверка НЕ пройдена, то система выводит сообщение об ошибке:* « *AZK-2772.*

При создании ЭД «Заявка на закупку» из ЭД «План-график»:

- · если для группы продукции существует характеристика с типом *Классификатор действий*, ее значение наследуется из поля **Действие**;
- · если у группы продукции существует несколько характеристик с типом *Классификатор действий*, то наследуется только одна из них;
- · наследуется значение поля **Способ закупки** на закладке **Общая информация**.

#### **Особенности создания ЭД «Заявка на закупку» с разбивкой на лоты 3.5**

При делении информации на лоты видимость закладок в зависимости от выбора способа определения поставщика аналогична видимости закладок в ЭД «Заявка на закупку» без разбивки на лоты.

Заполнение закладки <u>[Общая информация](#page-21-0)</u> 22, информация на которой не делится на лоты, осуществляется так же, как при создании ЭД «Заявка на закупку» без разбивки на лоты.

*Примечание. По умолчанию признак Многолотовый заказ доступен только для пользователей, организация которых обладает следующими ролями: ПБС, Бюджетное учреждение, Автономное учреждение, Заказчик.*

Разбивка на лоты осуществляется на этапе создания документа вручную и на статусе *«Отложен»*.

Разбивка на лоты может быть осуществлена, если указан один из следующих способов определения поставщика: *Открытый конкурс*, *Закрытый конкурс*, *Конкурс с ограниченным участием*, *Закрытый конкурс с ограниченным участием*, *Двухэтапный конкурс*, *Закрытый двухэтапный конкурс*, *Закрытый аукцион*.

# **3.5.1 Автоформирование лотов**

Лот представляет собой часть заявки, которая заполняется на этапе формирования ЭД «Заявка на закупку». Данный реквизит служит для эффективного формирования государственного заказа, оптимизации процедуры государственных закупок.

Чтобы разделить информацию в ЭД «Заявка на закупку» на лоты, на закладке **Общая информация** в группе полей **Общие сведения о закупке** включается признак **Многолотовый заказ**.

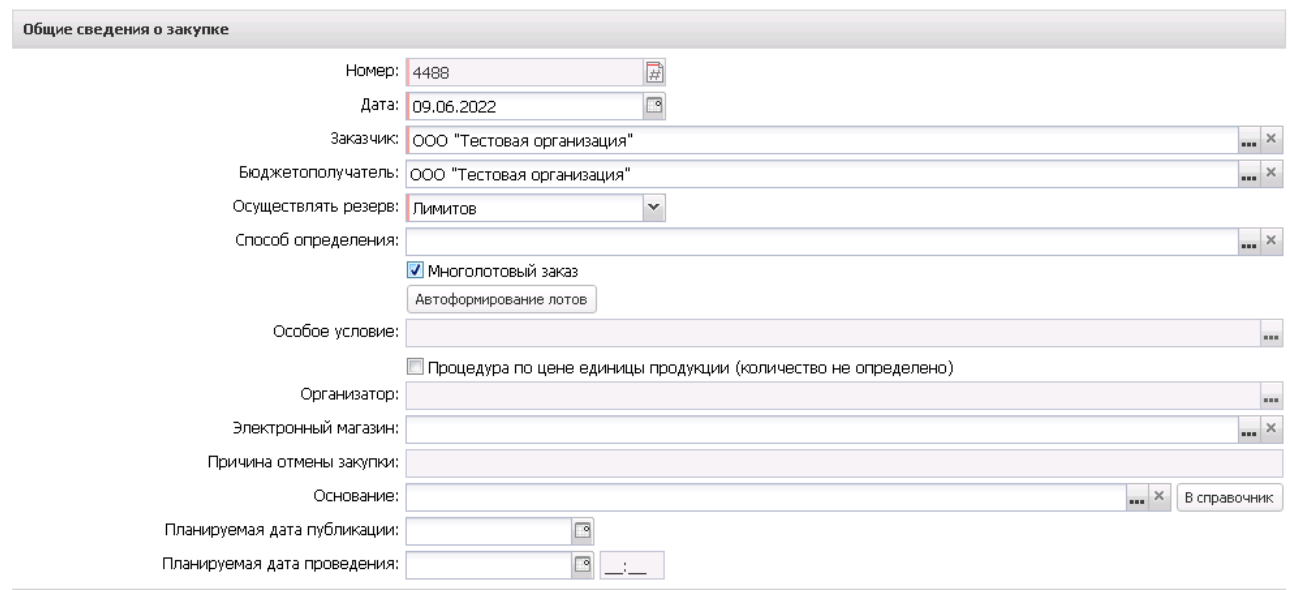

**Рисунок 68 – ЭД «Заявка на закупку», разбивка на лоты**

В результате станет активна кнопка **Автоформирование лотов**, при нажатии на которую система выведет предупреждение:

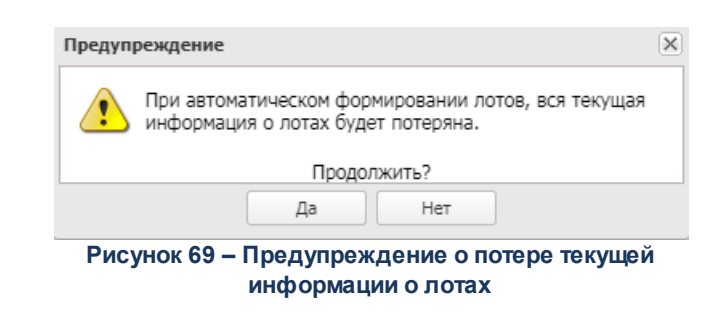

При нажатии на кнопку **Да** на экране появится форма *Диалог автоматического формирования лотов*:

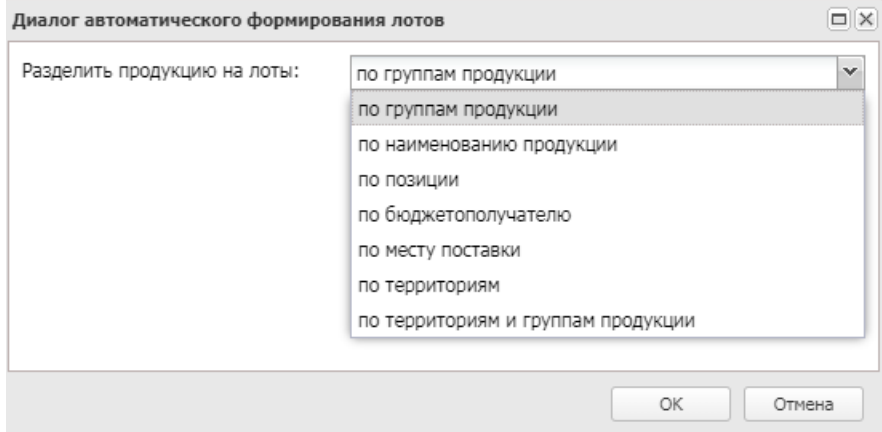

**Рисунок 70 – Диалог автоматического формирования лотов**

В раскрывающемся списке поля **Разделить продукцию на лоты** выбирается один из признаков, по которым должна делиться информация:

- · *по группам продукции* формируется столько лотов, сколько уникальных групп продукции указано на закладке **Спецификация объекта закупки**;
- · *по наименованию продукции* формируется столько лотов, сколько уникальных наименований продукции указано на закладке **Спецификация объекта закупки**;
- · *по позиции* формируется столько лотов, сколько позиций спецификации указано на закладке **Спецификация объекта закупки**.
- · *по бюджетополучателю* формируется столько лотов, сколько уникальных бюджетополучателей указано на закладке **График оплаты и поставки**.
- · *по месту поставки* формируется столько лотов, сколько уникальных мест поставки указано на закладке **График оплаты и поставки**.
- · *по территориям* формируется столько лотов, сколько уникальных территорий (согласно коду ОКАТО) указано в бюджетных строках заявки.
- · *по территориям и группам продукции* лоты формируются согласно делению на территории в бюджетных строках заявки, и дополнительно в рамках одной территории происходит деление на уникальные группы продукции.

На закладках <u>[Данные закупки](#page-36-0)</u>|з⁊) и <u>[Объект закупки](#page-86-0)</u>|зァ) информация автоматически делится на лоты.

*Примечание. При разбивке на лоты позиции спецификации с одинаковыми наименованиями и различной ценой не объединяются в один лот.*

*Примечание. Признак Многолотовый заказ недоступен для редактирования, если в документе указан способ определения поставщика Иной способ.*

# **3.5.2 Создание лотов вручную**

Чтобы разделить имеющуюся информацию о продукции в ЭД «Заявка на закупку» на лоты вручную, необходимо включить признак **Многолотовый заказ**. При включении признака становится доступен список *Лоты* на закладке **Данные закупки**:

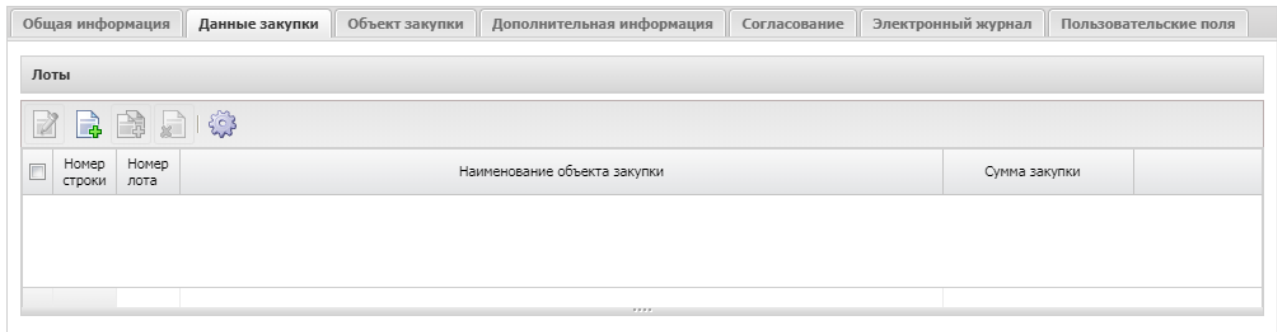

**Рисунок 71 – Закладка «Данные закупки», список «Лоты»**

Чтобы создать новый лот, нажимается кнопка (**Создать**), на экране появится форма *Данные закупки – создание*.

#### Особенности создания ЭД «Заявка на закупку» с разбивкой на лоты Выполнение программы

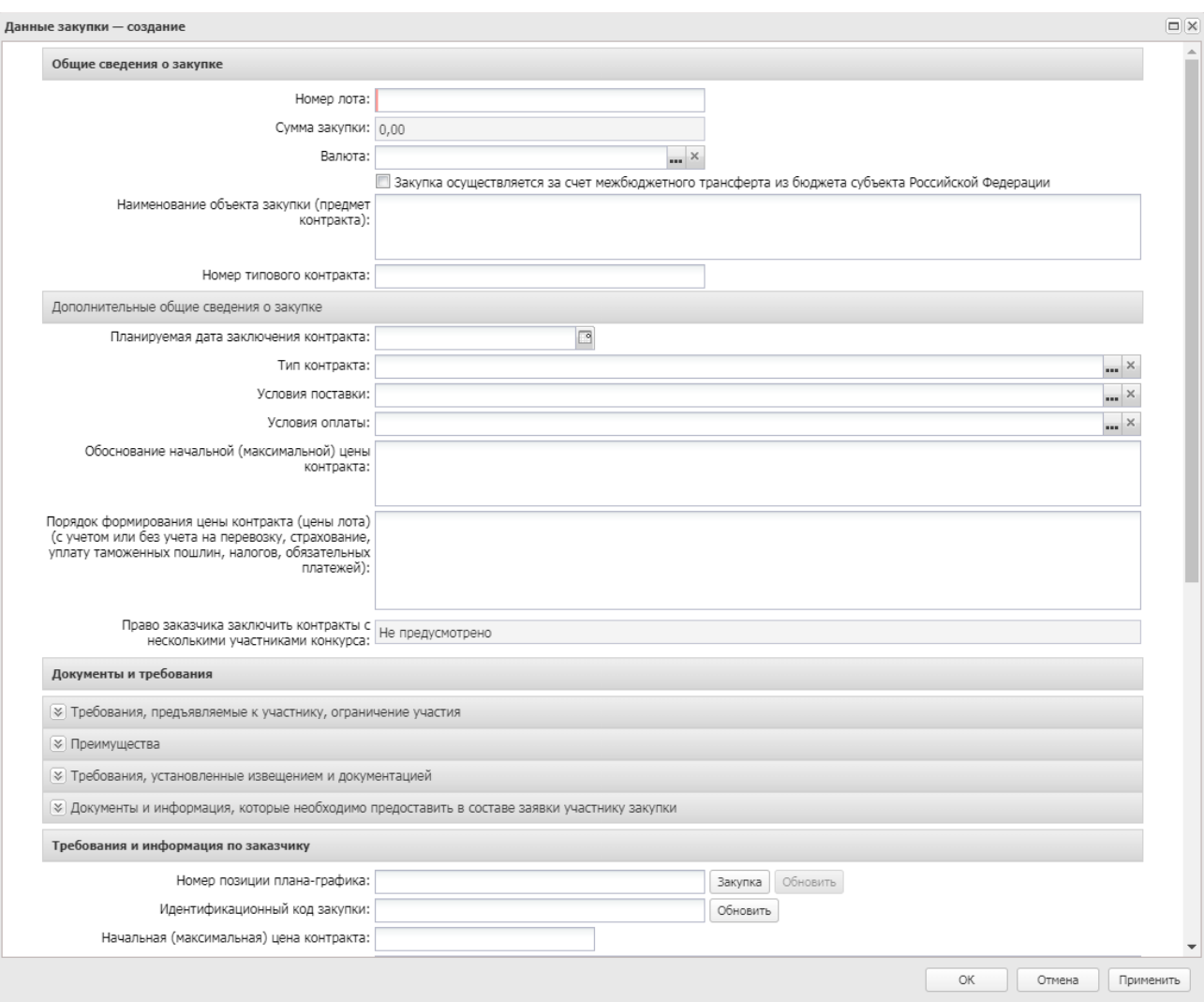

**Рисунок 72 – Форма «Данные закупки – создание», деление на лоты**

Заполнение полей формы описано в разделе «<u>Закладка «Данные закупки»</u> этв».

#### **Особенности просмотра и редактирования закладок при разбивке на лоты 3.5.3**

Информация делится на лоты на закладках <u>Данные закупки|</u> 37 ̀и <u>[Объект закупки](#page-86-0)</u>| 87 ̀.

*Примечание. При нажатии кнопки Заполнить поля Консолидированные закупки вся информация по лотам удаляется.*

# **3.5.3.1 Деление на лоты информации на закладке «Данные закупки»**

Информация о лотах представлена в виде списка. В списке предусмотрена возможность просмотра информации по всем лотам и информации, не разделенной на лоты. Лот, выделенный в отдельную процедуру или закупка по которому отменена, в списке лотов выделяется серым цветом.

Для просмотра информации по каждому лота необходимо выделить нужный лот в списке на закладке **Данные закупки** и нажать кнопку (**Редактировать**). В открывшейся форме отобразится информация по данным о закупке для выбранного лота:

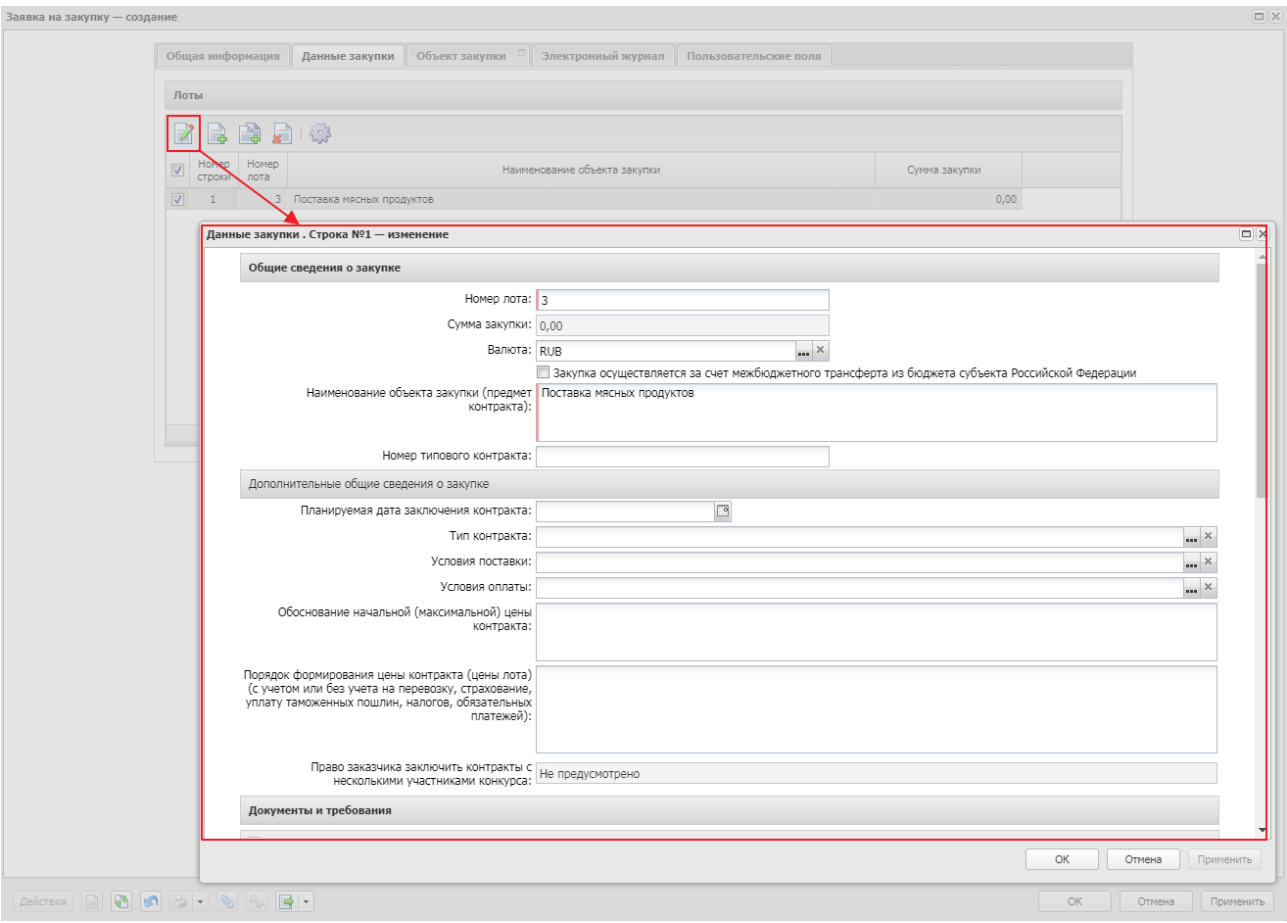

**Рисунок 73 – Просмотр информации по лоту на закладке «Данные закупки»**

Над списком находится панель инструментов, на которой располагаются функциональные кнопки. С их помощью можно выполнить действия: **создать новый лот**, **отредактировать лот** и **удалить лот**.

#### **3.5.3.2 Деление на лоты информации на закладке «Объект закупки»**

На закладке **Объект закупки** по каждому лоту составляется свой график поставки продукции.

При выборе строки с номером лота серым цветом выделяются:

- · строки, для которых не заполнен график поставки;
- · строки, не включенные в выделенный лот.

### БАРМ.00003-47 34 11

### Особенности создания ЭД «Заявка на закупку» с разбивкой на лоты Выполнение программы

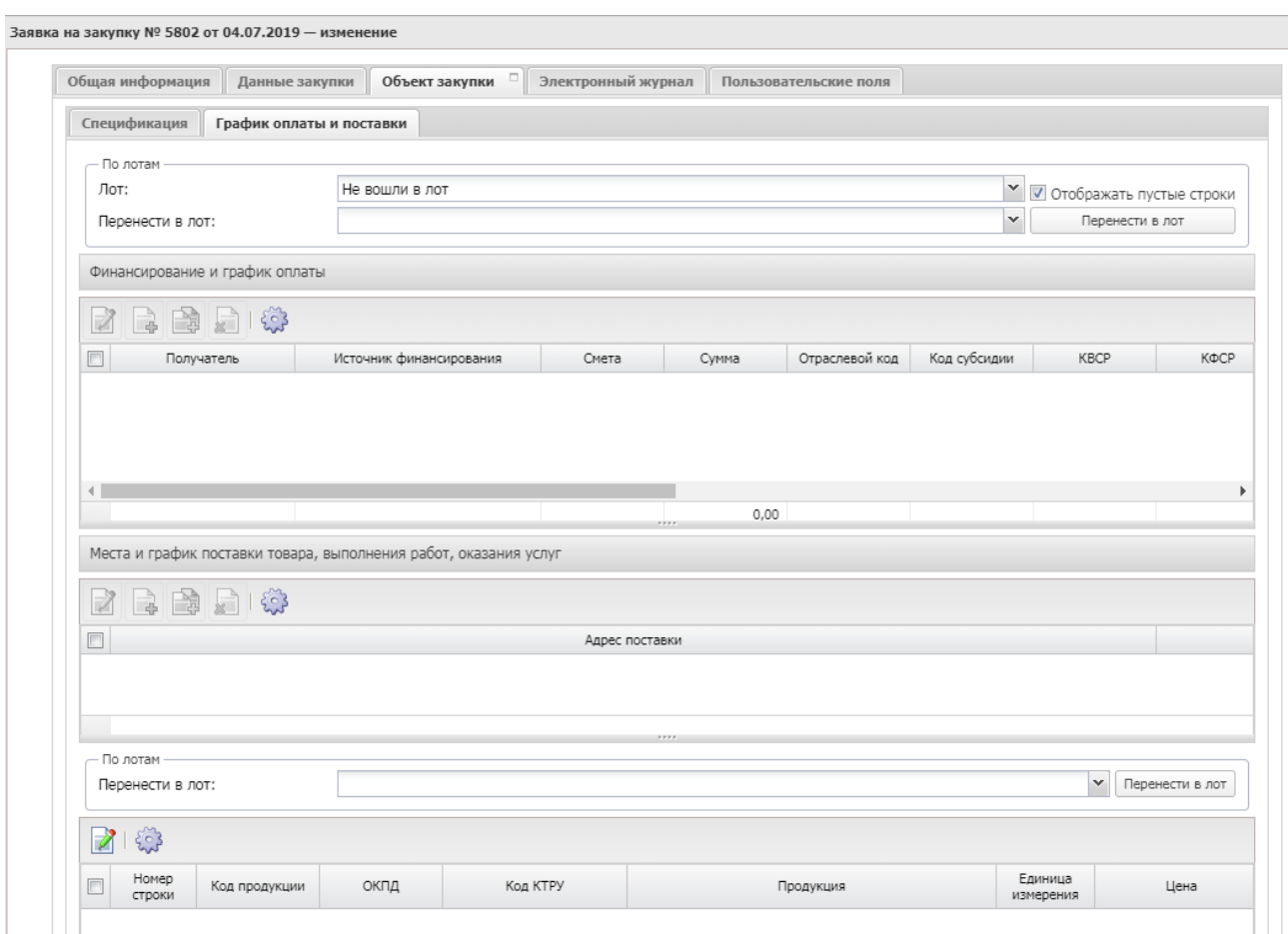

**Рисунок 74 – Закладка «График оплаты и поставки», деление на лоты**

Для каждого лота могут быть указаны различные значения в полях: **Условия поставки**, **Условия оплаты**, **Тип контракта**.

Для переноса позиции продукции из одного лота в другой на закладке **График оплаты и поставки** необходимо в поле **Лот** выбрать список отображаемых строк, далее в поле **Перенести в лот** выбрать лот, в который будет перенесена строка спецификации, и нажать кнопку **Перенести в лот**.

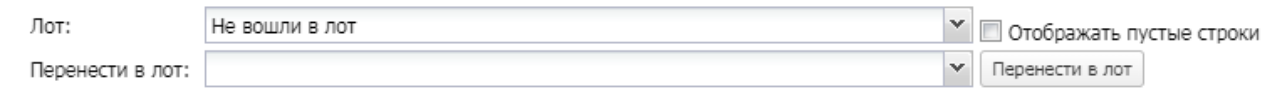

**Рисунок 75 – ЭД «Заявка на закупку», привязка к лоту**

При включении признака **Отображать пустые строки** в списке *График поставки* отображаются строки с незаполненным графиком поставки.
*Примечание. Кнопка Перенести в лоты доступна только для строк спецификации, в которых указан график поставки. Если у строки нет графика поставки, а пользователь пытается привязать к лоту спецификацию, система выдает сообщение об ошибке: «Невозможно перенести спецификацию в лот, т.к. отсутствует график поставки».* 

# **3.6 Обработка ЭД «Заявка на закупку»**

### **3.6.1 ЭД «Заявка на закупку» на статусе «Отложен»**

Для ЭД «Заявка на закупку» на статусе *«Отложен»* доступны действия:

- · **Назначить ответственное лицо** при выполнении действия открывается форма выбора ответственного лица, в которой необходимо указать ответственное лицо из *Справочника персоналий*. При выборе ответственного лица из справочника заполняются поля **Ответственный сотрудник**, **Телефон ответственного сотрудника** и **Дата назначения ответственного сотрудника**.
- · **Подписать и обработать** на экране появится форма электронной подписи (ЭП) ЭД «Заявка на закупку».

При обработке документа осуществляются следующие проверки:

- o Осуществляется контроль в соответствии с параметром системы **Контролировать заполнение поля "Цель осуществления закупки"**. Если контроль не пройден, система выводит сообщение об ошибке: *AZK-1020.*
- o Осуществляется контроль в соответствии с параметром системы **Условия оплаты для закупок малого объема**. Если контроль не пройден, система выводит сообщение об ошибке: *AZK-1022.*
- o Проверяется заполнение поля **Цена** или **Цена с дробными копейками**значением больше *0* во всех строках спецификации. Если поле не заполнено, система выводит сообщение об ошибке: *AZK-1015*.
- o Проверяется заполнение поля **Адрес поставки**. Если поле не заполнено, то система выводит сообщение об ошибке *AZK-6104*.
- o Если включен системный параметр **Контроль указания лекарственных препаратов** только из справочника, то выполняется соответствующий контроль. Если контроль не пройден, то система выводит сообщение об ошибке: *AZK-XXX. (DOC) Не допускается указание лекарственных препаратов в текстовой форм. Во вкладке Лекарственные препараты строки спецификации с позицией: (1) должен быть указан тип ввода данных с использованием справочной информации*, где:
	- o *(1)* значение поля **Позиция спецификации** первой попавшей строки спецификации, для

которой не выполняется условие.

o Если включен системный параметр **Контроль обязательности указания причины корректировки сведений о лекарственных препаратах**, то выполняется соответствующий контроль. Если контроль не пройден, система выводит сообщение об ошибке: *AZK-*1380.

o

проверяется, что если поле **ЭТП** заполнено, то указана одна из ЭТП: *локальная*, *РТС-44*, *АГЗ РТ 44*, *ГПБ*, *РАД-44*, *НЭП-44*, *Сбербанк-АСТ*, *ТЭК-Торг* или *ЕЭТП*. Если условие контроля не выполняется, система выводит сообщение об ошибке *AZK-6092.*

- · Осуществляется контроль в соответствии с параметром системы **Размер преференции в рамках национального проекта**. Если контроль не пройден, система выводит сообщение об ошибке *AZK-6111*.
- o Осуществляется контроль в соответствии с параметром системы **Запретить указывать дату заявки меньше текущей даты сервера**. Если контроль не пройден, система выводит сообщение об ошибке:*AZK-1111.*
- o Осуществляется контроль в соответствии с параметром системы **Контроль заполнения полей "Способ размещения" и "Организатор"**. Если контроль не пройден, система выводит одно из следующих сообщений об ошибке: *AZK-1115, AZK-1116.*
- o Если планируемая дата публикации:
	- o ранее *10.08.2020* и введенное значение строго равно трем символам, состоит только из цифр, но не равно *000*, то система выводит сообщение об ошибке *AZK-3733*;
	- o позже *10.08.2020* и в поле в поле **Основание заключения контракта с единственным поставщиком**выбрано значение из справочника с пунктом и статьей закона:
		- o *Часть 1 пункт 23 статьи 93*, *Часть 1 пункт 42 статьи 93* или *Часть 1 пункт 44 статьи 93*, проверяется, что введенное значение строго равно трем символам, состоит только из цифр, и равно *000*. Если условие не выполняется, система выводит сообщение об ошибке: *AZK-3734*;
		- o отличными от *Часть 1 пункт 23 статьи 93*, *Часть 1 пункт 42 статьи 93* или *Часть 1 пункт 44 статьи 93* и включен признак **Закупка осуществляется на основании п.4, ч.1, ст. 93 Федерального закона №44-ФЗ** или **Закупка осуществляется на основании п.5, ч.1, ст. 93 Федерального закона №44-ФЗ**, проверяется, что введенное значение строго равно трем символам, состоит только из цифр, но не равно *000.* Если условие не выполняется, система выводит сообщение об ошибке *AZK-3734*.
- o Осуществляется контроль в соответствии с параметром системы **Не контролировать заполнение поля Адрес электронной площадки в сети Интернет**. Если контроль не пройден, система выводит сообщение об ошибке: *AZK-1023.*

o Если в ЭД указана не локальная ЭТП и:

- o в документе заполнено поле **Организатор**, проверяется, что для данного организатора в справочнике *Организации* нет учетной записи для данной ЭТП с ролями *Организатор* и *Заказчик*, система выводит сообщение об ошибке: *AZK-11138*.
- o у заказчика в справочнике *Организации* нет учетной записи для данной ЭТП с ролью *Заказчик*, система выводит сообщение об ошибке: *AZK-11138.*
- o Осуществляются контроли в соответствии с параметром системы **Сведения об НПА (AZK-2674)** группа параметров системы **Контроль соответствия данных ЭД Заявка на закупку значениям ЭД Консолидированная закупка**, если он включен. Если контроль не пройден, то система выводит сообщение об ошибке: *AZK-2674.*

*Не должны быть указаны следующие НПА, регулирующие запрет или ограничение, не предусмотренные ЭД "Консолидированная закупка":* 

*- "<Наименование лишнего НПА из ЭД "Заявка на закупку">" для особенности "<Наименование требования/ограничения из ЭД "Заявка на закупку">"*.

o Если в параметре системы **Контроль обязательности указания банковских реквизитов при внесении обеспечения по заявке** указано значение *Контролировать*, то осуществляется соответствующий контроль. Если условия контроля не выполнены, то система выводит сообщение об ошибке *AZK-11168*.

Если в параметре системы указано значение *Предупреждать*, то система выводит предупреждающую ошибку.

o Если в параметре системы **Контроль обязательности указания банковских реквизитов при внесении обеспечения исполнения контракта/договора** указано значение *Контролировать*, то осуществляется соответствующий контроль. Если условия контроля не выполнены, то система выводит сообщение об ошибке: *AZK-11169*.

Если в параметре системы указано значение *Предупреждать*, то система выводит предупреждающую ошибку.

- o Для каждой строки спецификации проверяется наличие родительского ЭД решение о размещении заказа. Если родительский ЭД «Решение о размещении заказа», в строке спецификации заполнен код КТРУ и для данного кода КТРУ в справочнике включен признак **Позиция является укрупненной (шаблоном)**, система выводит сообщение об ошибке: *AZK-528*.
- o Если имеется хотя бы одна из лицензий **eshop\_integration**, **suppliersportal**, **eshopRTS** integration или eshopGPB, eshopGPB integration, eshopSber integration, integration или **eshopMIR\_integration** проверяется, что в ЭД «Заявка на закупку» включен признак **Закупка осуществляется на основании п.4, ч.1, ст. 93 Федерального закона №44-ФЗ** или **Закупка осуществляется на основании п.5, ч.1, ст. 93 Федерального закона №44-ФЗ**:
- o если условие выполняется и поле **Электронный магазин** не заполнено, проверяется, что включен параметр системы **Разрешить формирование ЭД "Договор", ЭД "Контракт" из ЭД "Заявка закупку**. Если условие:
	- o не выполняется, система выводит сообщение об ошибке *AZK-11165*.
	- o выполняется, проверяется параметр **Контроль обязательного указания электронного магазина для закупок малого объема при включенной возможности формирования ЭД "Договор", ЭД "Контракт" из ЭД "Заявка закупку"**. Если параметр системы:
		- o включен, система выводит сообщение об ошибке *AZK-11165*.
		- o выключен, система выводит сообщение об ошибке *AZK-11167.*
- o если условие не выполняется, при наличии лицензии **eshop\_integration**, **eshopRTS\_integration**, **eshopGPB\_integration** проверяется, что значение поля **Основание заключения контракта с единственным поставщиком** указано в параметре системы **Позволять размещать закупки в электронном магазине для указанных оснований закупки с единственным поставщиком**, и параметр системы **Требовать размещать закупки в электронном магазине для указанных оснований закупки с единственном поставщиком** включен для бюджета документа. Если условие выполняется и поле **Электронный магазин** не заполнено, то проверяется, что включен системный параметр **Разрешить формирование ЭД "Договор", ЭД "Контракт" из ЭД "Заявка закупку**. Если условие:
	- o не выполняется, система выводит сообщение об ошибке *AZK-11165*.
	- o выполняется, проверяется параметр **Контроль обязательного указания электронного магазина для закупок малого объема при включенной возможности формирования ЭД "Договор", ЭД "Контракт" из ЭД "Заявка закупку"**. Если параметр системы:
		- o включен, система выводит сообщение об ошибке *AZK-11165*.
		- o выключен, система выводит сообщение об ошибке *AZK-11167.*
- o При обработке документа в бюджете 44-ФЗ и при выгрузке в ЕИС проверяется, что если в списке *Преимущества* указана особенность из параметра системы **Соответствие особенностей размещения заказа ЕИС с признаком размещения среди СМП/СОНО** (пункт меню **Сервис**→**Параметры системы**→**Документооборот**), то:
	- o поле **Размер обеспечения** не заполнено. Если контроль не пройден, система выводит сообщение об ошибке *AZK-1306.*
	- o поле **% обеспечения** заполнено. Если контроль не пройден, система выводит сообщение об ошибке *AZK-1307.*

*Примечание. Для ЭД «Заявка на закупку» контроль выполняется при наличии лицензии rqlots у которого в поле Планируемая дата публикации указано значение больше 31.12.2021, ЭД «Решение о закупке у единственного источника», ЭД «Решение о проведении конкурса», ЭД «Решение о проведении запроса котировок», ЭД «Решение о проведении торгов на ЭТП» у которого у первого в цепочке ЭД в поле Фактическая дата публикации (если не заполнено – Планируемая дата публикации) указано значение больше 31.12.2021.*

*Для ЭД «Заявка на закупку», у которого в поле Планируемая дата публикации значение меньше 01.01.2022, ЭД «Решение о проведении конкурса» и ЭД «Решение о проведении торгов на ЭТП», у которых в поле Фактическая дата публикации (если не заполнено – Планируемая дата публикации) значение меньше 01.01.2022 контроли AZK-1306 и AZK-1307, не выполняется.*

- o Для каждой записи списка *Перечень НПА, конкретизирующих особенности применения национального режима (ЕИС)* осуществляются контроли:
	- o Если значение поля **Дата начала действия** указанного НПА заполнено и больше, чем планируемая дата публикации документа, или значение поля **Дата окончания действия** указанного НПА заполнено и меньше, чем планируемая дата публикации документа, система выводит сообщение об ошибке: *AZK-1304.*

*Примечание. Под планируемой датой публикации документа понимаются следующие значения:*

**•** *в ЭД «Консолидированная закупка» – значение поля Планируемый период публикации извещения;*

**•** *в ЭД «Закупка» – значение поля Планируемый срок начала закупки;*

**•** *в ЭД «Заявка на закупку» и решении о размещении заказа – значение поля Планируемая дата публикации.*

*Примечание. Для ЭД «Заявка на закупку» контроль выполняется при наличии хотя бы одной из лицензий: rqlots или rqqual.*

o Проверяется, что включен хотя бы один из признаков **Вид требования: условия допуска**, **Вид требования: ограничения допуска**, **Вид требования: запрет**. Или если включены признаки **Присутствуют обстоятельства, допускающие исключение, влекущее неприменение запрета, ограничения допуска**, **Вид требования: запрет** и **Вид требования: ограничение допуска**, заполнено поле **Обоснование невозможности запрета, ограничения допуска**.

Если условие не выполняется, система выводит сообщение об ошибке: *AZK-1098*.

*Примечание. Для ЭД «Заявка на закупку» контроль выполняется при наличии хотя бы одной из лицензий: rqlots или rqqual.*

- o Если в поле **Информация о банковском сопровождении контракта** указано значение *Требуется банковское или казначейское сопровождение контракта*, система выводит сообщение об ошибке *AZK-1096.*
- o Осуществляется проверка в соответствии с параметрами системы **Минимальное количество членов комиссии** и **Минимальное кол-во членов комиссии при проведении запросов**. Если проверка не пройдена, система выводит сообщение об ошибке *AZK-1011.*

*Примечание. Проверка не выполняется, если в качестве способа определения указан Закрытый аукцион в электронной форме, Закрытый конкурс в электронной форме, Закрытый конкурс с ограниченным участием в электронной форме или Закрытый двухэтапный конкурс в электронной форме.*

*Примечание. Проверка не выполняется для ЭД: «Протокол рассмотрения заявок на участие в электронном аукционе (первых частей заявок)»; «Протокол проведения электронного аукциона»; «Протокол подведения итогов электронного аукциона»; «Протокол отказа от заключения контракта»; «Протокол вскрытия конвертов»; «Протокол предквалификационного отбора»; «Протокол первого этапа»; «Протокол рассмотрения и оценки»; «Протокол выписки из протокола проведения запроса предложений»; «Протокол подведения итогов определения поставщика ЭЗТ»; «Протокол признания участника уклонившимся от заключения контракта».*

o Проверяется, что для каждой записи группы полей **Преимущества и требования** (**Требования к участнику, ограничения**), которая указана в параметре системы **Соответствие особенностей размещения дополнительным требованиям к участникам закупки отдельных видов товаров, работ, услуг** (пункт меню **Параметры системы** группа настроек **Документооборот**) в документе указана хотя бы одна особенность, имеющая тип *Дополнительное требование,* и в поле **Краткое наименование родительской записи** указано значение, равное значению в поле **Краткое наименование** проверяемой особенности.

Если условия не выполнены, в справочнике *Особенности размещения заказа* проверяется наличие хотя бы одной записи, которая актуальна, и в поле **Краткое наименование родительской записи** указано значение, равное значению в поле **Краткое наименование** проверяемой особенности. Если условие проверки выполнено, система выводит сообщение об ошибке: *AZK-1305.*

*Примечание. Проверка выполняется при наличии хотя бы одной из лицензий rqlots или rqqual.*

o Проверяется, что способ определения документа (в т.ч. особое условие размещения) соответствует способу определения особенности, указанной в документе. При непрохождении контроля система выдает сообщение об ошибке: *AZK-11145.*

*Примечание. Контроль AZK-11145 не осуществляется для ЭД «Заявка на закупку», если в поле Планируемая дата публикации значение меньше 01.01.2022.*

o Если включен параметр системы **Осуществлять контроль в решении о проведении конкурса**/**Осуществлять контроль в решении о проведении запроса предложений**, осуществляется проверка критериев оценки. Если условия проверки не выполнены, система выводит следующие сообщения об ошибке: *AZK-2256, AZK-2257.,AZK-2226, AZK-2228.*

Если вся спецификация документа (лота документа) содержит группы продукции с признаком **Для группы продукции устанавливаются регулируемые цены (тарифы)**, то контроль не осуществляется.

- o Если в системных параметрах включена настройка **Запрет внесения даты заявки меньше текущей**, то при выполнении действия **Подписать** осуществляется контроль на ввод даты документа меньше рабочей даты. В случае непрохождения контроля на экране появится сообщение об ошибке. Дальнейшая обработка документа становится невозможной.
- o Если включен параметр системы **Контролировать указание единицы измерения по справочнику КТРУ**, осуществляется соответствующая проверка. Если проверка не пройдена, система выводит сообщение об ошибке: *AZK-527.*
- o Если в строке спецификации заполнено поле **Код КТРУ**, то для каждой характеристики в списке Хар*актеристики товара, работы, услуги из справочника характеристик КТРУ* с типом данных *Выбор из справочника* проверяется наличие хотя бы одной актуальной характеристики в справочнике для данного кода КТРУ с таким же наименованием характеристики. Если такая характеристика найдена, у нее проверяется поле **Вид характеристики**. Если указано значение:
	- o *Не изменяемая заказчиком*, проверяется, что все актуальные характеристики с таким наименованием указаны в документе. Проверка осуществляется по полям **Тип ввода данных** (*Выбор из справочника*), **Наименование характеристики товара, работы, услуги**, **Описание**, **Единица измерения**, **Значение**, **Минимальное значение**, **Максимальное значение**, **Отношение к минимальному значению диапазона**, **Отношение к максимальному значению диапазона**. Если проверка не пройдена, система выводит сообщение об ошибке *AZK-529.*
	- o *Изменяемая заказчиком*, проверяется, что в документе указана только одна характеристика с таким наименованием и типом *Выбор из справочника.* Если проверка не пройдена,

система выводит сообщение об ошибке *AZK-530.*

При указании других значений в поле **Вид характеристики**проверка не осуществляется.

*Примечание. Контроль становится игнорируемым в ЭД «Заявка на закупку» и решениях о размещении заказа, если поле Номер позиции плана-графика заполнено существует ЭД «Закупка» с тем же значением поля Номер позиции плана-графика на любом статусе, включенная в ЭД «План-график» на статусе «План утвержден», «Внесение изменений». В решениях с несколькими заказчиками контроль становится игнорируемым, только если условие выполняется для всех заказчиков решения.*

*Примечание. Проверка не выполняется для ЭД «Закупка», включенного в ЭД «Планграфик», год которого больше или равен 2020. При наличии лицензии nnoblcat проверка выполняется вне зависимости от года .*

o Если в строке спецификации заполнено поле **Код КТРУ** и характеристики в *Каталоге товаров, работ, услуг* группируются по полям **Наименование характеристики**, **Актуальность**, **Характеристика обязательна к применению**, для каждой сгруппированной актуальной строки с включенным признаком **Характеристика обязательна к применению** проверяется наличие хотя бы одной записи в документе в списке *Характеристики товара, работы, услуги из справочника характеристик КТРУ* с типом **Выбор из справочника** и таким же наименованием характеристики. Если условие не выполняется, система выводит сообщение об ошибке *AZK-531.*

*Примечание. Контроль становится игнорируемым в ЭД «Заявка на закупку» и решениях о размещении заказа, если поле Номер позиции плана-графика заполнено и существует ЭД «Закупка» с тем же значением поля Номер позиции плана-графика на любом статусе, включенная в ЭД «План-график» на статусе «План утвержден», «Внесение изменений». В решениях с несколькими заказчиками контроль становится игнорируемым, только если условие выполняется для всех заказчиков решения.*

*Примечание. Контроль выполняется только для строк спецификации с выключенным признаком При выполнении закупаемых работ, оказании закупаемых услуг предусматривается поставка товара (выполнение работ, оказание услуг).*

- o Осуществляются проверки в соответствии с группой параметров системы **Сумма обеспечения исполнения контракта**. Если проверки не пройдены, система выводит одно из следующих сообщений об ошибке: *AZK-11147, AZK-11154, AZK-227310, AZK-2274.*
- o Проверяется содержание документа (лота документа) для заказчика на соответствие ЭД «План закупок (223-ФЗ)» по номеру позиции плана:
	- o по общим атрибутам закупки:

### o **Способ закупки**:

- o контроль регулируется параметром системы **Способа закупки**;
- o контроль выполняется для ЭД «Заявка на закупку», «Решение о проведении закупки. Иной способ», «Договор (223-ФЗ)».

### o **Условия поставки**:

- o контроль регулируется параметром системы **Условия поставки**;
- o контроль выполняется для для ЭД «Заявка на закупку», «Решение о закупке у единственного источника», «Договор (223-ФЗ)».

#### o **Условия оплаты**:

- o контроль регулируется параметром системы **Условия оплаты**;
- o контроль выполняется для ЭД «Заявка на закупку», «Решение о закупке у единственного источника», «Договор (223-ФЗ)».
- o **Планируемый срок начала осуществления закупки** (**Планируемая дата публикации**, **Дата объявления**):
	- o контроль регулируется параметром системы **Даты объявления**;
	- o контроль не выполняется, если поле **Планируемый срок начала осуществления закупки**в ЭД «Закупка» не заполнено;
	- o для решений о размещении заказа с родительским ЭД того же класса, осуществляется проверка относительно даты родительского решения о размещении заказа;
	- o если в параметре системы **Указывать дату "Планируемый срок начала осуществления закупки" в формате** выбрано значение:
		- o *День* и параметр системы **При осуществлении контроля документов на соответствие плану проверять соответствие "Планируемый срок начала осуществления закупки" по совпадению месяцев**:
			- · выключен, по проверяется точное совпадение дат;
			- · включен, то проверяется совпадение дат с точностью до календарного месяца.
		- o *Месяц* или *Квартал*, то проверяется на вхождение даты в период.
	- o в ЭД «Контракт» контроль осуществляется, если существует родительский ЭД решение о размещении заказа.
- o **Планируемая дата заключения** (**Дата заключения**):
	- o контроль выполняется для ЭД «Заявка на закупку», «Решение о закупке у

единственного источника», «Договор (223-ФЗ)»;

- o если включен параметр системы **При осуществлении контроля документов на соответствие плану проверять соответствие "Планируемой даты заключения контракта" по совпадению месяцев**, то при осуществлении контроля проверяется совпадение дат с точностью до календарного месяца;
- o если параметр системы **Планируемой даты заключения**:
	- o выключен, то проверяется совпадение кварталов даты заключения для документов, способ определения поставщика которых совпадает с одним из значений параметра системы **Контролировать квартал даты заключения для способов размещения**;
	- o включен и в параметре системы **Указывать дату "Планируемая дата заключения контракта" в формате** выбрано значение:
		- o *День* и параметр системы **При осуществлении контроля документов на соответствие плану проверять соответствие "Планируемый срок начала осуществления закупки" по совпадению месяцев**:
			- o выключен, по проверяется точное совпадение дат;
			- o включен, то проверяется совпадение дат с точностью до календарного месяца.
		- o *Месяц* или *Квартал*, то проверяется на вхождение даты в период.

### o **Организатор**:

- o контроль регулируется параметром **Организатора**.
- o если в поле **Закупку осуществляет** указано значение *Заказчик* или оно отсутствует в документе, то если в связанном ЭД «Закупка» заполнено поле **Организатор** или документ не входит в перечень документов с особыми условиями проверки;
- o если в поле **Закупку осуществляет** указано значение отличное от *Заказчик, то* если документ не входит в перечень документов с особыми условиями проверки.

#### o **Субъекты малого и среднего предпринимательства**:

- o контроль регулируется параметром системы **СМП/СОНО**;
- o контроль выполняется для для ЭД «Заявка на закупку», «Решение о проведении закупки. Иной способ», «Договор (223-ФЗ)»;
- o для ЭД «Заявка на закупку» и «Решение о размещении заказа. Иной способ» сравнивается значение признака **Участниками закупки могут быть только субъекты малого и среднего предпринимательства** в ЭД «Закупка» с одноименным признаком в проверяемом документе;
- o для ЭД «Решение о размещении заказа. Иной способ» сравнивается значение признака **Привлечение подрядчиков из числа субъектов малого и среднего предпринимательства** в ЭД «Закупка» со значением признака **В отношении участников закупки установлено требование о привлечении к исполнению договора субподрядчиков (соисполнителей) из числа субъектов малого и среднего предпринимательства** проверяемого документа;
- o для ЭД «Контракт» сравнивается значение признака **Привлечение подрядчиков из числа субъектов малого и среднего предпринимательства** в ЭД «Закупка» со значением признака *К исполнению договора должны быть привлечены субподрядчики (соисполнители) из числа субъектов малого и (или) среднего предпринимательства* проверяемого документа.
- o **Основание**:
	- o контроль регулируется параметром **Основания**;
	- o контроль выполняется для ЭД «Заявка на закупку», «Решение о проведении закупки. Иной способ», «Договор (223-ФЗ)».
- o **Наименование предмета договора**:
	- o контроль регулируется параметром **Наименование объекта закупки**;
	- o проверяется идентичность значений в полях:
		- o **Наименование закупки** ЭД «Решение о проведении закупки. Иной способ» (контроль выполняется только для документов без признаков **Несколько лотов**и **Совместные торги**);
		- o **Наименование объекта закупки (предмет договора)** ЭД «Контракт»;
		- o **Наименование объекта закупки (предмет договора)** ЭД «Заявка на закупку» и «Решение о закупке у единственного источника» (контроль не осуществляется, если в решении (лоте) несколько заказчиков);
		- o **Наименование предмета закупки** в ЭД «Решение о проведении закупки. Иной способ» (контроль не осуществляется, если в решении (лоте) несколько заказчиков).
- o по атрибутам спецификации:
	- o проверяется наличие в документе (лоте документа) всех строк спецификации ЭД «Закупка» для заказчика по атрибутам:
		- o **Код группы продукции**;
		- o если в параметре системы **Осуществлять проверку** включены соответствующие параметры контроля, то дополнительно проверяются поля **Конечная продукция**, **Код**

### **ОКДП**, **Код ОКПД**, **Ед. измерения**;

- o проверяется отсутствие в документе (лоте документа) строк спецификации не указанных в ЭД «Закупка» для заказчика по атрибутам:
	- o **Код группы продукции**;
	- o если в параметре системы **Осуществлять проверку** включены соответствующие параметры контроля, то дополнительно проверяются поля **Конечная продукция**, **Код ОКДП**, **Код ОКПД**, **Ед. измерения**.
- o по атрибутам строк оплаты:
	- o контроль выполняется для ЭД «Заявка на закупку», «Решение о закупке у единственного источника», «Договор (223-ФЗ)»;
	- o если в параметре системы **Осуществлять проверку** включены соответствующие параметры контроля:
		- o проверяется наличие в документе (лоте документа) всех строк оплаты ЭД «Закупка» для заказчика по атрибутам **Источник финансирования** и **Коды классификации**;
		- o проверяется отсутствие в документе (лоте документа) всех строк оплаты ЭД «Закупка» для заказчика по атрибутам **Источник финансирования** и **Коды классификации**.

Если условия контроля не выполнены, то система выводит сообщение об ошибке: *AZK-1045.*

o Если активирован признак **Установить обеспечение**, то проверяется, что сумма обеспечения заявки решения (лота) и сумма обеспечения заявки решения (лота) для СМП попадают в заданные системным параметром границы. Если условие не выполнено, то система выводит сообщение об ошибке: *AZK- 2275.*

Если в документе активирован признак **Процедура проводится в соответствии с нормами 223- ФЗ**, то контроль не осуществляется.

- o Если выключен системный параметр **Пропускать статус "Несоответствие плану"** (пункт меню **Сервис**→**Параметры системы**, группа настроек **Документооборот**), то при выполнении действия **Подписать** осуществляется контроль на соответствие ЭД «План-график». В случае непрохождения контроля заявка приобретает статус *«Несоответствие плану»*, информация о непрохождении контроля отображается в поле **Примечание**. Для продолжения обработки документа без внесения исправлений необходимо выполнить действие **Игнорировать**.
- o Контроль на заполненность колонки *Источник финансирования* на закладке **График оплаты и поставки**. Если контроль не пройден, то система выводит сообщение об ошибке: *AZK-1501004.*
- o Контроль на заполненность всех КБК для бюджетного источника финансирования и кода КОСГУ для внебюджетного источника финансирования. Если контроль не пройден, то система выводит сообщение об ошибке: *AZK-1501005.*
- o Контроль на заполненность **Сметы** для бюджетного источника финансирования. Если контроль не пройден, то система выдает сообщение: *AZK-1501006.*
- o Контроль на заполненность поля **Бюджетополучатель** на закладке **График оплаты и поставки**. Если контроль не пройден, то система выдает сообщение: *AZK-1501007.*
- o Контроль на заполненность поля **Ед. измерения** из справочника во всех строках закладки **Спецификация объекта закупки** при выключенном признаке **При выполнении закупаемых работ, оказании закупаемых услуг предусматривается поставка товара (выполнение работ, оказание услуг)**. Если контроль не пройден, то система выдает сообщение: *AZK-513.*
- o Если включен системный параметр **Контролировать расчет суммы по спецификации с учетом требований ЕИС**(пункт меню **Сервис**→**Параметры системы**, группа настроек **Документооборот**, подгруппа **Заявка**), то проверяется, что сумма (с учетом округления до двух знаков) по позиции спецификации равна: *Цена* х *Количество (с учетом округления до двух знаков после запятой)*. Если контроль не пройден, то система останавливает обработку документа и выводит сообщение об ошибке: *AZK-1672.*
- o Контроль на заполненность поля **Наименование продукции** во всех строках закладки **Спецификация объекта закупки**. Если контроль не пройден, то система выводит сообщение об ошибке: *AZK-514. Ошибка обработки документа (DOC): Не заполнено наименование в строке спецификации*.
- o Контроль на заполненность поля **Цена** во всех строках закладки **Спецификация объекта закупки** при выключенном признаке **При выполнении закупаемых работ, оказании закупаемых услуг предусматривается поставка товара (выполнение работ, оказание услуг)**. Если контроль не пройден, то система выводит сообщение об ошибке: *AZK-515.*
- o Если в заявке указан способ определения поставщика:
	- o *Закрытый конкурс*;
	- o *Закрытый аукцион*;
	- o *Конкурс с ограниченным участием*;
	- o *Двухэтапный конкурс*;
	- o *Закрытый конкурс с ограниченным участием*;
	- o *Закрытый двухэтапный конкурс*;
	- o *Открытый конкурс*;
	- o *Электронный аукцион*,

то проверяется наличие в спецификации документа кодов *ОКПД* из системного параметра **Перечень товаров, работ, услуг закупка которых осуществляется путем проведения совместных конкурсов и аукционов**. Если найден хотя бы один из перечисленных кодов, то проверяется, что в документе установлен признак **Совместные торги**. Если признак не установлен, то система выводит сообщение об ошибке: *AZK-1501009.*

o При обработке документа со способом определения поставщика *Открытый конкурс в электронной форме*, *Открытый конкурс с ограниченным участием в электронной форме*, *Двухэтапный конкурс в электронной форме*, *Запрос котировок в электронной форме* или *Запрос предложений в электронной форме* и выключенном параметре системы **Не контролировать заполнение поля "Адрес электронной площадки в сети Интернет"** проверяется, что поле **Адрес электронной площадки в сети Интернет** заполнено. Если поле не заполнено, то система выводит следующее сообщение об ошибке: *AZK-1022.* 

## *Примечание. Для ЭД «Заявка на закупку» контроль выполняется при наличии лицензии rqlots.*

- o Проверяется, что сумма графика поставки равна сумме графика оплаты. Если условие контроля не выполнено, то система выводит сообщение об ошибке: *AZK-1105.*
- o При обработке документа со способом определения поставщика *Открытый конкурс в электронной форме*, *Открытый конкурс с ограниченным участием в электронной форме*, *Двухэтапный конкурс в электронной форме* или *Запрос предложений в электронной форме* и включенном параметре системы **Контролировать заполнение сведений об информации или документе в составе заявки** проверяется, что в списке *Документы и информация, которые необходимо предоставить в составе заявки участнику закупки* существует хотя бы одна запись. Если условие контроля не выполнено, то система выводит следующее сообщение об ошибке: *AZK-11158.*

- o Если в заявке выключен признак **Процедура проводится в соответствии с нормами 223-ФЗ** и указан способ определения поставщика:
	- o *Предварительный отбор и запрос котировок при чрезвычайных ситуациях* и включен параметр **Контролировать для закупок размещаемых в день изменения плана-графика (чрезвычайные закупки)**, и значение поля **Планируемая дата публикации** заявки не равна значению поля **Дате публикации позиции в ЕИС** в ЭД «Закупка», обработка документа становится недоступна и система выводит сообщение об ошибке: *AZK-2883.*
	- o для остальных способов определения поставщика дата поля **Планируемая дата публикации** должна быть больше (или равна, если включен системный параметр **Позволять указывать**

**планируемую дату публикации извещения (заключения контракта) днем окончания срока**), даты из поля **Дата публикации позиции в ЕИС** + 1 день в ЭД «Закупка». Для заявки со способом *Закупка у единственного поставщика (исполнителя, подрядчика)* контроль выполняется если в поле **Основание заключения контракта с единственным поставщиком** указано основание из системного параметра **Размещение извещения в ЕИС в случаях**. При невыполнении условия обработка документа становится недоступной, система выводит сообщение об ошибке: *Для закупки с номером позиции плана-графика "<значение номера>" внесены изменения "<значение "Дата публикации позиции в ЕИС">", планируемая дата публикации извещения "<значение "Планируемой даты публикации">". Изменения в плане-графике по каждому объекту закупки могут осуществляться не позднее чем за один день до дня размещения в единой информационной системе извещения об осуществлении соответствующей закупки или направления приглашения принять участие в определении поставщика (подрядчика, исполнителя) закрытым способом.*

o Если в качестве способа определения указан конкурс, проверяется, что для всех критериев документа заполнено поле **Код критерия в ЕИС**. В противном случае система выводит сообщение об ошибке: *AZK-11155.*

- o Если включен системный параметр параметр **Пропускать статус "Несоответствие"** (пункт меню **Сервис**→**Параметры системы**, группа настроек **Документооборот,** подгруппа настроек **Заявка**), то осуществляется контроль соответствия цены, указанной в спецификации, значению в *Справочнике цен*. Если контроль не пройден, то ЭД «Заявка на закупку» переходит на статус *«Несоответствие»*.
- o Если в системном параметре **Предмет контракта** (пункт меню **Сервис**→**Параметры системы**, группа настроек **Документооборот,** подгруппа настроек **Заявка**, закладка **Общее**) выбрано *Требовать заполнения*, то осуществляется контроль на заполненность поля **Наименование объекта закупки (предмет контракта)** в ЭД «Заявка на закупку», ЭД «Сводная заявка на закупку». Если контроль не пройден, то система выводит одно из следующих сообщений:
	- o для документа не содержащего лотов: *AZK-11142.*
	- o для документа содержащего лоты: *AZK-11142.*
- o Если в параметре **Порядок формирования цены контракта** (пункт меню **Сервис**→**Параметры системы**, группа настроек **Документооборот,** подгруппа настроек **Заявка**, закладка **Общее**) выбрано *Требовать заполнения*, то осуществляется контроль на заполненность поля **Порядок формирования цены контракта (цены, лоты) (с учетом или без учета на перевозку, страхование, уплату таможенных пошлин, налогов, обязательных платежей)** в ЭД «Заявка

на закупку», ЭД «Сводная заявка на закупку». Если контроль не пройден, то система выводит сообщение об ошибке: *AZK-11144.*

- o Если в системном параметре **Контроль планируемой даты проведения/ подведения итогов** (пункт меню **Сервис**→**Параметры системы**, группа настроек **Документооборот,** подгруппа настроек **Заявка**, закладка **Общее**) выбрано *Требовать заполнения*, то осуществляется контроль на заполненность поля **Дата проведения** в ЭД «Заявка на закупку», ЭД «Сводная заявка на закупку». Если контроль не пройден, то система выводит сообщение:*AZK-1118.*
- o Если в системном параметре **Контроль обязательности указания количества дней для поставки с момента заключения контракта от/до** (пункт меню **Сервис**→**Параметры системы**, группа настроек **Документооборот,** подгруппа настроек **Заявка**, закладка **Общее**) выбрано *Контролировать* или *Предупреждать*, осуществляется контроль на заполненность полей **Количество дней для поставки с момента заключения контракта от** и **Количество дней для поставки с момента заключения контракта до** в ЭД «Заявка на закупку» с заполненным полем **Тип закупки**. Если контроль не пройден, то система выводит сообщение: *AZK-1022.* Если в системном параметре **Контроль обязательности указания количества дней для поставки с момента заключения контракта от/до** выбрано значение *Предупреждать,* осуществляется контроль аналогичный для значения *Контролировать*, но при возникновении ошибки выводится игнорируемое предупреждение
- o Если в системном параметре **Контроль планируемой даты публикации** (пункт меню **Сервис**→**Параметры системы**, группа настроек **Документооборот,** подгруппа настроек **Заявка**, закладка **Общее**) выбрано *Требовать заполнения*, то осуществляется контроль на заполненность поля **Дата объявления** в ЭД «Заявка на закупку», ЭД «Сводная заявка на закупку». Если контроль не пройден, то система выводит сообщение: *AZK-11148.*
- o Если в системном параметре **Контроль планируемой даты заключения контракта** (пункт меню **Сервис**→**Параметры системы**, группа настроек **Документооборот,** подгруппа настроек **Заявка**, закладка **Общее**) выбрано *Требовать заполнения*, то осуществляется контроль на заполненность поля **Планируемая дата заключения** в ЭД «Заявка на закупку», ЭД «Сводная заявка на закупку». Если контроль не пройден, то система выводит сообщение: *AZK-2326.*
- o Проверяется, что в документе для всех критериев оценки указанная значимость больше 0 и она попадает в заданный интервал критерия. Если контроль не пройден, то система выводит сообщение: *AZK-2355.*

# *Примечание. Для ЭД «Заявка на закупку» контроль выполняется при наличии лицензий rqlots.*

o Если включен параметр системы **Контролировать наличие строк БУ, АУ в справочнике**, осуществляется соответствующая проверка. Если проверка не пройдена, система выводит сообщение об ошибке *AZK-1092*.

- o Если активен параметр **Позволять указывать в спецификации ЭД Заявка на закупку, Контракт, Договор, Счет, Заявка поставщика продукцию только из одной группы**, то осуществляется проверка, что все строки спецификации принадлежат относятся к одной группе. Если контроль не выполнен, то система останавливает обработку документа и выводит сообщение об ошибке: *AZK-1041.*
- o Если для ЭД «Заявка на закупку» установлен признак **Размещение на ЭТП** и в поле **Особые условия** указано значение, содержащееся в параметре **Соответствие особенностей размещения заказа ЕИС с признаком размещения среди СМП/СОНО**, то осуществляется контроль наличия признака **Размещение заказа у СМП/СОНО**. Если контроль не выполнен, то система останавливает обработку документа и выводит одно из следующих сообщений об ошибке:
	- o для документа не содержащего лотов: *AZK-847.*
	- o для документа содержащего лоты: *AZK-848.*
- o Если включен системный параметр **Требовать указания шаблона контракта в заявке на закупку**, то осуществляется контроль заполненности поля **Тип контракта**. Если поле не заполнено, то система выводит сообщение об ошибке: *AZK-11120.*
- o Контроль входа значения поля **Размер обеспечения заявки** в интервалы, заданные системными параметрами **Сумма обеспечения заявки/участия** и **Требовать наличие информации об обеспечении заявки на участие в закупке для способов размещения** от суммы по заказчику в лоте. Если контроль не выполнен, система останавливает обработку документа и выводит сообщение об ошибке: *AZK-11146.*

Если в документе активирован признак **Процедура проводится в соответствии с нормами 223- ФЗ**, то контроль не осуществляется.

- o Если в параметре системы **Контроль планируемой даты заключения контракта/иного договора** указано значение *Требовать заполнения*, то осуществляется контроль заполненности поля **Планируемая дата заключения**. Если контроль не пройден, то система останавливает обработку документа и выводит сообщение об ошибке: *AZK-2326.*
- o Проверяется, что для всех критериев оценки указанная значимость больше *0* и попадает в интервал, заданный интервал критерия. Если критерий оценки равен *0*, система выводит игнорируемое сообщение об ошибке *AZK-2355.*

*Примечание. Контроль не осуществляется, если в поле Особое условие указано значение Открытый конкурс в электронной форме для заключения контракта в сфере науки, культуры или искусства.*

o Если в качестве способа определения указан конкурс (любой тип), и в поле **Планируемая дата публикации** указано значение меньше *01.10.2022* проверяется, что в списке документа

(лота документа) есть только критерии типа **Критерий в структуре ЕИС**. В противном случае система выводит сообщение об ошибке: *AZK-1089.*

- o Если в качестве способа определения указан запрос предложений, проверяется, что в списке документа (лота документа) есть только критерии типа **Критерий в структуре ЕИС** или **Критерий для запроса предложений**. В противном случае система выводит сообщение об ошибке: *AZK-1089.*
- o Если в качестве способа размещения указан *Открытый конкурс в электронной форме*, и в поле **Планируемая дата публикации**указано значение меньше *01.10.2022* проверяется, что в списке документа (лота документа) есть только критерии типа **Критерий в структуре ЕИС**. Иначе система выводит сообщение об ошибке: *AZK-XXXX (DOC). Критерий (0) заполнен по старому формату. Необходимо удалить данный критерий и добавить заново.* Где (0) – наименование критерия.
- o Если активен системный параметр **Требовать заполнения продукции из справочника** (пункт меню **Сервис**→**Параметры системы**, группа настроек **Документооборот**), то осуществляется проверка кода продукции: если в справочнике, для выбранной группы, есть хотя бы одна продукция, то код продукции должен быть указан из справочника. Если в справочнике для выбранной группы продукции отсутствуют записи о продукции, то система разрешает сохранять позицию без кода продукции, в противном случае останавливает обработку документа и выводит сообщение об ошибке: *AZK-519*.
- o Если активен параметр **Контролировать позицию спецификации на заполнение обязательных характеристик продукции** (**Документооборот**), то по каждой позиции спецификации, для которой не активен признак *Обязательна для заполнения*, но активен признак проверяется заполненность характеристики в документе. Если контроль не пройден, то система останавливает обработку документа и выводит сообщение об ошибке: *AZK-520.*
	- o Если в заявке указан способ определения поставщика (подрядчика, исполнителя) *Запрос котировок* и не указаны особые условия, то на закладке **Поставщики** должно быть указано количество организаций, большее чем значение параметра **Минимальное количество оповещаемых поставщиков**. Если контроль не пройден, то система выводит игнорируемое сообщение об ошибке: *AZK-11149.*
	- o Если в заявке указан способ определения поставщика (подрядчика, исполнителя) *Запрос котировок* и особое условие соответствующие одному из значений указанных в системном параметре **Соответствие размещения заказа на основании ст. 76, 44-ФЗ** по справочнику *Особые условия,* то на закладке **Поставщики** должно быть указано количество организаций

большее чем значение параметра **Минимальное количество оповещаемых поставщиков**. Если контроль не пройден, то система выводит сообщение об ошибке: *AZK-11150.*

- o Если указан способ определения поставщика (подрядчика, исполнителя) *Запрос котировок* и особое условие не соответствует ни одному из значений, указанных в системном параметре **Соответствие размещения заказа на основании ст. 76, 44-ФЗ** по справочнику *Особые условия*, то осуществляется контроль на соответствие суммы документа значению системного параметра **Максимально допустимая сумма решения для способа размещения "Запрос котировок"** (пункт меню **Сервис**→**Параметры системы**, группа настроек **Документооборот**, подгруппа настроек **Решения**, подгруппа настроек **Запрос котировок**). При непрохождении контроля на экране появляется сообщение: *AZK-2217.*
- o Если в документе включен признак **С поставщиком (подрядчиком, исполнителем) будет заключен контракт жизненного цикла**, проверяется наличие хотя бы одной записи в списке *Причины заключения контракта жизненного цикла*. Если условие не выполняется, система выводит сообщение об ошибке *AZK-3701*.
- o Проверяется, что способ определения поставщика в документе соответствует способу определения особенности, указанной в документе. Если способ определения поставщика в документе и особенности не совпадает, то система выводит сообщение об ошибке: *AZK-11145.*

*Примечание. Для ЭД «Заявка на закупку» контроль выполняется при наличии лицензии rqlots.*

o Проверяется, что способ определения поставщика в документе соответствует способу определения в требовании, указанном в документе. Если способ определения поставщика в документе и требовании не совпадает, то система выводит сообщение об ошибке: *AZK-1114510*.

## *Примечание. Для ЭД «Заявка на закупку» контроль выполняется при наличии лицензии rqlots.*

o Проверяется, что способ определения поставщика в документе соответствует способу определения поставщика в списке документов и информации. Если способ определения поставщика в документе не соответствует способу определения поставщика в списке документов и информации, то система выводит сообщение об ошибке: *AZK-1114520.* 

*Примечание. Для ЭД «Заявка на закупку» контроль выполняется при наличии лицензии rqlots.*

o Проверяется наличие внешнего ключа отраслевого кода. Если условие не выполнено, то система выводит сообщение об ошибке: *AZK-1032.* Так же контроль осуществляется для бюджета, указанного в поле **Использовать справочники из бюджета** в справочнике *Бюджеты*.

*Примечание. Проверка осуществляется в случае, если настроена работа со СКИБ (пункт меню Сервис→Параметры системы, группа настроек Внешние системы, подгруппа настроек СКИБ).*

o Проверяется наличие внешнего ключа кода субсидий. Если условие не выполнено, то система выводит сообщение об ошибке: *AZK-1033*. Так же контроль осуществляется для бюджета, указанного в поле **Использовать справочники из бюджета** в справочнике *Бюджеты*.

*Примечание. Проверка осуществляется в случае, если настроена работа со СКИБ (пункт меню Сервис→Параметры системы, группа настроек Внешние системы, подгруппа настроек СКИБ).*

- o Проверяется, что все строки бюджета одного и того же года. Если условие не выполнено, то система выводит сообщение об ошибке: *AZK-1014*. Контроль не осуществляется, если в документе содержатся записи из бюджета, указанного в поле **Использовать справочники из бюджета** из справочника *Бюджеты*, но осуществляется, если в документе указано значение, отсутствующее в бюджете из поля **Использовать справочники из бюджета**.
- o Если включен системный параметр **Контролировать дату заключения контракта, планируемую дату публикации извещения, относительного даты внесения изменений в план-график** и в документе выключен признак **Процедура проводится в соответствии с нормами 223-ФЗ**, то проверяется, что в документе указан способ определения поставщика:
	- o *Закупка у единственного источника (исполнителя, подрядчика)*:

Если в поле **Основание** указано основание не из параметра системы **Размещение извещения в ЕИС в случаях**, проверяется, что значение в поле **Планируемая дата публикации**больше (или равно, если активирован параметр системы **Позволять указывать планируемую дату публикации извещения (заключения контракта) днем окончания срока**) значения поля **Дата публикации позиции в ЕИС** плюс один день в ЭД «Закупка». В противном случае система выводит сообщение об ошибке:*AZK-3714.*

o *Предварительный отбор и запрос котировок при чрезвычайных ситуация*:

Если включен параметр системы **Контролировать для закупок, размещаемых в день изменения плана-графика (чрезвычайные закупки)**, проверяется, что значение поля **Планируемая дата публикации**равно значению поля **Дата публикации позиции в ЕИС**в ЭД «Закупка». В противном случае система выводит сообщение об ошибке: *AZK-2883*.

- o Проверяется наличие в документе (лоте документа) номера позиции плана-графика для каждого заказчика. Если номер позиции плана-графика не заполнен, то система выводит сообщение об ошибке:
	- o для документов без разбивки на лоты: *AZK-1023.*

o для документов с разбивкой на лоты: *AZK-1024.*

Если документ проверяется в бюджете с признаком **Бюджет автономного/бюджетного учреждения, юридического лица размещающего закупки по 223-ФЗ**, то при осуществлении контроля по плану осуществляется поиск ЭД «План-график»:

- o бюджет которого совпадает с бюджетом контролируемого документа;
- o заказчик которого совпадает с заказчиком контролируемого документа (лота документа);
- o номер позиции плана-графика (номер позиции плана закупки), включенной закупки в план, совпадает с номером контролируемого документа (лота документа).

*Примечание. Контроль осуществляется для ЭД «Заявка на закупку» и «Сводная заявка на закупку» с любым способом определения поставщика, кроме Единственный поставщик (исполнитель, подрядчик).*

- o Проверяется, что в документе нет двух и более наборов:
	- o **Номер позиции плана-графика + Заказчик + Год даты заключения** если в документе активирован признак **Контроль на соответствие планам-графикам по году планируемой даты заключения контракта** или **Контроль на соответствие планам-графикам по году даты заключения контракта**;
	- o **Номер позиции плана-графика + Заказчик + Год даты объявления** если признак отсутствует.

Если условие не выполнено, то система выводит сообщение об ошибке: *AZK-1048.*

Если документ проверяется в бюджете с признаком **Бюджет автономного/бюджетного учреждения, юридического лица размещающего закупки по 223-ФЗ**, то при осуществлении контроля по плану осуществляется поиск ЭД «План-график»:

- o бюджет которого совпадает с бюджетом контролируемого документа;
- $\circ$  заказчик которого совпадает с заказчиком контролируемого документа (лота документа);
- o номер позиции плана-графика (номер позиции плана закупки), включенной закупки в план, совпадает с номером контролируемого документа (лота документа).

*Примечание. Контроль осуществляется для ЭД «Заявка на закупку» и «Сводная заявка на закупку» с любым способом определения поставщика, кроме Единственный поставщик (исполнитель, подрядчик).*

o Проверяется содержание документа для заказчика на соответствие ЭД «План-график» по номеру позиции плана-графика.

Перечень документов с особыми условиями проверки:

- o ЭД «Заявка на закупку» с основанием осуществления закупок по *Пункту 7, части 2, статьи 83 Федерального закона №44-ФЗ от 05.04.2013 г*;
- o ЭД «Заявка на закупку» с номером позиции плана-графика, аналогичным номеру позиции плана-графика в ЭД «Закупка», созданным с одним из следующих признаков:
	- o **Закупка на основании п.26, ч.1, ст. 93 Федерального закона №44-ФЗ**;
	- o **Закупка на основании п.33, ч.1, ст. 93 Федерального закона №44-ФЗ (преподавательские услуги, оказываемые физическими лицами)**;
	- o **Закупка на основании п.33, ч.1, ст. 93 Федерального закона №44-ФЗ (услуги экскурсовода (гида), оказываемые физическими лицами)**;
	- o **Закупка на основании п.23, ч.1, ст. 93 Федерального закона №44-ФЗ**;
	- o **Закупка на основании п.42, ч.1, ст. 93 Федерального закона №44-ФЗ**;
	- o **Закупка на основании п.44, ч.1, ст. 93 Федерального закона №44-ФЗ**;
- o ЭД «Заявка на закупку» с любым способом размещения, кроме *Закупка у единственного поставщика (исполнителя, подрядчика)*, номер позиции плана-графика которых принадлежит ЭД «Закупка» без признака.

Проверка осуществляется в соответствии со следующими условиями:

- o По общим атрибутам закупки:
	- o Если в группе параметров системы **Осуществлять проверку** включены соответствующие параметры контроля, то проверяются дополнительные атрибуты:
		- o **Условия поставки**, если документ не входит в перечень документов с особыми условиями;
		- o **Условия оплаты**, если документ не входит в перечень документов с особыми условиями;
		- o **Планируемая дата публикации**(даты объявления) в следующих ЭД:
			- o «Заявка на закупку» со всеми способами определения поставщика, кроме:
				- o *Закупка у единственного поставщика (исполнителя, подрядчика)* и если в поле **Основание** указано значение, не содержащееся в параметре **Размещение извещения в ЕИС в случаях**;
				- o *Запрос предложений* и *Закрытый запрос предложений*, и если выбрано основание осуществления закупки по *Пункту 7, части 2, статьи 83 Федерального закона №44-ФЗ от 05.04.2013г*.

После проверки вхождения документа в указанный перечень проверяется, что признак **При осуществлении контроля документов на соответствие плану проверять**

**соответствие "Планируемый срок начала осуществления закупки" по совпадению месяцев**включен, если условие выполняется, то проверяется совпадение планируемой даты публикации только по месяцу указанному в текущем документе и в ЭД «Планеграфик» по полю **Номеру позиции плана-графика** (ИК).

- o **Даты заключения**, если документ не входит в перечень документов с особыми условиями и если параметр:
	- o выключен, то проверяется квартал даты заключения, согласно системному параметру **Контролировать квартал даты заключения для способов размещения**;
	- o включен, то проверка осуществляется только в ЭД:
		- o «Заявка на закупку» со способом определения поставщика *Закупка у единственного поставщика (исполнителя, подрядчика)*, если в поле **Основание** указано значение, не содержащееся в системном параметре **Размещение извещения в ЕИС в случаях**;

Вне зависимости от состояния параметра **При осуществлении контроля документов на соответствие плану проверять соответствие "Планируемый срок начала осуществления закупки" по совпадению месяцев**, проверяется что параметр **При осуществлении контроля документов на соответствие плану проверять соответствие "Планируемой даты заключения контракта" по совпадению месяцев** включен, если условие выполняется, то проверяется совпадение даты заключения только по месяцу указанному в текущем документе и в ЭД «Плане-график» по полю **Номеру позиции плана-графика** (ИК).

o **Организатор**:

- · контроль регулируется параметром **Организатора**.
- · если в поле **Закупку осуществляет** указано значение *Заказчик* или оно отсутствует в документе, то если в связанном ЭД «Закупка» заполнено поле **Организатор** или документ не входит в перечень документов с особыми условиями проверки;
- · если в поле **Закупку осуществляет** указано значение отличное от *Заказчик, то* если документ не входит в перечень документов с особыми условиями проверки.
- o **Признак СМП/СОНО**, если документ не входит в перечень документов с особыми условиями проверки;
- o **Процедура по цене единицы продукции (количество не определено)**,если документ не входит в перечень документов с особыми условиями проверки;
- o **Размер обеспечения**, то проверяется по полям **%** (размера обеспечения заявки) и **Размер обеспечения заявки** в ЭД «Заявка на закупку» с любым способом

определения поставщика, кроме *Закупка у единственного поставщика (исполнителя, подрядчика*);

- o **Размер обеспечения исполнения контракта**, то проверяется по полям:
	- o **% обеспечения**;
	- o **Размер обеспечения**. Если в ЭД «Закупка» в списке *Преимущества и требования* содержится особенность, указанная в системном параметре **Соответствие особенностей размещения заказа ЕИС с признаком размещения среди СМП СОНО**, контроль поля не осуществляется.
	- в ЭД «Заявка на закупку» с любым способом определения поставщика, кроме *Закупка у единственного поставщика (исполнителя, подрядчика)*.
- o **Требования к участникам**, то проверяется соответствие идентификаторов требований к участнику в ЭД «Заявка на закупку» с любым способом определения поставщика, кроме *Закупка у единственного поставщика (исполнителя, подрядчика)*.

*Примечание. При осуществлении контроля не учитываются особенности, у которых в поле Краткое наименование указано значение RBK44 или RBK126.*

- o **Организации инвалидов**, то проверяется, если в системном параметре **Соответствие особенностей размещения организаций инвалидов** присутствует значение, содержащееся в списке преимуществ и требований к участнику в позиции планаграфика, то значение из этого параметра содержится в списке преимуществ ЭД «Заявка на закупку» с любым способом определения поставщика, кроме *Закупка у единственного поставщика (исполнителя, подрядчика*);
- o **УУИС**, то проверяется, что если в системном параметре **Соответствие особенностей размещения УУИС** присутствует значение, содержащееся в списке преимуществ и требований к участнику в позиции плана-графика, то значение из этого параметра содержится в списке преимуществ ЭД «Заявка на закупку» с любым способом определения поставщика, кроме *Закупка у единственного поставщика (исполнителя, подрядчика*);
- o **Национальный режим**, то проверяется, что если в системном параметре **Соответствие особенностей размещения заказа с предоставлением преференций при применении национального режима по справочнику "Особенности размещения заказа"** присутствует значение, содержащееся в списке преимуществ и требований к участнику в позиции плана-графика, то значение из этого параметра содержится в списке преимуществ ЭД «Заявка на закупку» с любым способом определения поставщика, кроме *Закупка у единственного поставщика (исполнителя, подрядчика*);
- o **Основание** в следующих ЭД:
	- o «Заявка на закупку» со следующими способами определения поставщика: *Закупка у единственного поставщика (исполнителя, подрядчика)*, *Запрос предложений*, *Закрытый запрос предложений*;
- o **Наименование объекта закупки** для закупок, созданных без признака, в следующих полях:
	- o **Наименование объекта закупки** на закладке **Общая информация о заказе** ЭД «Решения о проведении конкурса», «Решения о проведении запроса котировок», «Решение о проведении торгов на ЭТП», «Решения о проведении запроса предложений». Проверка выполняется только для документов без признака **Многолотовый**и с одним заказчиком на закладке **Заявки**.
	- o **Наименование закупки** на закладке **Общая информация** ЭД «Решения о проведении закупки. Иной способ». Проверка выполняется в документах без признаков **Многолотовый**и **Совместные торги**.
	- o **Наименование объекта закупки**(предмет контракта) в ЭД «Контракты».
	- o **Наименование объекта закупки** (предмет контракта) на закладке **Описание объекта закупки** ЭД «Заявка на закупку», «Решения о закупке у единственного источника», «Решения о проведении конкурса», «Решения о проведении запроса котировок», «Решение о проведении торгов на ЭТП», «Решения о проведении запроса предложений».
	- o **Наименование предмета закупки**на закладке **Лоты** в ЭД «Решение о проведении закупки. Иной способ».
- o **Графика оплаты (Заявка на закупку, Решения)**, проверяется, что значение поля **Планируемый срок исполнения контракта** в ЭД «Закупка» совпадает с максимальной датой графика оплаты. Если максимальная дата графика оплаты не может быть определена, то система выводит сообщение об ошибке.
- o **Размер аванса**:
	- o Контроль регулируется параметром **Аванса, %**;
	- o Контроль осуществляется по значению поля **Размер аванса, %** в ЭД «Заявка на закупку», «Решение о закупке у единственного источника», «Решение о проведении конкурса», «Решение о проведении запроса котировок», «Решение о проведении торгов на ЭТП», «Решение о проведении запроса предложений».
	- o Контроль выполняется только для документов, номер позиции плана-графика которых принадлежит закупке без признака.
- o **Планируемый срок (сроки отдельных этапов) поставки товаров (выполнения работ,**

#### **оказания услуг)**:

- o Контроль регулируется параметром **Планируемого срока поставки**;
- o Контроль осуществляется по значению поля **Сроки доставки товара, выполнения работы или оказания услуги либо график оказания услуг** в ЭД «Заявка на закупку», «Решение о закупке у единственного источника», «Решение о проведении конкурса», «Решение о проведении запроса котировок», «Решение о проведении торгов на ЭТП», «Решение о проведении запроса предложений».
- o Контроль выполняется только для документов, номер позиции плана-графика которых принадлежит закупке без признака.
- o по атрибутам спецификации, если:
	- o документ не входит в перечень документов с особыми условиями проверки, при этом проверяется:
		- o наличие в документе (лоте документа) для заказчика всех строк спецификации ЭД «Закупка» из «План-график» по следующим атрибутам:
			- o если в группе параметров системы **Осуществлять проверку** включены соответствующие параметры контроля и выключен параметр системы **Осуществлять контроль для закупок формируемых, в соответствии с законодательством только в объеме финансирования на соответствие спецификации плану графику, только по закупкам, сформированным на основании потребности**, то проверяются дополнительные атрибуты:
				- o **Конечная продукция**;
				- o **Код ОКДП**;
				- o **Код ОКПД**:
					- o для документов, планируемый год размещения закупки которых (первые две цифры (*YY*) в идентификационном коде закупки) меньше или равен 2019 – по полному соответствию ОКПД2 плана-графика;
					- o для документов, планируемый год размещения закупки которых (первые две цифры (*YY*) в идентификационном коде закупки) больше 2019 – равен коду ОКПД2 или его нижестоящему;
					- o для ЭД «Заявка на закупку», ЭД «Решение о проведении конкурса», ЭД «Решение о проведении запроса котировок», ЭД «Решение о проведении торгов на ЭТП», где поле **Родительский объект** не заполнено.
				- o **Ед. измерения** (не контролируется, если хотя бы в одной строке спецификации проверяемого документа ЭД «Заявка на закупку», ЭД «Решение о проведении конкурса», ЭД «Решение о проведении запроса котировок», ЭД «Решение о

проведении торгов на ЭТП» включен признак **При выполнении закупаемых работ, оказании закупаемых услуг предусматривается поставка товара (выполнение работ, оказание услуг**, или, если хотя бы в одной строке спецификации проверяемого документа ЭД «Контракт» включен признак **Предмет контракта (объект закупки), имеющий соподчиненные объекты закупки**).

- o **Код КТРУ** (не контролируется, если связанный ЭД «Закупка» включен в ЭД «План-график», год которого больше 2019 г.):
	- o для документов, планируемый год размещения закупки которых (первые две цифры (*YY*) в идентификационном коде закупки) меньше или равен 2019 – по полному соответствию кода КТРУ плана-графика;
	- o для документов, планируемый год размещения закупки которых (первые две цифры (*YY*) в идентификационном коде закупки) больше 2019 – равен коду КТРУ, у которого в справочнике *КТРУ* в поле **ОКПД** указан код ОКПД спецификации или его нижестоящий. Даже если в плане-графике код КТРУ заполнен, проверяется код КТРУ документа на соответствие ОКПД2 планаграфика, а не непосредственно КТРУ.
- o **Наименование продукции**(не контролируется, если признак **Объектом закупки являются лекарственные препараты** в ЭД «Закупка» выключен, или, если хотя бы в одной строке спецификации документа заполнено поле **код КТРУ**):
	- o для ЭД «Заявка на закупку», ЭД «Решение о проведении конкурса», ЭД «Решение о проведении запроса котировок», ЭД «Решение о проведении торгов на ЭТП», если поле **Родительский объект** не заполнено.
- o **Цена** (не контролируется, если признак **Объектом закупки являются лекарственные препараты** выключен, или, если хотя бы в одной строке спецификации проверяемого документа ЭД «Заявка на закупку», ЭД «Решение о проведении конкурса», ЭД «Решение о проведении запроса котировок», ЭД «Решение о проведении торгов на ЭТП» включен признак **При выполнении закупаемых работ, оказании закупаемых услуг предусматривается поставка товара (выполнение работ, оказание услуг**):

o для в ЭД «Заявка на закупку» и ЭД «Решение о размещении заказа».

- o **Характеристики КТРУ** (не контролируется, если связанный ЭД «Закупка» включен в ЭД «План-график», год которого больше 2019 г.).
- o **Характеристики ТРУ** (не контролируется, если хотя бы в одной строке спецификации проверяемого документа ЭД «Заявка на закупку», ЭД «Решение о проведении конкурса», ЭД «Решение о проведении запроса котировок», ЭД

«Решение о проведении торгов на ЭТП» включен признак **При выполнении закупаемых работ, оказании закупаемых услуг предусматривается поставка товара (выполнение работ, оказание услуг**).

- o если в группе параметров системы **Осуществлять проверку** включены соответствующие параметры контроля и включен параметр системы **Осуществлять контроль для закупок формируемых, в соответствии с законодательством только в объеме финансирования на соответствие спецификации плану графику, только по закупкам, сформированным на основании потребности**, то проверяются дополнительные атрибуты:
	- o **Конечная продукция**;
	- o **Код ОКДП**;
	- o **Код ОКПД** по полному соответствию ОКПД2 плана-графика;
	- o **Ед. измерения** (не контролируется, если хотя бы в одной строке спецификации проверяемого документа ЭД «Заявка на закупку», ЭД «Решение о проведении конкурса», ЭД «Решение о проведении запроса котировок», ЭД «Решение о проведении торгов на ЭТП» включен признак **При выполнении закупаемых работ, оказании закупаемых услуг предусматривается поставка товара (выполнение работ, оказание услуг**, или, если хотя бы в одной строке спецификации проверяемого документа ЭД «Контракт» включен признак **Предмет контракта (объект закупки), имеющий соподчиненные объекты закупки**).;
	- o **Наименование продукции**(не контролируется, если признак **Объектом закупки являются лекарственные препараты** в ЭД «Закупка» выключен, или, если хотя бы в одной строке спецификации документа заполнено поле **код КТРУ**):
		- o для ЭД «Заявка на закупку», ЭД «Решение о проведении конкурса», ЭД «Решение о проведении запроса котировок», ЭД «Решение о проведении торгов на ЭТП», если поле **Родительский объект** не заполнено.
	- o **Цена** (не контролируется, если признак **Объектом закупки являются лекарственные препараты** выключен, или, если хотя бы в одной строке спецификации проверяемого документа ЭД «Заявка на закупку», ЭД «Решение о проведении конкурса», ЭД «Решение о проведении запроса котировок», ЭД «Решение о проведении торгов на ЭТП» включен признак **При выполнении закупаемых работ, оказании закупаемых услуг предусматривается поставка товара (выполнение работ, оказание услуг**):

o для в ЭД «Заявка на закупку» и ЭД «Решение о размещении заказа».

o **Характеристики КТРУ** (не контролируется, если связанный ЭД «Закупка»

208

включен в ЭД «План-график», год которого больше 2019 г.).

- o **Характеристики ТРУ** (не контролируется, если хотя бы в одной строке спецификации проверяемого документа ЭД «Заявка на закупку», ЭД «Решение о проведении конкурса», ЭД «Решение о проведении запроса котировок», ЭД «Решение о проведении торгов на ЭТП» включен признак **При выполнении закупаемых работ, оказании закупаемых услуг предусматривается поставка товара (выполнение работ, оказание услуг**).
- o отсутствие в документе (лоте документа) для заказчика строк спецификации, не указанных в ЭД «Закупка» из потребности, если выключен параметр системы **Осуществлять контроль для закупок формируемых, в соответствии с законодательством только в объеме финансирования на соответствие спецификации плану графику, только по закупкам, сформированным на основании потребности**по следующим атрибутам:
	- o если в группе параметров системы **Осуществлять проверку** включены соответствующие параметры контроля, то проверяются дополнительные атрибуты:
		- o **Конечная продукция**;
		- o **Код ОКДП**;
		- o **Код ОКПД**:
			- o для документов, планируемый год размещения закупки которых (первые две цифры (*YY*) в идентификационном коде закупки) меньше или равен 2019 – по полному соответствию ОКПД2 плана-графика;
			- o для документов, планируемый год размещения закупки которых (первые две цифры (*YY*) в идентификационном коде закупки) больше 2019 – равен коду ОКПД2 или его нижестоящему;
			- o для ЭД «Заявка на закупку», ЭД «Решение о проведении конкурса», ЭД «Решение о проведении запроса котировок», ЭД «Решение о проведении торгов на ЭТП», где поле **Родительский объект** не заполнено.
		- o **Ед. измерения**;
		- o **Код КТРУ** (не контролируется, если связанный ЭД «Закупка» включен в ЭД «План-график», год которого больше 2019 г.):
			- o для документов, планируемый год размещения закупки которых (первые две цифры (*YY*) в идентификационном коде закупки) меньше или равен 2019 – по полному соответствию кода КТРУ плана-графика;
			- o для документов, планируемый год размещения закупки которых (первые две цифры (*YY*) в идентификационном коде закупки) больше 2019 – равен коду

КТРУ, у которого в справочнике *КТРУ* в поле **ОКПД** указан код ОКПД спецификации или его нижестоящий. Даже если в плане-графике код КТРУ заполнен, проверяется код КТРУ документа на соответствие ОКПД2 планаграфика, а не непосредственно КТРУ.

- o **Наименование продукции** (если признак **Объектом закупки являются лекарственные препараты** выключен);
- o **Цена** (если признак **Объектом закупки являются лекарственные препараты** выключен; проверяется только в ЭД «Заявка на закупку» и решениях о размещении заказа);
- o **ХарактеристикиТРУ**;
- o **Характеристики КТРУ** (не контролируется, если связанный ЭД «Закупка» включен в ЭД «План-график», год которого больше 2019 г.).
- o отсутствие в документе (лоте документа) для заказчика строк спецификации, не указанных в ЭД «Закупка» созданной из потребности, если включен параметр системы **Осуществлять контроль для закупок формируемых, в соответствии с законодательством только в объеме финансирования на соответствие спецификации плану графику, только по закупкам, сформированным на основании потребности**по следующим атрибутам:
	- o если в группе параметров системы **Осуществлять проверку** включены соответствующие параметры контроля, то проверяются дополнительные атрибуты:
		- o **Конечная продукция**;
		- o **Код ОКДП**;
		- o **Код ОКПД** по полному соответствию ОКПД2 плана-графика;
		- o **Ед. измерения** (если признак **Объектом закупки являются лекарственные препараты** выключен);
		- o **Наименование продукции** (если признак **Объектом закупки являются лекарственные препараты** выключен);
		- o **Цена** (если признак **Объектом закупки являются лекарственные препараты** выключен; проверяется только в ЭД «Заявка на закупку» и решениях о размещении заказа);
		- o **ХарактеристикиТРУ**.
- o документ создан на основании ЭД «Закупка» с одним из следующих признаков:
	- o **Закупка на основании п.4, ч.1, ст. 93 Федерального закона №44-ФЗ**;
	- o **Закупка на основании п.5, ч.1, ст. 93 Федерального закона №44-ФЗ**;
- o **Закупка на основании п.7, ч.2, ст. 83 Федерального закона №44-ФЗ**;
- o **Закупка на основании п.26, ч.1, ст. 93 Федерального закона №44-ФЗ**;
- o **Закупка на основании п.33, ч.1, ст. 93 Федерального закона №44-ФЗ (преподавательские услуги, оказываемые физическими лицами)**;
- o **Закупка на основании п.33, ч.1, ст. 93 Федерального закона №44-ФЗ (услуги экскурсовода (гида), оказываемые физическими лицами)**;
- o **Закупка на основании п.23, ч.1, ст. 93 Федерального закона №44-ФЗ**;
- o **Закупка на основании п.42, ч.1, ст. 93 Федерального закона №44-ФЗ**,

и включен системный параметр **Для закупок формируемых в соответствии с законодательством только в объеме финансирования, дополнительно указывать спецификацию**, то проверяется:

- o наличие в документе (лоте документа) для заказчика строк спецификации ЭД «Закупка» по следующим атрибутам:
	- o если в группе параметров системы **Осуществлять проверку** включены соответствующие параметры контроля, то дополнительно проверяются следующие атрибуты:
		- o **Конечная продукция**;
		- o **Код ОКДП**;
		- o **Код ОКПД**:
			- o для документов, планируемый год размещения закупки которых (первые две цифры (*YY*) в идентификационном коде закупки) меньше или равен 2019 – по полному соответствию ОКПД2 плана-графика;
			- o для документов, планируемый год размещения закупки которых (первые две цифры (*YY*) в идентификационном коде закупки) больше 2019 – равен коду ОКПД2 или его нижестоящему.
		- o **Ед. измерения**;
		- o **Код КТРУ** (не контролируется, если связанный ЭД «Закупка» включен в ЭД «План-график», год которого больше 2019 г.):
			- o для документов, планируемый год размещения закупки которых (первые две цифры (*YY*) в идентификационном коде закупки) меньше или равен 2019 – по полному соответствию кода КТРУ плана-графика;
			- o для документов, планируемый год размещения закупки которых (первые две цифры (*YY*) в идентификационном коде закупки) больше 2019 – равен коду КТРУ, у которого в справочнике *КТРУ* в поле **ОКПД** указан код ОКПД

спецификации или его нижестоящий. Даже если в плане-графике код КТРУ заполнен, проверяется код КТРУ документа на соответствие ОКПД2 планаграфика, а не непосредственно КТРУ.

- o отсутствие в документе (лоте документа) для заказчика строк спецификации, не указанных в ЭД «Закупка», по следующим атрибутам:
	- o если в группе параметров системы **Осуществлять проверку** включены соответствующие параметры контроля, то дополнительно проверяются следующие атрибуты:
		- o **Конечная продукция**;
		- o **Код ОКДП**;
		- o **Код ОКПД**:
			- o для документов, планируемый год размещения закупки которых (первые две цифры (*YY*) в идентификационном коде закупки) меньше или равен 2019 – по полному соответствию ОКПД2 плана-графика;
			- o для документов, планируемый год размещения закупки которых (первые две цифры (*YY*) в идентификационном коде закупки) больше 2019 – равен коду ОКПД2 или его нижестоящему.
		- o **Ед. измерения**;
		- o **Код КТРУ** (не контролируется, если связанный ЭД «Закупка» включен в ЭД «План-график», год которого больше 2019 г.):
			- o для документов, планируемый год размещения закупки которых (первые две цифры (*YY*) в идентификационном коде закупки) меньше или равен 2019 – по полному соответствию кода КТРУ плана-графика;
			- o для документов, планируемый год размещения закупки которых (первые две цифры (*YY*) в идентификационном коде закупки) больше 2019 – равен коду КТРУ, у которого в справочнике *КТРУ* в поле ОКПД указан код ОКПД спецификации или его нижестоящий. Даже если в плане-графике код КТРУ заполнен, проверяется код КТРУ документа на соответствие ОКПД2 плана-графика, а не непосредственно КТРУ.
- o по атрибутам строк оплаты, если в группе параметров системы **Осуществлять проверку** включены соответствующие параметры контроля:
	- o наличие в документе (лоте документа) для заказчика всех строк оплаты ЭД «Планграфик» по следующим атрибутам:
		- o **Источник финансирования**;

### o **Коды классификации**;

#### o **Бюджетополучатель**.

Если условия контроля не выполнены, то система выводит сообщение об ошибке: *AZK-1045.*

При выполнении контроля выделяются следующие его особенности:

- o Контроль по спецификации и строкам оплаты проводится с учетом группировки этих строк, то есть и в план-графике и в документе проверяется наличие или отсутствие строки спецификации с данным набором атрибутов, а не каждый атрибут по отдельности.
- o Для документов, планируемый год размещения закупки которых (первые две цифры (*YY*) в идентификационном коде закупки) больше 2019, необходимо учитывать, что в документе допустимо указывать нижестоящий ОКПД2 и код КТРУ, у которого в справочнике *КТРУ* в поле **ОКПД** указан код ОКПД спецификации или его нижестоящий.
- o Контроль по строкам оплаты осуществляется с учетом типа строки, то есть если в документе указан источник финансирования с признаком:
	- o **Бюджетный источник**, то проверяются только отмеченные коды классификации *КБК* (*КВСР*, *КФСР*, *КЦСР*, *КВР*, *КОСГУ*, *Доп. ФК*, *Доп. ЭК*, *Доп. КР*, *Код цели*, *КВФО*);
	- o **Внебюджетный источник**, то проверяется только код *КОСГУ* (если он отмечен в параметрах);
	- o **Средства бюджетных учреждений**, то проверяются только отмеченные коды классификации бюджетных/автономных учреждений (*Отраслевой код*, *Код субсидии*, *КОСГУ*, *КВФО*).
- o Контроль по дате объявления в решениях о размещении заказа (как в проводках) осуществляется относительно родительского решения о размещении заказа, если оно существует.
- o Для документов с особыми условиями проверки при контроле *КБК*, кодов классификации и спецификации не проверяется наличие или отсутствие всех строк.
- o Для закупок с признаками:
	- o **Закупка на основании п.26, ч.1, ст. 93 Федерального закона №44-ФЗ**;
	- o **Закупка на основании п.33, ч.1, ст. 93 Федерального закона №44-ФЗ (преподавательские услуги, оказываемые физическими лицами)**;
	- o **Закупка на основании п.33, ч.1, ст. 93 Федерального закона №44-ФЗ (услуги экскурсовода (гида), оказываемые физическими лицами)**;
	- o **Закупка на основании п.23, ч.1, ст. 93 Федерального закона №44-ФЗ**;
	- o **Закупка на основании п.42, ч.1, ст. 93 Федерального закона №44-ФЗ**,

если в ЭД «Заявка на закупку» указан номер позиции плана-графика, соответствующий ЭД «Закупка» с одним из указанных признаков, то в документах с данным номером позиции плана-графика при выполнении контроля осуществляется проверка только по следующим атрибутам:

- o **Способ определения поставщика (подрядчика, исполнителя)**;
- o **Основание**, если включен соответствующий контроль;
- o по спецификации контроль осуществляется, только если включен системный параметр **Для закупок формируемых в соответствии с законодательством только в объеме финансирования, дополнительно указывать спецификацию**.
- o При проверке требований к участникам проверяется, что идентификаторы требований в ЭД «Закупка» содержатся в порожденных документах.
- o При проверке преимуществ проверяется, что указанные преимущества в родительских документах содержатся и в порожденных документах.

Если документ проверяется в бюджете с признаком **Бюджет автономного/бюджетного учреждения, юридического лица размещающего закупки по 223-ФЗ**, то при осуществлении контроля по плану осуществляется поиск ЭД «План-график»:

- o бюджет которого совпадает с бюджетом контролируемого документа;
- $\circ$  заказчик которого совпадает с заказчиком контролируемого документа (лота документа);
- o номер позиции плана-графика (номер позиции плана закупки), включенной закупки в план, совпадает с номером контролируемого документа (лота документа).
- o Проверяется, что значение поля **Идентификационный код**, указанное в документе (лоте документа), по заказчику совпадает с идентификационным кодом (группой полей) ЭД «Закупка», относительно которой осуществляется проверка. Если условие не выполнено, то система выводит сообщение об ошибке *AZK-1045.*

Проверка осуществляется, если закупка проводится по 44-ФЗ и год создания ЭД «Закупка», относительно которой осуществляется проверка, больше или равен 2017 году.

При обработке документов, порожденных из ЭД «План-график», начиная с 2020 года, не осуществляется проверка 27-29 разрядов идентификационного кода закупки (*GGG* – порядковый номер закупки из плана-графика).

o Если документ создан на основании ЭД «Закупка» без признака или ЭД «Закупка» с признаком и параметр системы **Осуществлять контроль для закупок формируемых, в соответствии с законодательством только в объеме финансирования на соответствие спецификации плану графику, только по закупкам, сформированным на основании потребности** выключен, осуществляется проверка в соответствии с параметром системы **Количества** группы параметров **Осуществлять проверку** общего количества на соответствие ЭД «План-график» по номеру позиции плана-графика. Проверяются следующие ЭД:

- o «Заявка на закупку», кроме заявок с основанием осуществления закупок по *Пункту 7, части 2, статьи 83 Федерального закона №44-ФЗ от 05.04.2013 г*;
- o решения о размещении заказа, кроме ЭД «Решение о проведении запроса предложений» с основанием *Пункт 7, части 2, статьи 83 Федерального закона №44-ФЗ от 05.04.2013 г*.

Вычисляется общее количество по сгруппированной строке спецификации документа и сравнивается с количеством в такой же строке ЭД «Закупка». Если количество не совпадает, система выводит сообщение об ошибке: *AZK-1045.*

*Примечание. Проверка не выполняется:*

- · *если в ЭД «Закупка» включен признак Процедура по единице продукции (количество не определено) или Объектом закупки являются лекарственные препараты или в любой спецификации закупки включен признак Количество не определено.*
- · *если хотя бы в одной строке спецификации проверяемого документа ЭД «Заявка на закупку», ЭД «Решение о проведении конкурса», ЭД «Решение о проведении запроса котировок», ЭД «Решение о проведении торгов на ЭТП» включен признак При выполнении закупаемых работ, оказании закупаемых услуг предусматривается поставка товара (выполнение работ, оказание услуг).*
- o Если документ создан на основании ЭД «Закупка» с признаком и параметр системы **Осуществлять контроль для закупок формируемых, в соответствии с законодательством только в объеме финансирования на соответствие спецификации плану графику, только по закупкам, сформированным на основании потребности** включен, осуществляется проверка в соответствии с параметром системы **Количества** группы параметров **Осуществлять проверку** общего количества на соответствие ЭД «План-график» по номеру позиции плана-графика. Проверяются следующие ЭД:
	- o «Заявка на закупку», кроме заявок с основанием осуществления закупок по *Пункту 7, части 2, статьи 83 Федерального закона №44-ФЗ от 05.04.2013 г*;
	- o решения о размещении заказа, кроме ЭД «Решение о проведении запроса предложений» с основанием *Пункт 7, части 2, статьи 83 Федерального закона №44-ФЗ от 05.04.2013 г*.

Вычисляется общее количество по сгруппированной строке спецификации документа и сравнивается с количеством в такой же строке ЭД «Закупка». Если количество не совпадает, система выводит сообщение об ошибке: *AZK-1045.*

*Примечание. Проверка не выполняется, если в ЭД «Закупка» включен признак Объектом закупки являются лекарственные препараты или в любой спецификации закупки включен признак Количество не определено.*

o Если включен параметр системы **Контролировать сумму размещения в закупках в объеме финансирования по номеру позиции плана-графика** (пункт меню **Сервис**→**Параметры системы**, группа настроек **Документооборот**→**Планирование**→**Год**, закладка **Общие**), при обработке документа выполняется контроль суммы закупки в объеме финансирования. Если включен признак **Совместные закупки**, контролируется сумма по заказчику. Если включен признак **Многолотовый заказ**, контролируется сумма в разрезе лота. Если условия контроля не выполняются, система выводит сообщение об ошибке: *AZK-1049*.

Если параметр системы **Не осуществлять проверку при перерегистрации контракта на сумму размещения в закупках в объеме финансирования по номеру позиции плана-графика** включен, при обработке ЭД «Контракт» на статусе *«Новый»* контроль не осуществляется.

*Примечание. Контроль AZK-1049 можно игнорировать при наличии специального права Позволять игнорировать контроль суммы размещения в закупках в объеме финансирования по номеру позиции плана-графика.*

*Примечание. Контроль AZK-1049 не выполняется для ЭД «Заявка на закупку» на статусе «Обработка завершена», если закупка проведена в электронном магазине и завершилась без заключения договора.*

o Если включен параметр системы **Контролировать суммы закупок в объеме финансирования в разрезе КБК по номеру позиции плана-графика** (пункт меню **Сервис**→**Параметры системы**, группа настроек **Документооборот**→**Планирование**→**Год**, закладка **Общие**), при обработке документа выполняется контроль суммы закупки в объеме финансирования в разрезе КБК. Если включен признак **Многолотовый заказ**, контролируется сумма в разрезе лота. Если условия контроля не выполняются, система выводит сообщение об ошибке:*AZK-1074.*

Если параметр системы **Не осуществлять проверку при перерегистрации контракта на сумму размещения в закупках в объеме финансирования по номеру позиции плана-графика** включен, при обработке ЭД «Контракт» на статусе *«Новый»* контроль не осуществляется.

o Если включен параметр системы **Контролировать суммы закупок в объеме финансирования в разрезе года и КБК по номеру позиции плана-графика** (пункт меню **Сервис**→**Параметры системы**, группа настроек **Документооборот**→**Планирование**→**Год**, закладка **Общие**), при обработке документа выполняется контроль суммы закупки в объеме финансирования в разрезе года и КБК. Если условия контроля не выполняются, система выводит сообщение об ошибке: *AZK-1074*.

Если параметр системы **Не осуществлять в договорах, счетах контроль на соответствие плану-графику** включен, контроль не осуществляется.
*Примечание. Если ЭД «Договор» БЕЗ признака Заключен в соответствии с 223-ФЗ и имеет в цепочке родительских документов ЭД «Контракт», контроль не осуществляется.* 

- o Если в строке спецификации заполнено поле **Код КТРУ**, проверяется, что для кода КТРУ выключен признак **Позиция является укрупненной (шаблоном)**. В противном случае система выводит сообщение об ошибке: *AZK-XXXX. (DOC): В спецификации документа указаны позиции КТРУ, являющиеся укрупненными (шаблонами). Необходимо указать подчиненный код для следующих кодов КТРУ: (0) "(1)"*, где:
	- *0* значение поля **Код КТРУ**;
	- *1* значение поля **Наименование КТРУ**.
- o Если включен параметр системы **Контролировать заполнения поля "Организатор"**, то осуществляются соответствующий контроль. Если условия контроля не выполнены, то система выводит сообщение об ошибке:*AZK-1116.*
- o Если способ определения документа совпадает со способом определения, указанном в параметре, то признак **Установить обеспечение** группы полей **Обязательство обеспечения исполнения контракта** на закладке **Информация об обеспечении** установлен или в поле **Особые условия** выбрано значение системного параметра **Соответствие размещения заказа на проведение обязательного аудита бухгалтерской (финансовой) отчетности организации по справочнику "Особые условия"**, то на экран выводится сообщение об ошибке:*AZK-1022.* Если в поле **Особые условия** выбраны значения системного параметра **Соответствие размещения заказа на энергосервис**, контроль пройден. Контроль не осуществляется, если:
	- o в поле **Основание** в ЭД «Закупка» указано основание из параметров **Кроме закупок, размещаемых путем проведения запроса предложений, на основании**, **Кроме закупок у единственного источника на основании**;
	- o или для ЭД «Закупка» установлен флаг **Закупка услуг по предоставлению кредитов**;
	- o или в ЭД «Закупка» установлено преимущество из системного параметра **Соответствие особенностей размещения заказа ЕИС с признаком размещения среди СМП/СОНО** и год из поля **Планируемый срок осуществления закупки**= *2015г*.;
	- o или в ЭД «Закупка» указано условие оплаты из параметра **Условия оплаты, при наличии которых Заказчик вправе не устанавливать требования обеспечения исполнения контракта**.
- o Если в параметре системы **Наличие сведений о применении национального режима при осуществлении закупки** (**Документооборот**→**Преференции**→группа параметров системы **Преференции - национальный режим**) указано значение *Контролировать* или *Предупреждать*, то осуществляются соответствующие контроли. Если условия контроля не выполнены, система выводит одно из сообщений об ошибке: *AZK-1013, AZK-1017, AZK-1021,*

*AZK-1076, AZK-1077, AZK-1078, AZK-2316.*

o Если документ находится в бюжете 44-ФЗ, то при обработке документа осуществляются контроли в соответствии с группой параметров **Размер обеспечения заявки 44-ФЗ**. Если условия не выполняются, система выводит одно из сообщений об ошибке: *AZK-1079, AZK-2275,AZK-1080, AZK-1027.*

## *Примечание. Для ЭД «Заявка на закупку» контроль выполняется при наличии лицензии rqlots.*

- o Если документ находится в бюжете 223-ФЗ, то при обработке документа осуществляются контроли в соответствии с группой параметров **Размер обеспечения заявки 223-ФЗ**. Если условия не выполняются, система выводит одно из сообщений об ошибке: *AZK-1081, AZK-1082, AZK-1083.*
- o Если в заявке активированы признаки **Закупка осуществляется на основании п.4, ч.1, ст. 93 Федерального закона №44-ФЗ, Закупка осуществляется на основании п.5, ч.1, ст. 93 Федерального закона №44-ФЗ**, то осуществляется проверка, что поле **Описание объекта закупки** (**Наименование объекта закупки (предмет контракта)** заполнено. Если поле не заполнено, на экран выводится сообщение об ошибке типа AZK-11142.
- o Если активирован параметр **Учитывать предельную сумму бездоговорной закупки**, то при обработке ЭД «Заявка на закупку», в которой активирован признак **Закупка осуществляется на основании п.4, ч.1, ст. 93 Федерального закона №44-ФЗ**, осуществляется проверка, что сумма заявки не превышает значение суммы указанной в параметре **Предельный размер расчетов наличными деньгами между юридическими лицами по одной сделке, в т.ч. для одноименной продукции, руб.**. Если условие не выполнено, на экран выводится сообщение об ошибке: *AZK-1257.*
- o Если активирован параметр **Учитывать предельную сумму бездоговорной закупки**, то при обработке ЭД «Заявка на закупку», в которой активирован признак **Закупка осуществляется на основании п.5, ч.1, ст. 93 Федерального закона №44-ФЗ**, осуществляется проверка, что сумма закупки не превышает значение суммы указанной в параметре **Предельно допустимая сумма для осуществления поставки товаров, выполнение работ, оказание услуг для нужд учреждений культуры**. Если условие не выполнено, на экран выводится сообщение об ошибке: *AZK-1248.*
- o Если включен системный параметр **Контролировать корректность ввода значений в количественных полях для соответствия форматам ЕИС**, то проверяется, что в количественных полях строк графика поставки на закладке **График оплаты и поставки** в числовом значении указано два знака после запятой. Если условие невыполнено, то система выводит сообщение об ошибке: *AZK-1059.*
- o Осуществляются проверки в соответствии с параметром системы **Спецификация (AZK-2657)**. Если контроль не пройден, то система выводит следующее сообщение об ошибке: *AZK-2657.*
- o Если ЭД «Заявка на закупку» имеет связь с ЭД «Консолидированная закупка» и включен системный параметр **Контролировать планируемую дату публикации извещения в ЭД Заявка на закупку на соответствие данным в консолидированной закупке (AZK-2662)**, то проверяется, что месяц и год планируемой даты публикации в ЭД «Заявка на закупку» попадает в значение поля **Планируемый период публикации извещения** ЭД «Консолидированная закупка», если поля в ЭД «Консолидированная закупка» и ЭД «Заявка на закупку» заполнены. Если условие не выполнено, то система выводит сообщение об ошибке: *AZK-2662.* Если параметр выключен, то контроль не осуществляется.
- o Если ЭД «Заявка на закупку» имеет связь с ЭД «Консолидированная закупка» и включен системный параметр **Контролировать соответствие организатора в ЭД Заявка на закупку на соответствие данным в консолидированной закупке (AZK-2663)**, то проверяется, что организатор в ЭД «Заявка на закупку» совпадает с организатором в ЭД «Консолидированная закупка». Если условие не выполнено, то система выводит сообщение об ошибке:*AZK-2663.*
- o Если ЭД «Заявка на закупку» имеет связь с ЭД «Консолидированная закупка» и включен системный параметр **Контролировать соответствие способа определения в ЭД Заявка на закупку на соответствие данным в консолидированной закупке (AZK-2664)**, то проверяется, что способ определения поставщика в ЭД «Заявка на закупку» совпадает со способом определения поставщика в ЭД «Консолидированная закупка». Если условие не выполнено, то система выводит сообщение об ошибке: *AZK-2664.* Если параметр выключен, то контроль не осуществляется.
- o Если системный параметр **Контроль наименования позиции спецификации в документе** включен, то проверяется, что в списке спецификации документа (лота документа) отсутствуют позиции спецификации с идентичными значениями в полях **Код продукции** и **Наименование**. Если условие не выполнено, то система выводит сообщение об ошибке: *AZK-2889.*
- o Если параметр системы **Контролировать дополнительные сведения в ЭД "Заявка на закупку" на соответствие данным в консолидированной закупке (AZK-11002)** и обрабатываемая ЭД «Заявка на закупку» имеет связь с ЭД «Консолидированная закупка», то проверяется соответствие полей в ЭД «Заявка на закупку» на соответствие полям группы полей **Дополнительные сведения** закладки **Общая информация** в ЭД «Консолидированная закупка». Если условие не выполнено, то система выводит сообщение об ошибке: *AZK-11002. (DOC).*
- o Если активен системный параметр **Контролировать соответствие условий оплаты в ЭД Заявка на закупку на соответствие консолидированной закупке (AZK-11000)** и обрабатываемая ЭД «Заявка на закупку», имеет связь с ЭД «Консолидированная закупка», то проверяется, что в ЭД «Заявка на закупку», лоте заявки на закупку значение поля **Условие**

**оплаты** совпадает со значением одноименного поля в консолидированной закупке. Если условие не выполнено, система выводит сообщение об ошибке: *AZK-11000.*

- o Если активен системный параметр **Контролировать соответствие условий поставки в ЭД Заявка на закупку на соответствие консолидированной закупке (AZK-11001)** и обрабатываемая ЭД «Заявка на закупку», имеет связь с ЭД «Консолидированная закупка», то проверяется, что в ЭД «Заявка на закупку», лоте заявки на закупку значение поля **Условие поставки** совпадает со значением одноименного поля в консолидированной закупке. Если условие не выполнено, система выводит сообщение об ошибке: *AZK-11001.*
- o Если включен системный параметр **Контролировать заполнение сведений о поставщике в ЭД "Заявка на закупку"** и указан способ определения поставщика *Закупка у единственного поставщика (исполнителя, подрядчика)*, то осуществляется контроль на заполненность данных на заполненность данных на закладке **Поставщики** (ИНН, КПП, ОПФ, Наименование), если контроль не пройден, то система выводит сообщение об ошибке: *AZK-1114.*
- o Если включен системный параметр **Предоставление преференций** для групп параметров **Предоставление преференций (национальный режим)**, **Предоставление преференций (УУИС)**, **Предоставление преференций (организации инвалидов)**, то осуществляется контроль предоставления преференций. Если контроль не пройден, система выдает сообщение об ошибке: AZK-2316, AZK-2318.

## *Примечание. Контроль осуществляется для ЭД «Заявка на закупку» при наличии лицензии rqlots или rqqual.*

o Проверяется, что для каждой записи списка *Перечень НПА, конкретизирующих особенности применения национального режима (ЕИС)* каждой записи группы полей **Преимущества и требования** указана ссылка на актуальную запись справочника *Нормативно – правовые акты, регулирующие допуск товаров, работ, услуг в соответствии со ст.14 Закона 44-ФЗ*. Если условие контроля не выполнено, система выводит сообщение об ошибке: *AZK-1300.*

*Примечание. Для ЭД «Заявка на закупку» контроль выполняется при наличии хотя бы одной из лицензий: rqlots или rqqual.*

o Если в документе (лоте) указана особенность из параметра системы **Соответствие особенностей размещения заказа с предоставлением преференций при применении национального режима по справочнику "Особенности размещения заказа"**, проверяется, что в списке *Перечень НПА, конкретизирующих особенности применения национального режима (ЕИС)* (в любой особенности) указан НПА с включенным признаком **Вид требования: запрет** и выключенными признаками **Присутствуют обстоятельства, допускающие исключение, влекущее неприменение запрета, ограничения допуска** и **Присутствуют обстоятельства, допускающие одновременное установление запрета и условий допуска**. Если условие не выполняется, система выводит сообщение об ошибке: *AZK-1303.*

*Примечание. Для ЭД «Заявка на закупку» контроль выполняется при наличии хотя бы одной из лицензий: rqlots или rqqual.*

o Если планируемая дата публикации документа больше или равна 01.01.2019 и поле **Способ опеределения поставщика** имеет значение *Запрос предложений*, система выводит сообщение об ошибке: *AZK-XXXX. (DOC). Способ определения поставщика (подрядчика, исполнителя) (0) недопустим к применению*, где:

o 0 – наименование способа.

- o Если значение поля **Дата начала подачи предложений** меньше текущей серверной дате, иначе сообщение об ошибке *AZK-2930.*
- o Если значение поля **Количество дней для поставки с момента заключения контракта до** больше чем значение поля **Количество дней для поставки с момента заключения контракта до** система выводит сообщение об ошибке *AZK-XXXX. (DOC). Значение поля "Количество дней для поставки с момента заключения контракта до" не может быть меньше "Количество дней для поставки с момента заключения контракта от".*
- o При обработке ЭД «Закупка» (созданного без признаков), «Заявка на закупку», «Решение о закупке у единственного источника», «Решение о проведении конкурса», «Решение о проведении запроса котировок», «Решение о проведении запроса предложений», «Решение о проведении торгов на ЭТП» со статуса *«Отложен»*/*«Новый»* проверяется одно из условий:
	- o наличие признака 223-ФЗ;
	- o в поле **Основание** ЭД «Закупка», в поле **Основание проведения запроса предложений** или **Основание заключения контракта с единственным поставщиком**ЭД «Заявка на закупку», в поле **Основание проведения запроса предложений** ЭД «Решение о проведении запроса предложений», в поле **Основание заключения контракта с единственным поставщиком** ЭД «Решение о закупке у единственного источника» указано основание из параметров системы **Кроме закупок, размещаемых путем проведения запроса предложений, на основании** или **Кроме закупок у единственного источника на основании**;
	- o для ЭД «Закупка» (связанного с ЭД «Заявка на закупку»), решение о размещении заказа ЭД «Закупка» (по полю **№ позиции плана-графика**) включен признак **Закупка услуг по предоставлению кредитов**;
	- o в ЭД «Закупка», «Заявка на закупку», решение о размещении заказа указано условие оплаты из параметра системы **Условия оплаты, при наличии которых Заказчик вправе не устанавливать требования обеспечения исполнения контракта**;
	- o в ЭД «Закупка» (в группе полей **Преимущества и требования**), ЭД «Заявка на закупку» (в

группе полей Документы **и требования**), решении о размещении заказа (в группе полей **Документы и требования**) указано значение из параметра **Кроме закупок, размещаемых для СМП и СОНО**, если условие

- o выполнено, контроль пройден.
- o не выполнено, и способ определения поставщика в документе не совпадает с указанным в параметре системы **Требовать наличие информации об обеспечении исполнения контракта для способов определения**, контроль пройден.
- o не выполнено, и в поле **Информация о банковском сопровождении контракта** указано значение *Требуется казначейское сопровождение контракта* или *Требуется банковское и казначейское сопровождение контракта.* Если условие:
	- o выполняется, проверяется, что в документе включен признак **Расчеты по контракту в части выплаты аванса подлежат казначейскому сопровождению**. Если условие
		- o не выполняется, проверяется что признак **Установить обеспечение исполнения контракта** включен. Если условие:
			- o выполняется и в ЭД «Закупка» в списке *Преимущества и требования к участнику*, в ЭД «Заявка на закупку», решениях о размещении заказа в списке *Требования, предъявляемые к участнику, ограничение участия* не указана особенность из параметра системы **Соответствие особенностей размещения заказа ЕИС с признаком размещения среди СМП/СОНО**. Если условие выполняется, контроль пройден. Если условие не выполняется, проверяется, что в поле **Особые условия** указано значение из параметра системы **Соответствие размещения заказа на энергосервис**.
				- o если условие выполняется, контроль пройден;
				- o если условие не выполняется, и значение поля **Размер обеспечения** больше или равно произведению значение поля **Начальная (максимальная) цена контракта** и значения параметра системы **Процент от начальной (максимальной) цены контракта до которого разрешено устанавливать обеспечение исполнение контракта расчеты по которому подлежат казначейскому сопровождению**, система выдает сообщение об ошибке *AZK-XXX1 (DOC) Сумма обеспечения исполнения контракта (0) (1) должна быть меньше (2).* Где:
					- o 0 текст ", в лоте №<номер лота>" если заявка, решение разделены на лоты;
					- o 1 текст "по заказчику <наименование заказчика>". Выводить, если по документу имеется несколько заказчиков.

o 2 - расчетное значение *"НМЦК"\*MAX\_PERCENT\_KAZN/100*.

Если проверка не пройдена, система выводит сообщение об ошибке: *AZK-11151*.

- o если условие не выполняется, и включен параметр системы **Не контролировать установление требования обеспечения исполнения контракта, если расчеты по контракту подлежат казначейскому сопровождению**. Если условие:
	- o выполняется, контроль пройден;
	- o не выполняется, и ЭД в поле **Особые условия** выбрано значение из параметра системы **Соответствие размещения заказа на проведение обязательного аудита бухгалтерской (финансовой) отчетности организации по справочнику "Особые условия"**. Если условие не выполняется и в ЭД «Закупка» в поле **Планируемый срок начала закупки**, ЭД «Заявка на закупку» в поле **Планируемая дата публикации**, ЭД «Решение о закупке у единственного источника», «Решение о проведении конкурса», «Решение о проведении запроса котировок», «Решение о проведении запроса предложений» у первого в цепочке в поле **Фактическая дата публикации** (если не заполнено – **Планируемая дата публикации**) указано значение меньше 01.01.2024 и поле **Размер аванса,%** не заполнено (указано значение 0,00), контроль пройден. Если условие не выполняется, система выдает сообщение об ошибке *AZK-1022*.
- o выполняется, проверяется, что в документе включен признак **Установить обеспечение исполнения контракта**, контроль пройден. Если условие не выполняется, проверяется, что в поле **Особые условия** выбрано значение из параметра системы **Соответствие размещения заказа на проведение обязательного аудита бухгалтерской (финансовой) отчетности организации по справочнику "Особые условия**". Если условие не выполняется, и в ЭД «Закупка» в поле **Планируемый срок начала закупки**, ЭД «Заявка на закупку» в поле **Планируемая дата публикации**, «Решение о закупке у единственного источника», «Решение о проведении конкурса», «Решение о проведении запроса котировок», «Решение о проведении запроса предложений» у первого в цепочке в поле **Фактическая дата публикации** (если не заполнено – **Планируемая дата публикации**) указано значение меньше 01.01.2024 и поле **Размер аванса,%** не заполнено (указано значение 0,00), контроль пройден. Если условие не выполняется, система выдает сообщение об ошибке *AZK-1022*.
- o не выполняется, и в ЭД включен признак **Установить обеспечение исполнения контракта** или в ЭД в поле **Особые условия** не выбрано значение из параметра системы **Соответствие**

**размещения заказа на проведение обязательного аудита бухгалтерской (финансовой) отчетности организации по справочнику "Особые условия"**.Если условие:

- o не выполняется,и ЭД в поле **Особые условия** выбрано значение из параметра системы **Соответствие размещения заказа на проведение обязательного аудита бухгалтерской (финансовой) отчетности организации по справочнику "Особые условия"**. Если условие не выполняется и в ЭД «Закупка» в поле **Планируемый срок начала закупки**, ЭД «Заявка на закупку» в поле **Планируемая дата публикации**, «Решение о закупке у единственного источника», «Решение о проведении конкурса», «Решение о проведении запроса котировок», «Решение о проведении запроса предложений» у первого в цепочке в поле **Фактическая дата публикации** (если не заполнено – **Планируемая дата публикации**) указано значение меньше 01.01.2024 и поле **Размер аванса,%** не заполнено (указано значение 0,00), контроль пройден. Если условие не выполняется, система выдает сообщение об ошибке *AZK-1022*.
	- o выполняется, и в ЭД «Закупка» в списке **Преимущества и требований к участнику**, «Заявка на закупку», «Решение» в списке **Требования, предъявляемые к участнику, ограничение участия** указана особенность из системного параметра **Соответствие особенностей размещения заказа ЕИС с признаком размещения среди СМП/СОНО.** Если условие:
	- o выполняется, контроль пройден;
	- o не выполняется и в поле **Особые условия** выбрано значение из параметра системы **Соответствие размещения заказа на энергосервис**, контроль пройден. Иначе проверяется, что значение года *(YY) ИК* больше *21*, и в документе включен признак **С поставщиком (подрядчиком, исполнителем) будет заключен контракт жизненного цикла**. Если условие выполнено, контроль пройден. Если условие не выполнено и значение поля **Размер аванса, %** больше значения параметра системы **Процент размера аванса при превышении которого, размер обеспечения исполнения контракта устанавливается в размере аванса**. Если условие:
		- o выполняется и значение поля **Размер обеспечения** равно значению поля **Размер аванса**, контроль пройден. Иначе система выводит сообщение об ошибке: *AZK-11154.*
			- o не выполняется и в документе заполнено поле **Размер аванса**, проверяется, что значение поля **Размер обеспечения** меньше значения поля **Размер аванса**. Если условие выполняется, система выдает сообщение об ошибке *AZK-11118.* Если не выполняется, и допустимый диапазон обеспечения соответствует формуле *("НМЦК"\*PERCENT\_MIN/100) < "Размер обеспечения" < ("НМЦК"\*PERCENT\_MAX/100),* где:
- o Размер обеспечения значение поля **Размер обеспечения** группы полей **Обеспечение исполнения контракта** ЭД «Заявка на закупку», решений или Сумма обеспечения исполнения контракта ЭД «Закупка»;
- o НМЦК значение поля **Начальная (максимальная) цена контракта** документа;
- o PERCENT\_MIN значение параметра системы **Проценты обеспечения исполнения контракта** (contract\_guarantee\_low\_percent\_min);
- o PERCENT\_MAX значение параметра системы **Проценты обеспечения исполнения контракта** (contract\_guarantee\_low\_percent\_max);

контроль пройден, иначе система выдает сообщение об ошибке *AZK-11147*.

- o не выполняется, и в документе не заполнено поле **Размер аванса**, проверяется и допустимый диапазон обеспечения соответствует формуле *("НМЦК"\*PERCENT\_MIN/100) < "Размер обеспечения" < ("НМЦК"\*PERCENT\_MAX/100),* где:
	- o Размер обеспечения значение поля **Размер обеспечения** группы полей **Обеспечение исполнения контракта** ЭД «Заявка на закупку», решений или Сумма обеспечения исполнения контракта ЭД «Закупка»;
	- o НМЦК значение поля **Начальная (максимальная) цена контракта** документа;
	- o PERCENT\_MIN значение параметра системы **Проценты обеспечения исполнения контракта** (contract\_guarantee\_low\_percent\_min);
	- o PERCENT\_MAX значение параметра системы **Проценты обеспечения исполнения контракта** (contract\_guarantee\_low\_percent\_max)

контроль пройден. Иначе система выдает сообщение об ошибке *AZK-11147*.

*Примечание. Для ЭД «Заявка на закупку» контроли AZK-1022, AZK-11154, AZK-11147 выполняются при наличии лицензии rqlots.*

*Для ЭД «Заявка на закупку», у которого в поле Планируемая дата публикации значение меньше 01.01.2022, ЭД «Решение о проведении конкурса» и ЭД «Решение о проведении торгов на ЭТП», у которых в поле Фактическая дата публикации (если не заполнено – Планируемая дата публикации) значение меньше 01.01.2022 контроли AZK-11151, AZK-11147, AZK-1022, AZK-11154, AZK-11118 не выполняются.*

o Если в документе включен признак **Объектом закупки являются лекарственные препараты**, проверяется, что на закладке **Лекарственные препараты** строки спецификации документа (лота документа) существует хотя бы одна запись в списке *Сведения о вариантах поставки* *лекарственных препаратов*. Если условие не выполнено, система выводит сообщение об ошибке: *AZK-1066.*

o Если включен признак **Объектом закупки являются лекарственные препараты**, проверяется, что на закладке **Лекарственные препараты** в списке *Сведения о вариантах поставки лекарственных препаратов* для каждой позиции спецификации документа (лота документа) существует строка с включенным признаком **Основной вариант поставки**,и эта строка является единственной. Если условие не выполнено, система выводит одно из следующих сообщений об ошибке *AZK-1067, AZK-1072.*

Если в поле **Тип ввода данных** строки спецификации указано значение *нет*, контроль не осуществляется.

o Если включены признаки **Объектом закупки являются лекарственные препараты** и **Необходимо указание сведений об упаковке закупаемого лекарственного препарата**, проверяется, что поле **Обоснование необходимости указания сведений об упаковке лекарственного препарата** заполнено и для всех строк списка *Сведения о вариантах поставки лекарственных препаратов* заполнены поля **Количество лекарственных форм в первичной упаковки** и **Количество первичных упаковок в потребительской упаковке**. Если условие не выполнено, система выводит сообщение об ошибке: *AZK-1068.*

Если в поле **Тип ввода данных** строки спецификации указано значение *нет* или *с использованием справочной информации* и заполнено поле **Торговое наименование**, контроль не осуществляется.

- o Если в документе включен признак **Объектом закупки являются лекарственные препараты**, проверяется, что для всех строк списка *Сведения о вариантах поставки лекарственных препаратов* в разрезе позиции спецификации указаны идентичные значения поля **Наименование МНН**. Если условие не выполнено, система выводит сообщение об ошибке: *AZK-1069.*
- o Если включен признак **Объектом закупки являются лекарственные препараты** и в строке спецификации в поле **Тип ввода данных** указано значение *в текстовой форме*, для каждой строки списка *Сведения о вариантах поставки лекарственных препаратов* проверяется, что заполнены следующие поля: **Лекарственная форма**, **Полная форма дозировки**, **Единица измерения товара**. Если хотя бы одно из полей не заполнено, система выводит сообщение об ошибке: *AZK-1070.*
- o Если включен признак **Объектом закупки являются лекарственные препараты** и хотя бы в одной строке спецификации в поле **Тип ввода данных** указано значение *с использованием справочной информации* или *в текстовой форме*, проверяется, что во всех строках спецификации документа (лота документа) на закладке **Лекарственные препараты** в поле **Тип ввода данных** также указано значение *с использованием справочной информации* или *в*

*текстовой форме*. Если условие не выполнено, система выводит сообщение об ошибке: *AZK-1071.*

- o Если на закладке **Спецификация**:
	- o включен признак **Объектом закупки являются лекарственные препараты**, в поле **Единица измерения товара** указано значение *Упаковка* и в поле **Тип ввода данных** указано значение *в текстовой форме*;
	- o включен признак **Объектом закупки являются лекарственные препараты**, в поле **Единица измерения товара, введенная вручную** указано значение *Упаковка* и в поле **Тип ввода данных** указано значение *с использованием справочной информации*,

то проверяется, что признак **Необходимо указание сведений об упаковке закупаемого лекарственного препарата** включен. Если условие контроля не выполнено, система выводит одно из сообщение об ошибке: *AZK-1073.*

- o Если на закладке **Спецификация**:
	- o включен признак **Объектом закупки являются лекарственные препараты**;
	- o в поле **Тип ввода данных** указано значение *В текстовой форме*;
	- o поле **Причина корректировки сведений о МНН**, **Причина корректировки сведений о торговом наименовании** или **Причина корректировки сведений о лекарственной форме, дозировке, упаковке или единице измерения** заполнено,

проверяется, что для выбранной записи справочника *Причины корректировки справочных данных о лекарственных препаратах* включен признак **Актуальность**. Если условие не выполняется, система выводит сообщение об ошибке: *AZK-1093.*

- o Если в документе включен признак **Объектом закупки являются лекарственные препараты** и в списке *Сведения о вариантах поставки лекарственных препаратов* заполнено поле **Внешний идентификатор комбинации из нескольких однокомпонентных препаратов**, проверяется, что в списке *Сведения о вариантах поставки лекарственных препаратов* с таких же значением в поле **Внешний идентификатор комбинации из нескольких однокомпонентных препаратов** не менее двух строк. Если условие не выполнено, система выводит сообщение об ошибке: *AZK-XXX. (DOC): Во вкладке "Лекарственные препараты" строки спецификации с позицией: (1) Внешний идентификатор комбинации из нескольких однокомпонентных препаратов (2) блока "Сведения о вариантах поставки лекарственных препаратов" может быть задан только для однокомпонентных препаратов, входящих в комбинацию (т.е. должно быть 2 и более строк с таким же внешним идентификатором комбинации)*. Где:
	- o (1) значение поля **Позиция спецификации** первой попавшей строки спецификации для которой не выполняется условие;
- o (2) значение поля **Внешний идентификатор комбинации из нескольких однокомпонентных препаратов**единственной строки с таким же значением.
- o Если в строке спецификации заполнены поля **Код КТРУ** и **Обоснование включения дополнительной информации в сведения о товаре, работе, услуге**, проверяется, что хотя бы одна характеристика в списке *Характеристики товара, работы, услуги из справочника характеристик КТРУ* для такой строки указана посредством кнопки **Добавить характеристику в текстовой форме**. Если условие не выполнено, система выводит следующее сообщение об ошибке: *AZK-0524.*
- o Если в строке спецификации заполнено поле **Код КТРУ** и хотя бы одна характеристика в списке *Характеристики товара, работы, услуги из справочника характеристик КТРУ* указана посредством кнопки **Добавить характеристику в текстовой форме**, проверяется, что для такой строки заполнено поле **Обоснование включения дополнительной информации в сведения о товаре, работе, услуге**. Если условие не выполнено, система выводит следующее сообщение об ошибке: *AZK-0525.*
- o Если в документе существуют строки спецификации, в которых указан код КТРУ, поле **Дата аннулирования** заполнено и его значение меньше или равно:
	- o первому числу периода поля **Планируемый период публикации извещения** для ЭД «Консолидированная закупка»;
	- o первому числу периода поля **Планируемый год размещения извещения, направления приглашения, заключения контракта с единственным поставщиком** для ЭД «Закупка», включенного в ЭД «План закупок»;
	- o первому числу периода поля **Планируемый срок начала осуществления закупки**(если поле не заполнено, то первое число периода поля **Планируемая дата заключения контракта**) для ЭД «Закупка», включенного в ЭД «План-график»;
	- o значению поля **Планируемая дата публикации**для ЭД «Заявка на закупку»;
	- o значению поля **Планируемая дата публикации** (если поле не заполнено, то используется текущая дата) для ЭД «Решение о закупке у единственного источника», «Решение о проведении конкурса», «Решение о проведении запроса котировок», «Решение о проведении предварительного отбора», «Решение о проведении торгов на ЭТП» и «Решение о проведении запроса предложений», кроме решений, имеющих родительский документ на статусе *«Перерегистрация»* или *«Продлен срок»*.

Если условие не выполнено, то система выводит следующее сообщение об ошибке: *AZK-0526.*

o Если в документе включен признак **Объектом закупки являются лекарственные препараты**, в поле **Тип ввода данных** указано значение *с использованием справочной информации* или *в текстовой форме*, в документе (лоте документа) указано несколько строк спецификации с разными значениями в поле **Наименование МНН**и в параметре системы **Контроль заполнения** **МНН в зависимости от объема закупки** указано значение *Контролировать* или *Предупреждать*, то осуществляются соответствующие проверки. Если условие контроля не выполнены, то система выводит одно из следующих сообщений об ошибке:

- o если указано значение менее *500 млн рублей*, а в поле **Начальная (максимальная) цена контракта** документа (лота документа) указано значение больше *1 млн рублей*, то система выводит следующее сообщение об ошибке;
- o если указано значение от *500 млн рублей* до *5 млрд рублей*, а в поле **Начальная (максимальная) цена контракта** документа (лота документа) указано значение больше *2,5 млн рублей*, то система выводит следующее сообщение об ошибке;
- o если указано значение более *5 млрд рублей*, а в поле **Начальная (максимальная) цена контракта** документа (лота документа) указано значение больше *5 млн рублей*, то система выводит сообщение об ошибке *AZK-1084*.
- o Если в параметре системы **Контроль закупки лекарственных препаратов либо по МНН, либо по Торговому наименованию** указано значение *Контролировать* или *Предупреждать*, то осуществляются соответствующие проверки. Если условия контроля не выполнены, то система выводит следующее сообщение об ошибке *AZK-1085.*
- o Если в документе указан неэлектронный способ определения поставщика, то проверяется, что для каждого показателя критерия оценки длина поля **Наименование** не превышает триста пятьдесят символов. Если условие контроля не выполняется, то система выводит сообщение об ошибке *AZK-1094.*

## *Примечание. Для ЭД «Заявка на закупку» контроль выполняется при наличии лицензии rqlots.*

o Если в документе указан неэлектронный способ определения поставщика, то проверяется, что для каждого критерия оценки длина поля **Дополнительная информация о содержании и порядке оценки по критерию** не превышает две тысячи символов. Если условие контроля не выполненяется, то система выводит сообщение об ошибке *AZK-1095.* 

*Примечание. Для ЭД «Заявка на закупку» контроль выполняется при наличии лицензии rqlots.*

- o Проверяется, что для каждой записи списка *Преимущества и требования* указана особенность, содержащаяся в системном параметре **Соответствие особенностей размещения заказа с применением запретов и ограничений при осуществлении контроля национального режима по справочнику "Особенности размещения заказа"**, имеющая тип *Ограничение*:
	- o если условие выполняется и в списке *Перечень НПА, конкретизирующих особенности применения национального режима (ЕИС)* не указана хотя бы одна запись, система выводит

сообщение об ошибке *AZK-1097.*

o если условие не выполняется и в списке *Перечень НПА, конкретизирующих особенности применения национального режима (ЕИС)* указана хотя бы одна запись, система выводит сообщение об ошибке *AZK-1097.* 

*Примечание. Для ЭД «Заявка на закупку» контроль выполняется при наличии хотя бы одной из лицензий: rqlots или rqqual.*

o Проверяется, что значение Н(М)ЦК документа больше или равно значению параметра системы **Размер Н(М)ЦК, устанавливающий обязательность указания дополнительных требований к участникам закупок в соответствии с ч. 2 ст. 31 44-ФЗ при размещение заказа на работы по строительству, реконструкции, капитальному ремонту, сносу объекта капитального строительства**. Если условие выполняется проверяется, что в документе указана хотя бы одна актуальная запись из параметра системы **Соответствие особенностей размещения заказа дополнительным требованиям при размещение заказа на работы по строительству, реконструкции, капитальному ремонту, сносу объекта капитального строительства**, и в группе полей **Преимущества и требования** не указана хотя бы одна особенность с типом *Дополнительное требование*, система выдает сообщение об ошибке:*AZK-1308.*

*Для ЭД «Заявка на закупку» контроль выполняется при наличии хотя бы одной из лицензий: rqlots или rggual.*

*Примечание. Контроль осуществляется, если указан способ определения поставщика Электронный аукцион.*

- o При обработке документа без признака **Процедура проводится в соответствии с нормами 223- ФЗ**/**Заключен в соответствии с 223-ФЗ** и с идентификационным кодом закупки, в котором значение *YY* больше *19*, проверяется, что в системе есть документ на статусе, отличном от «*Перерегистрация*» и «*Перерегистрирован*», который не входит в цепочку родительских документов для обрабатываемого документа, и у которых значения полей **Идентификационный код закупки**в части *YY + CCCCCCCCCCCCCCCCCCCC + PPPP + GGG*совпадает со значением одноименных полей обрабатываемого документа. Также не учитываются:
	- o ЭД «Заявка на закупку» со значением поля **Основание заключения контракта с единственным поставщиком** из справочника, в котором пункт и статья закона *Часть 1 пункт 23 статьи 93*, *Часть 1 пункт 42 статьи 93* или *Часть 1 пункт 44 статьи 93*, или с включенным признаком **Закупка осуществляется на основании п.4, ч.1, ст. 93 Федерального закона №44-ФЗ** или **Закупка осуществляется на основании п.5, ч.1, ст. 93 Федерального закона №44-ФЗ**, если значение поля **Планируемая дата публикации** больше или равно значению даты *10.08.2020*;
- o ЭД «Решение о закупке у единственного источника», со значением поля **Основание заключения контракта с единственным поставщиком** из справочника, в котором пункт и статья закона *Часть 1 пункт 23 статьи 93*, *Часть 1 пункт 42 статьи 93*, или *Часть 1 пункт 44 статьи 93*, если значение поля **Планируемая дата публикации** больше или равно значению даты *10.08.2020*;
- o ЭД «Контракт» со значением поля **Основание заключения контракта с единственным поставщиком** из справочника, в котором пункт и статья закона *Часть 1 пункт 23 статьи 93*, *Часть 1 пункт 42 статьи 93* или *Часть 1 пункт 44 статьи 93*, если значение поля **Дата заключения** больше или равно значению даты *10.08.2020*;
- o ЭД «Договор», если значение поля **Дата заключения** больше или равно значению даты *10.08.2020*.

Если условие выполняется, система выводит сообщение об ошибке: *AZK-2882*.

- o При обработке документа без признака **Процедура проводится в соответствии с нормами 223- ФЗ**/**Заключен в соответствии с 223-ФЗ** проверяется, что в документе заполнена группа полей **Идентификационный код закупки** (*YYCCCCCCCCCCCCCCCCCCCCPPPPGGGDDDDKKK*). Если условие не выполняется, система выводит сообщение об ошибке: *AZK-XXXX (DOC). Не указан (1) в составе идентификационного кода закупки (2),* где:
	- o *(1)* наименование поля, которое не заполнено в составе группы полей **Идентификационный код закупки**:
		- o *YY* планируемый год размещения закупки;
		- o *CCCCCCCCCCCCCCCCCCCC* ИКУ заказчика;
		- o *PPPP* номер закупки, включенной в сформированный (утвержденный) заказчиком на очередной финансовый год и плановый период план-график;
		- o *GGG* порядковый номер закупки;
		- o *DDDD* группа ОКПД;
		- o *KKK* код КВР;
	- o *(2)* текст «*для заказчика <Краткое\_наименование\_заказчика>*», для решений, где значение поля **Совместные торги** равно *Осуществляется совместное проведение торгов*.
- o Осуществляется контроль в соответствии с параметром системы **Осуществлять контроль по справочнику Цены**. Если контроль не пройден, система выводит сообщение об ошибке *AZK-3738*.

*Примечание. Правила проверки соответствия по номеру плана-графика в контролях* смотри в разделе **[Правила проверки соответствия по номеру план-графика](#page-324-0)**|ෲी

- o При обработке документа проверяется, что в группе полей **Преимущества** значение *Участникам, заявки или окончательные предложения которых содержат предложения о поставке товаров в соответствии с приказом Минфина России № 126н от 04.06.2018 (код ЕИС "RBK126"):*
	- o если условие выполняется, проверяется, что значение поля **Величина преимущества** *15* или *20:*
		- o если условие не выполняется, система выдает сообщение об ошибке: *AZK-*6107;
		- o если условие выполняется, проверяется, что в группе полей **Требование, предъявляемые к участнику, ограничение участия** выбрано значение с признаком **Ограничение**, у которого в группе полей **Перечень НПА, конкретизирующих особенности применения национального режима (ЕИС)** указан нормативно-правовой акт из справочника *Нормативно-правовые акты, регулирующие допуск товаров, работ, услуг в соответствии со ст.14 Закона 44-ФЗ* с кодом равным *1* (*"Приказ Минфина 126н от 04.06.2018"*)
			- o если условие выполняется, контроль пройден;
			- o если условие не выполняется, система выдает сообщение об ошибке: *AZK-XXXX. (DOC). Одновременно должно быть выставлено преимущество «Участникам, заявки или окончательные предложения которых содержат предложения о поставке товаров в соответствии с приказом Минфина России № 126н от 04.06.2018» и в таблице с перечнем нормативно-правовых актов должен быть выбран соответствующий нормативно-правовой акт, для которого не установлены обстоятельства, допускающие исключение из установленных запретов или ограничений.*
	- o если условие не выполняется, проверяется что в группе полей **Требование, предъявляемые к участнику, ограничение участия** выбрано значение с признаком **Ограничение**, у которого в группе полей **Перечень НПА, конкретизирующих особенности применения национального режима (ЕИС)** указан нормативно-правовой акт из справочника *Нормативно-правовые акты, регулирующие допуск товаров, работ, услуг в соответствии со ст.14 Закона 44-ФЗ* с кодом равным *1* (*"Приказ Минфина 126н от 04.06.2018"*)
		- o если условие выполняется, контроль пройден;
		- o если условие не выполняется, система выдает сообщение об ошибке: *AZK-XXXX. (DOC). Одновременно должно быть выставлено преимущество «Участникам, заявки или окончательные предложения которых содержат предложения о поставке товаров в соответствии с приказом Минфина России № 126н от 04.06.2018» и в таблице с перечнем нормативно-правовых актов должен быть выбран соответствующий*

*нормативно-правовой акт, для которого не установлены обстоятельства, допускающие исключение из установленных запретов или ограничений.*

*Примечание. Для документов созданных в бюджете 223-ФЗ данный контроль не выполняется.*

- o При обработке документа в бюджете 44-ФЗ проверяется, что последние две цифры года указанного в поле **Дата** групп полей **График поставки**, **График оплаты** больше или равны значению (*YY*) **Идентификационного кода закупки**. Если условие не выполняется, система выдает сообщение об ошибке: *AZK-XXXX. (DOC). Значение года даты (0) не может быть ранее года из идентификационного кода закупки*. Где *0 –* фраза *<в полях "<Наименование поля>">*, если в обоих полях, выводится название полей через запятую.
- o При обработке документа в бюджете 44-ФЗ с незаполненным полем **Номер извещения в ЕИС** проверяется, что значение (*YY*) **Идентификационного кода закупки** соответствует двум последним цифрам года указанного в поле **Планируемая дата публикации**. Если условие не выполняется, система выдает сообщение об ошибке: *AZK-2867.*

*Примечание. При обработке ЭД «Заявка на закупку» контроль срабатывает, если заполнено поле Планируемая дата публикации.*

- o Если параметр системы **Требовать указание кода группы в спецификации** включен, проверяется, что в редакторе строки спецификации заполнено поле **Код группы**. Если условие не выполнено, система выводит сообщение об ошибке:*AZK-2806.*
- o Контроль заполнения в строках спецификации внутреннего идентификатора строки спецификации. Если идентификатор заполнен, для каждой такой строки осуществляется поиск аналогичной строки спецификации в последних в цепочке ЭД «Закупка» без признака **Закупка отменена** на статусах, кроме *«Отложен»*, *«Удален»*, *«Исключена»*:
	- o В найденных строках значения поля **Количество**. Если полученная сумма больше, чем значение поля **Количество** суммы связанных строк спецификации связанных ЭД «Потребность» на статусе *«Утверждено»*, *«Внесение изменений»* без признака **Потребность отменена**, на экран выводится сообщение ошибке типа AZK-1316.
- o Если установлен признак **Расчеты по контракту в части выплаты аванса подлежат казначейскому сопровождению**, при обработке документа проверяется, что в поле **Информация о банковском сопровождении контракта** значение *Требуется казначейское сопровождение контракта* или *Требуется банковское и казначейское сопровождение контракта.* Если условие не выполняется, система выводит сообщение об ошибке: AZK*-XXXX. (DOC) В требованиях и информации по заказчику (0) признак "Расчеты по контракту в части выплаты аванса подлежат казначейскому сопровождению" можно устанавливать только если требуется казначейское сопровождение контракта или требуется*

*банковское и казначейское сопровождение контракта.* Где (*0*) - значение поля **Заказчик** группы полей **Требования и информация по заказчику**, в которой найдено значение. Заполняется только в случае наличия нескольких заказчиков.

- o При обработке документа проверяется, что не существует ни одного требования с типом особенности *Дополнительное требование* у которого отсутствует родительское требование в списке требований документов*.* Если условие не выполняется, система выводит сообщение об ошибке: AZK*-XXXX. (DOC) Для дополнительного требования (1) отсутствует требование (2).* Где:
- o (*1*) дополнительное требование без родительского
- o (*2*) наименование требования из справочника *Особенности размещения заказа,* у которого в поле **Краткое наименование** значение равное значению в поле **Краткое наименование родительской записи**дополнительного требования.

# *Примечание. Для ЭД «Заявка на закупку» контроль выполняется при наличии хотя бы одной из лицензий: rqlots или rqqual.*

· Если в документе включен признак **Закупка товара у единственного поставщика на сумму, предусмотренную частью 12 статьи 93 Закона № 44-ФЗ**, проверяется, что указана более, чем одна строка спецификации. Если условие не выполняется, система выводит сообщение об ошибке *AZK-11117.*

Проверяется, что включен параметр системы **Установить обеспечение гарантийных обязательств**. Если условие выполняется и значение поля **% обеспечения** попадает в интервал, заданный в параметре системы **Проценты обеспечения гарантийных обязательств**, контроль пройден. Иначе система выдает сообщение об ошибке: *AZK-XXXX (DOC). % обеспечения гарантийных обязательств (в лоте № <номер\_лота>) (по заказчику <наименование заказчика>) должна попадать в интервал интервал от (значение параметра Проценты обеспечения гарантийных обязательств) до (значение параметра Проценты обеспечения гарантийных обязательств).*

- · Если включен признак **Закупка товара у единственного поставщика на сумму, предусмотренную частью 12 статьи 93 Закона № 44-ФЗ**, проверяется, что в группе полей **Места и график поставки товара, выполнения работ, оказания услуг** закладки **Объект закупки**имеется только одна запись. Если условие не выполняется, проверяется, что во всех имеющихся записях значения полей **Код ОКТМО** и **Адрес поставки** совпадают. Если условие не выполняется, система выводит сообщение об ошибке: *AZK-11005.*
- · Осуществляется контроль в соответствии с параметром системы **Сумма закупки товара у единственного поставщика в соответствии с частью 12 статьи 93 Закона № 44-ФЗ**. Если контроль не пройден, система выводит сообщение об ошибке *AZK-1320*.
- o Проверяется, что в поле **Электронный магазин** выбрано значение *Портал поставщиков*. Если условие:
	- o выполняется и в поле **Тип закупки** выбрано значение *Потребность*, проверяется, что значение поля **Дата окончания подачи предложений** больше суммы значений поля **Дата начала подачи предложений** и параметра системы **Срок окончания подачи предложений (в часах)**. Если условие:
		- o выполняется, контроль пройден;
		- o не выполняется, проверяется что в параметре системы указано значение *0*. Если условие:
			- o выполняется, система выводит сообщение об ошибке: *AZK-2943*;
			- o не выполняется, система выводит сообщение об ошибке: *AZK-2942.*
	- o При включении параметра системы **Позволять указывать в документах данные только из справочника ТРУ**, проверяется для каждой строки спецификации, у которой заполнены поля **Код позиции регионального каталога**, **Код КТРУ** и включен признак **Позиция Федерального КТРУ**, что в справочнике продукции есть позиция с аналогичным значением поля **Код КТРУ**, для которой включены признаки **Введено МинЭкономики**и **Актуальная**. Если условие выполняется и не заполнено поле **Обоснование не применения позиции Регионального каталога введенной Минэкономики**, система выводит сообщение об ошибке *AZK-1326.*
	- o При включении параметра системы **Позволять указывать в документах данные только из справочника ТРУ**,проверяется для каждой строки спецификации, у которой не заполнено поле **Код позиции регионального каталога** и заполнено поле **Код КТРУ**, что в группе полей **Характеристики товара, работы, услуги**из справочника продукции указана хотя бы одна запись с типом ввода данных *Ручной ввод*. Если условие не выполняется, система выводит сообщение об ошибке *AZK-1327.*
- o Если включен признак **Конкурс проводится в соответствии с ч. 19 ст. 48 Закона № 44-ФЗ**, проверяется что документе (лоте документа) не указаны критерии с *Кодом критерия оценки ЕИС*:
	- · *MC* расходы на эксплуатацию и ремонт товаров, использование результатов работ;
	- · *QF* качественные, функциональные и экологические характеристики объекта закупки;
	- · *TC* стоимость жизненного цикла товара или созданного в результате выполнения работы объекта.

Если условие не выполняется, система выводит сообщение об ошибке: *AZK-972*.

- o Если выключен признак **Конкурс проводится в соответствии с ч. 19 ст. 48 Закона № 44-ФЗ**, проверяется что документе (лоте документа) указаны критерии с *Кодом критерия оценки ЕИС*:
	- · *MC* расходы на эксплуатацию и ремонт товаров, использование результатов работ;
	- · *QF* качественные, функциональные и экологические характеристики объекта закупки;

· *TC* – стоимость жизненного цикла товара или созданного в результате выполнения работы объекта.

Если условие не выполняется, система выводит сообщение об ошибке: *AZK-973*.

*Примечание. Контроли AZK-972 и AZK-973 выполняется для ЭД «Решения о проведении конкурса» если в поле Способ определения значение Открытый конкурс в электронной форме и у первого в цепочке ЭД Решения в поле Фактическая дата публикации (если не заполнено Планируемая дата публикации) указано значение больше 31.12.2021. И для ЭД «Заявка на закупку» при наличии лицензии rqlots и способом размещения Открытый конкурс в электронной форме.*

o Проверяется, что что во всех строках спецификации заполнено поле **Тип объекта закупки**. Если контроль не выполняется, система выводит сообщение об ошибке: *AZK-8043.*

*Примечание. Контроль выполняется для ЭД «Консолидированная закупка», у которого в поле Планируемый период публикации извещения значение больше 31.12.2021; ЭД «Заявка на закупку» (кроме документов со способами определения поставщика, Способ определения поставщика (подрядчика, исполнителя), установленный Правительством Российской Федерации в соответствии со ст. 111 Федерального закона № 44-ФЗ, у которого в поле Планируемая дата публикации значение больше 31.12.2021; ЭД «Решение о закупке у единственного источника», ЭД «Решение о проведении конкурса», ЭД «Решение о проведении запроса котировок», ЭД «Решение о проведении торгов на ЭТП», у которых в поле Фактическая дата публикации (если не заполнено – Планируемая дата публикации) указано значение больше 31.12.2021.*

При обработке ЭД «Заявка на закупку» (кроме документов со способами определения поставщика **Способ определения поставщика (подрядчика, исполнителя), установленный Правительством Российской Федерации в соответствии со ст. 111 Федерального закона № 44-ФЗ**), у которого в поле **Планируемая дата публикации** указано значение больше *31.12.2021*, проверяется, что в документе установлен признак малой закупки

- o *Закупка осуществляется на основании п.4, ч.1, ст. 93 Федерального закона №44-ФЗ;*
- o *Закупка осуществляется на основании п.5, ч.1, ст. 93 Федерального закона №44-ФЗ.*

Если условие:

- o выполняется, и включен параметр системы **Контролировать указание в спецификации типа объекта закупки при осуществлении закупок малого объема**. Если условие:
	- o выполняется, проверяется, что во всех строках спецификации заполнено поле **Тип объекта закупки**
- o не выполняется, и параметр системы **Контроль выбора электронного магазина в зависимости от типа объекта закупки** в значении *Контролировать* или *Предупреждать*. Если условие:
	- o выполняется, проверять, что во всех строках спецификации заполнено поле **Тип объекта закупки**
	- o не выполняется, контроль пройден
- o не выполняется, проверяется, что во всех строках спецификации заполнено поле **Тип объекта закупки**.
- o Проверяется, что выключен признак **Особенность устарела**. Если условие не выполняется, система выводит сообщение об ошибке *AZK-1330.*
- o Контроль заполнения в строках спецификации внутреннего идентификатора строки спецификации. Если идентификатор заполнен, для каждой такой строки осуществляется поиск аналогичной строки спецификации в ЭД «Потребность» на статусе *«Утверждено», «Внесение изменений»*, в найденной строке заполнено поле **Цена** (поле считается не заполненным, если указано значение *0,00*. Если в поле указано значение *0.00*, но поле **Цена с дробными копейками** заполнено, то считается, что поле заполнено). Сравнивается значение поля **Цена с дробными копейками**, если поле заполнено в ЭД «Потребность» и обрабатываемом документе, иначе сравнивается значение поля **Цена**. Если значение поля **Цена с дробными копейками**/**Цена** обрабатываемого документа больше значения поля **Цена с дробными копейками**/**Цена** найденной строки спецификации ЭД «Потребность», выводится сообщение ошибке: *AZK-1315*.
- o Если выключен признак **При выполнении закупаемых работ, оказании закупаемых услуг предусматривается поставка товара (выполнение работ, оказание услуг)** проверяется, что значение в поле **Количество** равно *0* и в поле **Способ указания объема выполнения работы, оказания услу**ги указано значение *Объем не может быть указан в количественном выражении (указание объема в текстовом виде)*. Если условие не выполняется, проверяется, что значение в поле **Сумма** рассчитано по формуле *(Количество \* Цена с дробными копейками (*если заполнено, иначе *Цена)* строки спецификации) и округлено до 2 знаков после запятой. Если условие:
	- o выполняется, контроль пройден;
	- o не выполняется, проверяется, что значение в поле **Цена с дробными копейками** (если заполнено, иначе **Цена**) рассчитано по формуле *Сумма/Количество*и округлено до 11 знаков после запятой (или до 2 знаков после запятой, если поле **Цена**). Если условие:
		- o выполняется, контроль пройден;
		- o не выполняется, проверяется, что значение в поле **Количество** рассчитано по формуле *(Сумма / Цена с дробными копейками(*если заполнено, иначе *Цена)* строки спецификации)

и округлено до 4 знаков после запятой. Если условие выполняется, контроль пройден. Если условие не выполняется, система выводит сообщение об ошибке: *AZK-8040*.

- o Если включен параметр **Позволять указывать в документах данные только из справочника ТРУ**, для каждой строки спецификации, у которой не заполнено поле **Код позиции Регионального каталога**, проверяется, что в поле **К закупке не применяются требования регионального каталога** значение отличное от *Не указано*. Если условие не выполнено, система выводит сообщение об ошибке: *AZK-1325*.
- o Если включен параметр **Позволять указывать в документах данные только из справочника ТРУ**, проверяется, что в группе полей **Соподчиненные (дочерние) объекты закупки** есть минимум две строки. Если условие не выполнено, система выводит сообщение об ошибке *AZK-1335*.
- · Проверяется, что в спецификации отсутствуют строки с нулевым значением. Если условие не выполнено, система выводит сообщение об ошибке *AZK-1100*.

*Примечание. Контроль осуществляется только для строк спецификации с выключенным признаком При выполнении закупаемых работ, оказании закупаемых услуг предусматривается поставка товара (выполнение работ, оказание услуг) или если в поле Способ указания объема выполнения работы, оказания услуги значение отличное от Объем не может быть указан в количественном выражении (указание объема в текстовом виде).*

- o Если в параметре системы **Контролировать соответствие размера обеспечения значению, автоматически рассчитанному системой** выбрано значение *Контролировать* или *Предупреждать*, осуществляется соответствующая проверка. Если условия не выполняется, система выводит сообщение об ошибке: *AZK-11171*.
- · Если выключен признак **При выполнении закупаемых работ, оказании закупаемых услуг предусматривается поставка товара (выполнение работ, оказание услуг** для каждой строки спецификации проверяется, что в поле **Способ указания объема выполнения работы, оказания услуги**значение *Объем не может быть указан в количественном выражении (указание объема в текстовом виде)*. Если условие выполняется и поле **Объем работ, услуг** заполнено для всех связанных строк графика поставки, проверяется, что поле **Сумма** заполнено значением отличным от *0* для всех связанных строк графика поставки (проверяется наличие хотя бы одной строки графика поставка с заполненным полем, при отсутствии поле считается не заполненным). Если условие не выполняется, система выводит сообщение об ошибке: *AZK-1341*.
- · Если у первого в цепочке ЭД в поле **Фактическая дата публикации** (если не заполнено **Планируемая дата публикации**) указано значение больше *01.07.2022*, проверяется, что включен

признак **Установить обеспечение гарантийных обязательств**. Если условие выполняется, проверяется, что включен признак **Указать информацию о гарантии качества товаров, работ, услуг.** Если условие не выполнено, система выводит сообщение об ошибке *AZK-6114*.

o Если у первого в цепочке ЭД в поле **Фактическая дата публикации** (если не заполнено – **Планируемая дата публикации**) указано значение больше *01.07.2022*, проверяется, что включен признак **Установить сроки исполнения контракта**. Если условие не выполнено, система выводит сообщение об ошибке *AZK-6115*.

*Примечание. Контроль выполняется для ЭД «Заявка на закупку» со способом определения поставщика Электронный аукцион, Открытый конкурс в электронной форме, Запрос котировок в электронной форме, Закупка товара у единственного поставщика на сумму, предусмотренную частью 12 статьи 93 Закона № 44-ФЗ; для ЭД «Решение о закупке у единственного источника» с включенным признаком Закупка товара у единственного поставщика на сумму, предусмотренную частью 12 статьи 93 Закона № 44-ФЗ.*

*Примечание. Для совместных решений контроль выполняется по всем заказчикам.*

- o Проверяется, что в группе полей **Требования и информация по заказчику** в признаке **Установить сроки исполнения контракта** включен признак **Несколько этапов**, в списке *Этапы исполнения контракта* есть более одной строки. Если условие выполняется, система выводит сообщение об ошибке: *AZK-ХХХХ\_(DOC). При установленном признаке "Несколько этапов" (0) (1) (2) в таблице "Этапы исполнения контракта" должно быть не менее двух строк. Где:* 
	- o 0 фраза *<на вкладке "<Наименование вкладки>">*,
	- o 1 фраза *<в блоке "<Наименование блока>">;*
	- o 2 фраза *<для заказчика "<Полное наименование заказчика>">* выводится при обработке совместного решения.

*Примечание. Для совместных решений проверка осуществляется по каждому заказчику.* 

o Если включен признак **Несколько этапов**, что заполнено поле **Этап исполнения**. Если условие не выполнено, система выводит сообщение об ошибке *AZK-6116*.

*Примечание. Для совместных решений проверяются все заказчики.*

*Примечание. Контроль выполняется, если включен параметр системы Контролировать заполнение этапа для места поставки в заявках на закупку, решениях.*

o Если включен признак **Несколько этапов**, что каждый из этапов исполнения контракта указан хотя бы в одной строке финансирования. Если условие не выполнено, система выводит сообщение об ошибке *AZK-6117*.

*Примечание. Для совместных решений контроль выполняется по всем заказчикам.*

o Если включен признак **Установить сроки исполнения контракта проверяется**, что каждый из этапов исполнения контракта указан хотя бы в одном месте поставки. Если условие не выполнено, система выводит сообщение об ошибке *AZK-6117*.

*Примечание. Для совместных решений проверяются все заказчики.*

*Примечание. Контроль выполняется, если включен параметр системы Контролировать заполнение этапа для места поставки в заявках на закупку, решениях.*

- o Если включен признак **Установить сроки исполнения контракта** и в группе полей **Этапы исполнения контракта** есть хотя бы одна запись, проверяется, что включен признак **Относительные сроки**. Если условие:
	- o выполняется, проверяется, что для каждого этапа исполнения заполнены поля **Количество календарных дней до даты начала исполнения этапа с даты заключения контракта**, **Срок исполнения этапа**. Если условие не выполняется, система выводит сообщение об ошибке: *AZK-ХХХХ. (DOC). (0) (1) (2) для этапа №(3) необходимо указать сроки исполнения*. Где:
		- o 0 фраза *На вкладке "<Наименование вкладки>"*;
		- o 1 фраза *в блоке "<Наименование блока>";*
		- o 2 фраза *для заказчика "<Полное наименование заказчика>" –* выводится при обработке совместного решения;
		- o 3 значение номера этапа.
	- o не выполняется, проверяется, что для каждого этапа исполнения заполнены поля **Дата начала исполнения этапа**, **Дата окончания исполнения этапа**. Если условие не выполняется, система выводит сообщение об ошибке: *AZK-ХХХХ. (DOC). (0) (1) (2) для этапа №(3) необходимо указать сроки исполнения*. Где:
		- o 0 фраза *На вкладке "<Наименование вкладки>"*;
		- o 1 фраза *в блоке "<Наименование блока>";*
		- o 2 фраза *для заказчика "<Полное наименование заказчика>" –* выводится при обработке совместного решения;
		- o 3 значение номера этапа

*Примечание. Для совместных решений проверка осуществляется по каждому заказчику.*

- o Если включен признак **Установить сроки исполнения контракта** и в группе полей **Этапы исполнения контракта** есть хотя бы одна запись, проверяется, что включен признак **Относительные сроки**. Если условие:
	- o не выполняется, проверяется, что начение поля **Дата начала исполнения этапа** больше или равно значению поля **Дата начала исполнения контракта**. Если условие не выполняется, система выводит сообщение об ошибке: *AZK-ХХХХ. (DOC). (0) (1) (2) для этапа №(3) указана дата начала исполнения этапа контракта ранее, чем дата начала исполнения контракта*. Где:
		- o 0 фраза *На вкладке "<Наименование вкладки>"*;
		- o 1 фраза *в блоке "<Наименование блока>";*
		- o 2 фраза *для заказчика "<Полное наименование заказчика>" –* выводится при обработке совместного решения;
		- $\circ$  3 значение номера этапа.

#### *Примечание. Для совместных решений проверка осуществляется по каждому заказчику.*

- o Проверяется, что в группе полей **Требования и информация по заказчику** в признаке **Установить сроки исполнения контракта** включен признак **Несколько этапов**, в списке *Этапы исполнения контракта* есть более одной строки. Если условие выполняется, система выводит сообщение об ошибке: *AZK-ХХХХ\_(DOC). При установленном признаке "Несколько этапов" (0) (1) (2) в таблице "Этапы исполнения контракта" должно быть не менее двух строк. Где:* 
	- o 0 фраза *<на вкладке "<Наименование вкладки>">*,
	- o 1 фраза *<в блоке "<Наименование блока>">;*
	- o 2 фраза *<для заказчика "<Полное наименование заказчика>">* выводится при обработке совместного решения.

#### *Примечание. Для совместных решений проверка осуществляется по каждому заказчику.*

- o В документе с включенным признаком **Процедура проводится в соответствии с нормами 223- ФЗ**, проверяется, что включен признак **Установить обеспечение исполнения договора**. Если условие выполняется, проверяется, что заполнены поля **Размер обеспечения исполнения договора**, **Валюта обеспечения исполнения договора**, **Условия обеспечения исполнения договора**. Если условие не выполняется, система выводит сообщение об ошибке: *AZK-1022.*
- o Если включен признак **Установить сроки исполнения контракта** и в группе полей **Этапы исполнения контракта** есть хотя бы одна запись, проверяется, что включен признак **Относительные сроки**. Если условие:
- o выполняется, проверяется, что для каждого этапа исполнения заполнены поля **Количество дней до даты начала исполнения этапа с даты заключения контракта**, **Срок исполнения этапа**. Если условие не выполнено, система выводит сообщение об ошибке:*AZK-6119*.
- o не выполняется, проверяется, что в группе полей **Установить сроки исполнения контракта** включен признак **Дата начала исполнения контракта c даты заключения контракта**. Если условие:
	- o не выполняется, проверяется что для каждого этапа исполнения заполнены поля **Дата начала исполнения этапа**, **Дата окончания исполнения этапа**. Если условие не выполнено, система выводит сообщение об ошибке: *AZK-6119*.
	- o выполняется, проверяется, что для каждого этапа исполнения заполнено поле **Дата окончания исполнения этапа**. Если условие не выполнено, система выводит сообщение об ошибке: *AZK-6119*.

#### *Примечание. Для совместных решений контроль выполняется по всем заказчикам.*

- o Если включен признак **Несколько этапов** и в группе полей **Этапы исполнения контракта** есть хотя бы одна запись, проверяется, что включен признак **Относительные сроки**. Если условие не выполняется, проверяется, что в группе полей **Установить дату начала исполнения контракта** включен признак **Дата начала исполнения контракта c датой исполнения контракта**. Если условие не выполняется, проверяется что значение поля **Дата начала исполнения этапа** больше или равно значению в поле **Дата начала исполнения контракта**. Если условие не выполняется, система выводит сообщение об ошибке: *AZK-6120*.
- o Если в документе заполнено поле **Электронный магазин**, для каждой строки спецификации проверяется, что поле **Способ указания объема выполнения работы, оказания услуги** заполнено. Если поле заполнено, и в нем указано значение *Объем не может быть указан в количественном выражении (указание объема в текстовом виде)*, система выводит сообщение об ошибке: *AZK-2912 (DOC). Не допускается указание объема работ, услуг в текстовом виде при проведении закупки в электронном магазине. Необходимо скорректировать значение в поле "Способ указания объема выполнения работы, оказания услуги" для строк спецификации с номером позиции (0)*. где *(0)* - номера строк через запятую.
- o Если в поле **Электронный магазин**выбрана запись с типом *АГЗРТ*, проверяется, что заполнено поле **Сроки доставки товара, выполнения работы или оказания услуги либо график оказания услуг**. Если условие не выполняется, система выводит сообщение об ошибке: *AZK-1022.*
- o Если в поле **Электронный магазин** выбрана запись с типом *АГЗРТ*, проверяется, что для всех строк спецификации в поле **НДС**выбрано одинаковое значение. Если условие не выполняется, система выводит сообщение об ошибке: *AZK-11007.*
- o Если в поле **Электронный магазин** выбрана запись с типом *АГЗРТ*, проверяется, что то заполнено поле **Ответственный сотрудник** в группе полец **Информация об ответственном сотруднике**. Если условие не выполняется, система выводит сообщение об ошибке: *AZK-11008.*
- o Если в поле **Электронный магазин**выбрана запись с типом *АГЗРТ*, проверяется, что включен один из признаков **Закупка осуществляется на основании п.4, ч.1, ст. 93 Федерального закона №44-ФЗ** или **Закупка осуществляется на основании п.5, ч.1, ст. 93 Федерального закона №44-ФЗ**. Если условие не выполняется, система выводит сообщение об ошибке: *AZK-11009.*
- o Если в поле **Электронный магазин** выбрана запись, у которой в поле **Тип электронного магазина** указано значение *АГЗРТ*, проверяется, что по всем строкам спецификации для записи справочника *Каталог электронного магазина*, выбранной в поле **Артикул**, заполнено поле **ОКПД**. Если условие не выполняется, система выводит сообщение об ошибке: *AZK-11010.*

*Примечание. Контроль может быть проигнорирован, если пользователь обладает специальным правом Позволять игнорировать проверку заполнения ОКПД в справочнике "Каталог электронного магазина" при обработке ЭД "Заявки на закупку".*

- o Проверяется, что в документе (лоте документа) для всех критериев оценки должна быть указана значимость, попадающая в заданный интервал критерия. Если контроль не пройден, система останавливает обработку документа и выводит сообщение об ошибке: *AZK-1177.*
- o Если включен параметр системы **Осуществлять контроль в решении о проведении конкурса**/**Осуществлять контроль в решении о проведении запроса предложений**, проверяется, что сумма значимостей по документу (лоту документа) равна 100%. Если условия не выполняются, система выводит сообщения об ошибке: *AZK-1178, AZK-1188.*
- o В документе (лоте документа) должны отсутствовать неактуальные критерии оценки. Если контроль не пройден, система останавливает обработку документа и выводит сообщение об ошибке: *AZK-11126* или *AZK-11129.*
- o Если при обработке документа среди способов определения поставщика (подрядчика, исполнителя), указанных в шаблоне критерия оценки, отсутствует способ определения поставщика (подрядчика, исполнителя) заявки, система выводит сообщение об ошибке: *AZK-11152*.
- o Если в документе (лоте документа):
	- o указан критерий с типом **Критерий в структуре ЕИС** и в поле **Код критерия оценки ЕИС** выбрано значение *Цена контракта*;
	- o указан критерий с типом **Критерий в структуре ЕИС** и в поле **Код критерия оценки ЕИС** выбрано значение *Расходы на эксплуатацию и ремонт товаров, использование результатов работ*,

проверяется, что значимость критерия с типом *Расходы на эксплуатацию и ремонт товаров, использование результатов работ* меньше или равна значимости критерия с типом *Цена контракта* в документе (лоте документа). Если контроль не пройден, система выводит сообщение об ошибке: *AZK-11153.*

o Проверяется, что в документе (лоте документа) в списке критериев оценки для всех записей с типом **Критерий в структуре ЕИС** значение в поле **Код критерия оценки в ЕИС** уникально. В противном случае система выводит сообщение об ошибке: *AZK-11156.*

*Примечание. Для ЭД «Заявка на закупку» контроли 1177, 1178, 1188, 11126, 11129, 11152, 11153, 11156 выполняется при наличии лицензии rqlots.*

- o Если в качестве способа определения указан конкурс, проверяется, что в документе (лоте документа) критерии с кодом *Цена контракта* и/или *Расходы на эксплуатацию и ремонт товаров, использование результатов работ* не используются вместе с кодом *Стоимость жизненного цикла товара или созданного в результате выполнения работы объекта*. Если условие не выполняется, система выводит сообщение об ошибке:*AZK-1088.*
- o Если включен признак **Конкурс проводится в соответствии с ч. 19 ст. 48 Закона № 44-ФЗ**, проверяется, что в документе (лоте документа) не указаны критерии с типом **Критерий в структуре ЕИС** и значениями в поле **Код критерия оценки ЕИС**: *Расходы на эксплуатацию и ремонт товаров, использование результатов работ*, *Качественные, функциональные и экологические характеристики объекта закупки*, *Стоимость жизненного цикла товара или созданного в результате выполнения работы объекта.* Если условие не выполняется, система выводит сообщение об ошибке:*AZK-0972.*
- o Если выключен признак **Конкурс проводится в соответствии с ч. 19 ст. 48 Закона № 44-ФЗ**, проверяется, что в документе (лоте документа) указаны критерии с типом **Критерий в структуре ЕИС** и значениями в поле **Код критерия оценки ЕИС**: *Расходы на эксплуатацию и ремонт товаров, использование результатов работ*, *Качественные, функциональные и экологические характеристики объекта закупки*, *Стоимость жизненного цикла товара или созданного в результате выполнения работы объекта.* Если условие не выполняется, система выводит сообщение об ошибке:*AZK-0973.*

## *Примечание. Для ЭД «Заявка на закупку» контрли 1088, 0972, 0973 выполняется при наличии лицензии rqlots.*

· Для каждого критерия с типом **Критерий в структуре ЕИС с 01.10.2022** и кодом критерия оценки *Квалификация участников закупки, в том числе наличие у них финансовых ресурсов, на праве собственности или ином законном основании оборудования и других материальных ресурсов, опыта работы, связанного с предметом контракта, и деловой репутации, специалистов и иных работников определенного уровня* проверяется, что если в поле **Наименование показателя** критерия оценки указано значение с кодом 3. Если условие:

- · выполняется, проверяется, что в группе полей **Детализирующие показатели**для всех записей в поле Тип ввода данных значение *Выбор из справочника*. Если условие не выполняется, система выводит сообщение об ошибке: *AZK-XXXX (DOC). Для данного показателя в блоке "Детализирующие показатели" недопустимо наличие записей с типом ввода данных "Ручной ввод"*.
- · не выполняется, проверяется, что в группе полей **Детализирующие показатели** для всех записей в поле Тип ввода данных значение *Ручной ввод*. Если условие не выполняется, система выводит сообщение об ошибке: AZK-XXXX (DOC). Для данного показателя в *блоке "Детализирующие показатели" недопустимо наличие записей с типом ввода данных "Выбор из справочника"*.
- o Если значение в поле **Код ОКС** совпадает со значением в связанной записи справочника *Объекты капитального строительства*, контроль пройден.Если не совпадает, система выводит игнорируемый контроль *AZK-XXXX (DOC). (0) (1) (3) в строке с номером позиции (2) указано неактуальное значение в поле "Код ОКС". Необходимо указать актуальный код объекта капитального строительства.* Где:
	- *0* фраза *<На вкладке "<Наименование вкладки>">*;
	- *1* фраза *<в блоке "<Наименование блока>">*;
	- *2* номер строки финансирования (POS). Если строк несколько, выводятся через запятую;
	- *3* фраза *<для заказчика "<Полное наименование заказчика>">* выводится при обработке совместного решения.
- o Проверяется, что в ЭД «Закупка», на основании которого сформирован документ, выключен признак **Информация, не подлежащая размещению**. Если условие не выполнено, система выводит сообщение об ошибке *AZK-1348*.

*Примечание. Контроль осуществляется для ЭД «Закупка*» *с тем же значением поля Номер позиции плана-графика на любом статусе кроме «Удален*»*, включенного в ЭД «Планграфик*» *на статусах «План-график утвержден*»*, «Изменение плана-графика*»; *при обработке решения с включенным признаком Осуществляется совместное проведение торгов контроль осуществляется для каждого заказчика.*

*Примечание. Контроль осуществляется для ЭД «Заявка на закупку*» *со способом определения поставщика Электронный аукцион, Открытый конкурс в электронной форме, Запрос котировок в электронной форме, ЭД «Решение о проведении торгов на ЭТП*» *со способом определения Электронный аукцион, ЭД «Решение о проведении запроса котировок*» *со способом определения Запрос котировок в электронной форме, ЭД «Решение о проведении конкурса*» *со способом определения Открытый конкурс в электронной форме.*

o Если в группе полей Установить обеспечение заявок участников заполнено поле **КБК доходов**, проверяется, что поле заполнено по маске: 1 – 3 разряды – цифры от 0 до 9; 4 – 9 разряды – соответствует значению *116100*; 10 – 17 разряды – цифры от 0 до 9; 18 – 20 разряды – строго значение *140*. Если условие не выполнено, система выводит сообщение об ошибке *AZK-1349*.

#### *Примечание. Для совместных решений проверка осуществляется по каждому заказчику*

- o При обработке ЭД «Заявка на закупку» со статуса проверяется:
	- o Если по году, равному году строки финансирования обрабатываемого документа, для класса обрабатываемого документа включен параметр **Запретить использование КБК**, в документе в строках финансирования использован хотя бы один КБК из параметров **Строка бюджета** или **Строка бюджетных и автономных учреждений**, указанных для обрабатываемого ЭД, система выводит сообщение об ошибке, соответствующее параметру системы **Строка бюджета** или **Строка бюджетных и автономных учреждений**:*AZK-1351*, *AZK-1352*.
- o При обработке ЭД «Заявка на закупку» проверяется:
	- o Если имеются характеристики в списке *Характеристики товара, работы, услуги из справочника характеристик КТРУ*/*Характеристики товара, работы, услуги позиции ОКПД*, для каждой из них заполнено поле **Инструкция по заполнению характеристик в заявке**.Если условие не выполняется, система выводит сообщение об ошибке: *AZK-2172*.

*Примечание. Контроль AZK-2172 выполняется для:*

*• ЭД «Заявка на закупку», кроме кроме документов со способами определения поставщика Закупка у единственного поставщика (исполнителя, подрядчика), Способ определения поставщика (подрядчика, исполнителя), установленный Правительством Российской Федерации в соответствии со ст. 111 Федерального закона № 44-ФЗ");*

*• ЭД «Решение о проведении закупки у единственного источника» с включенным признаком Закупка товара у единственного поставщика на сумму, предусмотренную частью 12 статьи 93 Закона № 44-ФЗ, ЭД «Решение о проведении конкурса», ЭД «Решение о проведении запроса котировок», ЭД «Решение о проведении торгов на ЭТП», у которых у первого в цепочке ЭД в поле Фактическая дата публикации (если не заполнено - Планируемая дата публикации) указано значение большеили равно 01.10.2023 при обработке со статуса «Отложен», «Новый», для каждой строки спецификации, у которой в поле Тип объекта закупки указано значение Товар.*

- · **Рассчитать НМЦ** при выполнении действия осуществляются проверки:
	- · Если в документе включен признак Процедура проводится в соответствии с нормами 223-ФЗ, система выводит сообщение об ошибке:*AZK-1346*.
	- · Осуществляются проверки, аналогичные действиям **Обработать**, **Подписать и обработать**.
	- · Если в документе включен признак Расчет цены осуществлен во внешней системе, система выводит сообщение об ошибке: *AZK-4902*.
	- · Проверяется, что на закладке **Расчет НМЦ** закладки **Объект закупки** заполнены поля **Метод расчета НМЦ** (не пустым значением), **Сотрудник** (группа полей **Сведения о должностном лице**), **Сотрудник** (группа полей **Расчет утвержден**). Если условие не выполняется, система выводит сообщение об ошибке: *AZK-4903*.
	- · Проверяется, что на закладке **Расчет НМЦ** закладки **Объект закупки** в поле **Метод расчета НМЦ** значение *Расчет НМЦ лекарственных препаратов*. Если условие:
		- · выполняется, проверяется, что в документе включен признак **Объектом закупки являются лекарственные препараты**. Если условие:
			- · выполняется, и во всех строках спецификации на закладке **Лекарственные препараты** в поле **Тип ввода данных** значение, отличное от *нет*. Если условие не выполняется, система выводи сообщение об ошибке: *AZK-4908*.
			- · не выполняется, система выводит сообщение об ошибке: *AZK-4904*.

*Примечание. Действие Рассчитать НМЦ доступно при наличии лицензии price\_list\_integration. При выполнении действия не отображается кнопка Отмена.*

- · **Выполнить перерасчет НМЦ**  при выполнении действия осуществляются проверки:
	- · Если в документе включен признак Процедура проводится в соответствии с нормами 223-ФЗ, система выводит сообщение об ошибке:*AZK-1346*.
	- · Проверяется, что в документе включен признак Расчет цены осуществляется во внешней системе. Если условие не выполняется, система выводит сообщение об ошибке: *AZK-4905*.
	- · Система выводит предупреждение: *При выполнении действия вся информация о предыдущей версии расчета будет потеряна. Продолжить?*. Если пользователь соглашается, документ остается на текущем статусе, в поле **Версия** на закладке **Расчет НМЦ** значение увеличивается на *1*, очищаются поля группы полей **Запрос коммерческих предложений** закладки **Объект закупки** и все поля закладки **Расчет НМЦ** кроме поля **Метод расчета НМЦ** всех строк спецификации. Признак **Расчет осуществлен во внешней системе** выключается.

*Примечание. Действие Выполнить перерасчет НМЦ доступно при наличии лицензии price\_list\_integration.*

- · **Удалить** документ удаляется из системы и не подлежит дальнейшей обработке.
- · **Подписать** действие предназначено для подписания документа и прикрепленных к нему файлов. В результате действия документ остается на статусе «Отложен».
	- o Проверяется, что в ЭД «Закупка», на основании которого сформирован документ, выключен признак **Информация, не подлежащая размещению**. Если условие не выполнено, система выводит сообщение об ошибке *AZK-1348*.

*Примечание. Контроль осуществляется для ЭД «Закупка*» *с тем же значением поля Номер позиции плана-графика на любом статусе кроме «Удален*»*, включенного в ЭД «Планграфик*» *на статусах «План-график утвержден*»*, «Изменение плана-графика*»; *при обработке решения с включенным признаком Осуществляется совместное проведение торгов контроль осуществляется для каждого заказчика.*

*Примечание. Контроль осуществляется для ЭД «Заявка на закупку*» *со способом определения поставщика Электронный аукцион, Открытый конкурс в электронной форме, Запрос котировок в электронной форме, ЭД «Решение о проведении торгов на ЭТП*» *со способом определения Электронный аукцион, ЭД «Решение о проведении запроса котировок*» *со способом определения Запрос котировок в электронной форме, ЭД «Решение о проведении конкурса*» *со способом определения Открытый конкурс в электронной форме.*

o Если в группе полей Установить обеспечение заявок участников заполнено поле **КБК доходов**, проверяется, что поле заполнено по маске: 1 – 3 разряды – цифры от 0 до 9; 4 – 9 разряды – соответствует значению *116100*; 10 – 17 разряды – цифры от 0 до 9; 18 – 20 разряды – строго значение *140*. Если условие не выполнено, система выводит сообщение об ошибке *AZK-1349*.

*Примечание. Для совместных решений проверка осуществляется по каждому заказчику*

### **3.6.2 ЭД «Заявка на закупку» на статусе «Формирование НМЦ»**

Над ЭД «Заявка на закупку» на статусе *«Формирование НМЦ»* можно выполнить действия:

· **Вернуть в работу** – при выполнении действия система выводит предупреждение: *При выполнении действия в сервис расчета цены будет отправлен запрос на удаление расчета. Продолжить?* Если ползователь соглашается, в зависимости от ответа сервиса автоматического расчета цены документ переходит на статус *«Отложен»* или остается на текущем статусе и система выводит пользователю сообщение с указанием причины, по которой документ не может быть возвращен.

Если расчет НМЦ в сервисе автоматического расчета цены готов, документ переходит на статус *«Расчет сформирован»* и включается признак **Расчет цены осуществлен во внешней системе**.

При запросе новых коммерческих предложений документ переходит на статус *«Запрос коммерческих предложений»*.

При получении новых коммерческих предложений документ переходит на статус *«Получены коммерческие предложения»*.

# **3.6.3 ЭД «Заявка на закупку» на статусе «Расчет сформирован»**

Над ЭД «Заявка на закупку» на статусе *«Расчет сформирован»* можно выполнить действия:

- · **Выполнить перерасчет НМЦ** при выполнении действия система выводит предупреждение: *При выполнении действия вся информация о предыдущей версии расчета будет потеряна. Продолжить?* Если пользователь соглашается, документ переходит на статус «Отложен», в поле **Версия** закладки **Расчет НМЦ** значение увеличивается на *1*. Очищаются все поля группы полей **Запрос коммерческих предложений** (если заполнен) закладки **Объект закупки** →**Расчет НМЦ** (кроме поля **Метод расчета НМЦ**) и таблицы на закладке **Расчет НМЦ** всех строк спецификации. Признак **Расчет цены осуществлен во внешней системе** выключается. Если пользователь отказывается, документ остается на текущем статусе.
- · **Вернуть в работу**  при выполнении действия докумен переходит на статус «Отложен».

#### **ЭД «Заявка на закупку» на статусе «Запрос коммерческих предложений» 3.6.4**

Над ЭД «Заявка на закупку» на статусе *«Запрос коммерческих предложений»* действия не доступны. При получении новых коммерческих предложений документ переходит на статус *«Получены коммерческие предложения»* При сохранении расчета НМЦ документ переходит на статус *«Формирование НМЦ».*

#### **ЭД «Заявка на закупку» на статусе «Получены коммерческие предложения» 3.6.5**

Над ЭД «Заявка на закупку» на статусе *«Получены коммерческие предложения»* действия не доступны. Полученные данные загружаются в документ.

### **3.6.6 ЭД «Заявка на закупку» на статусе «Проект»**

Над ЭД «Заявка на закупку» на статусе *«Проект»* можно выполнить следующие действия:

- · **Отложить** при выполнении действия документ возвращается на статус *«Отложен»*, если выполнен следующий контроль:
	- o Если ЭД «Заявка на закупку» включена в решение, то система останавливает обработку документа и выводит сообщение об ошибке: *AZK-1004.*

При переходе на статус *«Отложен»*, очищается поле **Примечание**.

· **Отказать**– на экране появится форма *Редактор примечаний*.

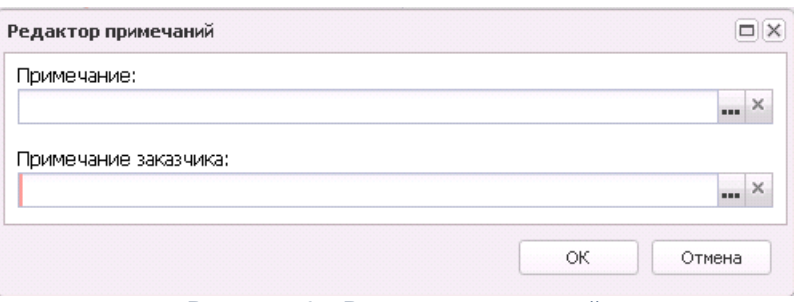

**Рисунок 76 – Редактор примечаний**

В поле **Примечание** вносится причина отказа. Если в параметрах системы активен параметр **Причина отказа только из справочника** (раздел **Документооборот**), то значение поля выбирается из справочника *Причины отказа документов*. Если параметр не активен, то система позволяет вносить любое значение не из справочника. В поле **Примечание заказчика** вносится примечание из справочника *Примечания заказчика*.

После внесения данных нажмите кнопку **ОК**.

ЭД «Заявка на закупку» переходит на статус *«Отказан»*. Причина отказа документа указывается в поле **Примечание**.

· **Утвердить**– ЭД «Заявка на закупку» переходит на статус *«Принят»*.

*Примечание. Действие Утвердить доступно, если в системных параметрах отключена настройка Пропускать статус Принят (пункт меню Сервис→Параметры системы, группа настроек Документооборот, подгруппа настроек Заявка).*

· **Подтвердить**– документ переходит на статус *«Есть лимиты/планы»*.

Если параметр **Контроль лимитов бюджетных обязательств будущих периодов**активирован и не настроена совместная работа систем «АЦК-Госзаказ»/«АЦК-Муниципальный заказ» и «АЦК-Финансы», то при выполнении действия **Утвердить**осуществляется контроль на наличие в графике оплаты заявки на закупку бюджетных источников финансирования с датами оплаты, не относящимися к установленному периоду планирования бюджета. Если даты оплаты, не относящиеся к установленному периоду планирования бюджета, присутствуют в документе, то ЭД «Заявка на закупку» переводится на статус *«Нет лимитов»* будущих периодов. Если даты оплаты, не относящиеся к установленному периоду планирования бюджета, отсутствуют в документе, ЭД «Заявка на закупку» переводится на статус *«Принят»*.

*Примечание. Контроль осуществляется, если активны параметры закладки Контроль лимитов в заявках на закупку (пункт меню Сервис→Параметры системы, группа настроек Документооборот, подгруппа настроек Заявка): Контроль лимитов при запросе котировок, Контроль лимитов при закупке у единственного источника, Контроль лимитов при конкурсе, Контроль лимитов при аукционе для заявок с соответствующим способом определения поставщика.*

Если системный параметр **Контроль лимитов по внебюджетным источникам финансирования** активирован (активируется только при активном параметре **Контроль лимитов бюджетных обязательств будущих периодов**), то при выполнении действия **Утвердить** осуществляется контроль на наличие в графике оплаты заявки на закупку внебюджетных источников финансирования с датами оплаты, не относящимися к установленному периоду планирования бюджета. Если контроль выполнен, то ЭД «Заявка на закупку» переводится на статус *«Нет лимитов будущих периодов»*. Если контроль не выполнен, ЭД «Заявка на закупку» переводится на статус *«Принят»*.

*Примечание. Контроль осуществляется, если активны параметры закладки Контроль лимитов в заявках на закупку(пункт меню Сервис→Параметры системы, группа настроек Документооборот, подгруппа настроек Заявка): Контроль лимитов при запросе котировок/Контроль лимитов при закупке у единственного источника для заявок с соответствующим способом определения поставщика.*

Действие доступно только при отсутствии интеграции сj СКИБ, а также включенном параметре системы **Пропускать статус "Принят"**.

- · **Принять без лимитов** действие доступно, если:
	- o параметр системы **Связь с СКИБ**выключен;
	- o включен параметр системы **Пропускать статус "Принят"**.

При выполнении действия проверяется состояние параметра системы **Контроль лимитов бюджетных обязательств будущих периодов**. Если параметр:

- o включен, проверяется наличие в графике оплаты дат будущих лет, имеющих бюджетные источники финансирования:
	- o если условие выполняется, ЭД «Заявка на закупку» переходит на статус *«Нет лимитов будущих периодов»*;
	- o если условие не выполняется и параметр системы **Контроль лимитов по внебюджетным**
### **источникам финансирования**:

- o включен, проверяется наличие в графике оплаты дат будущих лет, имеющих внебюджетные источники финансирования:
	- o если условие выполняется, ЭД «Заявка на закупку» переходит на статус *«Нет лимитов будущих периодов»*;
	- o если условие не выполняется, ЭД «Заявка на закупку» переходит на статус *«Принят без лимитов»*. Значение в поле **Резерва лимитов/плана ФХД** в группе полей **Сумма** обнуляется, включается признак принятия документа без лимитов.
- o выключен, ЭД «Заявка на закупку» переходит на статус *«Принят без лимитов*». Значение в поле **Резерва лимитов/плана ФХД** в группе полей **Сумма** обнуляется, включается признак принятия документа без лимитов.
- o выключен, ЭД «Заявка на закупку» переходит на статус *«Принят без лимитов»*. Значение в поле **Резерва лимитов/плана ФХД** в группе полей **Сумма** обнуляется, включается признак принятия документа без лимитов.
- · **В исполнение** ЭД «Заявка на закупку» выгружается в систему «АЦК-Финансы». Документ переходит на статус *«Контроль лимитов/плана ФХД»*.

*Примечание. Документ выгружается, если настроена совместная работа систем «АЦК-Госзаказ»/«АЦК-Муниципальный заказ» и «АЦК-Финансы» (пункт меню Сервис→Параметры системы, группа настроек Внешние системы, подгруппа настроек СКИБ).*

*Примечание. Действие В исполнение доступно, если в системных параметрах включена настройка Пропускать статус Принят (пункт меню Сервис→Параметры системы, группа настроек Документооборот, подгруппа настроек Заявка) и включена настройка Связь с СКИБ ( меню Сервис→Параметры системы, группа настроек Внешние системы, подгруппа настроек СКИБ).*

Если параметр **Контроль лимитов бюджетных обязательств будущих периодов** активирован и в графике оплаты заявки содержатся только внебюджетные источники финансирования, и/или в графике оплаты заявки содержатся только бюджетные строки с КВФО, указанным в системном параметре **Не выгружать документы со следующими кодами видов финансового обеспечения**, осуществляется контроль на наличие в графике оплаты заявки на закупку внебюджетных источников финансирования с датами оплаты, не относящимися к установленному периоду планирования бюджета. Если контроль выполнен, то ЭД «Заявка на закупку» переходит на статус *«Нет лимитов будущих периодов»*. Если контроль не выполнен, то ЭД «Заявка на закупку» переходит на статус *«Принят без лимитов»*.

*Примечание. Контроль осуществляется, если активны параметры закладки Контроль лимитов в заявках на закупку(пункт меню Сервис→Параметры системы, группа настроек Документооборот, подгруппа настроек Заявка): Контроль лимитов при запросе котировок/Контроль лимитов при закупке у единственного источника для заявок с соответствующим способом определения поставщика.*

Если системный параметр **Контроль лимитов по заявкам унитарных предприятий** неактивен, заявки не выгружаются в СКИБ, а по действию **В исполнении** переходят на статус *«Принят без лимитов»*.

При включеном контроле лимитов будущих периодов и наличии оплаты за будущие периоды в строках графика (выходящий за период планирования), заявки переходят на статус *«Нет лимитов будущих периодов»*.

- · **Отправить в конструктор контрактов** при выполнении действия осуществляются следующие проверки:
	- o проверяется наличие лицензии **Конструктор печатных форм контрактов**, и если лицензия:
		- o найдена, проверяется параметр системы **Адрес сервиса конструктора печатных форм контрактов**,и если параметр системы:
			- o не заполнен, система выводит сообщение об ошибке: *AZK-18400.*
			- o заполнен, документ выгружается в Конструктор контрактов. Если при выгрузке документа произошла ошибка, система выводит сообщение: *AZK-9038.*
		- o отсутствует, система выводит сообщение об ошибке: *Доступ запрещен. Отсутствует лицензия на подсистему "Конструктор печатных форм контрактов"* .

Если все проверки пройдены, документ переходит на статус *«Формирование печатной формы проекта контракта»*.

*Примечание. Действие Отправить в конструктор контрактов доступно при наличии лицензии Конструктор печатных форм контрактов и включенного параметра системы Использовать конструктор печатных форм контрактов.*

В системе «АЦК-Финансы» ЭД «Заявка на закупку» запускается в обработку. При обработке осуществляется контроль на непревышение суммы, указанной в документе, над суммой лимитов по бюджетной строке. При непрохождении контроля ЭД «Заявка на закупку» переходит на статус *«Нет лимитов»* или *«Отказан»*. После перехода на статус *«Отказан»* ЭД «Заявка на закупку» удаляется из системы «АЦК-Финансы».

В случае успешного прохождения контроля ЭД «Заявка на закупку» в системе «АЦК-Финансы» переходит на статус *«Принят»*. Информация из системы «АЦК-Финансы» передается в систему «АЦК-Госзаказ»/«АЦК-Муниципальный заказ».

В случае прохождения контроля лимитов ЭД «Заявка на закупку» в системе «АЦК-Госзаказ»/«АЦК-Муниципальный заказ» переходит на статус *«Есть лимиты/планы»*. При непрохождении контроля ЭД «Заявка на закупку» переходит на статус *«Нет лимитов»* или *«Отказан»*.

ЭД «Заявка на закупку» может повторно импортироваться в систему «АЦК-Финансы» на статусе *«Ошибка импорта»*. В системе «АЦК-Финансы» документ обрабатывается повторно или отказывается. Информация об отказе документа передается в систему «АЦК-Госзаказ»/«АЦК-Муниципальный заказ». При получении информации ЭД «Заявка на закупку» автоматически переходит на статус *«Отказан»*. Ошибка импорта документа в систему «АЦК-Финансы» указывается в поле **Примечание**.

*Пример. ЭД «Заявка на закупку» может импортироваться в систему «АЦК-Финансы» на статусе «Ошибка импорта», если не заведена бюджетная строка, по которой осуществляется закупка продукции.*

# **3.6.7 ЭД «Заявка на закупку» на статусе «Несоответствие плану»**

Над ЭД «Заявка на закупку» на статусе *«Несоответствие плану»* можно выполнить следующие действия:

· **Проверить повторно** – при выполнении действия осуществляется повторный контроль на соответствие документа по номеру позиции плана-графика. В случае непрохождения контроля ЭД «Заявка на закупку» остается на статусе *«Несоответствие плану»*.

*Примечание. ЭД «Заявка на закупку» может принимать статус «Несоответствие плану», если в системном параметре Статус "Несоответствие плану" (пункт меню Сервис→Параметры системы, группа настроек Документооборот) выбрано значение Не пропускать.*

Если активен параметр **Пропускать статус "Несоответствие"** (пункт меню **Сервис**→**Параметры системы**, группа настроек **Документооборот**, подгруппа настроек **Заявка**), то осуществляется контроль соответствия цены, указанной в спецификации, значению в *Справочнике цен*. Если контроль не пройден, то ЭД «Заявка на закупку» переходит на статус *«Несоответствие»*.

· **Игнорировать** – действие выполняется, если необходимо проигнорировать несоответствие ЭД «Заявка на закупку» плану размещения. Если параметр **Пропускать статус «Принят»** включен, ЭД «Заявка на закупку» переходит на статус *«Принят без лимитов»*.

Если параметр **Пропускать статус «Принят»** выключен, ЭД «Заявка на закупку» переходит на статус *«Принят»*.

Если параметр **Контроль лимитов бюджетных обязательств будущих периодов**активирован и не настроена совместная работа систем «АЦК-Госзаказ»/«АЦК-Муниципальный заказ» и «АЦК-Финансы», то при выполнении действия **Игнорировать** осуществляется контроль на наличие в графике оплаты заявки на закупку бюджетных источников финансирования с датами оплаты, не относящимися к установленному периоду планирования бюджета. Если даты оплаты, не относящиеся к установленному периоду планирования бюджета, присутствуют в документе, то ЭД «Заявка на закупку» переводится на статус *«Нет лимитов будущих периодов»*. Если даты оплаты, не относящиеся к установленному периоду планирования бюджета, отсутствуют в документе, ЭД «Заявка на закупку» переводится на статус *«Принят»*.

Если системный параметр **Контроль лимитов по внебюджетным источникам финансирования** активирован (активируется только при активном параметре **Контроль лимитов бюджетных обязательств будущих периодов**), то при выполнении действия **Игнорировать** осуществляется контроль на наличие в графике оплаты заявки на закупку внебюджетных источников финансирования с датами оплаты, не относящимися к установленному периоду планирования бюджета. Если контроль выполнен, то ЭД «Заявка на закупку» переводится на статус *«Нет лимитов будущих периодов»*. Если контроль не выполнен, ЭД «Заявка на закупку» переводится на статус *«Принят»*.

Если активен параметр **Пропускать статус "Несоответствие"** (пункт меню **Сервис**→**Параметры системы**, группа настроек **Документооборот**, подгруппа настроек **Заявка**), то осуществляется контроль соответствия цены, указанной в спецификации, значению в *Справочнике цен*. Если контроль не пройден, то ЭД «Заявка на закупку» переходит на статус *«Несоответствие»*.

· **Отказать**– при выполнении действия на экране появится *Редактор примечаний*.

В поле **Примечание** вносится причина отказа. Если в параметрах системы активен параметр **Причина отказа только из справочника** (раздел **Документооборот**), то значение поля выбирается из справочника *Причины отказа документов*. Если параметр не активен, то система позволяет вносить любое значение не из справочника. В поле **Примечание заказчика** вносится примечание из справочника *Примечания заказчика*.

После внесения данных нажмите кнопку **ОК**.

«Заявка на закупку» переходит на статус *«Отказан»*. Причина отказа документа указывается в поле **Примечание**.

- · **Отложить** при выполнении действия документ возвращается на статус *«Отложен»* и становится доступным для редактирования. При переходе на статус *«Отложен»*, очищается поле **Примечание**.
- · **Подтвердить** если параметр системы **Пропускать статус "Несоответствие"** выключен, то при выполнении действия ЭД «Заявка на закупку» переходит на статус *«Есть лимиты/планы»*.

Если параметр системы **Пропускать статус "Несоответствие плану"** включен, то осуществляется контроль соответствия цены, указанной в спецификации, значению в *Справочнике цен*. Если контроль не пройден, то ЭД «Заявка на закупку» переходит на статус *«Несоответствие»*.

· **Принять без лимитов** – если не активен параметр **Пропускать статус "Несоответствие"** (пункт меню **Сервис**→**Параметры** системы, группа настроек **Документооборот**, подгруппа настроек **Заявка**), то при выполнении действия ЭД «Заявка на закупку» переходит на статус *«Принят без лимитов»*.

Если активен параметр **Пропускать статус "Несоответствие"** (пункт меню **Сервис**→**Параметры системы**, группа настроек **Документооборот**, подгруппа настроек **Заявка**), то осуществляется контроль соответствия цены, указанной в спецификации, значению в *Справочнике цен*. Если контроль не пройден, то ЭД «Заявка на закупку» переходит на статус *«Несоответствие»*.

Действие доступно только при отсутствии интеграции со СКИБ.

· **Согласовать** – при выполнении действия документ переходит на статус *«Принят»*. Действие доступно при отключенной интеграции со СКИБ.

# **3.6.8 ЭД «Заявка на закупку» на статусе «Принят»**

Если в системе «АЦК-Госзаказ»/«АЦК-Муниципальный заказ» включен режим совместной работы с системой «АЦК-Финансы», то над ЭД «Заявка на закупку» на статусе *«Принят»* можно выполнить следующие действия:

· **В исполнение** – при выполнении действия ЭД «Заявка на закупку» выгружается в систему «АЦК-Финансы». Документ переходит на статус *«Контроль лимитов/плана ФХД»* (подробнее см. [ЭД](#page-275-0) <u>[«Заявка на закупку» на статусе «Нет лимитов будущих периодов»](#page-275-0)</u>|276).

Если в графике оплаты заявки содержатся только внебюджетные источники финансирования, и/или в графике оплаты заявки содержатся только бюджетные строки с КВФО, указанным в системном параметре **Не выгружать документы со следующими кодами видов финансового обеспечения**, осуществляется контроль на наличие в графике оплаты заявки на закупку бюджетных источников финансирования с датами оплаты, не относящимися к установленному периоду планирования бюджета. Если контроль выполнен, то ЭД «Заявка на закупку» переходит на статус

*«Нет лимитов будущих периодов»*. Если контроль не выполнен, то ЭД «Заявка на закупку» переходит на статус *«Есть лимиты/планы»*.

*Примечание. Действие В исполнение доступно, если настроена работа со СКИБ (пункт меню Сервис→Параметры системы, группа настроек Внешние системы, подгруппа настроек СКИБ).*

*Примечание. Контроль осуществляется, если активны параметры закладки Контроль лимитов в заявках на закупку (пункт меню Сервис→Параметры системы, группа настроек Документооборот, подгруппа настроек Заявка): Контроль лимитов при запросе котировок, Контроль лимитов при закупке у единственного источника, Контроль лимитов при конкурсе, Контроль лимитов при аукционе для заявок с соответствующим способом определения поставщика.*

Если системный параметр **Контроль лимитов по заявкам унитарных предприятий** неактивен, заявки не выгружаются в СКИБ, а по действию **В исполнении** переходят на статус *«Принят без лимитов»*.

При включенном контроле лимитов будущих периодов и наличии оплаты за будущие периоды в строках графика (выходящий за период планирования), заявки переходят на статус *«Нет лимитов будущих периодов»*.

· **Отказать**– при выполнении действия на экране появится *Редактор примечаний*.

В поле **Комментарий** вносится причина отказа. Если в параметрах системы активен параметр **Причина отказа только из справочника** (раздел **Документооборот**), то значение поля выбирается из справочника *Причины отказа*. Если параметр не активен, то система позволяет вносить любое значение не из справочника. В поле **Примечание заказчика** вносится примечание из справочника *Примечания заказчика*.

После внесения данных нажмите кнопку **ОК**.

ЭД «Заявка на закупку» переходит на статус *«Отказан»*. Причина отказа документа указывается в поле **Примечание**.

· **Отложить** – при выполнении действия документ возвращается на статус *«Отложен»*, если выполнен следующий контроль:

Если ЭД «Заявка на закупку» включена в решение о размещении заказа, система останавливает обработку документа и выводит сообщение об ошибке: *AZK-1004.*

При переходе на статус *«Отложен»*, очищается поле **Примечание**.

Если в системе «АЦК-Госзаказ»/«АЦК-Муниципальный заказ» отключен режим совместной работы с системой «АЦК-Финансы», то над ЭД «Заявка на закупку» на статусе *«Принят»* можно выполнить следующие действия:

- · **Подтвердить** при выполнении действия ЭД «Заявка на закупку» переходит на статус *«Есть лимиты/планы»*. Действие доступно при отсутствии интеграции со СКИБ.
- · **Принять без лимитов** действие доступно при отсутствии интеграции со СКИБ.

При выполнении действия проверяется состояние параметра системы **Контроль лимитов бюджетных обязательств будущих периодов**. Если параметр:

- o включен, проверяется наличие в графике оплаты дат будущих лет, имеющих бюджетные источники финансирования:
	- o если условие выполняется, ЭД «Заявка на закупку» переходит на статус *«Нет лимитов будущих периодов»*;
	- o если условие не выполняется и параметр системы **Контроль лимитов по внебюджетным источникам финансирования**:
		- o включен, проверяется наличие в графике оплаты дат будущих лет, имеющих внебюджетные источники финансирования:
			- o если условие выполняется, ЭД «Заявка на закупку» переходит на статус *«Нет лимитов будущих периодов»*;
			- o если условие не выполняется, ЭД «Заявка на закупку» переходит на статус *«Принят без лимитов»*. Значение в поле **Резерва лимитов/плана ФХД** в группе полей **Сумма** обнуляется, включается признак принятия документа без лимитов.
		- o выключен, ЭД «Заявка на закупку» переходит на статус *«Принят без лимитов*». Значение в поле **Резерва лимитов/плана ФХД** в группе полей **Сумма** обнуляется, включается признак принятия документа без лимитов.
- o выключен, ЭД «Заявка на закупку» переходит на статус *«Принят без лимитов»*. Значение в поле **Резерва лимитов/плана ФХД** в группе полей **Сумма** обнуляется, включается признак принятия документа без лимитов.
- · **Отказать** при выполнении действия на экране появится *Редактор примечаний*.

В поле **Примечание** вносится причина отказа. Если в параметрах системы активен параметр **Причина отказа только из справочника** (раздел **Документооборот**), то значение поля выбирается из справочника *Причины отказа документов*. Если параметр не активен, то система позволяет вносить любое значение не из справочника. В поле **Примечание заказчика** вносится примечание из справочника *Примечания заказчика*.

После внесения данных нажмите кнопку **ОК**.

ЭД «Заявка на закупку» переходит на статус *«Отказан»*. Причина отказа документа указывается в поле **Примечание**.

- · **Отложить** при выполнении действия документ возвращается на статус *«Отложен»*, если выполнен следующий контроль:
	- o Если ЭД «Заявка на закупку» включена в решение, то система останавливает обработку документа и выводит сообщение об ошибке: *AZK-1004.*

При переходе на статус *«Отложен»*, очищается поле **Примечание**.

#### **ЭД «Заявка на закупку» на статусе «Контроль лимитов/плана ФХД» 3.6.9**

Над ЭД «Заявка на закупку» на статусе *«Контроль лимитов/плана ФХД»* выполняется действие **Вернуть**. При его выполнении документ возвращается на статус *«Принят»*.

*Примечание. Если в системных параметрах отключены настройки пункта меню Сервис→Параметры системы, группы настроек Документооборот, подгруппы настроек Заявка, то ЭД «Заявка на закупку», в которой указан способ определения поставщика (подрядчика, исполнителя) Закупка у единственного поставщика (исполнителя, подрядчика), не выгружается в систему «АЦК-Финансы». При выполнении действия В исполнение документ переходит на статус «Принят без лимитов».*

*Если в системных параметрах отключена настройка Контроль лимитов при запросе котировок (пункт меню Сервис→Параметры системы, группа настроек Документооборот, подгруппа настроек Заявка), то ЭД «Заявка на закупку», в которой указан способ определения поставщика (подрядчика, исполнителя) Запрос котировок, не выгружается в систему «АЦК-Финансы». При выполнении действия В исполнение документ переходит на статус «Принят без лимитов».*

Со статуса *«Контроль лимитов/плана ФХД»* ЭД «Заявка на закупку» может переходить на статусы: *«Нет лимитов будущих периодов»*, *«Есть лимиты/планы»*, *«Нет лимитов»*, *«Несоответствие»*.

Если включен параметр **Пропускать статус "Несоответствие"**, осуществляется контроль соответствия цены, указанной в спецификации, значению в *Справочнике цен*. Если контроль не пройден, то ЭД «Заявка на закупку» переходит на статус *«Несоответствие»*.

При поступлении сообщения об отказе заявки на закупку из системы «АЦК-Финансы»:

- · ЭД «Заявка на закупку» в системе «АЦК-Госзаказ»/«АЦК-Муниципальный заказ» переходит на статус *«Отказан»* с соответствующим диагнозом из системы «АЦК-Финансы»;
- · поле **Резерв лимитов/плана ФХД** заполняется значением *0*.

При поступлении сообщения о наличии лимитов по выгруженным строкам на установленный период планирования в системе «АЦК-Финансы»:

- · Поле **Резерв лимитов/плана ФХД** заполняется значением суммы резерва по выгруженным бюджетным строкам.
- · Если параметр **Контроль лимитов бюджетных обязательств будущих периодов** включен, то осуществляется проверка на наличие сумм, относящихся к установленному периоду планирования, в проверяемых строках в графике оплаты документа.

К проверяемым строкам относятся:

- o Бюджетные строки, КВФО которых не указан в системном параметре **Не выгружать документы со следующими кодами видов финансового обеспечения** (т.е. данные строки выгружаются в систему «АЦК-Финансы»).
- o Если параметр **Контроль лимитов по внебюджетным источникам финансирования** включен, проверяются строки с внебюджетным источником финансирования (для источника финансирования которых не установлен признак *Бюджетный*), а также бюджетные строки, КВФО которых указан в системном параметре **Не выгружать документы со следующими кодами видов финансового обеспечения** .
- o Если параметр **Контроль лимитов по внебюджетным источникам финансирования** выключен, строки с внебюджетным источником финансирования, а также бюджетные строки, КВФО которых указан в параметре системы **Не выгружать документы со следующими кодами видов финансового обеспечения** в качестве проверяемых не учитываются.
	- o Если суммы будущих лет обнаружены в документе хотя бы по одной из проверяемых строк, то ЭД «Заявка на закупку» переходит на статус *«Нет лимитов будущих периодов»*.
	- $\circ$  Если суммы будущих лет не обнаружены в документе ни по одной из проверяемых строк. то ЭД «Заявка на закупку» переходит на статус *«Есть лимиты/план»*.

Если параметр **Контроль лимитов бюджетных обязательств будущих периодов** выключен, проверка на будущие лимиты не осуществляется. ЭД «Заявку на закупку» переходит на статус *«Есть лимиты/план»*.

При поступлении сообщения об отсутствии лимитов по выгруженным строкам на установленный период планирования в системе «АЦК-Финансы»:

- · ЭД «Заявка на закупку» переходит на статус *«Нет лимитов»*;
- · поле **Резерв лимитов/плана ФХД** заполняется значением *0*.

При переводе заявки на статус *«Есть лимиты/план»* из СКИБ:

- · Заполняются строки в АРМ «Резервы лимитов/плана ФХД (Заявка на закупку)».
- · В поле **Резерв лимитов/Плана ФХД** проставляется сумма по всем датам оплаты по всем источникам финансирования бюджетных строк документа, выгружаемых в СКИБ.
- · Если параметр системы **Автоматически выгружать закупки в электронный магазин** включен, проверяется значение в поле **Электронный магазин** и если выбрана запись:
	- o с электронным магазином ОТС-Маркет и документ выгружен в электронный магазин, он переходит на статус *«Загружен в электронный магазин»*;
	- o с Порталом поставщиков и документ выгружен в электронный магазин, он переходит на статус *«Отправлен в электронный магазин»*;
	- o с электронным магазином РТС-Маркет и документ выгружен в электронный магазин, он переходит на статус *«Загружен в электронный магазин».*
	- o с электронным магазином АГЗРТ и документ выгружен в электронный магазин, он переходит на статус *«Загружен в электронный магазин».*
	- o с электронным магазином Общий формат и документ выгружен в электронный магазин, он переходит на статус *«Загружен в электронный магазин».*

Над ЭД «Заявка на закупку» на статусе *«Контроль лимитов/плана ФХД»* можно выполнить действие **Подтвердить**. В этом случае документ переходит на статус *«Есть лимиты/план»*. Действие доступно при отсутствии интеграции со СКИБ.

При выполнении действия осуществляются следующие проверки:

- o Если включен параметр системы **Контролировать отсутствие в одном документе бюджетных строк из разных смет**, при выгрузке в СКИБ проверяется, что в строках финансирования документа указаны одинаковые сметы. Если условие не выполняется, система выводит сообщение об ошибке: *AZK-1010.*
- o При выгрузке ЭД вСКИБ проверяется наличие внешних ключей в строках финансирования. При отсутствии внешних ключей система выводит сообщение об ошибке: *AZK-1091*.

При выполнении действия **Отказать** документ переходит на статус *«Отказан»*. Действие доступно, если отключена интеграция со СКИБ. Вызывается *Редактор примечаний* с возможностью занесения причины отказа в поле **Примечание**. Поле **Резерв лимитов/Плана ФХД** и **Признак выгрузки в СКИБ** заполняются значением *0*.

При выполнении действия **Вернуть** выполняются следующие проверки:

- · Проверка наличия у пользователя специального права *Позволять откладывать документ подписанный ЭП другого пользователя*. Если возможности нет, на экран выводится сообщение об ошибке: «*Ошибка обработки документа (DOC): Операция возможна только для администратора, пользователя, подписавшего документ и пользователя обладающего специальным правом».*
- · Если заявка включена в решение о проведении закупки, на экран выводится сообщение об ошибке: *«AZK-1004.*
- · Проверка выгрузки документа в СКИБ. Если документ был выгружен в СКИБ и системный параметр **Связь с СКИБ** установлен в значение *online-режим,* во внешнюю систему отправляется запрос на удаление. Если документ не был выгружен, в СКИБ отправляется сообщение об удалении в офлайн-режиме. Если документ не был выгружен в СКИБ, обработка документа продолжается, в обратном случае на экран выводится сообщение об ошибке, обработка документа прекращается.

Если документ не был выгружен в СКИБ, во внешнюю систему отправляется запрос на удаление. В случае положительного ответа обработка продолжается. В обратном случае на экран выводится сообщение об ошибке и обработка прекращается.

Если системный параметр **Пропускать статус "Принят"** включен и включен системный параметр **Пропускать статус "Несоответствие"**, документ переходит на статус *«Проект».*

Если системный параметр **Пропускать статус "Принят"** включен, системный параметр **Пропускать статус "Несоответствие"** выключен и цена позиции спецификации соответствует цене, указанной в *Справочнике цен* для данной продукции, документ переходит на статус *«Проект»,* поле **Примечание** очищается. В обратном случае документ переходит на статус *«Несоответствие»* и в поле **Примечание** указывается значение *Несоответствие цен нормативным ценам.*

Если системный параметр **Пропускать статус "Принят"** выключен, документ переходит на статус *«Принят»,* поле **Примечание** очищается.

# **3.6.10 ЭД «Заявка на закупку» на статусе «Нет лимитов»**

Над ЭД «Заявка на закупку» на статусе *«Нет лимитов»* можно выполнить действия:

· **Принять без лимитов** – при выполнении действия ЭД «Заявка на закупку» переходит на статус *«Есть лимиты/планы»*. Информация о запуске в обработку (резервировании средств) передается в систему «АЦК-Финансы». Поле **Резерв лимитов/плана ФХД** заполняется значением суммы резерва по выгруженным бюджетным строкам. В системе «АЦК-Финансы» документ переходит на статус *«Принят»*.

Действие доступно при отключенной связке со СКИБ.

Если документ был выгружен в СКИБ и в системном параметре **Связь с СКИБ** указано значение *online-режим*, в СКИБ отправляется запрос на принудительную обработку, если документ не прошел проверку на лимиты. Если в системном параметре указано иное значение, запрос в СКИБ отправляется в *offline-режиме*.

Если документ не был выгружен в СКИБ, в СКИБ отправляется запрос на принудительную обработку, если документ не прошел проверку на лимиты. В случае положительного ответа обработка документа продолжается, а в случае отрицательного на экран выводится сообщение об ошибке, обработка документа прекращается.

В поле **Резерв лимитов/Плана ФХД** проставляется сумма по всем датам оплаты по всем источникам финансирования бюджетных строк документа, выгружаемых в СКИБ.

Если параметр **Контроль лимитов бюджетных обязательств будущих периодов** включен, осуществляется проверка на то, что для проверяемых строк в графике оплаты ЭД «Заявка на закупку» есть суммы, относящиеся к году из установленного периода планирования.

К проверяемым строкам относятся:

- o Бюджетные строки, КВФО которых не указан в системном параметре **Не выгружать документы со следующими кодами видов финансового обеспечения** (т.е. данные строки выгружаются в «АЦК-Финансы»).
- o Если параметр **Контроль лимитов по внебюджетным источникам финансирования** включен, то проверяются строки с внебюджетным источником финансирования (для источника финансирования которых не установлен признак *Бюджетный*), а также бюджетные строки, КВФО которых указан в системном параметре **Не выгружать документы со следующими кодами видов финансового обеспечения** .
- o Если параметр **Контроль лимитов по внебюджетным источникам финансирования** выключен, строки с внебюджетным источником финансирования, а также бюджетные строки, КВФО которых указан в системном параметре **Не выгружать документы со следующими кодами видов финансового обеспечения** в качестве проверяемых не учитываются.
	- o Если суммы будущих лет обнаружены в заявке на закупку хотя бы по одной из проверяемых строк, то ЭД «Заявка на закупку» переходит на статус *«Нет лимитов будущих периодов»*.

o Если суммы будущих лет не обнаружены ни по одной из проверяемых строк. ЭД «Заявку на закупку» переходит на статус *«Есть лимиты/планы»*.

Если параметр **Контроль лимитов бюджетных обязательств будущих периодов** выключен, то проверка на будущие лимиты не осуществляется. ЭД «Заявку на закупку» переходит на статус *«Есть лимиты/планы»*.

· **Отказать**– при выполнении действия на экране появится *Редактор примечаний*.

В поле **Примечание** вносится причина отказа. Если в параметрах системы активен параметр **Причина отказа только из справочника** (раздел **Документооборот**), то значение поля выбирается из справочника *Причины отказа документов*. Если параметр не активен, то система позволяет вносить любое значение не из справочника. В поле **Примечание заказчика** вносится примечание из справочника *Примечания заказчика*.

После внесения данных нажмите кнопку **ОК**.

ЭД «Заявка на закупку» переходит на статус *«Отказан»*. Причина отказа документа указывается в поле **Примечание**. Формируется сообщение для системы «АЦК-Финансы» об удалении ЭД «Заявка на закупку». Поле **Резерв лимитов/плана ФХД** заполняется значением *«0»*.

Если документ был выгружен в СКИБ и в системном параметре **Связь с СКИБ** установлено значение *online-режим*, в СКИБ отправляется запрос на удаление документа. В случае иного значения в системном параметре, сообщение в СКИБ отправляется в offline-режиме.

· **Проверить повторно** – при выполнении действия документ переходит на статус *«Контроль лимитов/Плана ФХД».*

Если документ был экспортирован в СКИБ, при заполненном системном параметре **Связь с СКИБ** значением *online-режим*, в СКИБ отправляется запрос на повторную обработку документа (вызывается для повторной проверки на лимиты, если документ не прошел предыдущую проверку).

Если системный параметр **Связь с СКИБ** заполнен иным значением, в СКИБ отправляется запрос на удаление документа в offline-режиме и создается сообщение для экспорта документа в СКИБ. Документ переводится на статус *«Контроль лимитов/Плана ФХД».*

При выполнении действия осуществляются следующие проверки:

- o Если включен параметр системы **Контролировать отсутствие в одном документе бюджетных строк из разных смет**, при выгрузке в СКИБ проверяется, что в строках финансирования документа указаны одинаковые сметы. Если условие не выполняется, система выводит сообщение об ошибке: *AZK-1010.*
- o При выгрузке ЭД вСКИБ проверяется наличие внешних ключей в строках финансирования. При отсутствии внешних ключей система выводит сообщение об ошибке: *AZK-1091*.

# **3.6.11 ЭД «Заявка на закупку» на статусе «Несоответствие»**

Над ЭД «Заявка на закупку» на статусе *«Несоответствие»* можно выполнить действия:

- · **Отложить** при выполнении действия ЭД «Заявка на закупку» переходит на статус *«Отложен»*, очищается поле **Примечание**.
- · **Отказать** при выполнении действия на экране появится *Редактор примечаний*. В поле **Примечание** вносится причина отказа. Если в параметрах системы активен параметр **Причина отказа только из справочника** (раздел **Документооборот**), то значение поля выбирается из справочника *Причины отказа документов*. Если параметр не активен, то система позволяет вносить любое значение не из справочника. В поле **Примечание заказчика** вносится примечание из справочника *Примечания заказчика*.

После внесения данных нажмите кнопку **ОК**.

«Заявка на закупку» переходит на статус *«Отказан»*. Причина отказа документа указывается в поле **Примечание**. Поле **Резерв лимитов/Плана ФХД** заполняется значением *0*.

Если документ был выгружен в СКИБ и в системном параметре **Связь с СКИБ** установлено значение *online-режим*, в СКИБ отправляется запрос на удаление документа. В случае иного значения в системном параметре, сообщение в СКИБ отправляется в offline-режиме.

Если документ не был выгружен в СКИБ, то во внешнюю систему отправляется запрос на удаление документа. Если при удалении документа произошла ошибка, то система выводит соответствующее сообщение.

· **Согласовать** – при выполнении действия ЭД «Заявка на закупку» переходит на статус *«Принят»*, если не активен параметр **Пропускать статус "Принят"** (пункт меню **Сервис**→**Параметры системы**, группа настроек **Документооборот**, подгруппа настроек **Заявка**) и отключены связки со СКИБ.

При активном параметре **Связь с СКИБ** (пункт меню **Сервис**→**Параметры системы**, группа настроек **Внешние системы**, подгруппа настроек **СКИБ**) и неактивном параметр **Пропускать статус "Принят"** (пункт меню **Сервис**→**Параметры системы**, группа настроек **Документооборот**, подгруппа настроек **Заявка**) ЭД «Заявка на закупку» переходит на статус *«Контроль лимитов/плана ФХД»*, *«Принят без лимитов»*, *«Нет лимитов будущих периодов»*, в зависимости от данных ЭД.

Действие всегда доступно при активном параметре **Связь с СКИБ**, и недоступно при неактивном параметре **Связь с СКИБ**.

· **Подтвердить** – при выполнении действия ЭД «Заявка на закупку» переходит на статус *«Есть лимиты/планы», «Нет лимитов будущих периодов»*, в зависимости от данных ЭД.

Действие доступно при отключенной интеграции со СКИБ, а также включенном параметре системы **Пропускать статус "Принят"**.

· **Принять без лимитов** – при выполнении действия ЭД «Заявка на закупку» переходит на статус *«Принят без лимитов», «Нет лимитов будущих периодов»*, в зависимости от данных ЭД.

Действие доступно при отключенной интеграции со СКИБ, а также включенном параметре системы **Пропускать статус "Принят"**.

# **3.6.12 ЭД «Заявка на закупку» на статусе «Есть лимиты/план»**

В ЭД «Заявка на закупку» на статусе *«Есть лимиты/план»* можно включить в ЭД:

- · «Решение о закупке у единственного источника»;
- · «Решение о проведении конкурса»;
- · «Решение о проведении запроса котировок»;
- · «Решение о проведении торгов на ЭТП».

При включении в документ ЭД «Заявка на закупку» переходит на статус *«В обработке»* и становится доступным только для просмотра.

При переходе на статус *«Есть лимиты/планы»* проверяется, что ЭД «Заявка на закупку» не зарегистрирован в системе. Автоматически заполняется входящий номер/дата, и ЭД «Заявка на закупку» переходит на статус *«Зарегистрирована»*.

Для ЭД «Заявка на закупку» на статусе *«Есть лимиты/план»* доступны действия:

- · **Принять** при выполнении действия осуществляются проверки:
	- o Проверяется, что пользователь принадлежит к организации, указанной в поле **Организатор** или **Координатор**. Если условие не выполнено, то система выводит сообщение об ошибке: *AZK-1117.* Если пользователь обладает специальным правом *Позволять принимать заявки подведомственных*, то пользователь может обрабатывать ЭД «Заявка на закупку» организаций (поле **Организатор**), для которых организация пользователя равна или является вышестоящей.

Если все контроли пройдены, то документ переходит на статус *«Принят организатором»*.

*Примечание. Действие Принять доступно, если выключен системный параметр Пропускать статус "Принят организатором".*

· **Отказать**– при выполнении действия на экране появится форма *Редактор примечаний*.

В поле **Примечание** вносится причина отказа. Если в параметрах системы активен параметр **Причина отказа только из справочника** (раздел **Документооборот**), то значение поля выбирается из справочника *Причины отказа документов*. Если параметр не активен, то система позволяет вносить любое значение не из справочника. В поле **Примечание заказчика** вносится примечание из справочника *Примечания заказчика*.

После внесения данных нажмите кнопку **ОК**.

После этого

- o если документ:
	- o был выгружен в СКИБ и в параметре системы **Связь с СКИБ**указано значение:
		- o *online-режим*, то во внешней системе формируется сообщение об удалении документа;
		- o *offline-режим*, то формируется сообщение об удалении документа в СКИБ.
- o документ переходит на статус « *Отказан*» .
- o поле **Резерв лимитов/плана ФХД** заполняется значением *0*.
- · **Сформировать решение о размещении заказа**  при выполнении действия осуществляются следующие проверки:
	- o Проверяется, что:
		- o в документе включен признак **Закупка осуществляется на основании п.4, ч.1, ст. 93 Федерального закона №44-ФЗ**, **Закупка осуществляется на основании п.5, ч.1, ст. 93 Федерального закона №44-ФЗ**;
		- o включен параметр системы **Требовать размещать закупки в электронном магазине для указанных оснований закупки с единственным поставщиком** и значение поля **Основание заключения контракта с единственным поставщиком** указано в параметре системы **Позволять размещать закупки в электронном магазине для указанных оснований закупки с единственным поставщиком**.
			- Если выполняется хотя бы одно из условий, система выводит сообщение об ошибке *AZK-11163.*
	- o Если параметр системы **Запретить формировать ЭД "Решение" из ЭД "Заявка на закупку" с заполненным полем "Консолидированная закупка"** включен и поле **Консолидированная закупка** заполнено, система выводит сообщение об ошибке *AZK-11003.*

В результате успешного выполнения действия:

- o Если обрабатывается один документ, проверяется, что указан способ определения:
	- o если способ определения указан, открывается АРМ «Формирование решения о проведении закупки»;
	- o если способ определения не указан, система выводит сообщение об ошибке: *Невозможно сформировать решение, в (DOC) не указан способ определения поставщика (подрядчика,*

*исполнителя)*.

- o Если обрабатывается несколько документов, проверяется, что для всех выбранных документов указан способ определения:
	- o Если условие выполняется, проверяется, что способ определения совпадает во всех выбранных документах:
		- o если условие выполняется, открывается АРМ «Формирование решения о проведении закупки»;
		- o если условие не выполняется, система выводит сообщение об ошибке: *Невозможно сформировать решение, в выбранных документах различаются способы определения поставщика (подрядчика, исполнителя)*.
	- o Если способ определения указан не для всех документов, система выводит сообщение об ошибке: *Невозможно сформировать решение, в (DOC) не указан способ определения поставщика (подрядчика, исполнителя)*.
- o Формируется решение о размещении заказа в соответствии со следующими правилами:
	- o В зависимости от способа определения документа формируются следующие ЭД:
		- o если в качестве способа определения в ЭД «Заявка на закупку» указан *Закупка у единственного поставщика (исполнителя, подрядчика)*, то формируется ЭД «Решение о закупке у единственного источника»;
		- o *Закрытый аукцион* «Решение о проведении аукциона»;
		- o *Запрос котировок*, *Предварительный отбор и запрос котировок при чрезвычайных ситуациях* – ЭД «Решение о проведении запроса котировок»;
		- o *Запрос предложений* ЭД «Решение о проведении запроса предложений»;
		- o *Закрытый конкурс*, *Конкурс с ограниченным участием*, *Двухэтапный конкурс*, *Закрытый конкурс с ограниченным участием*, *Закрытый двухэтапный конкурс*, *Открытый конкурс*, *Закрытый конкурс в электронной форме*, *Закрытый конкурс с ограниченным участием в электронной форме*, *Закрытый двухэтапный конкурс в электронной форме* – «Решение о проведении конкурса»;
		- o *Электронный аукцион* «Решение о проведении торгов на ЭТП».
	- o Значение поля **Описание объекта закупки** наследуется в новое решение о проведении закупки.
	- o Сообщение о сформированном решении о проведении закупки отображается в поле **Комментарии** на закладке **Общая информация** в соответствии с параметром системы **Сохранять сведения о включении/исключении заявки на закупку в решение в комментариях к документам**.
- · **Выгрузить в электронный магазин** при выполнении действия проверяется значение в поле **Электронный магазин**. Если в поле выбрана запись справочника с типом:
	- o *ОТС-Маркет*:
		- o Проверяется состояние признаков **Закупка осуществляется на основании п.4, ч.1, ст. 93 Федерального закона №44-ФЗ** и **Закупка осуществляется на основании п.5, ч.1, ст. 93 Федерального закона №44-ФЗ**:
			- o Если один из признаков включен, ЭД «Заявка на закупку» выгружается в электронный магазин и переходит на статус *«Загружен в электронный магазин»*.
			- o Если признаки выключены, проверяется, что значение поля **Основание заключения контракта с единственным поставщиком** указано в параметре системы **Позволять размещать закупки в электронном магазине для указанных оснований закупки с единственным поставщиком**:
				- o если условие выполняется, ЭД «Заявка на закупку» выгружается в электронный магазин и переходит на статус *«Загружен в электронный магазин»*;
				- o если условие не выполняется, система выводит сообщение об ошибке *AZK-2900.*
	- o *Портал поставщиков*:
		- o Система выводит предупреждение *AZK-2930.* При нажатии кнопки **Да** ЭД «Заявка на закупку» выгружается в электронный магазин. Если электронный магазин не подтверждает загрузку документа, система выводит сообщение об ошибке *AZK-2935.*

В результате успешной загрузки ЭД «Заявка на закупку» переходит на статус *«Отправлен в электронный магазин»*.

- o *РТС-Маркет*:
	- o Проверяется состояние признаков **Закупка осуществляется на основании п.4, ч.1, ст. 93 Федерального закона №44-ФЗ** и **Закупка осуществляется на основании п.5, ч.1, ст. 93 Федерального закона №44-ФЗ**:
		- o Если один из признаков включен, ЭД «Заявка на закупку» выгружается в электронный магазин и переходит на статус *«Загружен в электронный магазин»*.
		- o Если признаки выключены, проверяется, что значение поля **Основание заключения контракта с единственным поставщиком** указано в параметре системы **Позволять размещать закупки в электронном магазине для указанных оснований закупки с единственным поставщиком**:
			- o если условие выполняется, ЭД «Заявка на закупку» выгружается в электронный магазин и переходит на статус *«Загружен в электронный магазин»*;
			- o если условие не выполняется, система выводит сообщение об ошибке *AZK-2900.*

o *АГЗРТ*:

- o в результате успешной загрузки ЭД «Заявка на закупку» переходит на статус *«Отправлен в электронный магазин»*.
- o *Общий формат*:
	- o Проверяется состояние признаков **Закупка осуществляется на основании п.4, ч.1, ст. 93 Федерального закона №44-ФЗ** и **Закупка осуществляется на основании п.5, ч.1, ст. 93 Федерального закона №44-ФЗ**, или значение поля **Основание заключения контракта с единственным поставщиком** указано в параметре системы **Позволять размещать закупки в электронном магазине для указанных оснований закупки с единственным поставщиком**:
		- o Если условие выполняется и параметр системы **Требовать размещать закупки в электронном магазине для указанных оснований закупки с единственным поставщиком**включен для бюджета документа:
			- o если условие выполняется, ЭД «Заявка на закупку» выгружается в электронный магазин и переходит на статус *«Загружен в электронный магазин»*;
			- o если условие не выполняется, система выводит сообщение об ошибке *AZK-2900.*
- · **Назначить ответственное лицо** при выполнении действия открывается форма выбора ответственного лица, в которой необходимо указать ответственное лицо из *Справочника персоналий*. При выборе ответственного лица из справочника заполняются поля **Ответственный сотрудник**, **Телефон ответственного сотрудника** и **Дата назначения ответственного сотрудника**.

При выполнении действия **Вернуть** в ЭД «Решение о проведении закупки. Иной способ» на статусе *«Обработка завершена»*, ЭД «Заявка на закупку» возвращается на статус *«В обработке»*.

# **3.6.13 ЭД «Заявка на закупку» на статусе «Принят без лимитов»**

ЭД «Заявка на закупку» на статусе *«Принят без лимитов»* можно включить в ЭД:

- o «Решение о закупке у единственного источника»;
- o «Решение о проведении конкурса»;
- o «Решение о проведении запроса котировок»;
- o «Решение о проведении торгов на ЭТП».

При включении ЭД «Заявка на закупку» переходит на статус *«В обработке»*.

Для ЭД «Заявка на закупку» на статусе *«Принят без лимитов»* доступны действия:

- · **Выгрузить в электронный магазин** при выполнении действия проверяется значение в поле **Электронный магазин**. Если в поле выбрана запись справочника с типом:
	- o *ОТС-Маркет*:
		- o Проверяется состояние признаков **Закупка осуществляется на основании п.4, ч.1, ст. 93 Федерального закона №44-ФЗ** и **Закупка осуществляется на основании п.5, ч.1, ст. 93 Федерального закона №44-ФЗ**:
			- o Если один из признаков включен, ЭД «Заявка на закупку» выгружается в электронный магазин и переходит на статус *«Загружен в электронный магазин»*.
			- o Если признаки выключены, проверяется, что значение поля **Основание заключения контракта с единственным поставщиком** указано в параметре системы **Позволять размещать закупки в электронном магазине для указанных оснований закупки с единственным поставщиком**:
				- o если условие выполняется, ЭД «Заявка на закупку» выгружается в электронный магазин и переходит на статус *«Загружен в электронный магазин»*;
				- o если условие не выполняется, система выводит сообщение об ошибке *AZK-2900.*
	- o *Портал поставщиков*:
		- o Система выводит предупреждение *AZK-2930.* При нажатии кнопки **Да** ЭД «Заявка на закупку» выгружается в электронный магазин. Если электронный магазин не подтверждает загрузку документа, система выводит сообщение об ошибке *AZK-2935.*

В результате успешной загрузки ЭД «Заявка на закупку» переходит на статус *«Отправлен в электронный магазин»*.

- o *РТС-Маркет*:
	- o Проверяется состояние признаков **Закупка осуществляется на основании п.4, ч.1, ст. 93 Федерального закона №44-ФЗ** и **Закупка осуществляется на основании п.5, ч.1, ст. 93 Федерального закона №44-ФЗ**:
		- o Если один из признаков включен, ЭД «Заявка на закупку» выгружается в электронный магазин и переходит на статус *«Загружен в электронный магазин»*.
		- o Если признаки выключены, проверяется, что значение поля **Основание заключения контракта с единственным поставщиком** указано в параметре системы **Позволять размещать закупки в электронном магазине для указанных оснований закупки с единственным поставщиком**:
			- o если условие выполняется, ЭД «Заявка на закупку» выгружается в электронный магазин и переходит на статус *«Загружен в электронный магазин»*;
			- o если условие не выполняется, система выводит сообщение об ошибке *AZK-2900.*

### o *АГЗРТ*:

- o в результате успешной загрузки ЭД «Заявка на закупку» переходит на статус *«Отправлен в электронный магазин»*.
- o *БФТ формат*:
	- o Проверяется состояние признаков **Закупка осуществляется на основании п.4, ч.1, ст. 93 Федерального закона №44-ФЗ** и **Закупка осуществляется на основании п.5, ч.1, ст. 93 Федерального закона №44-ФЗ**, или значение поля **Основание заключения контракта с единственным поставщиком** указано в параметре системы **Позволять размещать закупки в электронном магазине для указанных оснований закупки с единственным поставщиком**:
		- o Если условие выполняется и параметр системы **Требовать размещать закупки в электронном магазине для указанных оснований закупки с единственным поставщиком**включен для бюджета документа:
			- o если условие выполняется, ЭД «Заявка на закупку» выгружается в электронный магазин и переходит на статус *«Загружен в электронный магазин»*;
			- o если условие не выполняется, система выводит сообщение об ошибке *AZK-2900.*
- · **Назначить ответственное лицо** при выполнении действия открывается форма выбора ответственного лица, в которой необходимо указать ответственное лицо из *Справочника персоналий*. При выборе ответственного лица из справочника заполняются поля **Ответственный сотрудник**, **Телефон ответственного сотрудника** и **Дата назначения ответственного сотрудника**.
- · **Принять** при выполнении действия осуществляется следующие контроли:
	- o Проверяется, что пользователь принадлежит к организации, указанной в поле **Организатор** или **Координатор**. Если условие не выполнено, то система выводит сообщение об ошибке: *AZK-1117.* Если все контроли пройдены, то ЭД «Заявка на закупку» переходит на статус *«Принят организатором»*.

*Примечание. Действие Принять доступно, если выключен системный параметр Пропускать статус "Принят организатором".*

· **Отказать**– при выполнении действия на экране появится форма *Редактор примечаний*.

В поле **Примечание** вносится причина отказа. Если в параметрах системы активен параметр **Причина отказа только из справочника** (раздел **Документооборот**), то значение поля выбирается из справочника *Причины отказа документов*. Если параметр не активен, то система позволяет вносить любое значение не из справочника. В поле **Примечание заказчика** вносится примечание из справочника *Примечания заказчика*.

После внесения данных нажмите кнопку **ОК**.

ЭД «Заявка на закупку» переходит на статус *«Отказан»*. Причина отказа документа указывается в поле **Примечание**.

Формируется сообщение для системы «АЦК-Финансы» об удалении ЭД «Заявка на закупку». Поле **Резерв лимитов/плана ФХД** заполняется значением «0».

- · **Сформировать решение о размещении заказа**  при выполнении действия осуществляются следующие проверки:
	- o Проверяется, что:
		- o в документе включен признак **Закупка осуществляется на основании п.4, ч.1, ст. 93 Федерального закона №44-ФЗ**, **Закупка осуществляется на основании п.5, ч.1, ст. 93 Федерального закона №44-ФЗ**;
		- o включен параметр системы **Требовать размещать закупки в электронном магазине для указанных оснований закупки с единственным поставщиком** и значение поля **Основание заключения контракта с единственным поставщиком** указано в параметре системы **Позволять размещать закупки в электронном магазине для указанных оснований закупки с единственным поставщиком**.

Если выполняется хотя бы одно из условий, система выводит сообщение об ошибке *AZK-11163.*

o Если параметр системы **Запретить формировать ЭД "Решение" из ЭД "Заявка на закупку" с заполненным полем "Консолидированная закупка"** включен и поле **Консолидированная закупка** заполнено, система выводит сообщение об ошибке *AZK-11003.*

В результате успешного выполнения действия:

- o Если обрабатывается один документ, проверяется, что указан способ определения:
	- o если способ определения указан, открывается АРМ «Формирование решения о проведении закупки»;
	- o если способ определения не указан, система выводит сообщение об ошибке: *Невозможно сформировать решение, в (DOC) не указан способ определения поставщика (подрядчика, исполнителя)*.
- o Если обрабатывается несколько документов, проверяется, что для всех выбранных документов указан способ определения:
	- o Если условие выполняется, проверяется, что способ определения совпадает во всех выбранных документах:
		- o если условие выполняется, открывается АРМ «Формирование решения о проведении закупки»;
		- o если условие не выполняется, система выводит сообщение об ошибке: *Невозможно*

*сформировать решение, в выбранных документах различаются способы определения поставщика (подрядчика, исполнителя)*.

- o Если способ определения указан не для всех документов, система выводит сообщение об ошибке: *Невозможно сформировать решение, в (DOC) не указан способ определения поставщика (подрядчика, исполнителя)*.
- o Формируется решение о размещении заказа в соответствии со следующими правилами:
	- o В зависимости от способа определения документа формируются следующие ЭД:
		- o если в качестве способа определения в ЭД «Заявка на закупку» указан *Закупка у единственного поставщика (исполнителя, подрядчика)*, то формируется ЭД «Решение о закупке у единственного источника»;
		- o *Закрытый аукцион* «Решение о проведении аукциона»;
		- o *Запрос котировок*, *Предварительный отбор и запрос котировок при чрезвычайных ситуациях* – ЭД «Решение о проведении запроса котировок»;
		- o *Запрос предложений* ЭД «Решение о проведении запроса предложений»;
		- o *Закрытый конкурс*, *Конкурс с ограниченным участием*, *Двухэтапный конкурс*, *Закрытый конкурс с ограниченным участием*, *Закрытый двухэтапный конкурс*, *Открытый конкурс*, *Закрытый конкурс в электронной форме*, *Закрытый конкурс с ограниченным участием в электронной форме*, *Закрытый двухэтапный конкурс в электронной форме* – «Решение о проведении конкурса»;
		- o *Электронный аукцион* «Решение о проведении торгов на ЭТП».
	- o Значение поля **Описание объекта закупки** наследуется в новое решение о проведении закупки.
	- o Сообщение о сформированном решении о проведении закупки отображается в поле **Комментарии** на закладке **Общая информация** в соответствии с параметром системы **Сохранять сведения о включении/исключении заявки на закупку в решение в комментариях к документам**.

При выполнении действия **Вернуть** в ЭД «Решение о проведении закупки. Иной способ» на статусе *«Обработка завершена»*, ЭД «Заявка на закупку» возвращается на статус *«В обработке»*.

#### **ЭД «Заявка на закупку» на статусе «Отправлен в электронный магазин» 3.6.14**

Для ЭД «Заявка на закупку» на статусе *«Отправлен в электронный магазин»* недоступно никаких действий, документ доступен только для просмотра.

Если при отправке документа в электронный магазин с типом *Портал поставщиков* возникла ошибка и признак **Выгружен в ЭМ со статуса "Принят организатором"**:

- · включен, то документ переходит на статус *«Принят организатором»* и признак **Выгружен в ЭМ со статуса "Принят организатором"** выключается;
- · выключен, то он автоматически переходит на статус *«Принят без лимитов»*, если ЭД «Заявка на закупку» был принят без лимитов, иначе на статус *«Есть лимиты/план»*.

В результате успешной отправки ЭД «Заявка на закупку» переходит на статус *«Загружен в электронный магазин»*.

#### <span id="page-275-0"></span>**ЭД «Заявка на закупку» на статусе «Нет лимитов будущих периодов» 3.6.15**

ЭД «Заявка на закупку» на статусе *«Контроль лимитов/плана ФХД»* импортируется в АЦК-Финансы, где проходит контроль на наличие лимитов будущих периодов.

Если при формировании ЭД «Заявка на закупку» на закладке **График поставки и оплаты** были созданы бюджетные строки с датами, относящимися к будущим периодам, а также сумма резерва равна сумме выгруженных бюджетных строк, ЭД «Заявка на закупку» переводится на статус *«Нет лимитов будущих периодов»*.

Если в графике оплаты ЭД «Заявка на закупку» по бюджетным строкам нет дат будущих периодов и сумма резерва равна сумме выгруженных бюджетных строк, заявка переходит на статус *«Есть лимиты/планы»*.

*Примечание. ЭД «Заявка на закупку» переходит на статус «Нет лимитов будущих периодов» только при активном параметре Контроль лимитов бюджетных обязательств (пункт меню Сервис→Параметры системы, группа настроек Документооборот, подгруппа настроек Заявка) и при настроенной совместной работе систем «АЦК-Госзаказ»/«АЦК-Муниципальный заказ» и АЦК-Финансы (пункт меню Сервис→Параметры системы, группа настроек Внешние системы, подгруппа настроек СКИБ). Аналогично настраивается контроль лимитов по внебюджетным источникам финансирования. Для этого должен быть активным параметр Контроль лимитов по внебюджетным обязательствам (пункт меню Сервис→Параметры системы, группа настроек Документооборот, подгруппа настроек Заявка).*

Над ЭД «Заявка на закупку» на статусе «Нет лимитов будущих периодов» можно выполнить следующие действия:

- · **Согласовать** при выполнении действия ЭД «Заявка на закупку» переходит на статус *«Есть лимиты/планы»*.
- · **Отказать** при выполнении действия на экране появится *Редактор примечаний*.

В поле **Примечание** вносится причина отказа. Если в параметрах системы активен параметр **Причина отказа только из справочника** (раздел **Документооборот**), то значение поля выбирается из справочника *Причины отказа документов*. Если параметр не активен, то система позволяет вносить любое значение не из справочника. В поле **Примечание заказчика** вносится примечание из справочника *Примечания заказчика*.

После внесения данных нажмите кнопку **ОК**.

ЭД «Заявка на закупку» переходит на статус *«Отказан»*. Причина отказа документа указывается в поле **Примечание**. Формируется сообщение для системы «АЦК-Финансы» об удалении ЭД «Заявка на закупку». Поле **Резерв лимитов/плана ФХД** заполняется значением *«0».*

Если документ был выгружен в СКИБ и в системном параметре **Связь с СКИБ** установлено значение *online-режим*, в СКИБ отправляется запрос на удаление документа. В случае иного значения в системном параметре, сообщение в СКИБ отправляется в offline-режиме.

## **3.6.16 ЭД «Заявка на закупку» на статусе «Отказан»**

Над ЭД «Заявка на закупку» на статусе *«Отказан»* можно выполнить следующие действия:

· **Удалить**– документ переводится на статус *«Удален»*, если пройдены следующие контроли:

- o Если ЭД «Заявка на закупку» включен в решение о проведении закупки, то система останавливает обработку документа и выводит сообщение об ошибке: *AZK-1004*.
- · **Отменить отказ** если документ включен в решение о проведении закупки, то при выполнении действия выполняются следующие проверки:
	- o Проверяется наличие в документе (лоте документа) номера позиции плана-графика для каждого заказчика. Если номер позиции плана-графика не заполнен, то система выводит сообщение об ошибке:
		- o для документов без разбивки на лоты: *AZK-1023.*
		- o для документов с разбивкой на лоты: *AZK-1024.*

Если документ проверяется в бюджете с признаком **Бюджет автономного/бюджетного учреждения, юридического лица размещающего закупки по 223-ФЗ**, то при осуществлении контроля по плану осуществляется поиск ЭД «План-график»:

- o бюджет которого совпадает с бюджетом контролируемого документа;
- $\circ$  заказчик которого совпадает с заказчиком контролируемого документа (лота документа);
- o номер позиции плана-графика (номер позиции плана закупки), включенной закупки в план, совпадает с номером контролируемого документа (лота документа).

*Примечание. Контроль осуществляется для ЭД «Заявка на закупку» и «Сводная заявка на закупку» с любым способом определения поставщика, кроме Единственный поставщик (исполнитель, подрядчик).*

- o Проверяется, что в документе нет двух и более наборов:
	- o **Номер позиции плана-графика + Заказчик + Год даты заключения** если в документе активирован признак **Контроль на соответствие планам-графикам по году планируемой даты заключения контракта** или **Контроль на соответствие планам-графикам по году даты заключения контракта**;
	- o **Номер позиции плана-графика + Заказчик + Год даты объявления** если признак отсутствует.

Если условие не выполнено, то система выводит сообщение об ошибке: *AZK-1048.*

Если документ проверяется в бюджете с признаком **Бюджет автономного/бюджетного учреждения, юридического лица размещающего закупки по 223-ФЗ**, то при осуществлении контроля по плану осуществляется поиск ЭД «План-график»:

- o бюджет которого совпадает с бюджетом контролируемого документа;
- $\circ$  заказчик которого совпадает с заказчиком контролируемого документа (лота документа);
- o номер позиции плана-графика (номер позиции плана закупки), включенной закупки в план, совпадает с номером контролируемого документа (лота документа).

*Примечание. Контроль осуществляется для ЭД «Заявка на закупку» и «Сводная заявка на закупку» с любым способом определения поставщика, кроме Единственный поставщик (исполнитель, подрядчик).*

o Проверяется, что указанный в документе номер позиции плана-графика не используется в других документах, находящихся в обработке, то есть отсутствуют ЭД «Заявка на закупку» на любых статусах, кроме *«Отложен»*, *«Отказан»* и *«Включен в сводную»* и указанных в системном параметре **Дополнительные статусы заявки на закупку, игнорируемые при контроле на уникальность закупки по номеру плана-графика**, которые содержат номер позиции плана-графика, аналогичный номеру позиции плана-графика в проверяемом документе.

Если условие не выполнено, то система выводит сообщение об ошибке: *AZK-1047.*

Если контроль проигнорирован пользователем, обладающим специальным правом *Позволять игнорировать контроль на соответствие плану по идентификационному коду*, то в документе активируется признак **Повторное размещение по номеру позиции плана-графика** и данный контроль не осуществляется.

*Примечание. При формировании документа в результате перерегистрации или при выполнении действия Создать новый со статуса «Отказан ФО/РБС» признак Повторное размещение по номеру позиции плана-графика наследуется.*

Если в ЭД «Контракт», «Заявка на закупку», «Решение о закупке у единственного источника» указан номер позиции плана-графика, соответствующий ЭД «Закупка» с признаком:

- o **Закупка на основании п.26, ч.1, ст. 93 Федерального закона №44-ФЗ**;
- o **Закупка на основании п.33, ч.1, ст. 93 Федерального закона №44-ФЗ (преподавательские услуги, оказываемые физическими лицами)**;
- o **Закупка на основании п.33, ч.1, ст. 93 Федерального закона №44-ФЗ (услуги экскурсовода (гида), оказываемые физическими лицами)**;
- o **Закупка на основании п.23, ч.1, ст. 93 Федерального закона №44-ФЗ**;
- o **Закупка на основании п.42, ч.1, ст. 93 Федерального закона №44-ФЗ**,

то в документах с данным номером позиции плана-графика контроль не осуществляется.

Если документ проверяется в бюджете с признаком **Бюджет автономного/бюджетного учреждения, юридического лица размещающего закупки по 223-ФЗ**, то при осуществлении контроля по плану осуществляется поиск ЭД «План-график»:

o бюджет которого совпадает с бюджетом контролируемого документа;

 $\circ$  заказчик которого совпадает с заказчиком контролируемого документа (лота документа);

- o номер позиции плана-графика (номер позиции плана закупки), включенной закупки в план, совпадает с номером контролируемого документа (лота документа).
- o Проверяется, что указанный в документе номер позиции плана-графика не используется в других документах, находящихся в обработке, то есть отсутствуют ЭД «Контракт» на любых статусах, кроме *«Отказан заказчиком»* и *«Отказан поставщиком»*, который содержит номер позиции плана-графика, аналогичный номеру позиции плана-графика в проверяемом документе. При обработке документа родительское решение не учитывается.

Если условие не выполнено, то система выводит сообщение об ошибке: *AZK-1047.*

Если контроль проигнорирован пользователем, обладающим специальным правом *Позволять игнорировать контроль на соответствие плану по идентификационному коду*, то в документе активируется признак **Повторное размещение по номеру позиции плана-графика** и данный контроль не осуществляется.

*Примечание. При формировании документа в результате перерегистрации или при выполнении действия Создать новый со статуса «Отказан ФО/РБС» признак Повторное размещение по номеру позиции плана-графика наследуется.*

Если в ЭД «Контракт», «Заявка на закупку», «Решение о закупке у единственного источника» указан номер позиции плана-графика, соответствующий ЭД «Закупка» с признаком:

- o **Закупка на основании п.26, ч.1, ст. 93 Федерального закона №44-ФЗ**;
- o **Закупка на основании п.33, ч.1, ст. 93 Федерального закона №44-ФЗ (преподавательские услуги, оказываемые физическими лицами)**;
- o **Закупка на основании п.33, ч.1, ст. 93 Федерального закона №44-ФЗ (услуги экскурсовода (гида), оказываемые физическими лицами)**;
- o **Закупка на основании п.23, ч.1, ст. 93 Федерального закона №44-ФЗ**;
- o **Закупка на основании п.42, ч.1, ст. 93 Федерального закона №44-ФЗ**,

то в документах с данным номером позиции плана-графика контроль не осуществляется.

Если документ проверяется в бюджете с признаком **Бюджет автономного/бюджетного учреждения, юридического лица размещающего закупки по 223-ФЗ**, то при осуществлении контроля по плану осуществляется поиск ЭД «План-график»:

- o бюджет которого совпадает с бюджетом контролируемого документа;
- $\circ$  заказчик которого совпадает с заказчиком контролируемого документа (лота документа);
- o номер позиции плана-графика (номер позиции плана закупки), включенной закупки в план, совпадает с номером контролируемого документа (лота документа).
- o Если номер позиции плана-графика указан в документе (лоте документа), в ЭД «План-график»

проверяется наличие данного номера позиции плана-графика. Если номер позиции планаграфика не найден в ЭД «План-график», то система выводит сообщение об ошибке:

o для документов без разбивки на лоты: *AZK-1043*;

o для документов с разбивкой на лоты: *AZK-1044.*

Если документ проверяется в бюджете с признаком **Бюджет автономного/бюджетного учреждения, юридического лица размещающего закупки по 223-ФЗ**, при осуществлении контроля по плану осуществляется поиск ЭД «План-график»:

- o бюджет которого совпадает с бюджетом контролируемого документа;
- o заказчик которого совпадает с заказчиком контролируемого документа (лота документа);
- o номер позиции плана-графика (номер позиции плана закупки), включенной закупки в план, совпадает с номером контролируемого документа (лота документа).

Если такая закупка не найдена, при выполнении контроля сообщение выводит сообщение об ошибке: *Не найден номер позиции плана"(0)" в плане закупок*.

Если найдено две или более закупки с указанным номером, при выполнении контроля система выводит сообщение об ошибке: *Существует две или более закупки в плане с номер позиции плана "(0)"*.

o Проверяется содержание документа для заказчика на соответствие ЭД «План-график» по номеру позиции плана-графика.

Перечень документов с особыми условиями проверки:

- o ЭД «Счет»;
- o ЭД «Договор» без ЭД «Контракт» в цепочке родительских документов документов;
- o ЭД «Заявка на закупку» с основанием осуществления закупок по *Пункту 7, части 2, статьи 83 Федерального закона №44-ФЗ от 05.04.2013г*;
- o ЭД «Контракт»:
	- o заключенный на основании *ст. 93, ч.1, п.п. 5, Федерального закона №44-ФЗ (ст.55, ч.2, п.п. 14.1 Федерального закона №94-ФЗ)*;
	- o с основанием осуществления закупок по *Пункту 7, части 2, статьи 83 Федерального закона №44-ФЗ от 05.04.2013г*;
- o ЭД «Решение о проведении запроса предложений» с основанием осуществления закупок по *Пункту 7, части 2, статьи 83 Федерального закона №44-ФЗ от 05.04.2013г*;
- o ЭД «Контракт», «Заявка на закупку» и «Решение о закупке у единственного источника» с номером позиции плана-графика, аналогичным номеру позиции плана-графика в ЭД «Закупка», созданным с одним из следующих признаков:
- o **Закупка на основании п.26, ч.1, ст. 93 Федерального закона №44-ФЗ**;
- o **Закупка на основании п.33, ч.1, ст. 93 Федерального закона №44-ФЗ (преподавательские услуги, оказываемые физическими лицами)**;
- o **Закупка на основании п.33, ч.1, ст. 93 Федерального закона №44-ФЗ (услуги экскурсовода (гида), оказываемые физическими лицами)**;
- o **Закупка на основании п.23, ч.1, ст. 93 Федерального закона №44-ФЗ**;
- o **Закупка на основании п.42, ч.1, ст. 93 Федерального закона №44-ФЗ**;
- o **Закупка на основании п.44, ч.1, ст. 93 Федерального закона №44-ФЗ**;
- o **Закупка товара у единственного поставщика на сумму, предусмотренную частью 12 статьи 93 Закона № 44-ФЗ**;
- o **Закупка товара у единственного поставщика на сумму, предусмотренную частью 12 статьи 93 Закона № 44-ФЗ**.
- o ЭД «Заявка на закупку» с любым способом размещения, кроме *Закупка у единственного поставщика (исполнителя, подрядчика)*, номер позиции плана-графика которых принадлежит ЭД «Закупка» без признака;
- o ЭД «Решение о проведении конкурса», «Решение о проведении запроса котировок», «Решение о проведении торгов на ЭТП», «Решение о проведении запроса предложений», номер позиции плана-графика которых принадлежит ЭД «Закупка» без признака.

Проверка осуществляется в соответствии со следующими условиями:

- o по общим атрибутам закупки:
	- o **Способ определения поставщика (подрядчика, исполнителя)**:
		- o для ЭД «Контракт», имеющих в цепочке родительских документов решение о размещении заказа, учитывается по способу определения поставщика в родительском решении о размещении заказа;
		- o для документов, номер позиции плана-графика которых принадлежит закупке на основании *п. 7, ч. 2, ст. 83 Федерального закона №44-ФЗ*) способы определения *Запрос предложений* и *Запрос предложений в электронной форме* являются идентичными.

*Примечание. Проверка осуществляется, если включен параметр системы Осуществлять проверку→Общих сведений→Способа определения (44-ФЗ).*

- o **Особые условия**:
	- o если документ входит в следующий перечень:
		- o ЭД «Заявка на закупку» с любым способом размещения, кроме Закупка у

единственного поставщика (исполнителя, подрядчика), номер позиции планаграфика которых принадлежит ЭД «Закупка» без признака;

- o ЭД «Решение о проведении конкурса», «Решение о проведении запроса котировок», «Решение о проведении торгов на ЭТП», «Решение о проведении запроса предложений», номер позиции плана-графика которых принадлежит ЭД «Закупка» без признака.
- o если в ЭД «Закупка» заполнено поле **Особые условия**.

*Примечание. Проверка осуществляется, если включен параметр системы Осуществлять проверку→Общих сведений→Способа определения (44-ФЗ).*

- o если в группе параметров системы **Осуществлять проверку** включены соответствующие параметры контроля, проверяются дополнительные атрибуты:
	- o **Условия поставки**, если документ не входит в следующий перечень:
		- o ЭД «Счет»;
		- o ЭД «Договор» без ЭД «Контракт» в цепочке родительских документов документов;
		- o ЭД «Заявка на закупку» с основанием осуществления закупок по *Пункту 7, части 2, статьи 83 Федерального закона №44-ФЗ от 05.04.2013г*;
		- o ЭД «Контракт»:
			- o заключенный на основании *ст. 93, ч.1, п.п. 5, Федерального закона №44-ФЗ (ст.55, ч.2, п.п. 14.1 Федерального закона №94-ФЗ)*;
			- o с основанием осуществления закупок по *Пункту 7, части 2, статьи 83 Федерального закона №44-ФЗ от 05.04.2013г*;
		- o ЭД «Решение о проведении запроса предложений» с основанием осуществления закупок по *Пункту 7, части 2, статьи 83 Федерального закона №44-ФЗ от 05.04.2013г*;
		- o ЭД «Контракт», «Заявка на закупку» и «Решение о закупке у единственного источника» с номером позиции плана-графика, аналогичным номеру позиции плана-графика в ЭД «Закупка», созданным с одним из следующих признаков:
			- o **Закупка на основании п.26, ч.1, ст. 93 Федерального закона №44-ФЗ**;
			- o **Закупка на основании п.33, ч.1, ст. 93 Федерального закона №44-ФЗ (преподавательские услуги, оказываемые физическими лицами)**;
			- o **Закупка на основании п.33, ч.1, ст. 93 Федерального закона №44-ФЗ (услуги экскурсовода (гида), оказываемые физическими лицами)**;
			- o **Закупка на основании п.23, ч.1, ст. 93 Федерального закона №44-ФЗ**;
- o **Закупка на основании п.42, ч.1, ст. 93 Федерального закона №44-ФЗ**;
- o **Закупка на основании п.44, ч.1, ст. 93 Федерального закона №44-ФЗ**;
- o **Закупка товара у единственного поставщика на сумму, предусмотренную частью 12 статьи 93 Закона № 44-ФЗ**.
- o **Условия оплаты**, если документ не входит в следующий перечень:
	- o ЭД «Счет»;
	- o ЭД «Договор» без ЭД «Контракт» в цепочке родительских документов документов;
	- o ЭД «Заявка на закупку» с основанием осуществления закупок по *Пункту 7, части 2, статьи 83 Федерального закона №44-ФЗ от 05.04.2013г*;
	- o ЭД «Контракт»:
		- o заключенный на основании *ст. 93, ч.1, п.п. 5, Федерального закона №44-ФЗ (ст.55, ч.2, п.п. 14.1 Федерального закона №94-ФЗ)*;
		- o с основанием осуществления закупок по *Пункту 7, части 2, статьи 83 Федерального закона №44-ФЗ от 05.04.2013г*;
	- o ЭД «Решение о проведении запроса предложений» с основанием осуществления закупок по *Пункту 7, части 2, статьи 83 Федерального закона №44-ФЗ от 05.04.2013г*;
	- o ЭД «Контракт», «Заявка на закупку» и «Решение о закупке у единственного источника» с номером позиции плана-графика, аналогичным номеру позиции плана-графика в ЭД «Закупка», созданным с одним из следующих признаков:
		- o **Закупка на основании п.26, ч.1, ст. 93 Федерального закона №44-ФЗ**;
		- o **Закупка на основании п.33, ч.1, ст. 93 Федерального закона №44-ФЗ (преподавательские услуги, оказываемые физическими лицами)**;
		- o **Закупка на основании п.33, ч.1, ст. 93 Федерального закона №44-ФЗ (услуги экскурсовода (гида), оказываемые физическими лицами)**;
		- o **Закупка на основании п.23, ч.1, ст. 93 Федерального закона №44-ФЗ**;
		- o **Закупка на основании п.42, ч.1, ст. 93 Федерального закона №44-ФЗ**;
		- o **Закупка на основании п.44, ч.1, ст. 93 Федерального закона №44-ФЗ**;
		- o **Закупка товара у единственного поставщика на сумму, предусмотренную частью 12 статьи 93 Закона № 44-ФЗ**.
- o **Планируемая дата публикации**(даты объявления) в следующих ЭД:
	- o «Заявка на закупку» со всеми способами определения поставщика, кроме:
		- o *Закупка у единственного поставщика (исполнителя, подрядчика)* и если в

поле **Основание** указано значение, не содержащееся в параметре **Размещение извещения в ЕИС в случаях**;

- o *Запрос предложений* и *Закрытый запрос предложений*, и если выбрано основание осуществления закупки по *Пункту 7, части 2, статьи 83 Федерального закона №44-ФЗ от 05.04.2013г*.
- o «Решение о проведении конкурса», «Решение о проведении запроса котировок» и «Решение о проведении торгов на ЭТП»;
- o «Решение о проведении запроса предложений», если в решении о размещении заказа указано любое основание осуществления закупки, кроме *Пункта 7, части 2, статьи 83 Федерального закона №44-ФЗ от 05.04.2013г*;
- o «Решение о закупке у единственного источника», если в поле **Основание** указано значение, содержащееся в параметре системы **Размещение извещения в ЕИС в случаях**;
- o «Контракт», если:
	- o ЭД «Контракт» имеет в цепочке родительских документов ЭД «Решение о проведении конкурса», «Решение о проведении запроса котировок» или «Решение о проведении торгов на ЭТП»;
	- o в ЭД «Контракт» указан способ определения поставщика *Запрос предложений* и в поле **Основание закупки путем проведения запроса предложений** указано любое значение, кроме *Пункт 7, часть 2, статьи 83 Федерального закона №44-ФЗ от 05.04.2013г*; включен
	- o в ЭД «Контракт» указан способ определения поставщика *Закупка у единственного поставщика (исполнителя, подрядчика)* и в поле **Основание заключения контракта с ед. поставщиком** указано значение, содержащееся в параметре системы **Размещение извещения в ЕИС в случаях**.

После проверки вхождения документа в указанный перечень проверяется, что параметр системы **При осуществлении контроля документов на соответствие плану проверять соответствие "Планируемый срок начала осуществления закупки" по совпадению месяцев** включен, если условие выполняется, проверяется совпадение планируемой даты публикации только по месяцу указанному в текущем документе и в ЭД «Планграфик» по полю **Номер позиции плана-графика** (ИК).

- o **Планируемой даты заключения**, если документ не входит в следующий перечень:
	- o ЭД «Счет»;
	- o ЭД «Договор» без ЭД «Контракт» в цепочке родительских документов документов;
	- o ЭД «Заявка на закупку» с основанием осуществления закупок по *Пункту 7, части*

*2, статьи 83 Федерального закона №44-ФЗ от 05.04.2013г*;

- o ЭД «Контракт»:
	- o заключенный на основании *ст. 93, ч.1, п.п. 5, Федерального закона №44-ФЗ (ст.55, ч.2, п.п. 14.1 Федерального закона №94-ФЗ)*;
	- o с основанием осуществления закупок по *Пункту 7, части 2, статьи 83 Федерального закона №44-ФЗ от 05.04.2013г*;
- o ЭД «Решение о проведении запроса предложений» с основанием осуществления закупок по *Пункту 7, части 2, статьи 83 Федерального закона №44-ФЗ от 05.04.2013г*;
- o ЭД «Контракт», «Заявка на закупку» и «Решение о закупке у единственного источника» с номером позиции плана-графика, аналогичным номеру позиции плана-графика в ЭД «Закупка», созданным с одним из следующих признаков:
	- o **Закупка на основании п.26, ч.1, ст. 93 Федерального закона №44-ФЗ**;
	- o **Закупка на основании п.33, ч.1, ст. 93 Федерального закона №44-ФЗ (преподавательские услуги, оказываемые физическими лицами)**;
	- o **Закупка на основании п.33, ч.1, ст. 93 Федерального закона №44-ФЗ (услуги экскурсовода (гида), оказываемые физическими лицами)**;
	- o **Закупка на основании п.23, ч.1, ст. 93 Федерального закона №44-ФЗ**;
	- o **Закупка на основании п.42, ч.1, ст. 93 Федерального закона №44-ФЗ**;
	- o **Закупка на основании п.44, ч.1, ст. 93 Федерального закона №44-ФЗ**;
	- o **Закупка товара у единственного поставщика на сумму, предусмотренную частью 12 статьи 93 Закона № 44-ФЗ**.

и если параметр системы:

- o выключен, проверяется квартал даты заключения, согласно параметру системы **Контролировать квартал даты заключения для способов размещения**;
- o включен, проверка осуществляется только в ЭД:
	- o «Заявка на закупку» со способом определения поставщика *Закупка у единственного поставщика (исполнителя, подрядчика)*, если в поле **Основание** указано значение, не содержащееся в параметре системы **Размещение извещения в ЕИС в случаях**;
	- o «Решение о закупке у единственного источника», если в поле **Основание** указано значение, не содержащееся в параметре системы **Размещение извещения в ЕИС в случаях**;

o «Контракт» со способом определения поставщика *Закупка у единственного поставщика (исполнителя, подрядчика)*, если в поле **Основание заключения контракта с ед. поставщиком**указано значение, не содержащееся в параметре системы **Размещение извещения в ЕИС в случаях**.

Вне зависимости от состояния параметра системы **При осуществлении контроля документов на соответствие плану проверять соответствие "Планируемый срок начала осуществления закупки" по совпадению месяцев** проверяется, что параметр **При осуществлении контроля документов на соответствие плану проверять соответствие "Планируемой даты заключения контракта" по совпадению месяцев** включен, если условие выполняется, проверяется совпадение даты заключения только по месяцу указанному в текущем документе и в ЭД «План-график» по полю **Номеру позиции плана-графика** (ИК).

- o **Организатор**:
	- · контроль регулируется параметром **Организатора**.
	- · если в поле **Закупку осуществляет** указано значение *Заказчик* или оно отсутствует в документе, и если в связанном ЭД «Закупка» заполнено поле **Организатор** или **Организатор централизованной закупки**, или документ не входит в перечень:
		- o ЭД «Счет»;
		- o ЭД «Договор» без ЭД «Контракт» в цепочке родительских документов документов;
		- o ЭД «Заявка на закупку» с основанием осуществления закупок по *Пункту 7, части 2, статьи 83 Федерального закона №44-ФЗ от 05.04.2013г*;
		- o ЭД «Контракт»:
			- o заключенный на основании *ст. 93, ч.1, п.п. 5, Федерального закона №44-ФЗ (ст.55, ч.2, п.п. 14.1 Федерального закона №94-ФЗ)*;
			- o с основанием осуществления закупок по *Пункту 7, части 2, статьи 83 Федерального закона №44-ФЗ от 05.04.2013г*;
		- o ЭД «Решение о проведении запроса предложений» с основанием осуществления закупок по *Пункту 7, части 2, статьи 83 Федерального закона №44-ФЗ от 05.04.2013г*;
		- o ЭД «Контракт», «Заявка на закупку» и «Решение о закупке у единственного источника» с номером позиции плана-графика, аналогичным номеру позиции плана-графика в ЭД «Закупка», созданным с одним из следующих признаков:
			- o **Закупка на основании п.26, ч.1, ст. 93 Федерального закона №44-ФЗ**;
		- o **Закупка на основании п.33, ч.1, ст. 93 Федерального закона №44-ФЗ**

**(преподавательские услуги, оказываемые физическими лицами)**;

- o **Закупка на основании п.33, ч.1, ст. 93 Федерального закона №44-ФЗ (услуги экскурсовода (гида), оказываемые физическими лицами)**;
- o **Закупка на основании п.23, ч.1, ст. 93 Федерального закона №44-ФЗ**;
- o **Закупка на основании п.42, ч.1, ст. 93 Федерального закона №44-ФЗ**;
- o **Закупка на основании п.44, ч.1, ст. 93 Федерального закона №44-ФЗ**;
- o **Закупка товара у единственного поставщика на сумму, предусмотренную частью 12 статьи 93 Закона № 44-ФЗ**;
- · если в поле **Закупку осуществляет** указано значение отличное от *Заказчик* для связанной ЭД «Закупка» полей **Организатор**или **Организатор централизованной закупки**, и если документ не входит в перечень:
	- o ЭД «Счет»;
	- o ЭД «Договор» без ЭД «Контракт» в цепочке родительских документов документов;
	- o ЭД «Заявка на закупку» с основанием осуществления закупок по *Пункту 7, части 2, статьи 83 Федерального закона №44-ФЗ от 05.04.2013г*;
	- o ЭД «Контракт»:
		- o заключенный на основании *ст. 93, ч.1, п.п. 5, Федерального закона №44-ФЗ (ст.55, ч.2, п.п. 14.1 Федерального закона №94-ФЗ)*;
		- o с основанием осуществления закупок по *Пункту 7, части 2, статьи 83 Федерального закона №44-ФЗ от 05.04.2013г*;
	- o ЭД «Решение о проведении запроса предложений» с основанием осуществления закупок по *Пункту 7, части 2, статьи 83 Федерального закона №44-ФЗ от 05.04.2013г*;
	- o ЭД «Контракт», «Заявка на закупку» и «Решение о закупке у единственного источника» с номером позиции плана-графика, аналогичным номеру позиции плана-графика в ЭД «Закупка», созданным с одним из следующих признаков:
	- o **Закупка на основании п.26, ч.1, ст. 93 Федерального закона №44-ФЗ**;
	- o **Закупка на основании п.33, ч.1, ст. 93 Федерального закона №44-ФЗ (преподавательские услуги, оказываемые физическими лицами)**;
	- o **Закупка на основании п.33, ч.1, ст. 93 Федерального закона №44-ФЗ (услуги экскурсовода (гида), оказываемые физическими лицами)**;
	- o **Закупка на основании п.23, ч.1, ст. 93 Федерального закона №44-ФЗ**;
- o **Закупка на основании п.42, ч.1, ст. 93 Федерального закона №44-ФЗ**;
- o **Закупка на основании п.44, ч.1, ст. 93 Федерального закона №44-ФЗ**;
- o **Закупка товара у единственного поставщика на сумму, предусмотренную частью 12 статьи 93 Закона № 44-ФЗ**;
- o **Признак СМП/СОНО**, если документ не входит в следующий перечень:
	- o ЭД «Счет»;
	- o ЭД «Договор» без ЭД «Контракт» в цепочке родительских документов документов;
	- o ЭД «Заявка на закупку» с основанием осуществления закупок по *Пункту 7, части 2, статьи 83 Федерального закона №44-ФЗ от 05.04.2013г*;
	- o ЭД «Контракт»:
		- o заключенный на основании *ст. 93, ч.1, п.п. 5, Федерального закона №44-ФЗ (ст.55, ч.2, п.п. 14.1 Федерального закона №94-ФЗ)*;
		- o с основанием осуществления закупок по *Пункту 7, части 2, статьи 83 Федерального закона №44-ФЗ от 05.04.2013г*;
	- o ЭД «Решение о проведении запроса предложений» с основанием осуществления закупок по *Пункту 7, части 2, статьи 83 Федерального закона №44-ФЗ от 05.04.2013г*;
	- o ЭД «Контракт», «Заявка на закупку» и «Решение о закупке у единственного источника» с номером позиции плана-графика, аналогичным номеру позиции плана-графика в ЭД «Закупка», созданным с одним из следующих признаков:
		- o **Закупка на основании п.26, ч.1, ст. 93 Федерального закона №44-ФЗ**;
		- o **Закупка на основании п.33, ч.1, ст. 93 Федерального закона №44-ФЗ (преподавательские услуги, оказываемые физическими лицами)**;
		- o **Закупка на основании п.33, ч.1, ст. 93 Федерального закона №44-ФЗ (услуги экскурсовода (гида), оказываемые физическими лицами)**;
		- o **Закупка на основании п.23, ч.1, ст. 93 Федерального закона №44-ФЗ**;
		- o **Закупка на основании п.42, ч.1, ст. 93 Федерального закона №44-ФЗ**;
		- o **Закупка на основании п.44, ч.1, ст. 93 Федерального закона №44-ФЗ**;
		- o **Закупка товара у единственного поставщика на сумму, предусмотренную частью 12 статьи 93 Закона № 44-ФЗ**.
- o **Процедура по цене единицы продукции (количество не определено)**,если документ не входит в следующий перечень:

o ЭД «Счет»;

- o ЭД «Договор» без ЭД «Контракт» в цепочке родительских документов документов;
- o ЭД «Заявка на закупку» с основанием осуществления закупок по *Пункту 7, части 2, статьи 83 Федерального закона №44-ФЗ от 05.04.2013г*;
- o ЭД «Контракт»:
	- o заключенный на основании *ст. 93, ч.1, п.п. 5, Федерального закона №44-ФЗ (ст.55, ч.2, п.п. 14.1 Федерального закона №94-ФЗ)*;
	- o с основанием осуществления закупок по *Пункту 7, части 2, статьи 83 Федерального закона №44-ФЗ от 05.04.2013г*;
- o ЭД «Решение о проведении запроса предложений» с основанием осуществления закупок по *Пункту 7, части 2, статьи 83 Федерального закона №44-ФЗ от 05.04.2013г*;
- o ЭД «Контракт», «Заявка на закупку» и «Решение о закупке у единственного источника» с номером позиции плана-графика, аналогичным номеру позиции плана-графика в ЭД «Закупка», созданным с одним из следующих признаков:
	- o **Закупка на основании п.26, ч.1, ст. 93 Федерального закона №44-ФЗ**;
	- o **Закупка на основании п.33, ч.1, ст. 93 Федерального закона №44-ФЗ (преподавательские услуги, оказываемые физическими лицами)**;
	- o **Закупка на основании п.33, ч.1, ст. 93 Федерального закона №44-ФЗ (услуги экскурсовода (гида), оказываемые физическими лицами)**;
	- o **Закупка на основании п.23, ч.1, ст. 93 Федерального закона №44-ФЗ**;
	- o **Закупка на основании п.42, ч.1, ст. 93 Федерального закона №44-ФЗ**;
	- o **Закупка на основании п.44, ч.1, ст. 93 Федерального закона №44-ФЗ**;
	- o **Закупка товара у единственного поставщика на сумму, предусмотренную частью 12 статьи 93 Закона № 44-ФЗ**.
- o **Размер обеспечения заявки**, проверяется по полям **%** (**обеспечения**) и **Размер обеспечения** (**заявки**) в следующих ЭД:
	- o ЭД «Заявка на закупку» с любым способом размещения, кроме *Закупка у единственного поставщика (исполнителя, подрядчика)*, номер позиции планаграфика которых принадлежит ЭД «Закупка» без признака;
	- o ЭД «Решение о проведении конкурса», «Решение о проведении запроса котировок», «Решение о проведении торгов на ЭТП», «Решение о проведении запроса предложений», номер позиции плана-графика которых принадлежит ЭД «Закупка» без признака;
- o **Размер обеспечения исполнения контракта**, проверяется по полям **%обеспечения** и

**Размер обеспечения** (если в ЭД «Закупка» в списке *Преимущества и требования* содержится особенность, указанная в параметре системы **Соответствие особенностей размещения заказа ЕИС с признаком размещения среди СМП СОНО**, контроль поля не осуществляется) в следующих ЭД:

- o ЭД «Заявка на закупку» с любым способом размещения, кроме *Закупка у единственного поставщика (исполнителя, подрядчика)*, номер позиции планаграфика которых принадлежит ЭД «Закупка» без признака;
- o ЭД «Решение о проведении конкурса», «Решение о проведении запроса котировок», «Решение о проведении торгов на ЭТП», «Решение о проведении запроса предложений», номер позиции плана-графика которых принадлежит ЭД «Закупка» без признака;
- o **Требования к участникам**, проверяется соответствие идентификаторов требований к участнику в следующих ЭД:
	- o ЭД «Заявка на закупку» с любым способом размещения, кроме *Закупка у единственного поставщика (исполнителя, подрядчика)*, номер позиции планаграфика которых принадлежит ЭД «Закупка» без признака;
	- o ЭД «Решение о проведении конкурса», «Решение о проведении запроса котировок», «Решение о проведении торгов на ЭТП», «Решение о проведении запроса предложений», номер позиции плана-графика которых принадлежит ЭД «Закупка» без признака;

*Примечание. При осуществлении контроля не учитываются особенности, у которых в поле Краткое наименование указано значение RBK44 или RBK126.*

- o **Организации инвалидов**, проверяется, если в параметре системы **Соответствие особенностей размещения организаций инвалидов** присутствует значение, содержащееся в списке преимуществ и требований к участнику в позиции планаграфика, значение из этого параметра содержится в списке преимуществ в следующих ЭД:
	- o ЭД «Заявка на закупку» с любым способом размещения, кроме *Закупка у единственного поставщика (исполнителя, подрядчика)*, номер позиции планаграфика которых принадлежит ЭД «Закупка» без признака;
	- o ЭД «Решение о проведении конкурса», «Решение о проведении запроса котировок», «Решение о проведении торгов на ЭТП», «Решение о проведении запроса предложений», номер позиции плана-графика которых принадлежит ЭД «Закупка» без признака;
- o **УУИС**, проверяется, что если в параметре системы **Соответствие особенностей размещения УУИС** присутствует значение, содержащееся в списке преимуществ и требований к участнику в позиции плана-графика, значение из этого параметра содержится в списке преимуществ следующих ЭД:
	- o ЭД «Заявка на закупку» с любым способом размещения, кроме *Закупка у единственного поставщика (исполнителя, подрядчика)*, номер позиции планаграфика которых принадлежит ЭД «Закупка» без признака;
	- o ЭД «Решение о проведении конкурса», «Решение о проведении запроса котировок», «Решение о проведении торгов на ЭТП», «Решение о проведении запроса предложений», номер позиции плана-графика которых принадлежит ЭД «Закупка» без признака;
- o **Национальный режим**, проверяется, что если в параметре системы **Соответствие особенностей размещения заказа с предоставлением преференций при применении национального режима по справочнику "Особенности размещения заказа"** присутствует значение, содержащееся в списке преимуществ и требований к участнику в позиции плана-графика, значение из этого параметра содержится в списке преимуществ следующих ЭД:
	- o ЭД «Заявка на закупку» с любым способом размещения, кроме *Закупка у единственного поставщика (исполнителя, подрядчика)*, номер позиции планаграфика которых принадлежит ЭД «Закупка» без признака;
	- o ЭД «Решение о проведении конкурса», «Решение о проведении запроса котировок», «Решение о проведении торгов на ЭТП», «Решение о проведении запроса предложений», номер позиции плана-графика которых принадлежит ЭД «Закупка» без признака;
- o **Основание** в следующих ЭД:
	- o «Решение о проведении запроса предложений»;
	- o «Контракт», если:
		- o в цепочке родительских документов нет решения о размещении заказа и указан способ определения поставщика *Закупка у единственного поставщика (исполнителя, подрядчика)*;
		- o в цепочке родительских документов существует ЭД «Решение о закупке у единственного источника».
- o **Наименование объекта закупки** для закупок, созданных без признака, в следующих полях:
	- o **Наименование объекта закупки** на закладке **Общая информация о заказе** ЭД

«Решения о проведении конкурса», «Решения о проведении запроса котировок», «Решение о проведении торгов на ЭТП», «Решения о проведении запроса предложений». Проверка выполняется только для документов без признака **Многолотовый**и с одним заказчиком на закладке **Заявки**.

- o **Наименование закупки** на закладке **Общая информация** ЭД «Решения о проведении закупки. Иной способ». Проверка выполняется в документах без признаков **Многолотовый**и **Совместные торги**.
- o **Наименование объекта закупки**(предмет контракта) в ЭД «Контракты».
- o **Наименование объекта закупки** (предмет контракта) на закладке **Описание объекта закупки** ЭД «Заявка на закупку», «Решения о закупке у единственного источника», «Решения о проведении конкурса», «Решения о проведении запроса котировок», «Решение о проведении торгов на ЭТП», «Решения о проведении запроса предложений».
- o **Наименование предмета закупки**на закладке **Лоты** в ЭД «Решение о проведении закупки. Иной способ».
- o **Графика оплаты (Заявка на закупку, Решения)**, проверяется, что значение поля **Планируемый срок исполнения контракта** в ЭД «Закупка» совпадает с максимальной датой графика оплаты. Если максимальная дата графика оплаты не может быть определена, система выводит сообщение об ошибке.
- o **Размер аванса**:
	- o Контроль регулируется параметром **Аванса, %**;
	- o Контроль осуществляется по значению поля **Размер аванса, %** в ЭД «Заявка на закупку», «Решение о закупке у единственного источника», «Решение о проведении конкурса», «Решение о проведении запроса котировок», «Решение о проведении торгов на ЭТП», «Решение о проведении запроса предложений».
	- o Контроль выполняется только для документов, номер позиции плана-графика которых принадлежит закупке без признака.
- o **Планируемый срок (сроки отдельных этапов) поставки товаров (выполнения работ, оказания услуг)**:
	- o Контроль регулируется параметром **Планируемого срока поставки**;
	- o Контроль осуществляется по значению поля **Сроки доставки товара, выполнения работы или оказания услуги либо график оказания услуг** в ЭД «Заявка на закупку», «Решение о закупке у единственного источника», «Решение о проведении конкурса», «Решение о проведении запроса котировок», «Решение о проведении торгов на ЭТП», «Решение о проведении запроса предложений».
- o Контроль выполняется только для документов, номер позиции плана-графика которых принадлежит закупке без признака.
- o по атрибутам спецификации, если документ не входит в следующий перечень:
	- o ЭД «Счет»;
	- o ЭД «Договор» без ЭД «Контракт» в цепочке родительских документов документов;
	- o ЭД «Заявка на закупку» с основанием осуществления закупок по *Пункту 7, части 2, статьи 83 Федерального закона №44-ФЗ от 05.04.2013г*;
	- o ЭД «Контракт»:
		- o заключенный на основании *ст. 93, ч.1, п.п. 5, Федерального закона №44-ФЗ (ст.55, ч.2, п.п. 14.1 Федерального закона №94-ФЗ)*;
		- o с основанием осуществления закупок по *Пункту 7, части 2, статьи 83 Федерального закона №44-ФЗ от 05.04.2013г*;
	- o ЭД «Решение о проведении запроса предложений» с основанием осуществления закупок по *Пункту 7, части 2, статьи 83 Федерального закона №44-ФЗ от 05.04.2013г*;
	- o ЭД «Контракт», «Заявка на закупку» и «Решение о закупке у единственного источника» с номером позиции плана-графика, аналогичным номеру позиции плана-графика в ЭД «Закупка», созданным с одним из следующих признаков:
		- o **Закупка на основании п.26, ч.1, ст. 93 Федерального закона №44-ФЗ**;
		- o **Закупка на основании п.33, ч.1, ст. 93 Федерального закона №44-ФЗ (преподавательские услуги, оказываемые физическими лицами)**;
		- o **Закупка на основании п.33, ч.1, ст. 93 Федерального закона №44-ФЗ (услуги экскурсовода (гида), оказываемые физическими лицами)**;
		- o **Закупка на основании п.23, ч.1, ст. 93 Федерального закона №44-ФЗ**;
		- o **Закупка на основании п.42, ч.1, ст. 93 Федерального закона №44-ФЗ**;
		- o **Закупка на основании п.44, ч.1, ст. 93 Федерального закона №44-ФЗ**;
		- o **Закупка товара у единственного поставщика на сумму, предусмотренную частью 12 статьи 93 Закона № 44-ФЗ**;

проверяется:

o если выключен параметр системы **Не осуществлять в документах контроль на наличие в документе для заказчика всех строк спецификации ЭД «Закупка»**, проверятся наличие в документе (лоте документа) для заказчика всех строк спецификации ЭД «Закупка» из «План-график» по следующим атрибутам:

- o если в группе параметров системы **Осуществлять проверку** включены соответствующие параметры контроля, проверяются дополнительные атрибуты:
	- o **Конечная продукция**;
	- o **Код ОКДП**;
	- o **Код ОКПД**:
		- o для документов, планируемый год размещения закупки которых (первые две цифры (*YY*) в идентификационном коде закупки) меньше или равен 2019 – по полному соответствию ОКПД2 плана-графика;
		- o для документов, планируемый год размещения закупки которых (первые две цифры (*YY*) в идентификационном коде закупки) больше 2019 – равен коду ОКПД2 или его нижестоящему;
		- o для ЭД «Заявка на закупку», ЭД «Решение о проведении конкурса», ЭД «Решение о проведении запроса котировок», ЭД «Решение о проведении торгов на ЭТП», где поле **Родительский объект** не заполнено.
	- o **Ед. измерения** (не контролируется, если хотя бы в одной строке спецификации проверяемого документа ЭД «Заявка на закупку», ЭД «Решение о проведении конкурса», ЭД «Решение о проведении запроса котировок», ЭД «Решение о проведении торгов на ЭТП» включен признак **При выполнении закупаемых работ, оказании закупаемых услуг предусматривается поставка товара (выполнение работ, оказание услуг**, или, если хотя бы в одной строке спецификации проверяемого документа ЭД «Контракт» включен признак **Предмет контракта (объект закупки), имеющий соподчиненные объекты закупки**).
	- o **Код КТРУ** (не контролируется, если связанный ЭД «Закупка» включен в ЭД «План-график», год которого больше 2019 г.):
		- o для документов, планируемый год размещения закупки которых (первые две цифры (*YY*) в идентификационном коде закупки) меньше или равен 2019 – по полному соответствию кода КТРУ плана-графика;
		- o для документов, планируемый год размещения закупки которых (первые две цифры (*YY*) в идентификационном коде закупки) больше 2019 – равен коду КТРУ, у которого в справочнике *КТРУ* в поле **ОКПД** указан код ОКПД спецификации или его нижестоящий. Даже если в плане-графике код КТРУ заполнен, проверяется код КТРУ документа на соответствие ОКПД2 планаграфика, а не непосредственно КТРУ.
	- o **Наименование продукции**(не контролируется, если признак **Объектом закупки**

**являются лекарственные препараты** в ЭД «Закупка» выключен, или, если хотя бы в одной строке спецификации документа заполнено поле **код КТРУ**):

- o для ЭД «Заявка на закупку», ЭД «Решение о проведении конкурса», ЭД «Решение о проведении запроса котировок», ЭД «Решение о проведении торгов на ЭТП», если поле **Родительский объект** не заполнено.
- o **Цена** (не контролируется, если признак **Объектом закупки являются лекарственные препараты** выключен, или, если хотя бы в одной строке спецификации проверяемого документа ЭД «Заявка на закупку», ЭД «Решение о проведении конкурса», ЭД «Решение о проведении запроса котировок», ЭД «Решение о проведении торгов на ЭТП» включен признак **При выполнении закупаемых работ, оказании закупаемых услуг предусматривается поставка товара (выполнение работ, оказание услуг**):

o для в ЭД «Заявка на закупку» и ЭД «Решение о размещении заказа».

- o **Характеристики КТРУ** (не контролируется, если связанный ЭД «Закупка» включен в ЭД «План-график», год которого больше 2019 г.).
- o **Характеристики ТРУ** (не контролируется, если хотя бы в одной строке спецификации проверяемого документа ЭД «Заявка на закупку», ЭД «Решение о проведении конкурса», ЭД «Решение о проведении запроса котировок», ЭД «Решение о проведении торгов на ЭТП» включен признак **При выполнении закупаемых работ, оказании закупаемых услуг предусматривается поставка товара (выполнение работ, оказание услуг**).
- o отсутствие в документе (лоте документа) для заказчика строк спецификации, не указанных в ЭД «Закупка» из «Плана-графика», по следующим атрибутам:
	- o если в группе параметров системы **Осуществлять проверку** включены соответствующие параметры контроля, проверяются дополнительные атрибуты:
		- o **Конечная продукция**;
		- o **Код ОКДП**;
		- o **Код ОКПД** по полному соответствию ОКПД2 плана-графика;
		- o **Ед. измерения** (не контролируется, если хотя бы в одной строке спецификации проверяемого документа ЭД «Заявка на закупку», ЭД «Решение о проведении конкурса», ЭД «Решение о проведении запроса котировок», ЭД «Решение о проведении торгов на ЭТП» включен признак **При выполнении закупаемых работ, оказании закупаемых услуг предусматривается поставка товара (выполнение работ, оказание услуг**, или, если хотя бы в одной строке спецификации проверяемого документа ЭД «Контракт» включен признак

**Предмет контракта (объект закупки), имеющий соподчиненные объекты закупки**).;

- o **Наименование продукции**(не контролируется, если признак **Объектом закупки являются лекарственные препараты** в ЭД «Закупка» выключен, или, если хотя бы в одной строке спецификации документа заполнено поле **код КТРУ**):
	- o для ЭД «Заявка на закупку», ЭД «Решение о проведении конкурса», ЭД «Решение о проведении запроса котировок», ЭД «Решение о проведении торгов на ЭТП», если поле **Родительский объект** не заполнено.
- o **Цена** (не контролируется, если признак **Объектом закупки являются лекарственные препараты** выключен, или, если хотя бы в одной строке спецификации проверяемого документа ЭД «Заявка на закупку», ЭД «Решение о проведении конкурса», ЭД «Решение о проведении запроса котировок», ЭД «Решение о проведении торгов на ЭТП» включен признак **При выполнении закупаемых работ, оказании закупаемых услуг предусматривается поставка товара (выполнение работ, оказание услуг**):

o для в ЭД «Заявка на закупку» и ЭД «Решение о размещении заказа».

- o **Характеристики КТРУ** (не контролируется, если связанный ЭД «Закупка» включен в ЭД «План-график», год которого больше 2019 г.).
- o **Характеристики ТРУ** (не контролируется, если хотя бы в одной строке спецификации проверяемого документа ЭД «Заявка на закупку», ЭД «Решение о проведении конкурса», ЭД «Решение о проведении запроса котировок», ЭД «Решение о проведении торгов на ЭТП» включен признак **При выполнении закупаемых работ, оказании закупаемых услуг предусматривается поставка товара (выполнение работ, оказание услуг**).
- o документ создан на основании ЭД «Закупка» с одним из следующих признаков:
	- o **Закупка на основании п.4, ч.1, ст. 93 Федерального закона №44-ФЗ**;
	- o **Закупка на основании п.5, ч.1, ст. 93 Федерального закона №44-ФЗ**;
	- o **Закупка на основании п.7, ч.2, ст. 83 Федерального закона №44-ФЗ**;
	- o **Закупка на основании п.26, ч.1, ст. 93 Федерального закона №44-ФЗ**;
	- o **Закупка на основании п.33, ч.1, ст. 93 Федерального закона №44-ФЗ (преподавательские услуги, оказываемые физическими лицами)**;
	- o **Закупка на основании п.33, ч.1, ст. 93 Федерального закона №44-ФЗ (услуги экскурсовода (гида), оказываемые физическими лицами)**;
	- o **Закупка на основании п.23, ч.1, ст. 93 Федерального закона №44-ФЗ**;
- o **Закупка на основании п.42, ч.1, ст. 93 Федерального закона №44-ФЗ**,
- o **Закупка на основании п.44, ч.1, ст. 93 Федерального закона №44-ФЗ**;
- o **Закупка товара у единственного поставщика на сумму, предусмотренную частью 12 статьи 93 Закона № 44-ФЗ.**

и включен параметр системы **Для закупок формируемых в соответствии с законодательством только в объеме финансирования, дополнительно указывать спецификацию**, проверяется:

- o если выключен параметр системы **Не осуществлять в документах контроль на наличие в документе для заказчика всех строк спецификации ЭД «Закупка»**, проверятся наличие в документе (лоте документа) для заказчика строк спецификации ЭД «Закупка» по следующим атрибутам:
	- o если в группе параметров системы **Осуществлять проверку** включены соответствующие параметры контроля, дополнительно проверяются следующие атрибуты:
		- o **Конечная продукция**;
		- o **Код ОКДП**;
		- o **Код ОКПД**:
			- o для документов, планируемый год размещения закупки которых (первые две цифры (*YY*) в идентификационном коде закупки) меньше или равен 2019 – по полному соответствию ОКПД2 плана-графика;
			- o для документов, планируемый год размещения закупки которых (первые две цифры (*YY*) в идентификационном коде закупки) больше 2019 – равен коду ОКПД2 или его нижестоящему.
		- o **Ед. измерения** (если признак **Объектом закупки являются лекарственные препараты** выключен).
		- o **Код КТРУ** (не контролируется, если связанный ЭД «Закупка» включен в ЭД «План-график», год которого больше 2019 г.):
			- o для документов, планируемый год размещения закупки которых (первые две цифры (*YY*) в идентификационном коде закупки) меньше или равен 2019 – по полному соответствию кода КТРУ плана-графика;
			- o для документов, планируемый год размещения закупки которых (первые две цифры (*YY*) в идентификационном коде закупки) больше 2019 – равен коду КТРУ, у которого в справочнике *КТРУ* в поле **ОКПД** указан код ОКПД спецификации или его нижестоящий. Даже если в плане-графике код КТРУ заполнен, проверяется код КТРУ документа на соответствие ОКПД2 плана-

графика, а не непосредственно КТРУ.

- o отсутствие в документе (лоте документа) для заказчика строк спецификации, не указанных в ЭД «Закупка», по следующим атрибутам:
	- o если в группе параметров системы **Осуществлять проверку** включены соответствующие параметры контроля, дополнительно проверяются следующие атрибуты:
	- o **Конечная продукция**;
	- o **Код ОКДП**;
	- o **Код ОКПД**:
		- o для документов, планируемый год размещения закупки которых (первые две цифры (*YY*) в идентификационном коде закупки) меньше или равен 2019 – по полному соответствию ОКПД2 плана-графика;
		- o для документов, планируемый год размещения закупки которых (первые две цифры (*YY*) в идентификационном коде закупки) больше 2019 – равен коду ОКПД2 или его нижестоящему.
	- o **Ед. измерения** (если признак **Объектом закупки являются лекарственные препараты** выключен).
	- o **Код КТРУ** (не контролируется, если связанный ЭД «Закупка» включен в ЭД «План-график», год которого больше 2019 г.):
		- o для документов, планируемый год размещения закупки которых (первые две цифры (*YY*) в идентификационном коде закупки) меньше или равен 2019 – по полному соответствию кода КТРУ плана-графика;
		- o для документов, планируемый год размещения закупки которых (первые две цифры (*YY*) в идентификационном коде закупки) больше 2019 – равен коду КТРУ, у которого в справочнике *КТРУ* в поле **ОКПД** указан код ОКПД спецификации или его нижестоящий. Даже если в плане-графике код КТРУ заполнен, проверяется код КТРУ документа на соответствие ОКПД2 планаграфика, а не непосредственно КТРУ.
- o по атрибутам строк оплаты, если в группе параметров системы **Осуществлять проверку** включены соответствующие параметры контроля:
	- o наличие в документе (лоте документа) для заказчика всех строк оплаты ЭД «Планграфик» по следующим атрибутам:
		- o **Источник финансирования**;
		- o **Коды классификации**;

## o **Бюджетополучатель**.

Если условия контроля не выполнены, система выводит сообщение об ошибке: *AZK-1045.*

При выполнении контроля выделяются следующие его особенности:

- o Контроль по спецификации и строкам оплаты проводится с учетом группировки этих строк, есть и в план-графике и в документе проверяется наличие или отсутствие строки спецификации с данным набором атрибутов, а не каждый атрибут по отдельности.
- o Для документов, планируемый год размещения закупки которых (первые две цифры (*YY*) в идентификационном коде закупки) больше 2019, необходимо учитывать, что в документе допустимо указывать нижестоящий ОКПД2 и код КТРУ, у которого в справочнике *КТРУ* в поле **ОКПД** указан код ОКПД спецификации или его нижестоящий.
- o Контроль по строкам оплаты осуществляется с учетом типа строки, есть если в документе указан источник финансирования с признаком:
	- o **Бюджетный источник**, проверяются только отмеченные коды классификации *КБК* (*КВСР*, *КФСР*, *КЦСР*, *КВР*, *КОСГУ*, *Доп. ФК*, *Доп. ЭК*, *Доп. КР*, *Код цели*, *КВФО*);
	- o **Внебюджетный источник**, проверяется только код *КОСГУ* (если он отмечен в параметрах);
	- o **Средства бюджетных учреждений**, проверяются только отмеченные коды классификации бюджетных/автономных учреждений (*Отраслевой код*, *Код субсидии*, *КОСГУ*, *КВФО*).
- o Контроль по дате объявления в решениях о размещении заказа (как в проводках) осуществляется относительно родительского решения о размещении заказа, если оно существует.
- o Для документов с особыми условиями проверки при контроле *КБК*, кодов классификации и спецификации не проверяется наличие или отсутствие всех строк.
- o Для закупок с признаками:
	- o **Закупка на основании п.26, ч.1, ст. 93 Федерального закона №44-ФЗ**;
	- o **Закупка на основании п.33, ч.1, ст. 93 Федерального закона №44-ФЗ (преподавательские услуги, оказываемые физическими лицами)**;
	- o **Закупка на основании п.33, ч.1, ст. 93 Федерального закона №44-ФЗ (услуги экскурсовода (гида), оказываемые физическими лицами)**;
	- o **Закупка на основании п.23, ч.1, ст. 93 Федерального закона №44-ФЗ**;
	- o **Закупка на основании п.42, ч.1, ст. 93 Федерального закона №44-ФЗ**,
	- o **Закупка на основании п.44, ч.1, ст. 93 Федерального закона №44-ФЗ**;

o **Закупка товара у единственного поставщика на сумму, предусмотренную частью 12 статьи 93 Закона № 44-ФЗ**;

если в ЭД «Контракт», «Заявка на закупку» или «Решение о закупке у единственного источника» указан номер позиции плана-графика соответствующий ЭД «Закупка» с одним из указанных признаков, в документах с данным номером позиции плана-графика при выполнении контроля осуществляется проверка только по следующим атрибутам:

- o **Способ определения поставщика (подрядчика, исполнителя)**;
- o **Основание**, если включен соответствующий контроль;
- o по спецификации контроль осуществляется, только если включен параметр системы **Для закупок формируемых в соответствии с законодательством только в объеме финансирования, дополнительно указывать спецификацию**.
- o При проверке требований к участникам проверяется, что идентификаторы требований в ЭД «Закупка» содержатся в порожденных документах.
- o При проверке преимуществ проверяется, что указанные преимущества в родительских документах содержатся и в порожденных документах.

Если документ проверяется в бюджете с признаком **Бюджет автономного/бюджетного учреждения, юридического лица размещающего закупки по 223-ФЗ**, при осуществлении контроля по плану осуществляется поиск ЭД «План-график»:

- o бюджет которого совпадает с бюджетом контролируемого документа;
- o заказчик которого совпадает с заказчиком контролируемого документа (лота документа);
- o номер позиции плана-графика (номер позиции плана закупки), включенной закупки в план, совпадает с номером контролируемого документа (лота документа).

Если включен параметр системы **Контролировать внесение изменений в план-график на 2015 и 2016 гг. в соответствии со ст. 112, ч. 3 п. 2 44-ФЗ**, в связанном ЭД «Закупка» включен признак **Изменения в планы-графики размещения заказов на 2015 и 2016 гг. не вносятся в соответствии со ст. 112, ч.3 п. 2 44-ФЗ** и в обрабатываемом ЭД включен признак **Повторное размещение по номеру позиции плана-графика**, контроль значения полей **Планируемая дата публикации**, **Способ определения поставщика (подрядчика, исполнителя)** на соответствие плану-графику не осуществляется.

- o Для ЭД «Счет», ЭД «Договор» (без контракта в цепочке род. документов) не осуществляется контроль по источнику финансирования, если включен параметр системы **Не осуществлять в договорах, счетах контроль на соответствие плану-графику: Источника финансирования (кода)** вне зависимости от значения параметра системы **Осуществлять проверку: Источника финансирования (кода)**.
- o Для ЭД «Счет», ЭД «Договор» (без контракта в цепочке род. документов) не осуществляется

контроль по коду классификации, если для данного кода включен параметр системы из групп **Не осуществлять в договорах, счетах контроль на соответствие плану-графику: Кодов бюджетной классификации**, **Не осуществлять в договорах, счетах контроль на соответствие плану-графику: Кодов бюджетных учреждений**, вне зависимости от значения соответствующих параметров системы **Осуществлять проверку: Коды бюджетной классификации**, **Осуществлять проверку: Коды бюджетных учреждений**.

*Примечание. Если ЭД «Договор» БЕЗ признака Заключен в соответствии с 223-ФЗ и имеет в цепочке родительских документов ЭД «Контракт», контроль не осуществляется.* 

o Если включен параметр системы **Контролировать сумму размещения в закупках в объеме финансирования по номеру позиции плана-графика** (пункт меню **Сервис**→**Параметры системы**, группа настроек **Документооборот**→**Планирование**→**Год**, закладка **Общие**), при обработке документа выполняется контроль суммы закупки в объеме финансирования. Если включен признак **Совместные закупки**, контролируется сумма по заказчику. Если включен признак **Многолотовый заказ**, контролируется сумма в разрезе лота. Если условия контроля не выполняются, система выводит сообщение об ошибке: *AZK-1049*.

Если параметр системы **Не осуществлять проверку при перерегистрации контракта на сумму размещения в закупках в объеме финансирования по номеру позиции плана-графика** включен, при обработке ЭД «Контракт» на статусе *«Новый»* контроль не осуществляется.

*Примечание. Контроль AZK-1049 можно игнорировать при наличии специального права Позволять игнорировать контроль суммы размещения в закупках в объеме финансирования по номеру позиции плана-графика.*

*Примечание. Контроль AZK-1049 не выполняется для ЭД «Заявка на закупку» на статусе «Обработка завершена», если закупка проведена в электронном магазине и завершилась без заключения договора.*

o Если включен параметр системы **Контролировать суммы закупок в объеме финансирования в разрезе КБК по номеру позиции плана-графика** (пункт меню **Сервис**→**Параметры системы**, группа настроек **Документооборот**→**Планирование**→**Год**, закладка **Общие**), при обработке документа выполняется контроль суммы закупки в объеме финансирования в разрезе КБК. Если включен признак **Многолотовый заказ**, контролируется сумма в разрезе лота. Если условия контроля не выполняются, система выводит сообщение об ошибке:*AZK-1074.*

Если параметр системы **Не осуществлять проверку при перерегистрации контракта на сумму размещения в закупках в объеме финансирования по номеру позиции плана-графика** включен, при обработке ЭД «Контракт» на статусе *«Новый»* контроль не осуществляется.

o Если включен параметр системы **Контролировать суммы закупок в объеме финансирования в**

**разрезе года и КБК по номеру позиции плана-графика** (пункт меню **Сервис**→**Параметры системы**, группа настроек **Документооборот**→**Планирование**→**Год**, закладка **Общие**), при обработке документа выполняется контроль суммы закупки в объеме финансирования в разрезе года и КБК. Если условия контроля не выполняются, система выводит сообщение об ошибке: *AZK-1074*.

Если параметр системы **Не осуществлять в договорах, счетах контроль на соответствие плану-графику** включен, контроль не осуществляется.

*Примечание. Если ЭД «Договор» БЕЗ признака Заключен в соответствии с 223-ФЗ и имеет в цепочке родительских документов ЭД «Контракт», контроль не осуществляется.* 

o Проверяется, что значение поля **Идентификационный код**, указанное в документе (лоте документа), по заказчику совпадает с идентификационным кодом (группой полей) ЭД «Закупка», относительно которой осуществляется проверка. Если условие не выполнено, то система выводит сообщение об ошибке *AZK-1045.*

Проверка осуществляется, если закупка проводится по 44-ФЗ и год создания ЭД «Закупка», относительно которой осуществляется проверка, больше или равен 2017 году.

При обработке документов, порожденных из ЭД «План-график», начиная с 2020 года, не осуществляется проверка 27-29 разрядов идентификационного кода закупки (*GGG* – порядковый номер закупки из плана-графика).

*Примечание. Правила проверки соответствия по номеру план-графика в контролях смотри в разделе <u>[Правила проверки соответствия по номеру план-графика](#page-324-0)*|ෲী</u>

### **ЭД «Заявка на закупку» на статусе «Завершен в электронном магазине» 3.6.17**

Над ЭД «Заявка на закупку» на статусе *«Завершен в электронном магазине»* можно выполнить действие **Вернуть**. В результате выполнения действия:

- · Если документ был выгружен в СКИБ, проверяется, был ли освобожден остаток лимитов в СКИБ:
	- o если было произведено полное освобождение, то система выводит сообщение об ошибке: *AZK-2220.*
	- o если ожидается подтверждение действия, то система выводит сообщение об ошибке *AZK-2375.*
- · Проверяется значение в поле **Электронный магазин**. Если в поле выбрана запись справочника с типом:
	- o *ОТС-Маркет*, в электронный магазин отправляется запрос. Если электронный магазин:
		- o подтвердил возврат документа, то проверяется возможность выгрузки документа в СКИБ:
			- o если выгрузка возможна, проверяется наличие положительной суммы зарезервированных ассигнований:
				- o если есть положительная сумма зарезервированных ассигнований, документ переходит на статус *«Есть лимиты/план»*;
				- o если нет положительной суммы зарезервированных ассигнований, документ переходит на статус *«Принят без лимитов»*.
			- o если выгрузка невозможна, проверяется, что заявка была принята без лимитов:
				- o если условие выполнено, документ переходит на статус *«Принят без лимитов»*;
				- o если условие не выполнено, документ переходит на статус *«Есть лимиты/план»*.
		- o отклонил отмену закупки, то документ остается на текущем статусе.
	- o *Портал поставщиков*, проверяется возможность выгрузки документа в СКИБ:
		- o если выгрузка возможна, проверяется наличие положительной суммы зарезервированных ассигнований:
			- o если есть положительная сумма зарезервированных ассигнований, документ переходит на статус *«Есть лимиты/план»*;
			- o если нет положительной суммы зарезервированных ассигнований, документ переходит на статус *«Принят без лимитов»*.
		- o если выгрузка невозможна, проверяется, что заявка была принята без лимитов:
- o если условие выполнено, документ переходит на статус *«Принят без лимитов»*;
- o если условие не выполнено, документ переходит на статус *«Есть лимиты/план»*.

# **3.6.18 ЭД «Заявка на закупку» на статусе «Принят организатором»**

ЭД «Заявка на закупку» на статусе *«Принят организатором»* можно включить в ЭД:

- o «Решение о закупке у единственного источника»;
- o «Решение о проведении конкурса»;
- o «Решение о проведении запроса котировок»;
- o «Решение о проведении аукциона».

Если в группе полей Данные соглашения по заказчикам в поле **Соглашение подписано** значение *Да*, ЭД «Заявка на закупку переводится на статус «Ожидание подписи соглашения».

Для ЭД «Заявка на закупку» на статусе *«Принят организатором»* доступны действия:

- · **Назначить ответственное лицо** при выполнении действия открывается форма выбора ответственного лица, в которой необходимо указать ответственное лицо из *Справочника персоналий*. При выборе ответственного лица из справочника заполняются поля **Ответственный сотрудник**, **Телефон ответственного сотрудника** и **Дата назначения ответственного сотрудника**.
- · **Вернуть** при выполнении действия документ переходит на предыдущий статус. В результате документ возвращается на статус *«Принят без лимитов»*, если заявка принималась без контроля лимитов и в статус *«Есть лимиты/план»*, если заявка принималась с контролем лимитов. Его можно включить в ЭД «Сводная заявка на закупку».
- · **Сформировать решение о размещении заказа**  при выполнении действия осуществляются следующие проверки:
	- o Проверяется, что:
		- o в документе включен признак **Закупка осуществляется на основании п.4, ч.1, ст. 93 Федерального закона №44-ФЗ**, **Закупка осуществляется на основании п.5, ч.1, ст. 93 Федерального закона №44-ФЗ**;

o включен параметр системы **Требовать размещать закупки в электронном магазине для указанных оснований закупки с единственным поставщиком** и значение поля **Основание заключения контракта с единственным поставщиком** указано в параметре системы **Позволять размещать закупки в электронном магазине для указанных оснований закупки с единственным поставщиком**.

Если выполняется хотя бы одно из условий, система выводит сообщение об ошибке *AZK-11163.*

o Если параметр системы **Запретить формировать ЭД "Решение" из ЭД "Заявка на закупку" с заполненным полем "Консолидированная закупка"** включен и поле **Консолидированная закупка** заполнено, система выводит сообщение об ошибке *AZK-11003.*

В результате успешного выполнения действия:

- o Если обрабатывается один документ, проверяется, что указан способ определения:
	- o если способ определения указан, открывается АРМ «Формирование решения о проведении закупки»;
	- o если способ определения не указан, система выводит сообщение об ошибке: *Невозможно сформировать решение, в (DOC) не указан способ определения поставщика (подрядчика, исполнителя)*.
- o Если обрабатывается несколько документов, проверяется, что для всех выбранных документов указан способ определения:
	- o Если условие выполняется, проверяется, что способ определения совпадает во всех выбранных документах:
		- o если условие выполняется, открывается АРМ «Формирование решения о проведении закупки»;
		- o если условие не выполняется, система выводит сообщение об ошибке: *Невозможно сформировать решение, в выбранных документах различаются способы определения поставщика (подрядчика, исполнителя)*.
	- o Если способ определения указан не для всех документов, система выводит сообщение об ошибке: *Невозможно сформировать решение, в (DOC) не указан способ определения поставщика (подрядчика, исполнителя)*.
- o Формируется решение о размещении заказа в соответствии со следующими правилами:
	- o В зависимости от способа определения документа формируются следующие ЭД:
		- o если в качестве способа определения в ЭД «Заявка на закупку» указан *Закупка у единственного поставщика (исполнителя, подрядчика)*, то формируется ЭД «Решение о закупке у единственного источника»;
- o *Закрытый аукцион* «Решение о проведении аукциона»;
- o *Запрос котировок*, *Предварительный отбор и запрос котировок при чрезвычайных ситуациях* – ЭД «Решение о проведении запроса котировок»;
- o *Запрос предложений* ЭД «Решение о проведении запроса предложений»;
- o *Закрытый конкурс*, *Конкурс с ограниченным участием*, *Двухэтапный конкурс*, *Закрытый конкурс с ограниченным участием*, *Закрытый двухэтапный конкурс*, *Открытый конкурс*, *Закрытый конкурс в электронной форме*, *Закрытый конкурс с ограниченным участием в электронной форме*, *Закрытый двухэтапный конкурс в электронной форме* – «Решение о проведении конкурса»;
- o *Электронный аукцион* «Решение о проведении торгов на ЭТП».
- o Значение поля **Описание объекта закупки** наследуется в новое решение о проведении закупки.
- o Сообщение о сформированном решении о проведении закупки отображается в поле **Комментарии** на закладке **Общая информация** в соответствии с параметром системы **Сохранять сведения о включении/исключении заявки на закупку в решение в комментариях к документам**.
- · **Выгрузить в электронный магазин** при выполнении действия осуществляется выгрузка документа в электронный магазин и включается признак **Выгружен в ЭМ со статуса "Принят организатором"**.
- · **Сформировать договор** при выполнении действия проверяется тип электронного магазина:
	- · Если электронный магазин не указан, включен параметр системы **Разрешить формирование ЭД "Договор", ЭД "Контракт" из ЭД "Заявка закупку"** и способ определения поставщика *Закупка у единственного поставщика (исполнителя, подрядчика)*, проверяется наличие порожденного ЭД «Договор» на любом статусе, кроме статуса *«Удален»*:
		- · если такой документ найден, система выводит сообщение об ошибке *AZK-2902*;
		- · если такой документ не найден, проверяется наличие порожденного ЭД «Контракт» на любом статусе, кроме статуса *«Удален»*:
			- · если такой документ найден, система выводит сообщение об ошибке *AZK-2904*;
			- · если такой документ не найден, формируется порожденный ЭД «Контракт» или «Договор» в соответствии с правилами формирования.

Если параметр системы **Разрешить формирование ЭД "Договор", ЭД "Контракт" из ЭД "Заявка закупку"** выключен или способ определения поставщика отличен от *Закупка у единственного поставщика (исполнителя, подрядчика)*, система выводит сообщение об ошибке *AZK-2906*.

- · Если указан *Портал поставщиков*, *ОТС-Маркет* или *РТС-Маркет,* или *АГЗРТ,* или *Общий формат*, проверяется наличие порожденного ЭД «Договор» на любом статусе, кроме статуса *«Удален»*:
	- · если такой документ найден, система выводит сообщение об ошибке *AZK-2902*;
	- · если такой документ не найден, проверяется наличие порожденного ЭД «Контракт» на любом статусе, кроме статуса *«Удален»*:
		- · если такой документ найден, система выводит сообщение об ошибке *AZK-2904*;
		- · если такой документ не найден, формируется порожденный ЭД «Контракт» или «Договор» в соответствии с правилами формирования.

Если все контроли пройдены, то документ переходит на статус *«Обработка завершена»*.

*Примечание. Правила формирования ЭД «Контракт» описаны в документе БАРМ.00003-47 34 05-1 Система «АЦК-Госзаказ»/«АЦК-Муниципальный заказ». Блок исполнения закупок. Подсистема контроля контрактов, договоров государственного/муниципального заказа. Контракт, Проект контракта, Карточка контракта, Протоколы контракта. Руководство пользователя, ЭД «Договор» в документе БАРМ.00003-47 34 05-2 Система «АЦК-Госзаказ»/«АЦК-Муниципальный заказ». Блок исполнения закупок. Подсистема контроля контрактов, договоров государственного/муниципального заказа. Договор. Руководство пользователя .*

При выполнении действия **Вернуть** в ЭД «Решение о проведении закупки. Иной способ» на статусе *«Обработка завершена»*, ЭД «Заявка на закупку» возвращается на статус *«В обработке»*.

#### **ЭД «Заявка на закупку» на статусе «Ожидание подписи соглашения» 3.6.19**

Для ЭД «Заявка на закупку» на статусе *«Ожидание подписи соглашения»* доступны действия:

· **Вернуть** – при выполнении действия документ переходит на предыдущий статус. В результате документ возвращается на статус *«Принят без лимитов»*, если заявка принималась без контроля лимитов и в статус *«Есть лимиты/план»*, если заявка принималась с контролем лимитов. Его можно включить в ЭД «Сводная заявка на закупку».

Если соглашение подписано, ЭД «Заявка на закупку» переходит на статус *«Принят организатором».*

# **3.6.20 ЭД «Заявка на закупку» на статусе «Обработка завершена»**

Над ЭД «Заявка на закупку» на статусе *«Обработка завершена»* доступны действия:

- · **Запросить договор, контракт** при выполнении действия проверяется значение в поле **Электронный магазин**. Если в поле выбрана запись справочника с типом:
	- o *ОТС-Маркет*, проверяется, что указан ключ закупки, полученный из электронного магазина. Если ключ:
		- o не указан, система выводит сообщение об ошибке: *AZK-2901.*
		- o указан, проверяется наличие порожденного ЭД «Договор» на статусе, отличном от «*Удален*». Если такой документ:
			- o найден, система выводит сообщение об ошибке:*AZK-2902.*
			- o не найден, проверяется наличие порожденного ЭД «Контракт» на статусе, отличном от «*Удален*». Если такой документ:
				- o найден, система выводит сообщение об ошибке: *AZK-2904.*
				- o не найден, в электронный магазин направляется запрос на наличие заключенного договора или контракта:
					- o если в электронном магазине существует заключенный договор или контракт, он формируется в системе «АЦК-Госзаказ»/«АЦК-Муниципальный заказ» в соответствии со следующим правилом:
						- o если в ЭД «Заявка на закупку» включен признак **Закупка осуществляется на основании п.4, ч.1, ст. 93 Федерального закона №44-ФЗ или Закупка осуществляется на основании п.5, ч.1, ст. 93 Федерального закона №44-ФЗ**, формируется ЭД «Договор»;
						- o если в ЭД «Заявка на закупку» значение поля **Основание заключения контракта с единственным поставщиком** указано в параметре системы **Позволять размещать закупки в электронном магазине для указанных оснований закупки с единственном поставщиком**, формируется ЭД «Контракт»;
				- o если договор или контракт не был заключен, система выводит сообщение об ошибке: *AZK-XXX. Ошибка при импорте входящего договора из электронного магазина*.
	- o *Портал поставщиков*, система выводит сообщение об ошибке: *Действие недоступно для данного типа электронного магазина*.
- o *РТС-Маркет*, проверяется, что указан ключ закупки, полученный из электронного магазина. Если ключ:
	- o не указан, система выводит сообщение об ошибке: *AZK-2901.*
	- o указан, проверяется наличие порожденного ЭД «Договор» на статусе, отличном от «*Удален*». Если такой документ:
		- o найден, система выводит сообщение об ошибке:*AZK-2902.*
		- o не найден, проверяется наличие порожденного ЭД «Контракт» на статусе, отличном от «*Удален*». Если такой документ:
			- o найден, система выводит сообщение об ошибке: *AZK-2904.*
			- o не найден, в электронный магазин направляется запрос на наличие заключенного договора или контракта:
				- o если в электронном магазине существует заключенный договор или контракт, он формируется в системе «АЦК-Госзаказ»/«АЦК-Муниципальный заказ» в соответствии со следующим правилом:
					- o если в ЭД «Заявка на закупку» включен признак **Закупка осуществляется на основании п.4, ч.1, ст. 93 Федерального закона №44-ФЗ или Закупка осуществляется на основании п.5, ч.1, ст. 93 Федерального закона №44-ФЗ**, формируется ЭД «Договор»;
					- o если в ЭД «Заявка на закупку» значение поля **Основание заключения контракта с единственным поставщиком** указано в параметре системы **Позволять размещать закупки в электронном магазине для указанных оснований закупки с единственном поставщиком**, формируется ЭД «Контракт»;
			- o если договор или контракт не был заключен, система выводит сообщение об ошибке: *AZK-XXX. Ошибка при импорте входящего договора из электронного магазина*.
- o *АГЗРТ*, проверяется, что указан ключ закупки, полученный из электронного магазина. Если ключ:
	- o не указан, система выводит сообщение об ошибке: *AZK-2901.*
	- o указан, проверяется наличие порожденного ЭД «Договор» на статусе, отличном от «*Удален*». Если такой документ:
		- o найден, система выводит сообщение об ошибке:*AZK-2902.*
		- o не найден, проверяется наличие порожденного ЭД «Контракт» на статусе, отличном от «*Удален*». Если такой документ:
			- o найден, система выводит сообщение об ошибке: *AZK-2904.*
- o не найден, система выводит сообщение об ошибке: *AZK-2911.*
- o *Общий формат*, проверяется, что указан ключ закупки, полученный из электронного магазина. Если ключ:
	- o не указан, система выводит сообщение об ошибке: *AZK-2901.*
	- o указан, проверяется наличие порожденного ЭД «Договор» на статусе, отличном от «*Удален*». Если такой документ:
		- o найден, система выводит сообщение об ошибке:*AZK-2902.*
		- o не найден, проверяется наличие порожденного ЭД «Контракт» на статусе, отличном от «*Удален*». Если такой документ:
			- o найден, система выводит сообщение об ошибке: *AZK-2904.*
			- o не найден, и если в ЭД «Заявка на закупку» включен один из признаков закупок малого объема (**Закупка осуществляется на основании п.4, ч.1, ст. 93 Федерального закона №44-ФЗ**, **Закупка осуществляется на основании п.5, ч.1, ст. 93 Федерального закона №44-ФЗ**), формируется ЭД «Договор», или в ЭД «Заявка на закупку» значение поля **Основание заключения контракта с единственным поставщиком** указано в параметре системы **Позволять размещать закупки в электронном магазине для указанных оснований закупки с единственном поставщиком**, формируется ЭД «Контракт». Если заключенный ЭД «Договор» или ЭД «Контракт» отсутствует, система выводит сообщение об ошибке: *AZK-2903.*
- · **Сформировать договор** при выполнении действия проверяется тип электронного магазина:
	- o если указан не электронный магазин, то документ переходит на статус *«Принят организатором»,* и в ЭД «Заявка на закупку» включен признак **Закупка не состоялась в ЭМ "Портал Поставщиков"**, документ остается на текущем статусе, АРМ «Резервы лимитов/ плана ФХД» переходит на статус *«Обработка документа завершена»*;
	- o если указан *Портал поставщиков*, *ОТС-Маркет* или *РТС-Маркет* или *АГЗРТ* или *Общий формат* и:
		- o существует порожденный ЭД «Договор» на любом статусе, кроме статуса *«Удален»*, то система выводит сообщение об ошибке: *AZK-2902.*
		- o отсутствует порожденный ЭД «Договор» и:
			- o существует порожденный ЭД «Контракт» на любом статусе, кроме статуса « *Удален*» , то система выводит сообщение об ошибке: *AZK-2904.*
			- o отсутствует порожденный ЭД «Контракт», то формируется порожденный.

*Примечание. Действие недоступно в стандартных ролях, т.е. для использования функционала необходимо вручную создать новую роль или добавить права в существующие роли пользователей. Действие предназначено для возможности локального формирования контракта (договора).*

- o если в ЭД «Заявка на закупку» включен признак **Закупка не состоялась в ЭМ "Портал Поставщиков"** АРМ «Резервы лимитов/ плана ФХД» переходит на статус *«В работе»* и формируется контракт/договор. Если условие не выполняется, система выводит сообщение об ошибке *AZK-ХХХ (DOC). Формирование договора невозможно*.
- · **Сформировать проект договора** при выполнении действия проверяется тип электронно магазина и если указан:
	- · *ОТС-Маркет*, то система выводит сообщение: *Действие недоступно для данного типа электронного магазина*;
	- · *Портал поставщиков* и формирование договора осуществляется:
		- · локально и ЭД в электронный магазин:
			- · не выгружался, то система выводит сообщение об ошибке *AZK-2901*;
			- · выгружался и в поле **Тип закупки**указано значение:
				- · *Потребность* и порожденный ЭД «Договор» на любом статусе, кроме статуса *«Удален», «Отказ заказчика», «Отказ поставщика»*:
					- · существует, то система выводит сообщение об ошибке *AZK-2902*;
					- · отсутствует, проверяется, что существует порожденный ЭД «Договор» на статусе *«Отказ заказчика», «Отказ поставщика».* Если условие:
						- · выполняется, осуществляется формирование ЭД «Договор», возврат в работу АРМ «Резервы лимитов».
						- · не выполняется, осуществляется формирование ЭД «Договор».
				- · отличное, от *Потребность*, то система выводит сообщение: *Формирование договора осуществляется автоматически после определения поставщика в электронном магазине*.
		- · в электронном магазине, то система выводит сообщение: *Формирование договора осуществляется автоматически после определения поставщика в электронном магазине*.

Если документ был выгружен в СКИБ и в параметре системы **Связь с СКИБ** указано значение:

· *online-режим*, то документ переходит на статус *«Обработка завершена»*, строка

АРМ «Резервы лимитов/плана ФХД (Заявки на закупку)» переходит на статус *«Обработка документа завершена»* и выключается признак **Автоосвобождение экономии по закупкам малого объема**;

· *offline-режим*, то во внешнюю систему отправляется информация об уведомлении.

При выполнении действия **Вернуть** в ЭД «Решение о проведении закупки. Иной способ» на статусе *«Обработка завершена»*, ЭД «Заявка на закупку» возвращается на статус *«В обработке»*.

# **3.6.21 ЭД «Заявка на закупку» на статусе «В обработке»**

Для ЭД «Заявка на закупку» на статусе *«В обработке»* недоступно никаких действий, документ доступен только для просмотра.

Если документ был выгружен в СКИБ и в параметре системы **Связь с СКИБ** указано значение:

- · *online-режим*, то документ переходит на статус *«Обработка завершена»*, строка АРМ «Резервы лимитов/плана ФХД (Заявки на закупку)» переходит на статус *«Обработка документа завершена»* и выключается признак **Автоосвобождение экономии по закупкам малого объема**;
- · *offline-режим*, то во внешнюю систему отправляется информация об уведомлении.

Если параметр системы **Автоматически освобождать остаток резерва лимитов/плана при несостоявшейся закупке** включен, освобождается остаток лимитов и документ переходит на статус *«Обработка завершена»*.

При переходе решения, в которое включен ЭД «Заявка на закупку», на статус *«Отказ от проведения»* ЭД «Заявка на закупку» переходит на статус *«Обработка завершена»*.

## **3.6.22 ЭД «Заявка на закупку» на статусе «Включен в сводную»**

Для ЭД «Заявка на закупку» на статусе *«Включен в сводную»* недоступно никаких действий, документ доступен только для просмотра.

Если документ был выгружен в СКИБ и в параметре системы **Связь с СКИБ** указано значение:

- · *online-режим*, то документ переходит на статус *«Обработка завершена»*, строка АРМ «Резервы лимитов/плана ФХД (Заявки на закупку)» переходит на статус *«Обработка документа завершена»* и выключается признак **Автоосвобождение экономии по закупкам малого объема**;
- · *offline-режим*, то во внешнюю систему отправляется информация об уведомлении.

#### **ЭД «Заявка на закупку» на статусе «Загружен в электронный магазин» 3.6.23**

Над ЭД «Заявка на закупку» на статусе *«Загружен в электронный магазин»* достпны действия:

- · **Вернуть** при выполнении действия проверяется значение в поле **Электронный магазин**. Если в поле выбрана запись справочника с типом:
	- o *ОТС-Маркет*:
		- o и документ был выгружен в СКИБ, проверяется, был ли освобожден остаток лимитов в СКИБ:
			- o если было произведено полное освобождение, то система выводит сообщение об ошибке: *AZK-2220.*
			- o если ожидается подтверждение действия, то система выводит сообщение об ошибке *AZK-2375.*
		- o в электронный магазин отправляется запрос. Если электронный магазин:
			- o подтвердил возврат документа, то проверяется возможность выгрузки документа в СКИБ:
				- o если выгрузка возможна, проверяется наличие положительной суммы зарезервированных ассигнований:
					- o если есть положительная сумма зарезервированных ассигнований, документ переходит на статус *«Есть лимиты/план»*;
					- o если нет положительной суммы зарезервированных ассигнований, документ переходит на статус *«Принят без лимитов»*.
				- o если выгрузка невозможна, проверяется, что заявка была принята без лимитов:
					- o если условие выполнено, документ переходит на статус *«Принят без лимитов»*;
					- o если условие не выполнено, документ переходит на статус *«Есть лимиты/план»*.

o отклонил отмену закупки, то документ остается на текущем статусе.

- o *Портал поставщиков*, проверяется, что в поле **Тип закупки** значение *Котировочная сессия*. Или *АГЗРТ*. Если условие выполняется, открывается форма **Причина отмены закупки** и проверяется был ли освобожден остаток лимитов в СКИБ:
	- o если было произведено полное освобождение, то система выводит сообщение об ошибке: *AZK-2220.*
	- o если ожидается подтверждение действия, то система выводит сообщение об ошибке *AZK-2375.*
	- o в электронный магазин отправляется запрос. Если электронный магазин:
		- o подтвердил возврат документа, то проверяется возможность выгрузки документа в СКИБ:
			- o если выгрузка возможна, проверяется наличие положительной суммы зарезервированных ассигнований:
				- o если есть положительная сумма зарезервированных ассигнований, документ переходит на статус *«Есть лимиты/план»*;
				- o если нет положительной суммы зарезервированных ассигнований, документ переходит на статус *«Принят без лимитов»*.
			- o если выгрузка невозможна, проверяется, что заявка была принята без лимитов:
				- o если условие выполнено, документ переходит на статус *«Принят без лимитов»*;
				- o если условие не выполнено, документ переходит на статус *«Есть лимиты/план»*.
		- o отклонил отмену закупки, то документ остается на текущем статусе.
- o *РТС-Маркет*:
	- o и документ был выгружен в СКИБ, проверяется, был ли освобожден остаток лимитов в СКИБ:
		- o если было произведено полное освобождение, система выводит сообщение об ошибке: *AZK-2220.*
		- o если ожидается подтверждение действия, система выводит сообщение об ошибке *AZK-2375.*
	- o в электронный магазин отправляется запрос. Если электронный магазин:
		- o подтвердил возврат документа, проверяется возможность выгрузки документа в СКИБ:
			- o если выгрузка возможна, проверяется наличие положительной суммы зарезервированных ассигнований:
				- o если есть положительная сумма зарезервированных ассигнований, документ переходит на статус *«Есть лимиты/план»*;
- o если нет положительной суммы зарезервированных ассигнований, документ переходит на статус *«Принят без лимитов»*.
- o если выгрузка невозможна, проверяется, что заявка была принята без лимитов:
	- o если условие выполнено, документ переходит на статус *«Принят без лимитов»*;
	- o если условие не выполнено, документ переходит на статус *«Есть лимиты/план»*.
- o отклонил отмену закупки, документ остается на текущем статусе.
- o *Общий формат*:
	- o и документ был выгружен в СКИБ, проверяется, был ли освобожден остаток лимитов в СКИБ:
		- o если было произведено полное освобождение, система выводит сообщение об ошибке: *AZK-2220.*
		- o если ожидается подтверждение действия, система выводит сообщение об ошибке *AZK-2375.*
	- o в электронный магазин отправляется запрос. Если электронный магазин:
		- o подтвердил возврат документа, проверяется возможность выгрузки документа в СКИБ:
			- o если выгрузка возможна, проверяется наличие положительной суммы зарезервированных ассигнований:
				- o если есть положительная сумма зарезервированных ассигнований, документ переходит на статус *«Есть лимиты/план»*;
				- o если нет положительной суммы зарезервированных ассигнований, документ переходит на статус *«Принят без лимитов»*.
			- o если выгрузка невозможна, проверяется, что заявка была принята без лимитов:
				- o если условие выполнено, документ переходит на статус *«Принят без лимитов»*;
				- o если условие не выполнено, документ переходит на статус *«Есть лимиты/план»*.
		- o отклонил отмену закупки, документ остается на текущем статусе.

### Если признак **Выгружен в ЭМ со статуса "Принят организатором"**:

- o включен, то документ переходит на статус «*Принят организатором»* и выключается признак **Выгружен в ЭМ со статуса "Принят организатором"**;
- o выключен, и документ:
	- o может быть выгружен в СКИБ и:
		- $\circ$  имеется положительная сумма зарезервированных ассигнований, то документ переходит на статус *«Есть лимиты/план»*;
- o отсутствует положительная сумма зарезервированных ассигнований, то документ переходит на статус *«Принят без лимитов»*.
- o не может быть выгружен в СКИБ и:
	- o заявка была принята без лимитов, то документ переходит на статус *«Принят без лимитов»*;
	- o заявка была принята с наличием лимитов, то документ переходит на статус *«Есть лимиты/план»*.
- · **Отказать** при выполнении действия проверяется значение в поле **Электронный магазин**. Если в поле выбрана запись справочника с типом:
	- o *ОТС-Маркет*,в электронный магазин отправляется запрос на отмену загрузки документа. Если электронный магазин:
		- o подтвердил перевод и:
			- o документ был выгружен в СКИБ и не был принят без лимитов, то выполняются действия, аналогичные действию **Отказать**на статусе *«Есть лимиты/планы»*;
			- o документ был выгружен в СКИБ и для него было произведено полное освобождение лимитов, то документ переходит на статус «*Отказан»;*
			- o документ был выгружен в СКИБ и находится в ожидании подтверждения действия, то документ остаётся на текущем статусе. В комментарии записывается сообщение об ошибке: *AZK-XXXX. Ошибка обработки документа (DOC): Документ не может быть отказан, не получено подтверждение выполнения действия в АРМ «Резервы лимитов/плана ФХД»*.
			- o документ не был выгружен в СКИБ, то выполняются действия, аналогичные действию **Отказать**на статусе *«Принят без лимитов»*.
		- o отклонил отмену закупки, то документ остается на текущем статусе. В комментарии добавляется сообщение об ошибке: *Ошибка при попытке изменить статус заявки в электронном магазине.*
	- o *Портал поставщиков*, то:
		- o при невозможности выполнить действие система выводит сообщение об ошибке *AZK-9038*;
		- o при успешном выполнении действия в ЭД включается признак **Ожидание ответа от электронного магазина**. Далее при:
			- o возникновении ошибки на стороне электронного магазина ошибка сохраняется в комментарии к документу и признак **Ожидание ответа от электронного магазина выключается**;
- o при успешном выполнении на стороне электронного магазина в системе выполняются процессы, аналогичные действию **Вернуть**.
- o *РТС-Маркет*,в электронный магазин отправляется запрос. Если электронный магазин:
	- o подтвердил перевод и документ:
		- o не был принят без лимитов, то выполняются действия, аналогичные действию **Отказать** на статусе *«Есть лимиты/планы»*;
		- o был принят без лимитов, то выполняются действия, аналогичные действию **Отказать** на статусе *«Принят без лимитов»*.
	- o отклонил отмену закупки, то документ остается на текущем статусе. Система выводит сообщение об ошибке: *Ошибка при попытке изменить статус заявки в электронном магазине*.
- o *Общий формат*,в электронный магазин отправляется запрос. Если электронный магазин:
	- o подтвердил перевод и документ:
		- o не был принят без лимитов, выполняются действия, аналогичные действию **Отказать** на статусе *«Есть лимиты/планы»*;
		- o был принят без лимитов, выполняются действия, аналогичные действию **Отказать** на статусе *«Принят без лимитов»*.
	- o отклонил отмену закупки, документ остается на текущем статусе. Система выводит сообщение об ошибке: *Ошибка при попытке изменить статус заявки в электронном магазине*.
- · **Запросить статус** при выполнении действия проверяется значение в поле **Электронный магазин**. Если в поле выбрана запись справочника с типом:
	- o *ОТС-Маркет*, в электронный магазин отправляется запрос на получение текущего статуса документа и наличие заключенного договора. Электронный магазин вернул уведомление о:
		- o успешной загрузке и:
			- o в ЭД «Заявка на закупку» включен признак **Закупка осуществляется на основании п.4, ч.1, ст. 93 Федерального закона №44-ФЗ** или **Закупка осуществляется на основании п.5, ч.1, ст. 93 Федерального закона №44-ФЗ**, то формируется ЭД «Договор»;
			- o если в ЭД «Заявка на закупку» значение поля **Основание заключения контракта с единственным поставщиком** указано в параметре системы **Позволять размещать закупки в электронном магазине для указанных оснований закупки с единственном поставщиком**, то формируется ЭД «Контракт».

Документ переходит на статус *«Обработка завершена»*. Включается признак **Закупка состоялась**. Поле **Статус закупки в ЭМ** заполняется значением *Закупка состоялась*.

- o *АГЗРТ*,в электронный магазин отправляется запрос на получение текущего статуса документа и наличие заключенного договора. Электронный магазин вернул уведомление:
	- o о успешной загрузке, документ переходит на статус *«Обработка завершена»*. Включается признак **Закупка состоялась**. Поле **Статус закупки в ЭМ** заполняется значением *Закупка состоялась*.
	- o об отмене закупки, документ переходит на статус « *Обработка завершена*» и включается один из признаков: **Закупка отменена в Электронном магазине**, **Закупка не состоялась по причине отсутствия заявок** или **Закупка не состоялась по причине отклонения всех заявок**.
	- o об отклонении закупки, документ переходит на статус « *Обработка завершена*» и включается признак **Отклонен оператором ЭМ**.
- o *Портал поставщиков*, система выводит сообщение об ошибке: *Действие недоступно для данного типа электронного магазина*.
- o *РТС-Маркет*, в электронный магазин отправляется запрос на получение текущего статуса документа и наличие заключенного договора. Электронный магазин вернул уведомление о:
	- o успешной загрузке и:
		- o в ЭД «Заявка на закупку» включен признак **Закупка осуществляется на основании п.4, ч.1, ст. 93 Федерального закона №44-ФЗ** или **Закупка осуществляется на основании п.5, ч.1, ст. 93 Федерального закона №44-ФЗ**, то формируется ЭД «Договор»;
		- o если в ЭД «Заявка на закупку» значение поля **Основание заключения контракта с единственным поставщиком** указано в параметре системы **Позволять размещать закупки в электронном магазине для указанных оснований закупки с единственном поставщиком**, то формируется ЭД «Контракт».

Документ переходит на статус *«Обработка завершена»*. Включается признак **Закупка состоялась**. Поле **Статус закупки в ЭМ** заполняется значением *Закупка состоялась*.

- o отмене закупки, документ переходит на статус « *Обработка завершена*» и включается один из признаков: **Закупка отменена в Электронном магазине**, **Закупка не состоялась по причине отсутствия заявок** или **Закупка не состоялась по причине отклонения всех заявок**.
- o *Общий формат*, в электронный магазин отправляется запрос на получение текущего статуса документа и наличие заключенного договора. Электронный магазин вернул уведомление о:

o успешной загрузке и:

- o в ЭД «Заявка на закупку» включен признак **Закупка осуществляется на основании п.4, ч.1, ст. 93 Федерального закона №44-ФЗ** или **Закупка осуществляется на основании п.5, ч.1, ст. 93 Федерального закона №44-ФЗ**, то формируется ЭД «Договор»;
- o если в ЭД «Заявка на закупку» значение поля **Основание заключения контракта с единственным поставщиком** указано в параметре системы **Позволять размещать закупки в электронном магазине для указанных оснований закупки с единственном поставщиком**, то формируется ЭД «Контракт».

Документ переходит на статус *«Обработка завершена»*. Включается признак **Закупка состоялась**. Поле **Статус закупки в ЭМ** заполняется значением *Закупка состоялась*.

- o отмене закупки, документ переходит на статус « *Обработка завершена*» и включается один из признаков: **Закупка отменена в Электронном магазине**, **Закупка не состоялась по причине отсутствия заявок** или **Закупка не состоялась по причине отклонения всех заявок**.
- · **Процедура определения поставщика завершена без победителя**  при выполнении действия проверяется, что включен системный параметр **Автоматическое завершение заявки на закупку при завершении закупки в электронном магазине**:
	- o Если условие выполняется, включается признак **Закупка не состоялась в ЭМ "Портал** Поставщиков", документ переходит на статус Обработка завершена . Если при этом системный параметр **Связь с СКИБ** установлен в значение *online-режим,* включается признак **Автоосвобождение экономии по закупкам малого объема** и обработка документа прекращается.
	- o Если условие не выполняется, документ переходит на статус *«Завершен в электронном магазине».*
- · **Продлить срок окончания подачи оферт** при выполнении действия проверяется,
	- o если тип электронного магазина отличный от *Общий формат*, система выводит сообщение об ошибке: *AZK-2913*.
	- o если тип электронного магазина *Общий формат*, и в параметре **Позволять продлять срок окончания подачи оферт в электронном магазине** указан электронный магазин *Общий формат*, документ переводится на статус *«Продление срока»* и система выводит сообщение: *Закупка переведена в архив* / *Закупка не опубликована* / *Закупка отменена* / *Закупка не состоялась по причине отсутствия заявок* / *Закупка не состоялась по причине отклонения всех заявок* / *Закупки не найдены*. Если условие не выполняется, система выводит сообщение об ошибке: *AZK-2914.*

При завершение процедуры определения поставщика по:

- · котировочной сессии и локальном формировании договора, ЭД переходит на статус *«Обработка завершена»* и формируется ЭД «Договор»;
- · потребности и локальном формировании договора, ЭД переходит на статус *«Обработка завершена»* и заполняется закладка **Предложения участников**.
- · отмене потребности из внешней системы документ переходит на статус *«Есть лимиты/план»* или *«Принят без лимитов».*

### **ЭД «Заявка на закупку» на статусе «Формирование печатной формы проекта контракта» 3.6.24**

Для ЭД «Заявка на закупку» на статусе *«Формирование печатной формы проекта контракта»* доступны следующие действия:

- · **Вернуть в работу** при выполнении действия осуществляются следующие проверки:
	- o Проверяется наличие лицензии **Конструктор печатных форм контрактов**и если лицензия:
		- o отсутствует, система выводит сообщение об ошибке: *Доступ запрещен. Отсутствует лицензия на подсистему "Конструктор печатных форм контрактов"*;
		- o найдена, проверяется параметр системы **Адрес сервиса конструктора печатных форм контрактов**и если параметр системы:
			- o не заполнен, система выводит сообщение об ошибке: *AZK-18400.*
			- o заполнен, документ загружается из Конструктора контрактов. Если при загрузке документа произошла ошибка, система выводит сообщение: *AZK-9038.*

Если все проверки пройдены, документ возвращается на статус *«Проект»*.

*Примечание. Действие Вернуть в работу доступно при наличии лицензии Конструктор печатных форм контрактов и включенном параметре системы Использовать конструктор печатных форм контрактов.*

# **3.6.25 ЭД «Заявка на закупку» на статусе «Продление срока»**

Над ЭД «Заявка на закупку» на статусе *«Загружен в электронный магазин»* доступны действия

· **Обработать**– при выполнении действия:

o Проверяется, что в ЭД «Заявка на закупку» указан электронный магазин. Если тип электронного магазина *ОТС-Маркет*, *Портал поставщиков*, *РТС-Маркет*, система выводит сообщение об ошибке: *AZK-2913.* 

Если тип электронного магазина *Общий формат,* проверяется, что в ЭД «Заявка на закупку» включен один из признаков малой закупки (**Закупка осуществляется на основании п.4, ч.1, ст. 93 Федерального закона №44-ФЗ**, **Закупка осуществляется на основании п.5, ч.1, ст. 93 Федерального закона №44-ФЗ**) или значение поля **Основание заключения контракта с единственным поставщиком** указано в параметре системы **Позволять размещать закупки в электронном магазине для указанных оснований закупки с единственным поставщиком** для бюджета пользователя. Если условие не выполняется, система выводит сообщение об ошибке: *AZK-2900.* Проверяется возможность выгрузки в электронный магазин. Если проверка пройдена, ЭД «Заявка на закупку» переходит на статус *«Загружен в электронный магазин»*. Если проверка не пройдена, система выводит сообщение об ошибке: *AZK-2910.*

- · **Вернуть** при выполнении действия:
	- o Проверяется, что в ЭД «Заявка на закупку» указан электронный магазин, определяется тип электронного магазина, и ЭД «Заявка на закупку» переходит на статус *«Загружен в электронный магазин»*.
	- o Проверяется, что включен параметр системы **Выгружать в СКИБ**, ЭД «Заявка на закупку» переходит на статус *«Загружен в электронный магазин»*.
	- o Если параметр системы **Связь с СКИБ**для бюджета документа находится в состоянии отличном от *«Не используется»*,
		- o производится обработка строки АРМ «Резервы лимитов/ плана ФХД»,
			- o и ответ от СКИБ по освобождению лимитов, плана ФХД по строке успешен, проверяется, что если все строки АРМ «Резервы лимитов/ плана ФХД» находятся на статусе:
				- o *«На освобождение», «На частичное освобождение»*, прибавляется сумма, отправленная в СКИБ для освобождения, к освобожденной сумме и обнуляется сумма, отправленная в СКИБ для освобождения.
				- o *«На возврат», «На частичный возврат»*, вычитается сумма, отправленная в СКИБ для освобождения, из освобожденной суммы и обнуляется сумма, отправленная в СКИБ для возврата.

и меняется статус строк:

- o *«На освобождение»* на *«Освобождено»*;
- o *«На возврат»* на *«Резерв»*;
- o *«На частичное освобождение»* на *«Частично освобождено»*;
- o *«На частичный возврат»* на *«Частично освобождено»*.
- o и ответ от СКИБ по освобождению лимитов, плана ФХД по строке неуспешен, ошибка записывается в строку (при *offline*-обмене, при *online*-обмене сообщение выдается пользователю) и меняется статус строк:
	- o *«На освобождение»* на *«Резерв»*;
	- o *«На возврат»* на *«Освобождено»*;
	- o *«На частичное освобождение»* на *«Частично освобождено»*;
	- o *«На частичный возврат»* на *«Частично освобождено»*.
- o проверяется, что АРМ «Резервы лимитов/ плана ФХД» находится на статусе *«В работе»* и не существует неосвобожденных строк лимитов, АРМ «Резервы лимитов/ плана ФХД» переходит на статус *«Ожидание подтверждения действия»*.

*Примечание. Проверка не выполняется для документов, которые не экспортировались; документов на статусе «Обработка завершена»; документов, у которых нет строк лимитов.*

- o Проверяется. если признак **Выгружен в АЦК-Бюджетный учет**:
	- o включен, выполняется запрос на резерв финансового обеспечения по строке со статуса *«Загружен в электронный магазин»*.
	- o выключен, и параметр системы **Связь с СКИБ** в значении online-режим, выполняется запрос на резерв финансового обеспечения по строке со статуса *«Загружен в электронный магазин»*. Иначе в ЭД «Заявка на закупку» осуществляется возвращение остатка резерва лимитов в СКИБ в *offline*-режиме.
- o Проверяется, если признак **Выгружен в АЦК-Бюджетный учет**:
	- o включен, выполняется освобождение резерва финансового обеспечения по строке со статуса *«Загружен в электронный магазин».*
	- o выключен, и параметр системы **Связь с СКИБ** в значении online-режим, выполняется запрос на освобождение резерва финансового обеспечения по строке со статуса *«Загружен в электронный магазин»*. Иначе в ЭД «Заявка на закупку» осуществляется освобождение остатка резерва лимитов в СКИБ в *offline*-режиме.
- o Проверяется со статуса *«Загружен в электронный магазин»* , если признак **Выгружен в АЦК-Бюджетный учет**:
	- o включен, АРМ «Резервы лимитов/ плана ФХД» переходит на статус *«В работе»*.
- o выключен, проверяется выгрузка ЭД «Заявка на закупку» в СКИБ. Если параметр системы **Связь с СКИБ**в значении:
	- o *online*-режим, АРМ «Резервы лимитов/ плана ФХД» переходит на статус *«В работе»*.
	- o *offline*-режиме, АРМ «Резервы лимитов/ плана ФХД» переходит на статус «*Ожидание подтверждения действия»*.
- o Проверяется, что ЭД «Заявка на закупку» актуализирован со статуса *«Отложен»*.
- o В СКИБ отправляется сообщение и проверяется:
	- o если система «АЦК-Финансы» возвращает сообщение об удачном завершении обработки, статус АРМ изменяется на переходит на статус *«Обработка документа завершена»*.
	- o если система «АЦК-Финансы» возвращает сообщение о неудачной попытке завершения обработки, АРМ возвращается на статус *«В работе»*.
- o Проверяется со статуса *«Загружен в электронный магазин»*, что,
	- o ЭД «Заявка на закупку» выгружен в СКИБ и АРМ находится на статусе:
		- o *«В работе»* (не было произведено освобождение) со статуса «Есть лимиты/план» в ЭД «Заявка на закупку» выключается признак **Выгружен в АЦК-Бюджетный учет**, и документ переводится на статус *«Отказан»*, очищаются поля **Резерв лимитов/Плана ФХД**, выключается признак выгрузки в СКИБ;
		- o *«Обработка документа завершена»* (было произведено полное освобождение) ЭД «Заявка на закупку» переводится на статус *«Отказан»*;
		- o «*Ожидание подтверждения действия»* (ожидание подтверждения действия) в комментарии к ЭД «Заявка на закупку» система выводит сообщение об ошибке: *AZK-XXXX. Ошибка обработки документа (DOC): Документ не может быть отказан, не получено подтверждение выполнения действия в АРМ Резервы лимитов/плана ФХД*. Документ остается на текущем статусе.

АРМ «Резервы лимитов/ плана ФХД» меняет статус *«Обработка документа завершена»*.

o со статуса «Есть лимиты/план» в ЭД «Заявка на закупку» выключается признак **Выгружен в АЦК-Бюджетный учет**, и документ переводится на статус *«Отказан»*, очищается поле **Резерв лимитов/Плана ФХД**, выключается признак выгрузки в СКИБ, и у типа электронного магазина *Портал поставщиков* выключается признак **Ожидание ответа от электронного магазина**.
#### **Особенности обработки ЭД «Заявка на закупку» с делением на лоты 3.7**

При выполнении действия **Обработать** или **Подписать** выполняются следующие контроли:

- · Проверяется наличие записей списка *График поставки* не привязанных ни к одному лоту. Если такие записи найдены, то система выводит сообщение об ошибке: *AZK-11122.*
- · Проверяется, что в списке *Спецификация* для всех записей указан график поставки. Если график поставки отсутствует, то система выводит сообщение об ошибке: *AZK-1100.*
- · Проверяется, что для всех мест поставки указан график поставки. Если график поставки не указан, то система выводит сообщение об ошибке: *AZK-11164.*
- · Проверяется, что для всех лотов указана спецификации. Если спецификация не указана, то система выводит сообщение об ошибке: *AZK-11121.*
- · Сумма по всем лотам в графике оплаты должна быть равна сумме по всем значениям поля **Начальная (максимальная) цена контракта**.

#### **Правила проверки соответствия по номеру план-графика 3.8**

Все проверки соответствия по номеру позиции плана-графика осуществляются по значению поля **Номер позиции плана графика** в соответствии со следующими правилом: контроль осуществляется относительно ЭД «План-график» на статусе *«План-график утвержден»* или *«Изменение плана-графика»*. Т.е. контроль соответствия исполняющих документов к документам планирования осуществляется только по уникальному значению поля **Номер позиции плана графика**.

Пользователь имеет возможность игнорировать контроли по номеру позиции планграфика, если обладает специальным правом *Позволять игнорировать контроль на соответствие плану по идентификационному коду*.

### **3.9 Завершение работы программы**

Для завершения работы с системой в правой верхней части главного окна системы

### нажимается кнопка **Выход**:

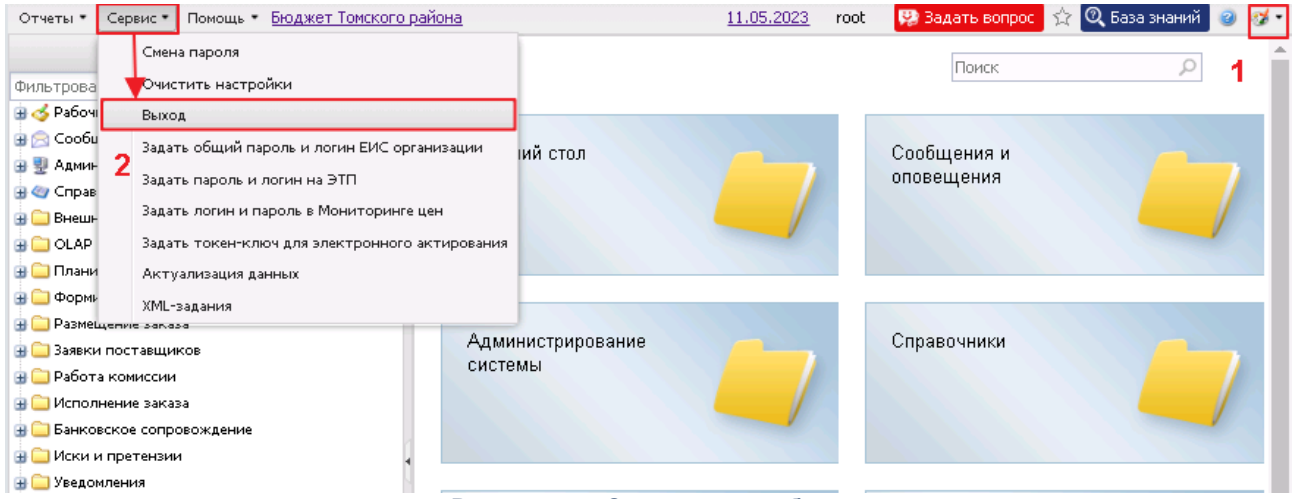

**Рисунок 77 – Завершение работы**

Завершить работу также можно выбором пункта **Сервис**→**Выход**.

При выполнении действия сеанс работы с системой будет завершен. На экране появится окно выхода из системы.

*Внимание! Для корректного завершения работы системы не рекомендуется осуществлять выход путем закрытия страницы браузера.*

## **НАШИ КОНТАКТЫ**

# **Звоните: Пишите:**

(495) 784-70-00 bft@bftcom.com

## **Будьте с нами online: Приезжайте:** www.bftcom.com **129085**, г. Москва,

ул. Годовикова, д. 9, стр. 17

## **Дружите с нами в социальных сетях:**

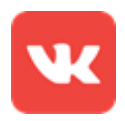

vk.com/bftcom

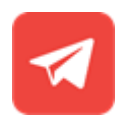

t.me/ExpertBFT\_bot

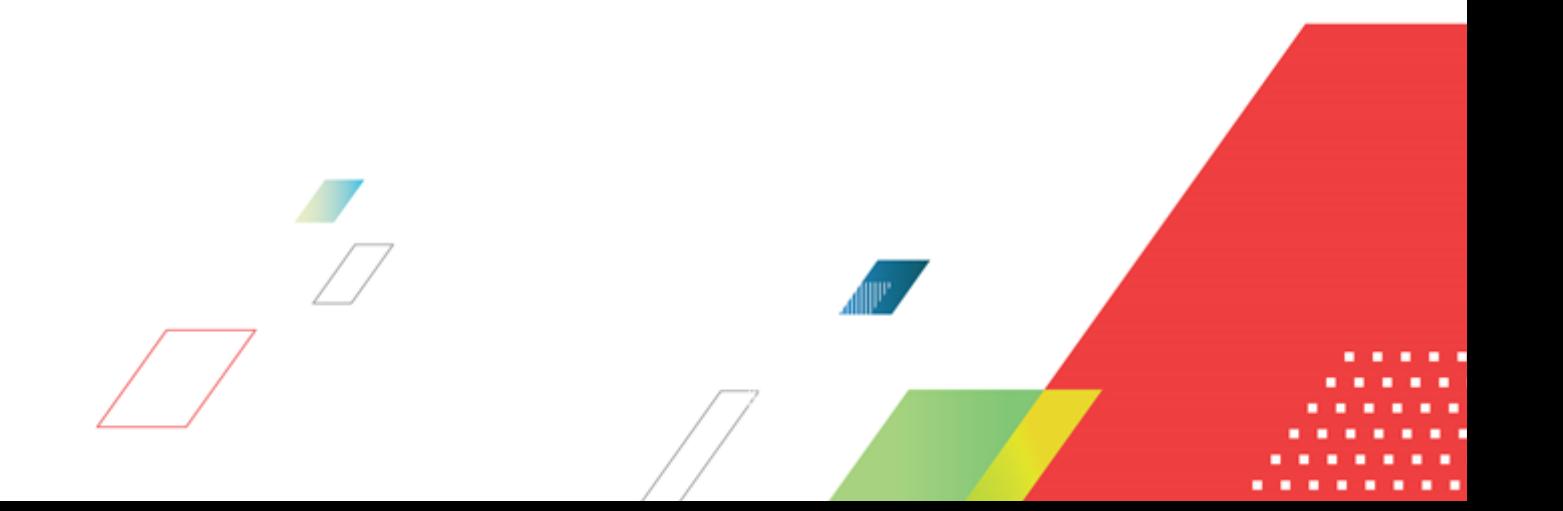